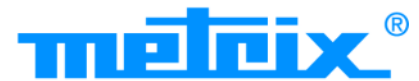

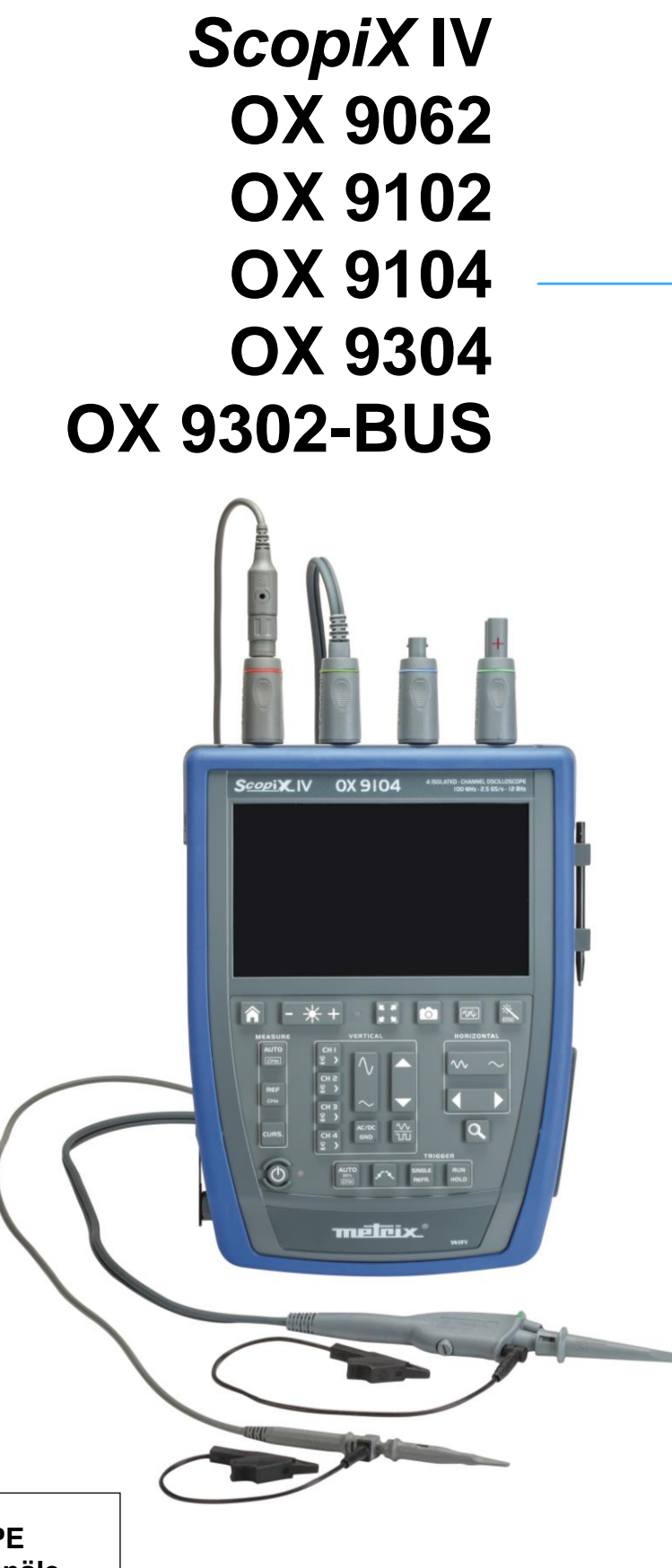

**DIGITAL-OSZILLOSKOPE - 60 MHz, 2 isolierte Kanäle - 100 MHz, 2 isolierte Kanäle - 100 MHz, 4 isolierte Kanäle - 300 MHz, 4 isolierte Kanäle - 300 MHz, 2 isolierte Kanäle**

Measure up

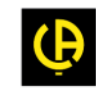

Sie haben soeben ein **Digital-Oszilloskop der** *ScopiX IV***-Reihe mit isolierten Kanälen** erworben. Wir danken Ihnen für Ihr Vertrauen.

Für die Erlangung eines optimalen Betriebsverhaltens Ihres Geräts bitten wir Sie:

- **-** diese Bedienungsanleitung **sorgfältig zu lesen,**
- **-** und die **Benutzungshinweise genau zu beachten**.

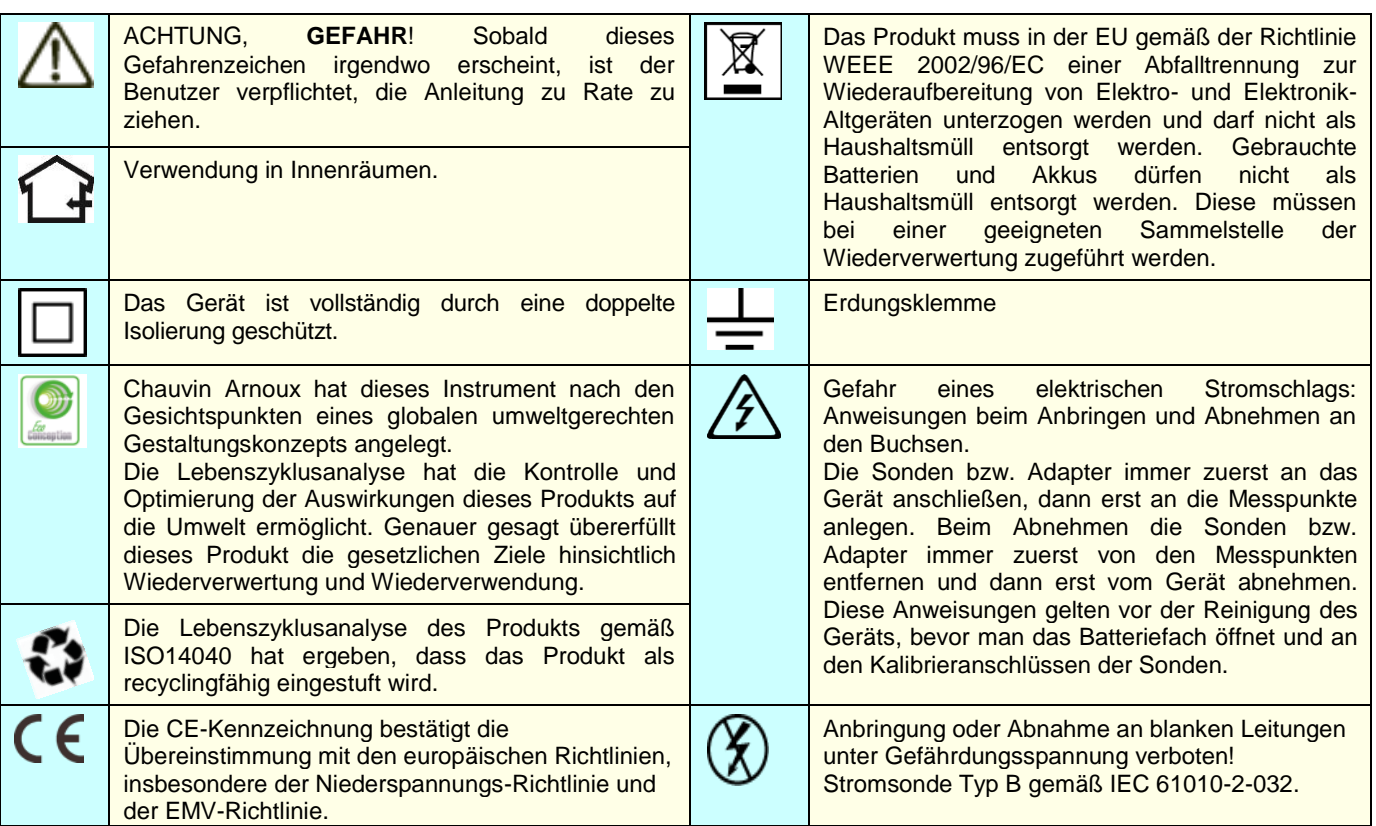

Die **Kategorie IV** bezieht sich auf Messungen, die an der Quelle von Niederspannungsinstallationen vorgenommen werden.

*Beispiel*: Anschluss an das Stromnetz, Energiezähler und Schutzeinrichtungen.

Die **Kategorie III** bezieht sich auf Messungen, die an der Elektroinstallation eines Gebäudes vorgenommen werden.

*Beispiel*: Verteilerschränke, Trennschalter, stationäre industrielle Maschinen und Geräte.

Die **Kategorie II** bezieht sich auf Messungen, die direkt an Kreisen der Niederspannungsinstallation vorgenommen werden.

*Beispiel*: Stromanschluss von Haushaltsgeräten oder tragbaren Elektrowerkzeugen.

# **SICHERHEITSHINWEISE**

Gerät und Zubehör entsprechen den Sicherheitsnormen EN 61010-1, EN 61010-031 und EN 61010-2-032 für Spannungen, die vom Zubehör abhängen (für jedes Zubehör 600 V gegen Erde in der Messkategorie III) in geschlossenen Räumen, bei einem Verschmutzungsgrad von maximal 2 und bis zu einer Meereshöhe von maximal 2.000 m.

Die Nichtbeachtung der Sicherheitshinweise kann zu Gefahren durch elektrische Schläge, durch Brand oder Explosion, sowie zur Zerstörung des Geräts und der Anlagen führen.

- Der Benutzer bzw. die verantwortliche Stelle müssen die verschiedenen Sicherheitshinweise sorgfältig lesen und gründlich verstehen. Die umfassende Kenntnis und das Bewusstsein der elektrischen Gefahren sind bei jeder Benutzung dieses Gerätes unverzichtbar.
- Wenn das Gerät in unsachgemäßer und nicht spezifizierter Weise benutzt wird, kann der eingebaute Schutz nicht mehr gewährleistet sein und eine Gefahr für den Benutzer entstehen.
- Verwenden Sie das Gerät niemals an Netzen mit höheren Spannungen oder Messkategorien als den angegebenen.
- Verwenden Sie das Gerät niemals, wenn es beschädigt, unvollständig oder schlecht geschlossen erscheint.
- Vor jedem Gebrauch ist die Unversehrtheit der Isolierung der Messleitungen, des Gehäuses und des Zubehörs zu prüfen. Teile mit auch nur stellenweise beschädigter Isolierung müssen für eine Reparatur oder für die Entsorgung ausgesondert werden.
- Verwenden Sie ausschließlich das mitgelieferte Zubehör (Messleitungen, Prüfspitzen usw.…). Die Verwendung von Drähten bzw. Zubehör mit niedrigerer Bemessungsspannung oder Messkategorie verringert die zulässige Spannung bzw. Messkategorie auf den jeweils niedrigsten Wert des verwendeten Zubehörs.
- Verwenden Sie stets die eine persönliche Schutzausrüstung.
- Fassen Sie Messleitungen, Prüfspitzen, Krokodilklemmen und ähnliches immer nur hinter dem Griffschutzkragen an.
- Reparatur und messtechnische Überprüfung darf nur durch zugelassenes Fachpersonal erfolgen.

# **INHALTSVERZEICHNIS**

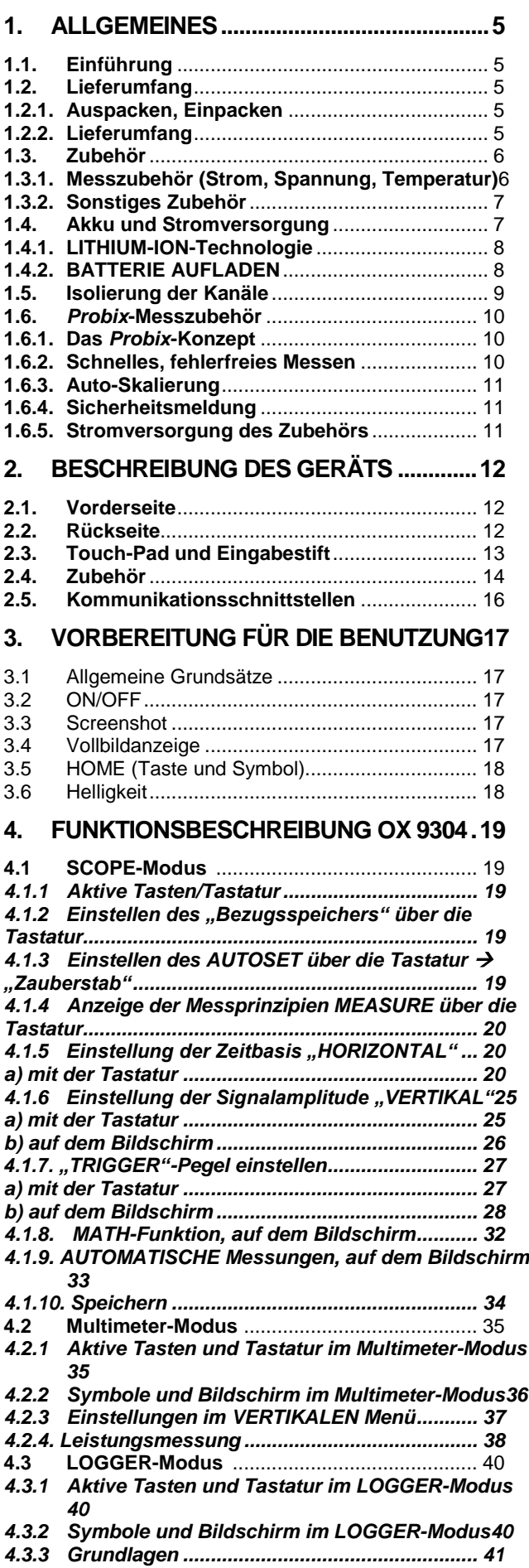

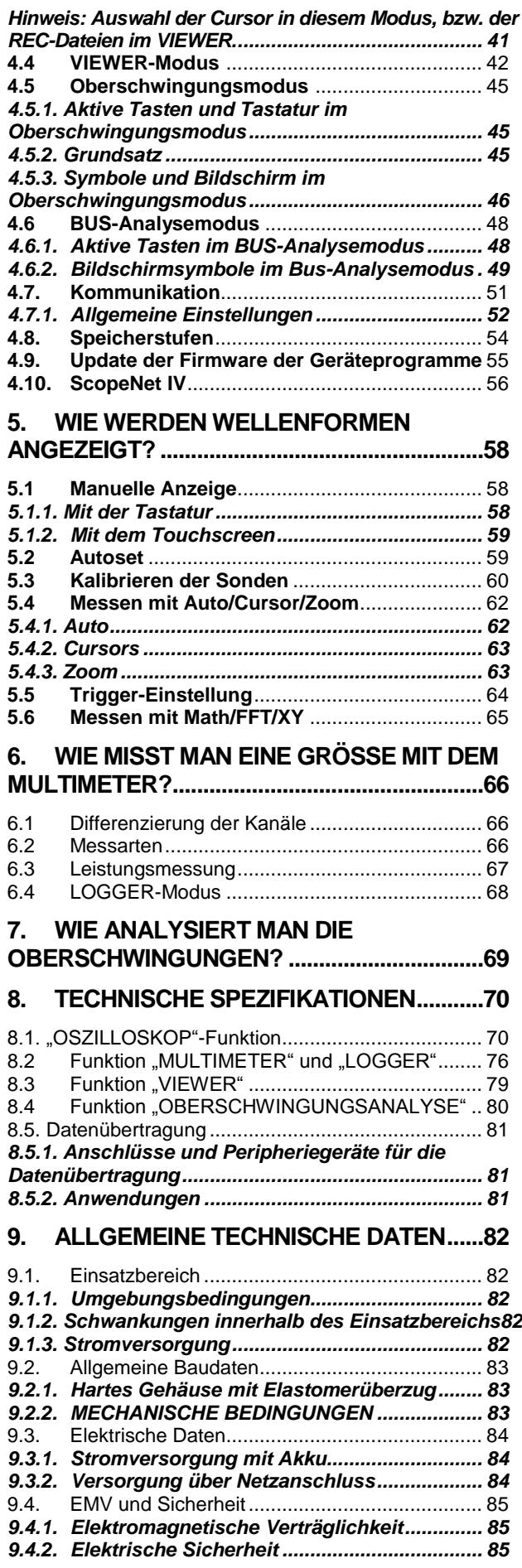

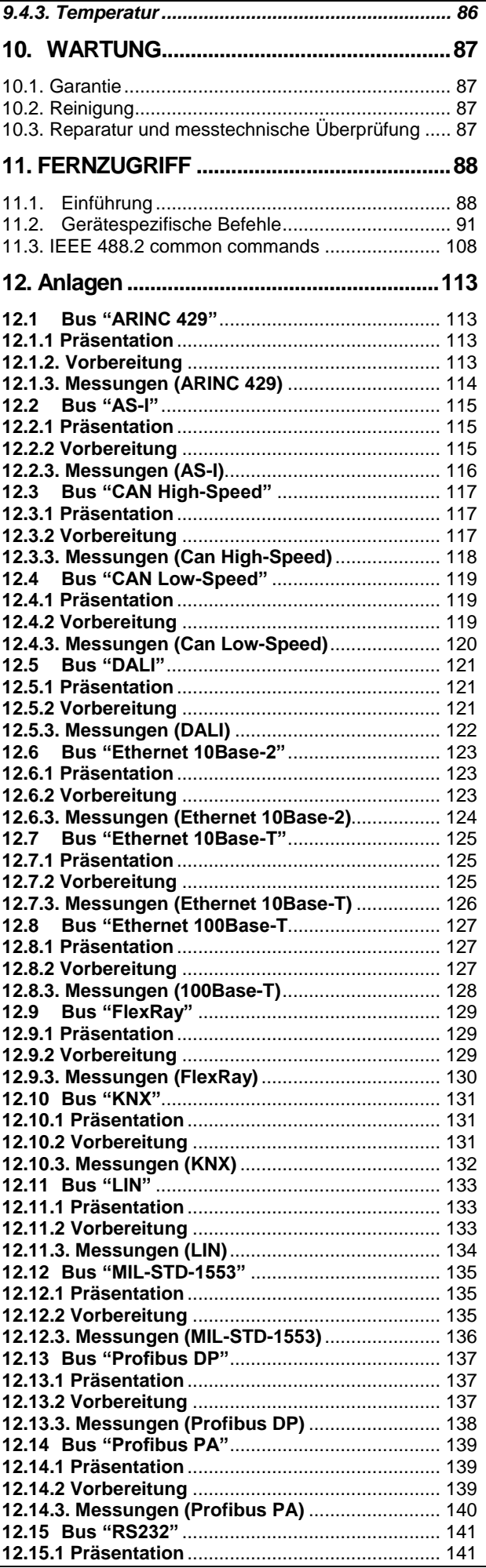

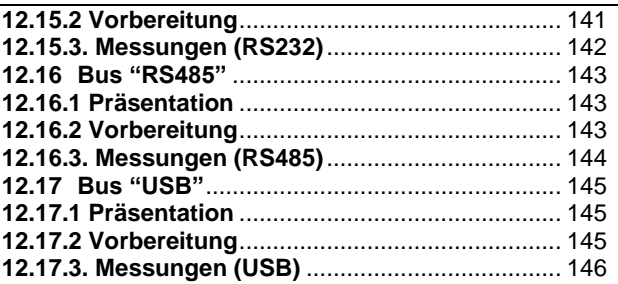

# <span id="page-4-1"></span><span id="page-4-0"></span>**1.1. Einführung**

Ihr Oszilloskop gehört zur Geräte-Serie *ScopiX IV***, diese Anleitung beschreibt die Bedienung eines OX 9304:**

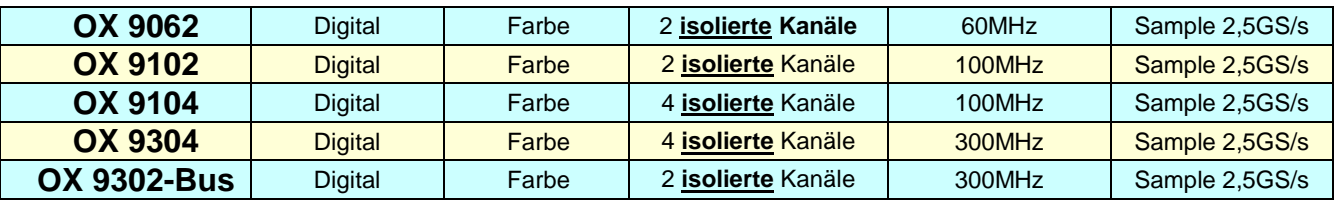

Diese Geräte verfügen über folgende hochleistungsfähige Betriebsarten:

- **Oszilloskop**
- **Multimeter**
- **Logger**
- **Oberschwingungsanalysator**

Die Schnittstelle ist benutzerfreundlich: **einfach, kompakt und praktisch.** Das *Probix*-Zubehör ist **sicher** und **schnell**, denn es wird beim Anschließen automatisch erkannt. **Kommunikation** und **Speicher** sind optimiert.

### <span id="page-4-2"></span>**1.2. Lieferumfang**

#### **1.2.1. Auspacken, Einpacken**

<span id="page-4-3"></span>Das gesamte Material wurde vor dem Versand mechanisch und elektrisch überprüft. Bei der Annahme ist eine rasche Prüfung auf mögliche Transportschäden am Gerät durchzuführen. Wenden Sie sich gegebenenfalls sofort an unseren Vertrieb und machen Sie alle Schäden beim Spediteur geltend. Verwenden Sie bei einer Rücksendung vorzugsweise die Originalverpackung.

#### <span id="page-4-4"></span>**1.2.2. Lieferumfang**

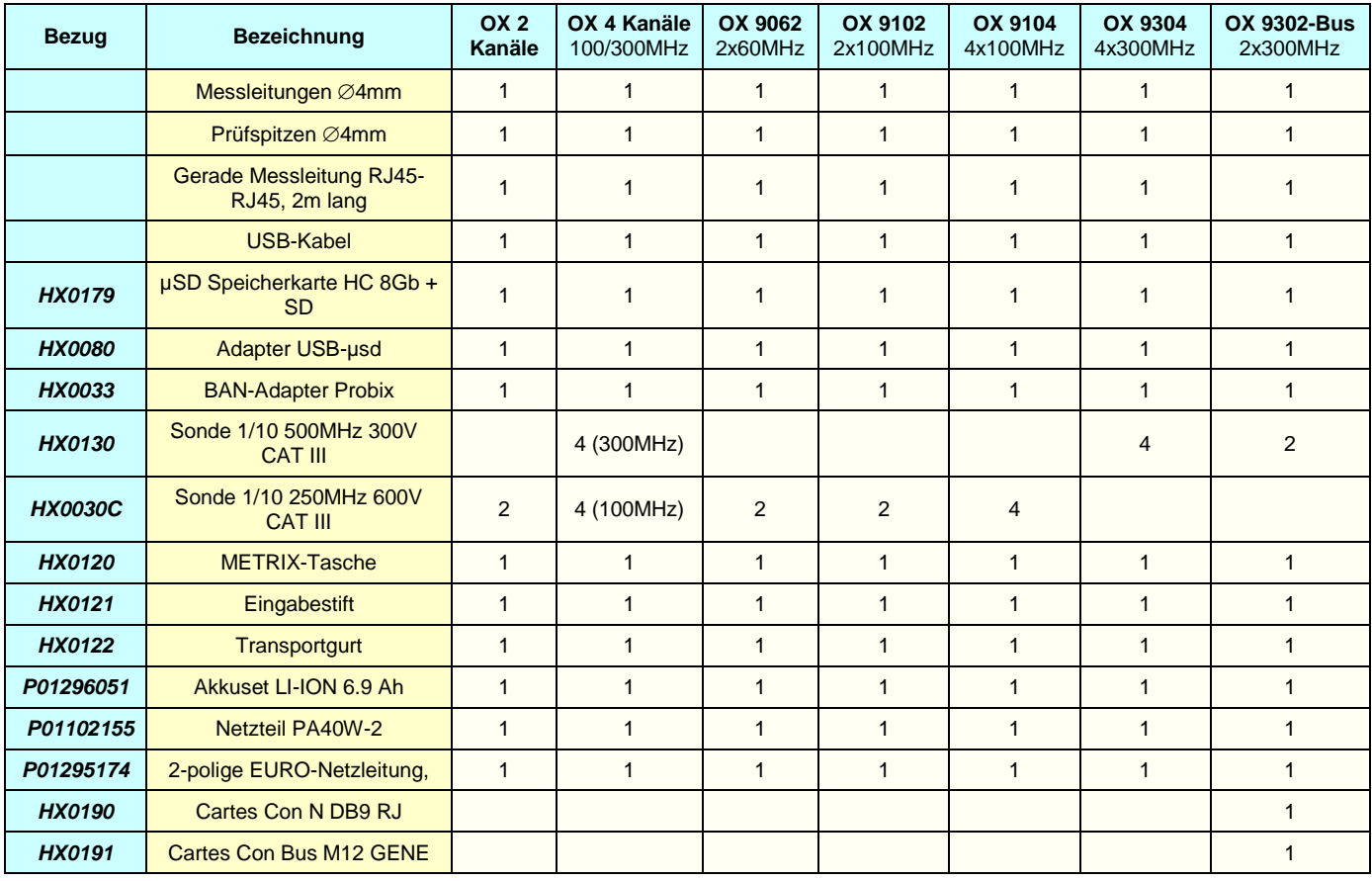

# <span id="page-5-0"></span>**1.3. Zubehör**

### <span id="page-5-1"></span>**1.3.1. Messzubehör (Strom, Spannung, Temperatur)**

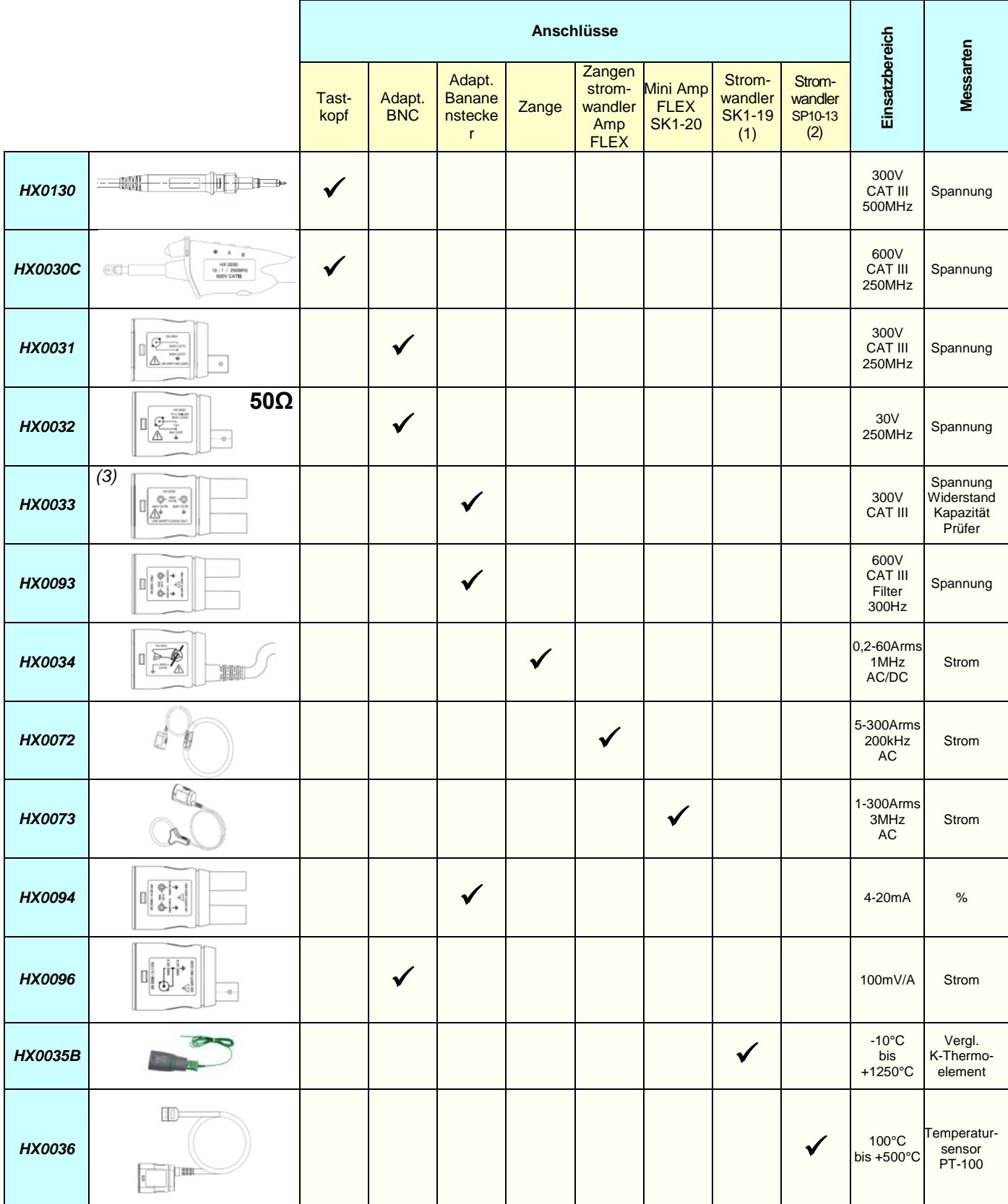

(1) und (2) Liste der Temperatursensoren: siehe Website chauvin-arnoux.com

*(*3) Verwenden Sie dieses Zubehörteil nicht im Oszilloskop-Modus und Oberschwingungsanalyse-Modus

#### **1.3.2. Sonstiges Zubehör**

<span id="page-6-0"></span>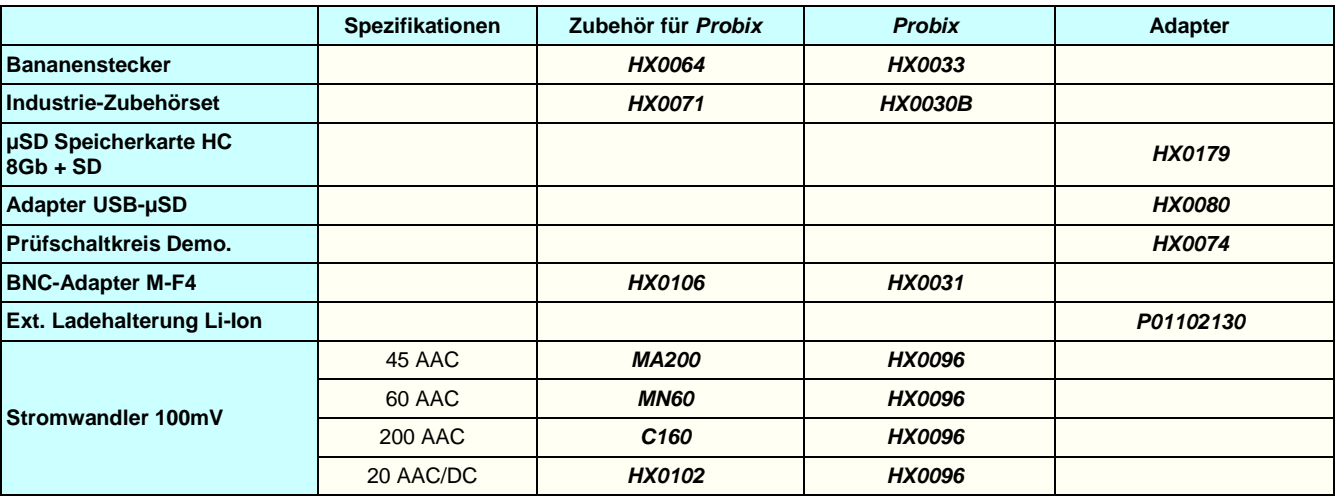

## <span id="page-6-1"></span>**1.4. Akku und Stromversorgung**

Das Gerät wird mit einem wieder aufladbarem Lithium-Ion-Akku 10,8V. Vor der ersten Verwendung muss der Akku vollständig aufgeladen werden. Die Ladung sollte bei einer Temperatur zwischen 0° und 45°C erfolgen.

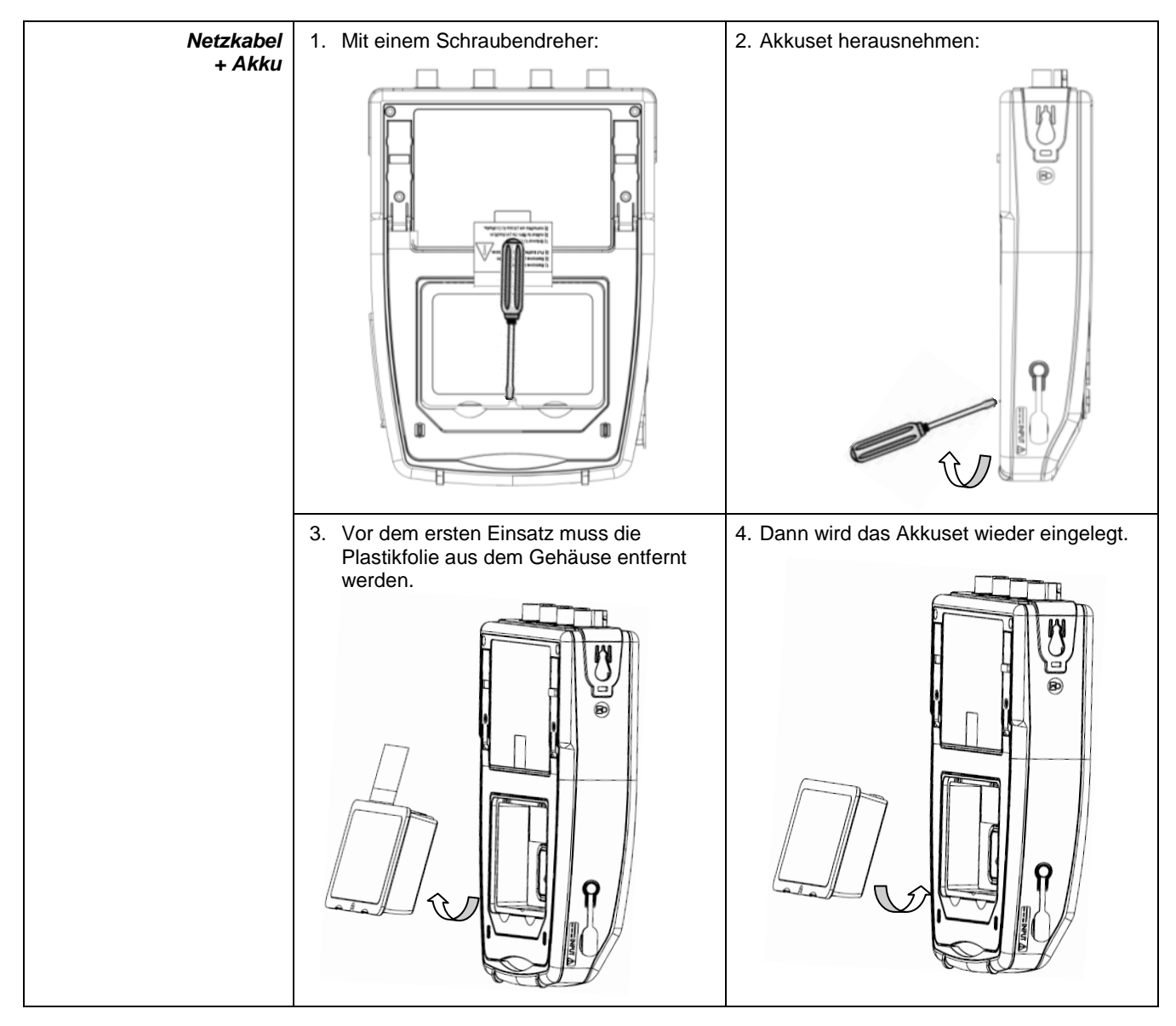

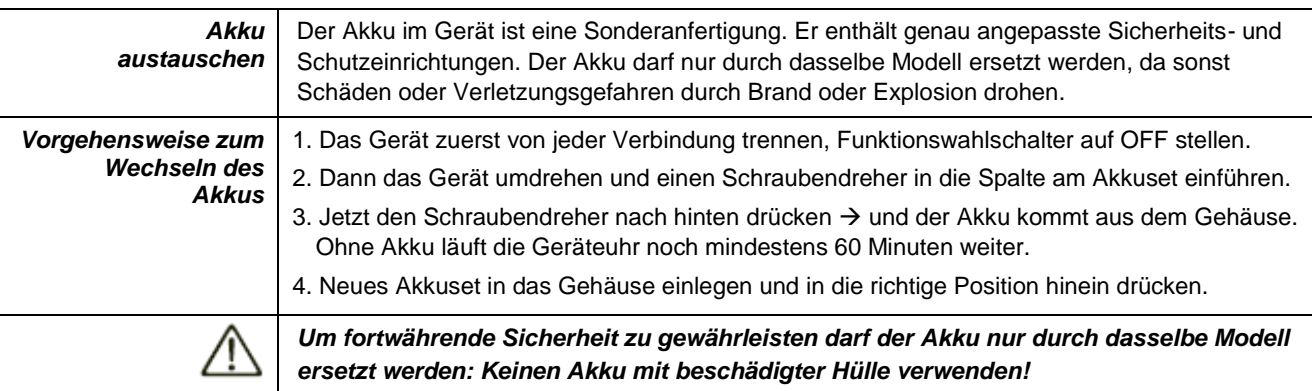

#### <span id="page-7-0"></span>**1.4.1.LITHIUM-ION-Technologie**

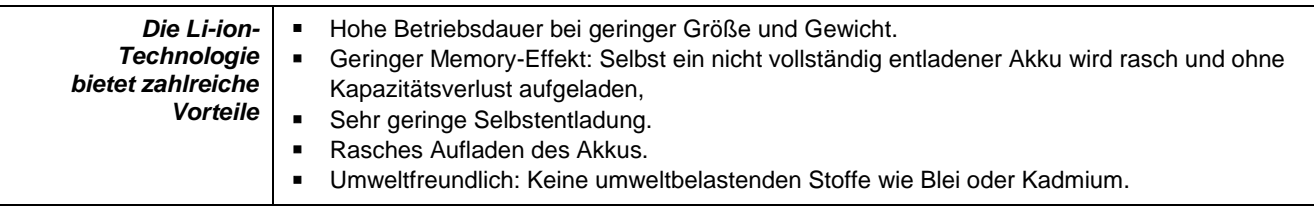

#### <span id="page-7-1"></span>**1.4.2. BATTERIE AUFLADEN**

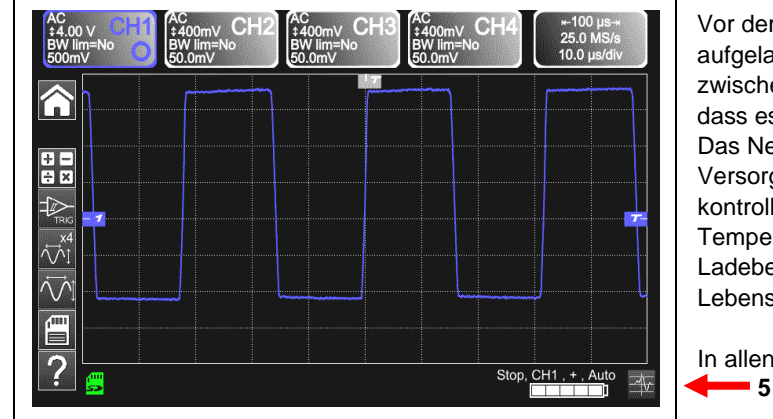

ersten Verwendung muss der Akku vollständig aden werden. Die Ladung sollte bei einer Temperatur en 0° und 45°C erfolgen. Das Gerät ist so ausgelegt, s auch bei angestecktem Netzteil funktioniert. etzteil des Geräts besteht aus zwei Elementen, dem gungsteil und der Ladeschaltung. Die Ladeschaltung liert den Ladestrom, die Akkuspannung und die ratur der Akkus. Dies garantiert optimale edingungen und gleichzeitig eine möglichst lange sdauer der Akkus.

Betriebsarten werden die **5 Lade**niveaus des Akkus angezeigt.

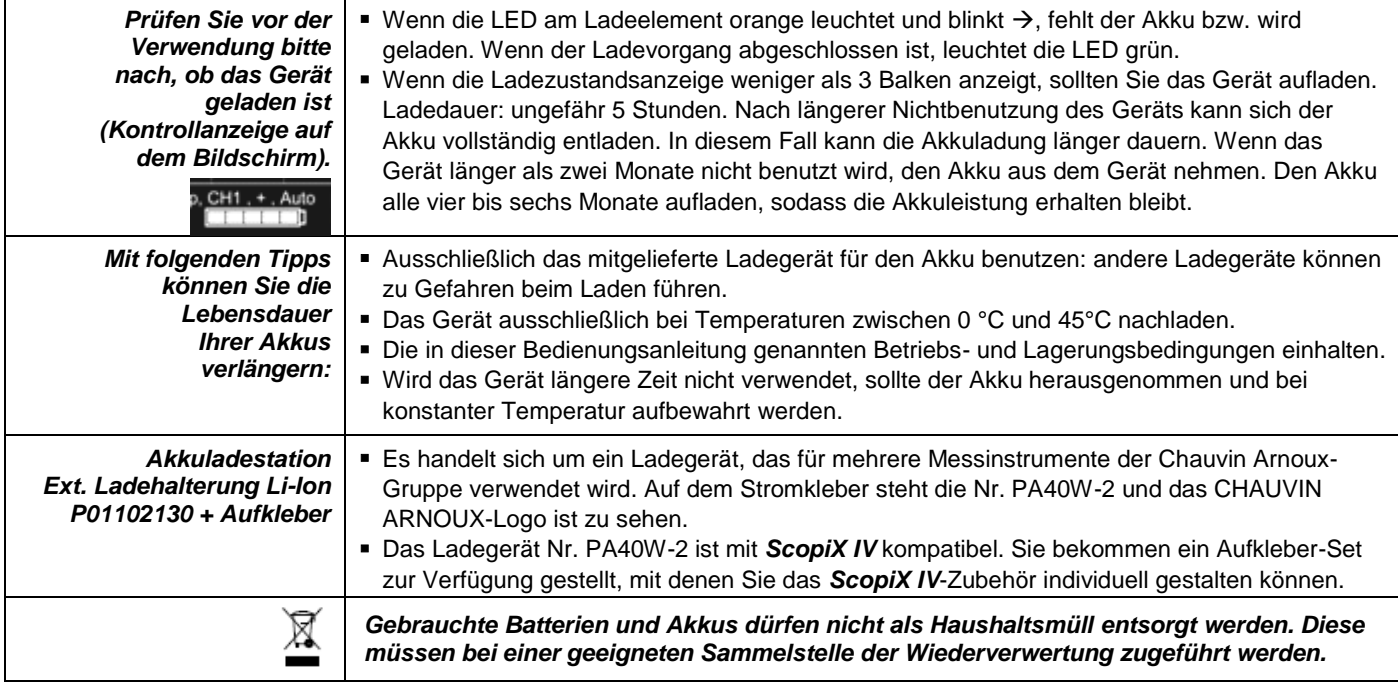

# <span id="page-8-0"></span>**1.5.Isolierung der Kanäle**

*ScopiX IV* besitzt 2 bzw. 4 isolierte Kanäle, die nicht nur gegeneinander sondern auch gegen Erde 600V CAT III isoliert sind:

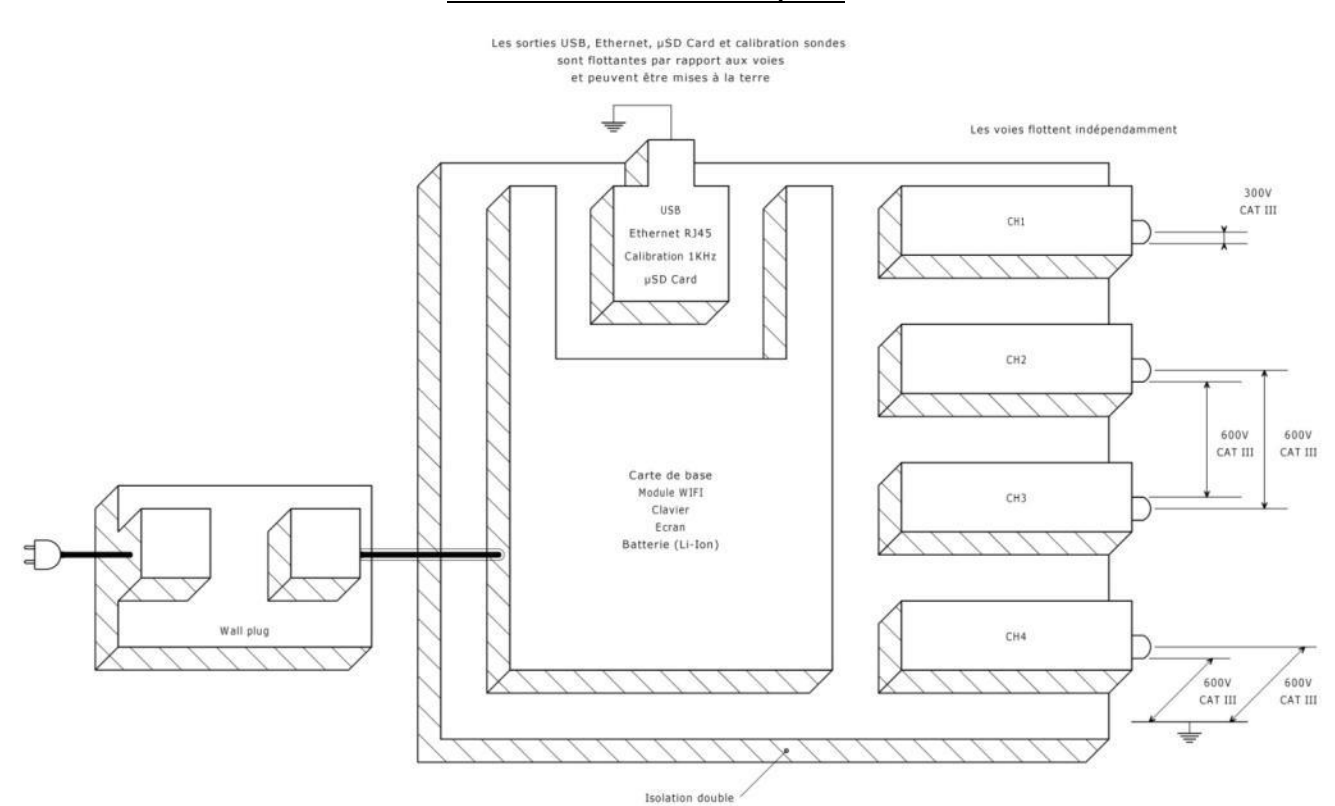

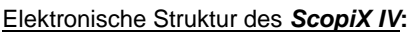

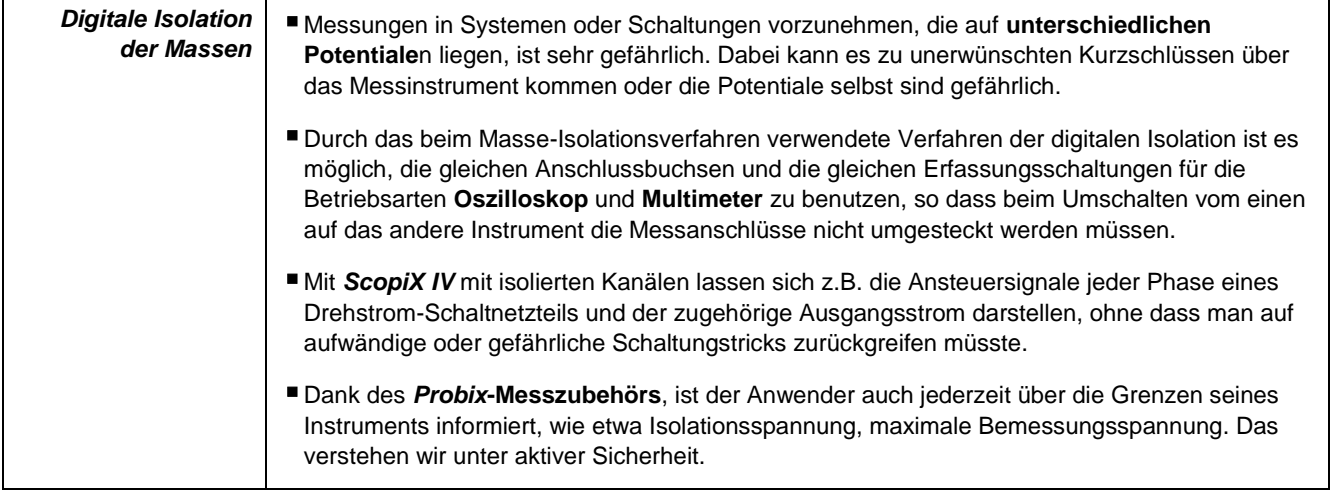

# <span id="page-9-0"></span>**1.6.***Probix***-Messzubehör**

#### <span id="page-9-1"></span>**1.6.1. Das** *Probix***-Konzept**

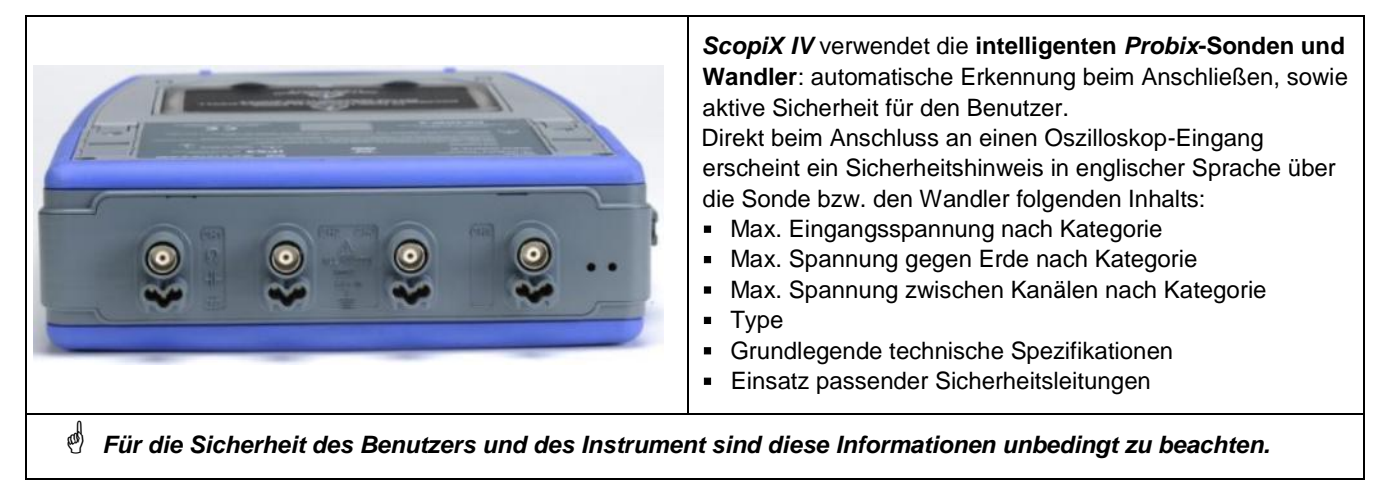

Die Farbe für die Messsignalspur des jeweiligen Messzubehörs wird im Menü eingestellt: "Grün" → "chX" → "Probix". Mit abnehmbarem Gummiband oder Plastikring können die Sonden- und Kurvenfarben markiert werden. Skalierung und Umstellung der Maßeinheit erfolgen über das *Probix*-System, so dass schnell und fehlerfrei gemessen wird.

#### **1.6.2. Schnelles, fehlerfreies Messen**

<span id="page-9-2"></span>Das *Probix-System* garantiert die schnelle und fehlerfreie Bedienung des Instruments, was bei Störungsbehebungen besonders wichtig ist. BNC-Zubehör und standardmäßige Bananenstecker können nach wie vor über die mitgelieferten Sicherheitsadapter angesteckt werden. Mit abnehmbarem Plastikring können die Zubehör- und Kurvenfarben markiert werden. Die Stromversorgung erfolgt ebenso wie die Skalierung direkt über das Oszilloskop.

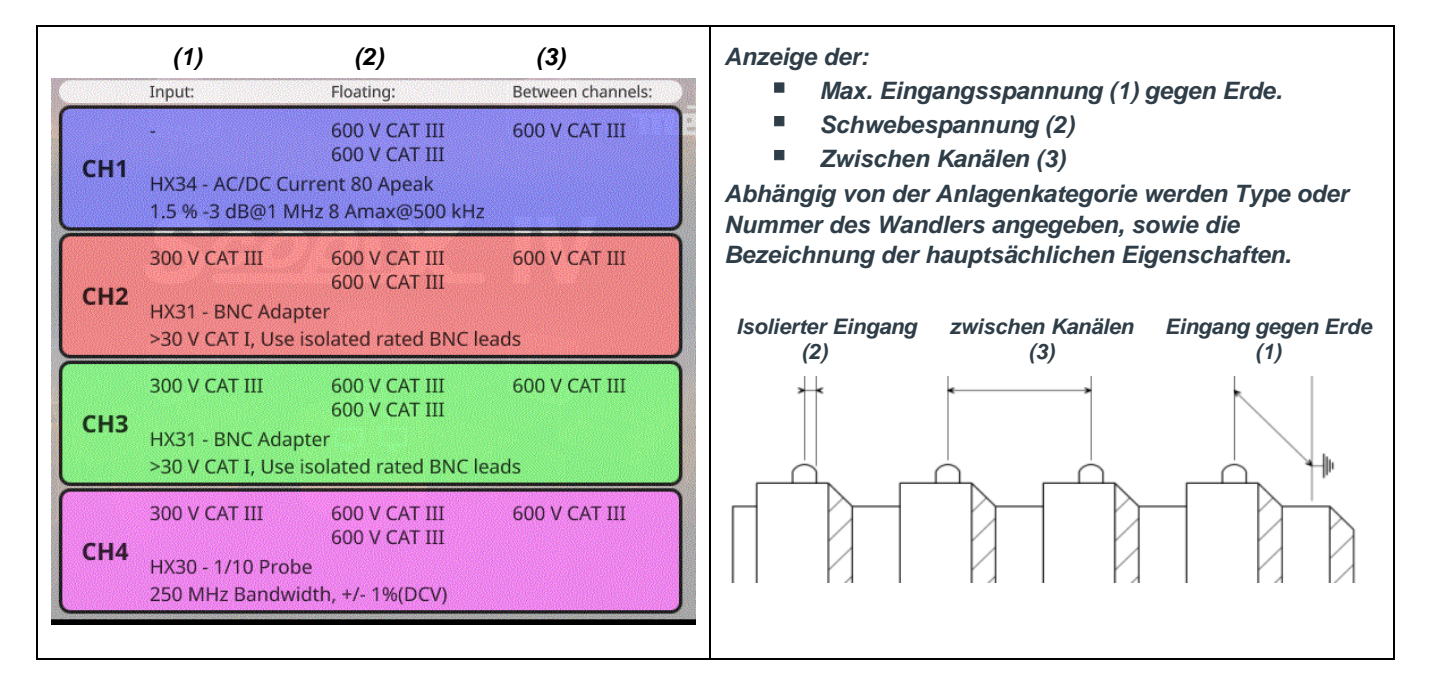

#### **1.6.3. Auto-Skalierung**

<span id="page-10-0"></span>Manche *Probix*-Sonden sind mit programmierbaren Tasten ausgestattet:

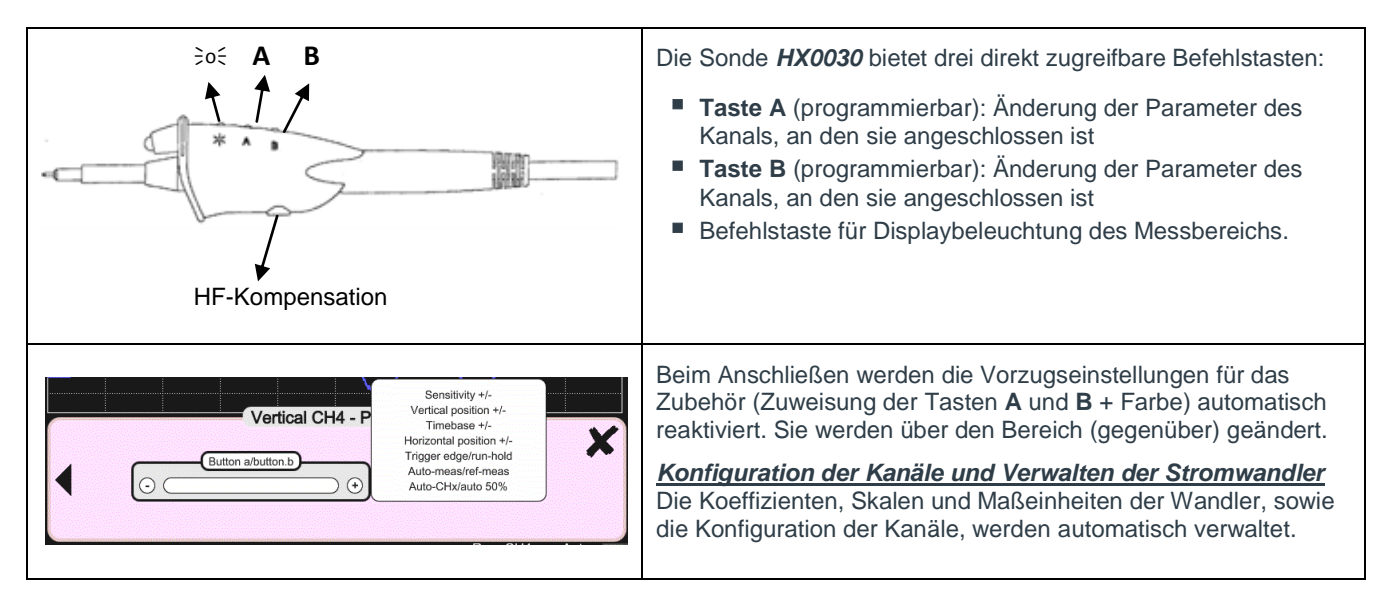

#### **1.6.4. Sicherheitsmeldung**

<span id="page-10-1"></span>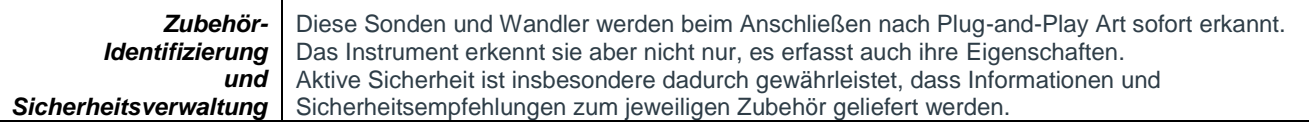

#### **1.6.5. Stromversorgung des Zubehörs**

<span id="page-10-2"></span>Das *Probix*-Zubehör wird vom Oszilloskop mit Strom versorgt.

# **2. BESCHREIBUNG DES GERÄTS**

# <span id="page-11-1"></span><span id="page-11-0"></span>**2.1. Vorderseite**

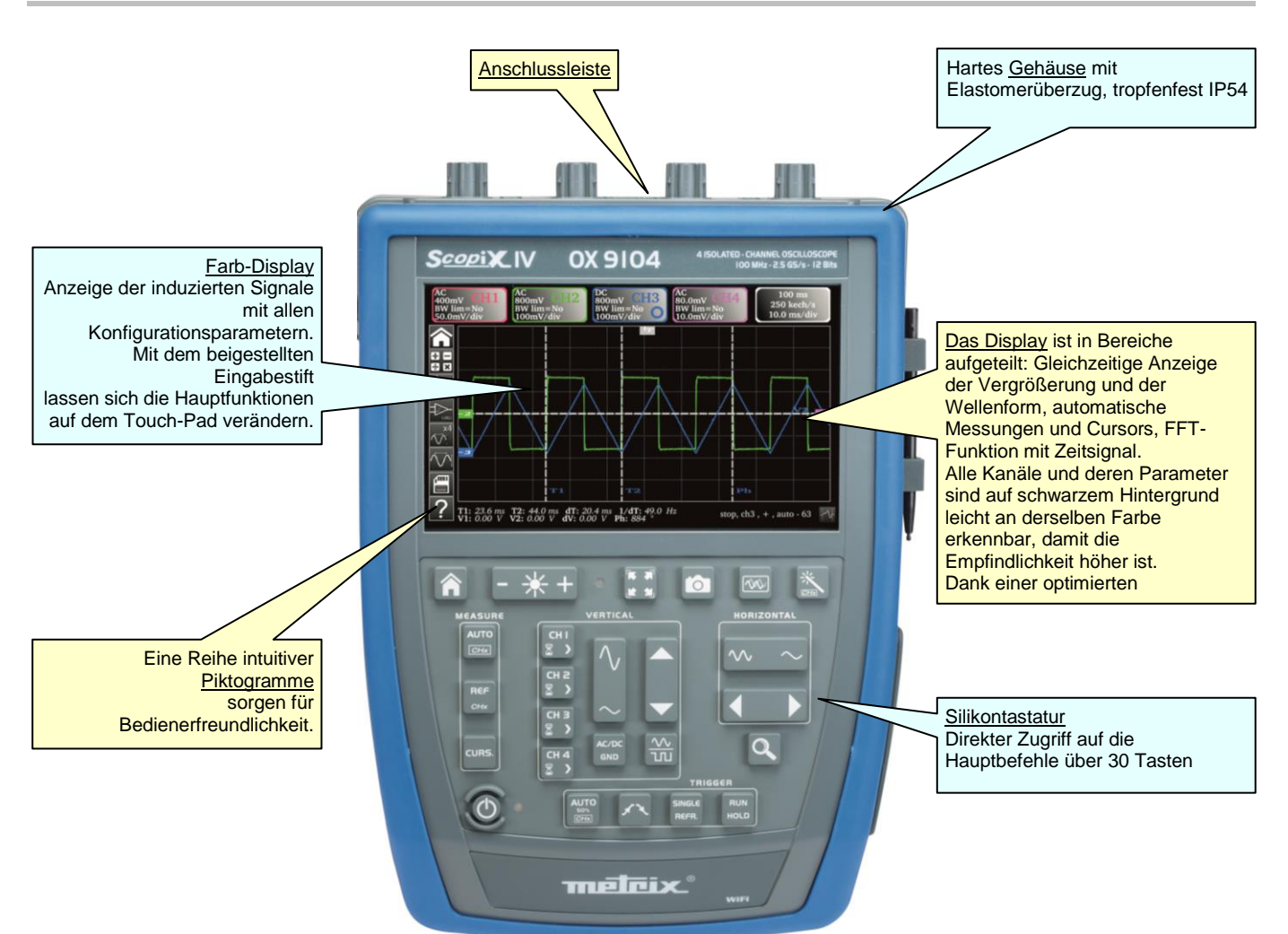

# <span id="page-11-2"></span>**2.2. Rückseite**

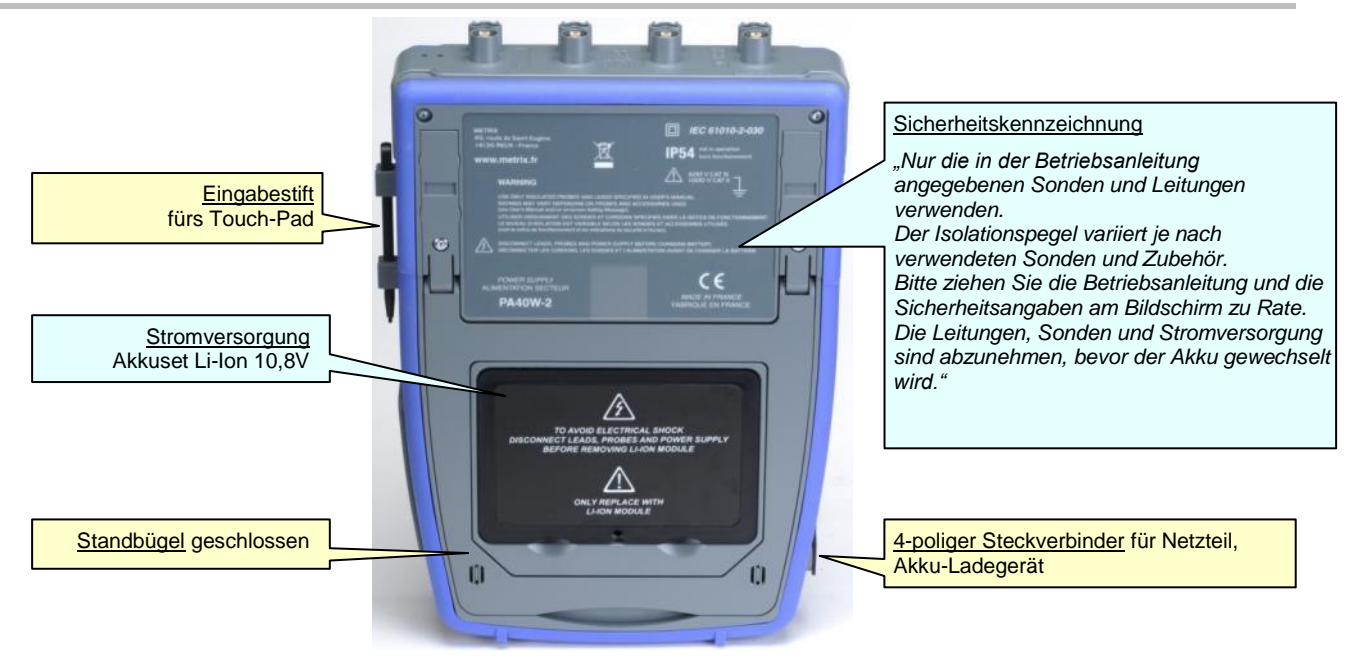

# <span id="page-12-0"></span>**2.3. Touch-Pad und Eingabestift**

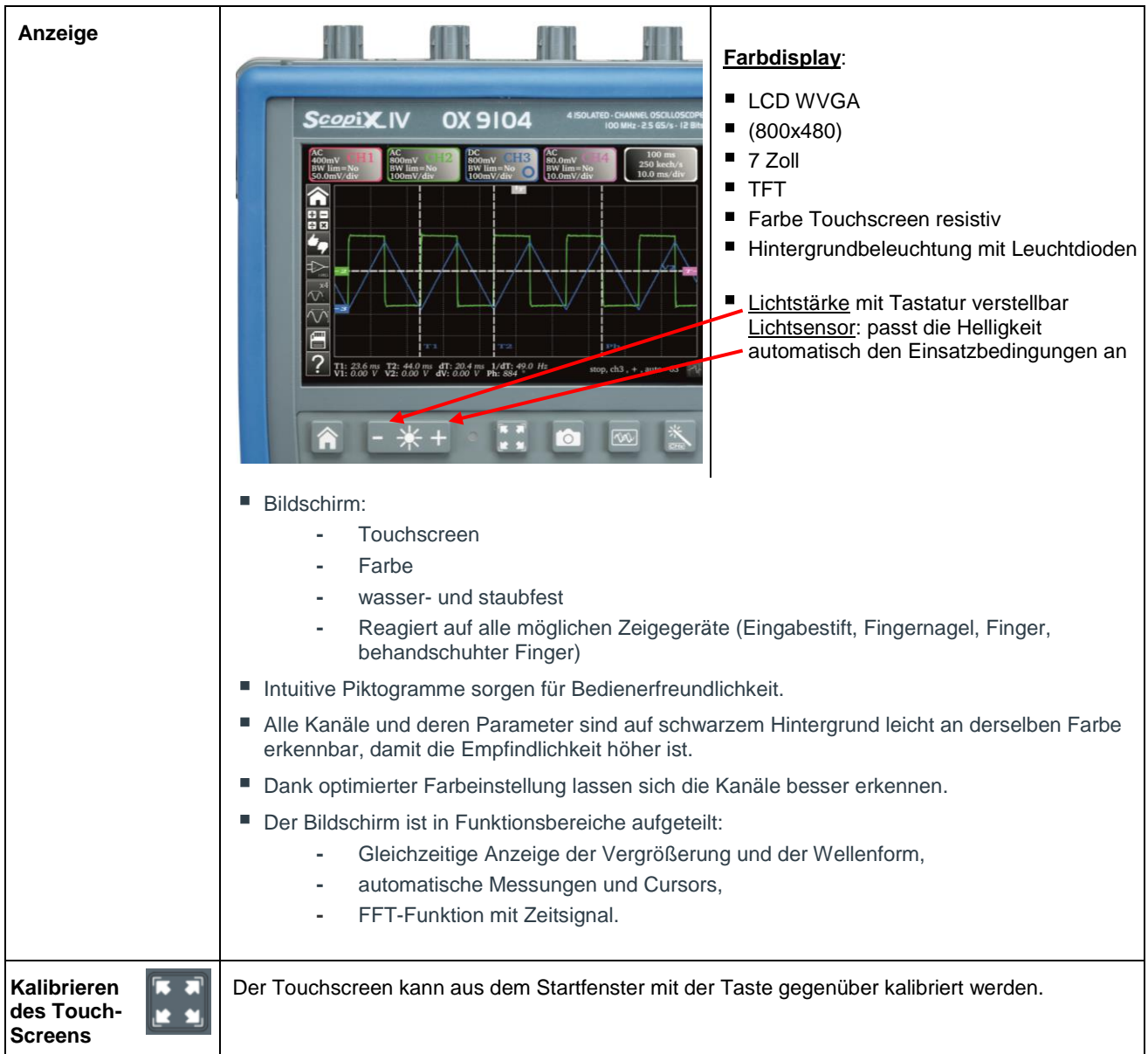

# **2.4. Zubehör**

<span id="page-13-0"></span>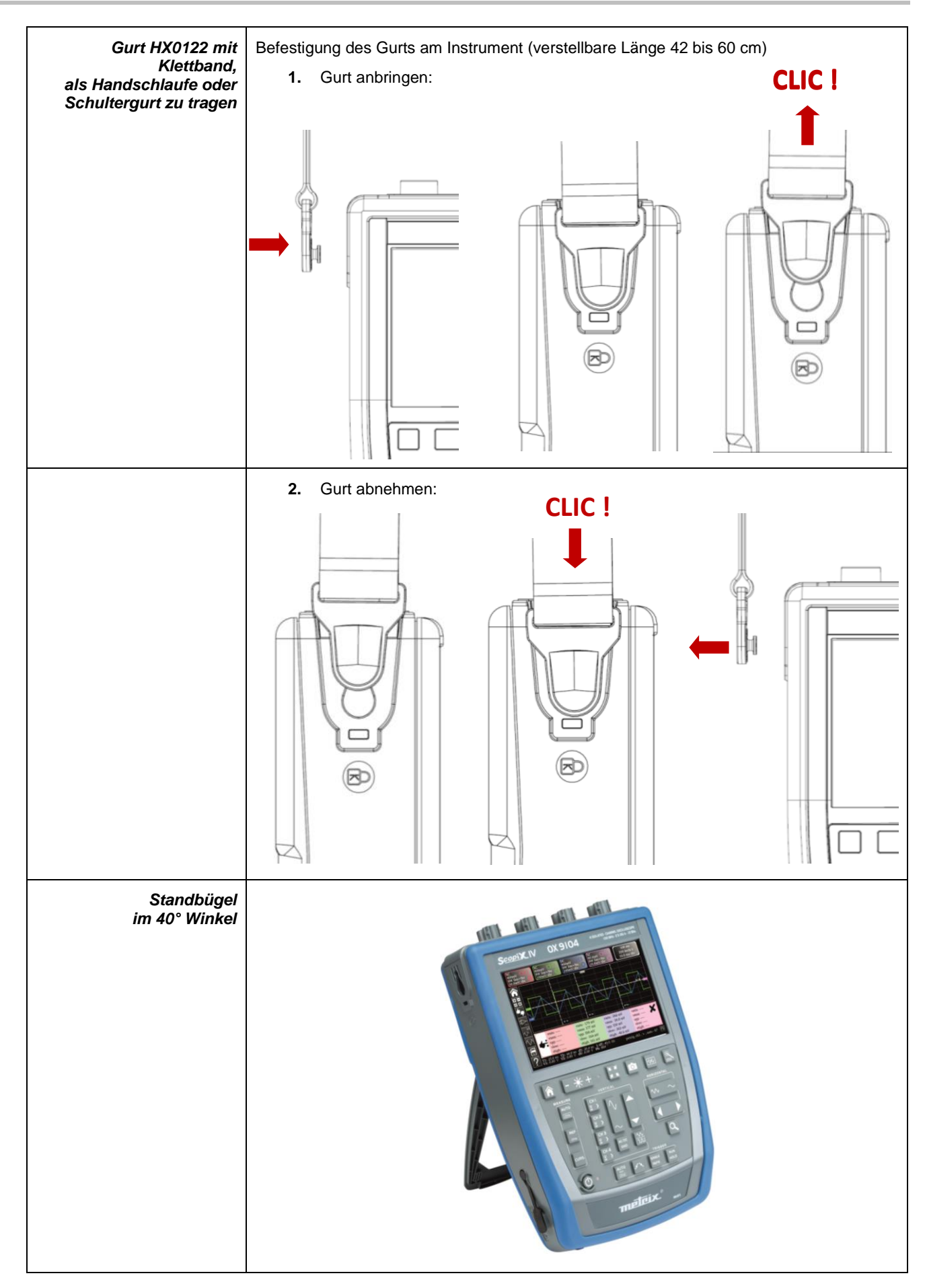

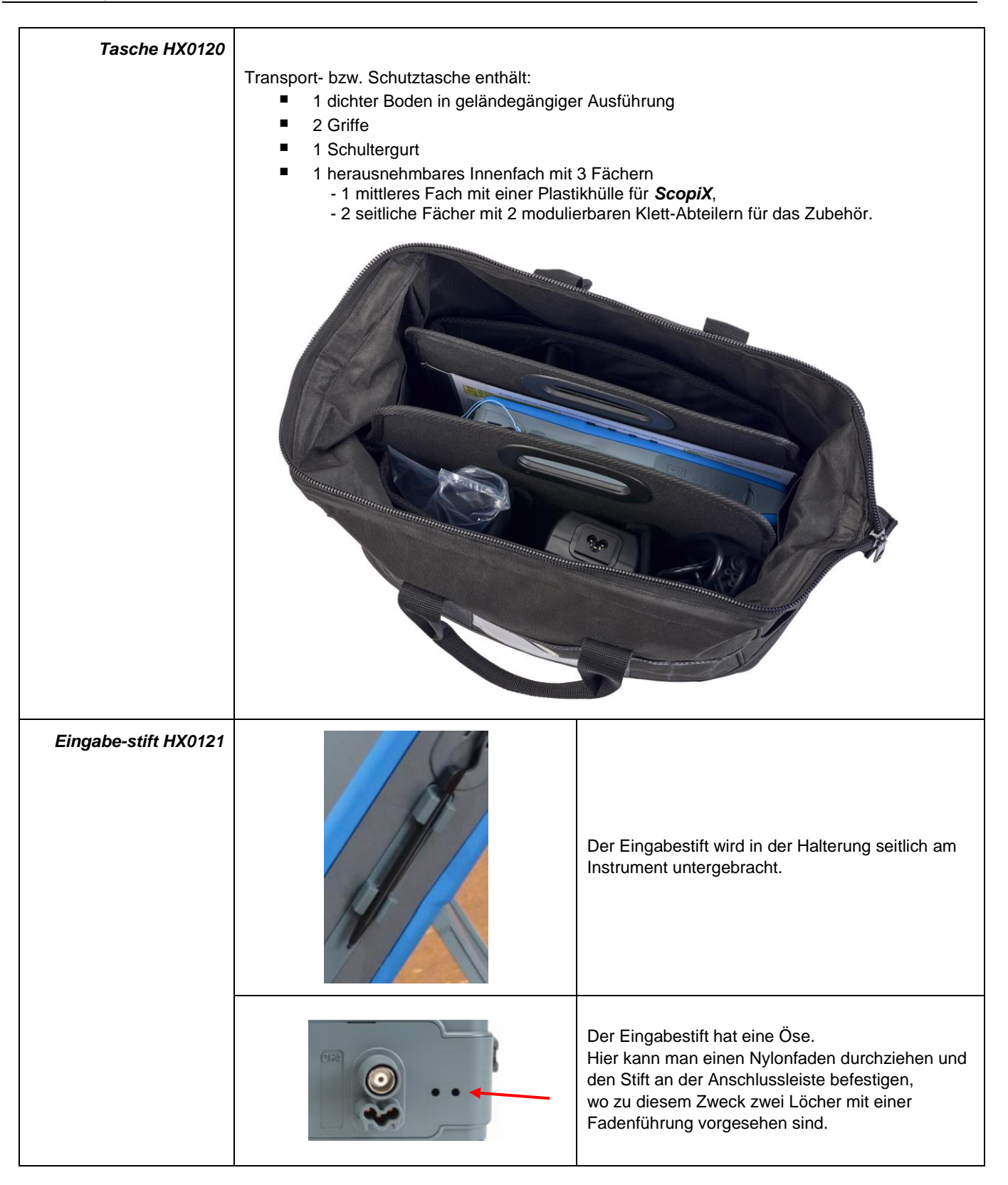

# <span id="page-15-0"></span>**2.5. Kommunikationsschnittstellen**

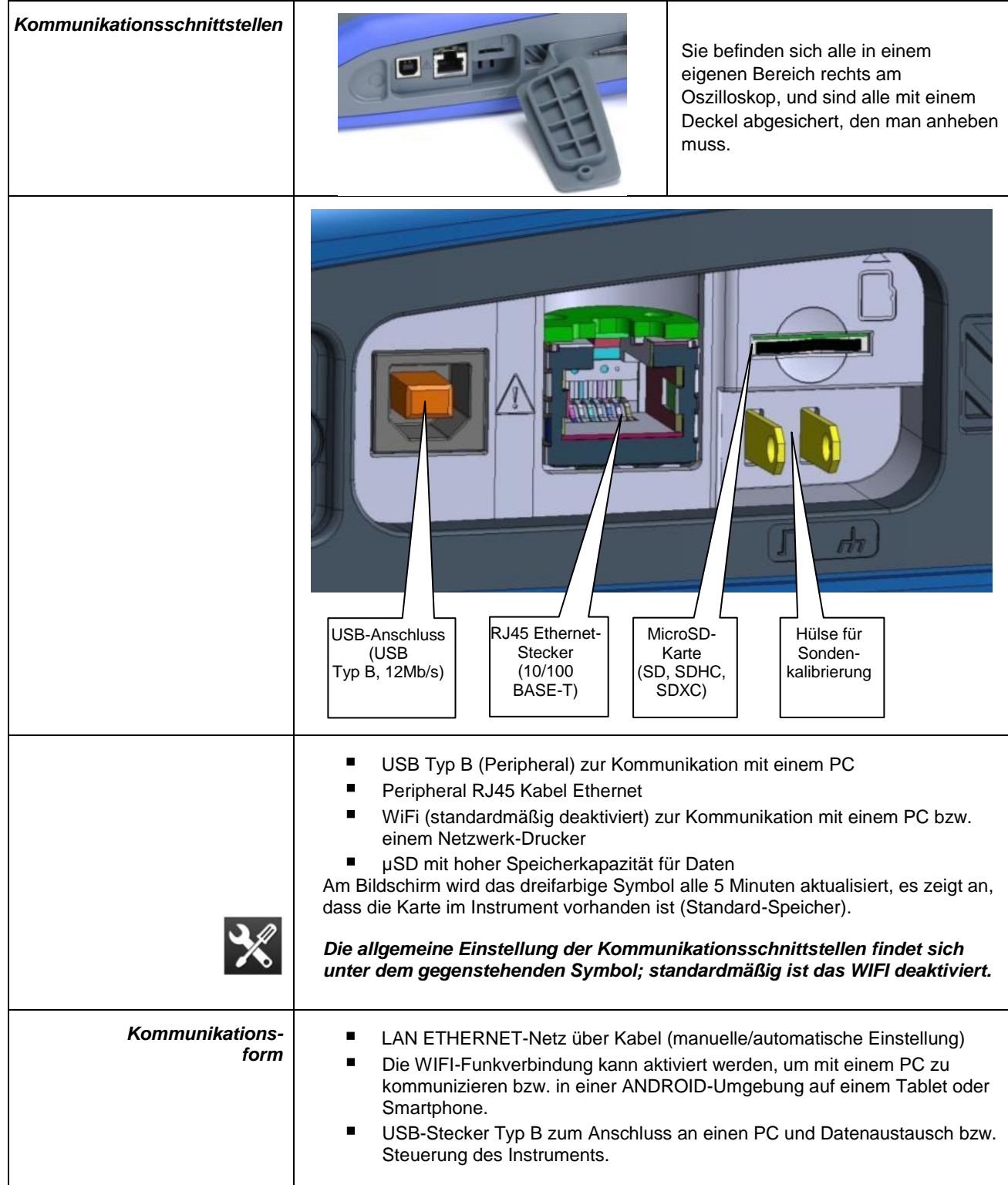

# **3. VORBEREITUNG FÜR DIE BENUTZUNG**

# <span id="page-16-1"></span><span id="page-16-0"></span>**3.1 Allgemeine Grundsätze**

- Dialogfelder erscheinen am unteren Rand des Bildschirms. Dabei überdecken sie den Kurvenanzeigebereich nicht, sodass der Benutzer den Kanal direkt im Auge behalten kann. Auf der Anzeige sind nur die Einstellungen der betreffenden Kurve zu sehen. In manchen seltenen Fällen muss eine virtuelle Tastatur verwendet werden, die in der Bildschirmmitte erscheint und dementsprechend den Kurvenbereich überdeckt.
- Das offene Dialogfeld verschwindet, wenn man auf den Button oben rechts am Dialogfenster klickt.
- Geänderte Einstellungen im Dialogfenster werden sofort und ohne weitere Bestätigung übernommen und passen die Kurve entsprechend an.
- Die mehrsprachige Online-Hilfe (in allen Betriebsarten) wird über das Symbol **am Bildschirm aufgerufen. Sie** erläutert die Tasten: *Wenn man eine Taste drückt, wird die entsprechende Hilfe angezeigt, nicht allerdings die zugeordnete Tastenfunktion gestartet.* Bezeichnung und Symbol der Taste stehen oberhalb der Erläuterung. Man verlässt die Online-Hilfe wieder, indem man mit dem Eingabestift ins Hilfefenster tippt.
- Die Betriebsanleitung ist mehrsprachig, die hier abgebildeten Seiten sind in Englisch abgefasst.

### <span id="page-16-2"></span>**3.2 ON/OFF**

- Mit dieser Taste wird das Instrument in Betrieb genommen  $\rightarrow$ , die orange LED leuchtet auf.
- Ein kurzer Tastendruck setzt das Instrument auf Standby  $\rightarrow$ , die orange LED blinkt.
	- Ein langer Tastendruck speichert die Einstellungen und schaltet das Instrument ab.

# <span id="page-16-3"></span>**3.3 Screenshot**

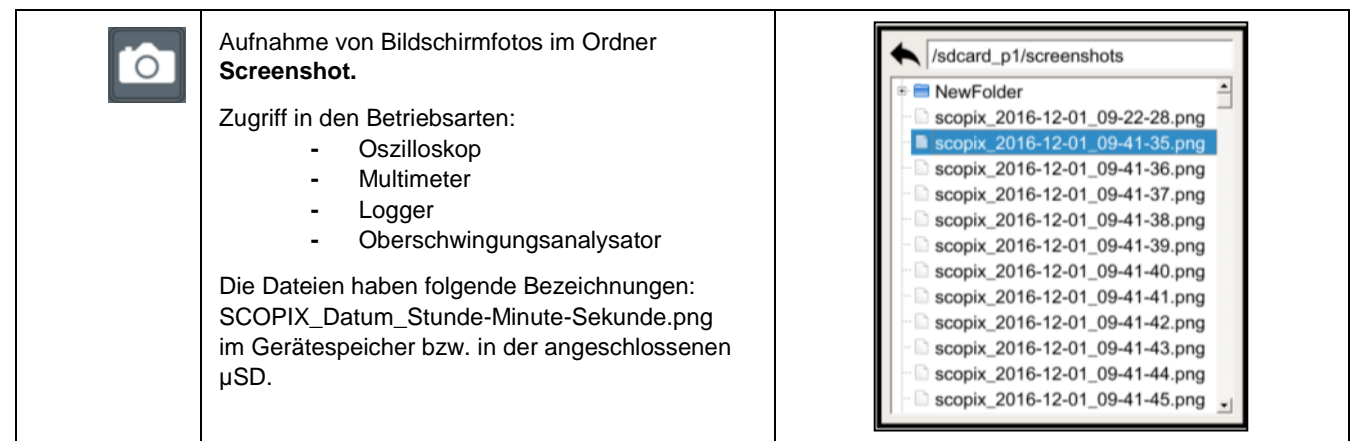

# <span id="page-16-4"></span>**3.4 Vollbildanzeige**

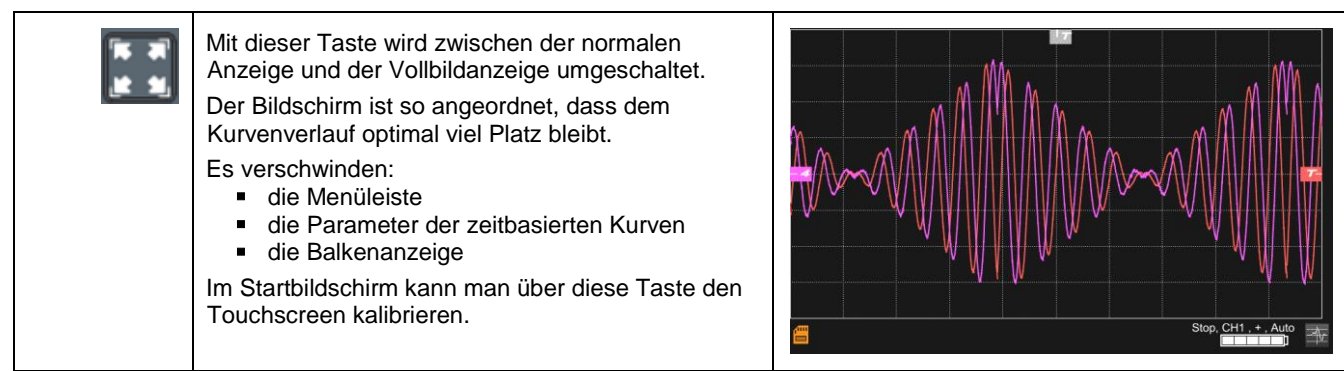

# <span id="page-17-0"></span>**3.5 HOME (Taste und Symbol)**

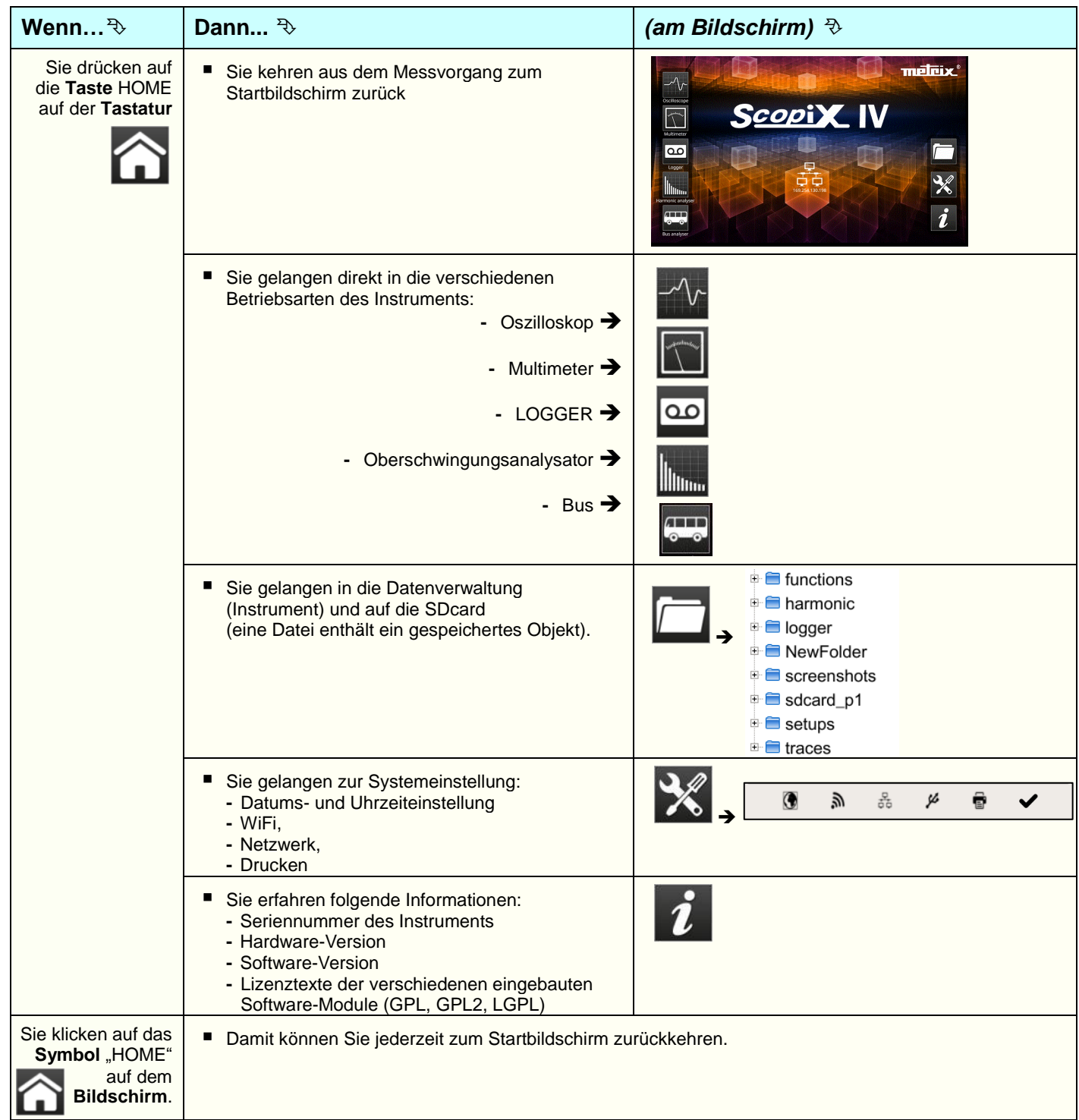

# <span id="page-17-1"></span>**3.6 Helligkeit**

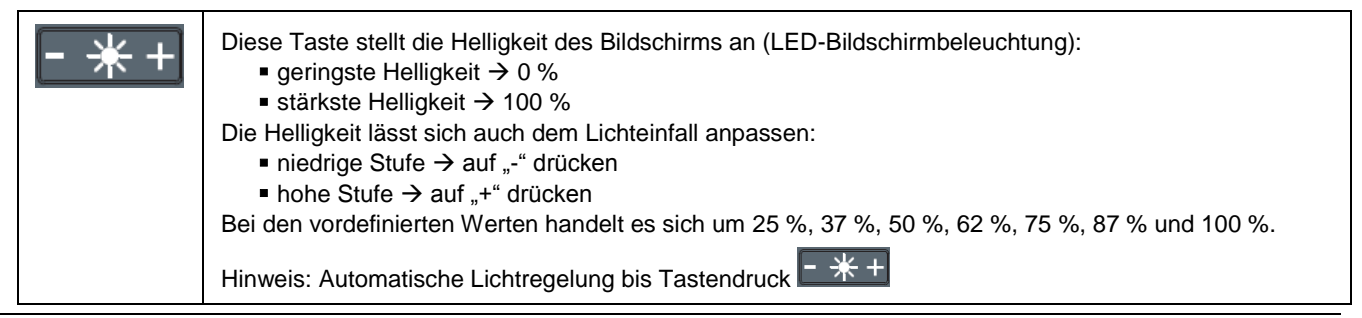

<span id="page-18-2"></span><span id="page-18-1"></span><span id="page-18-0"></span>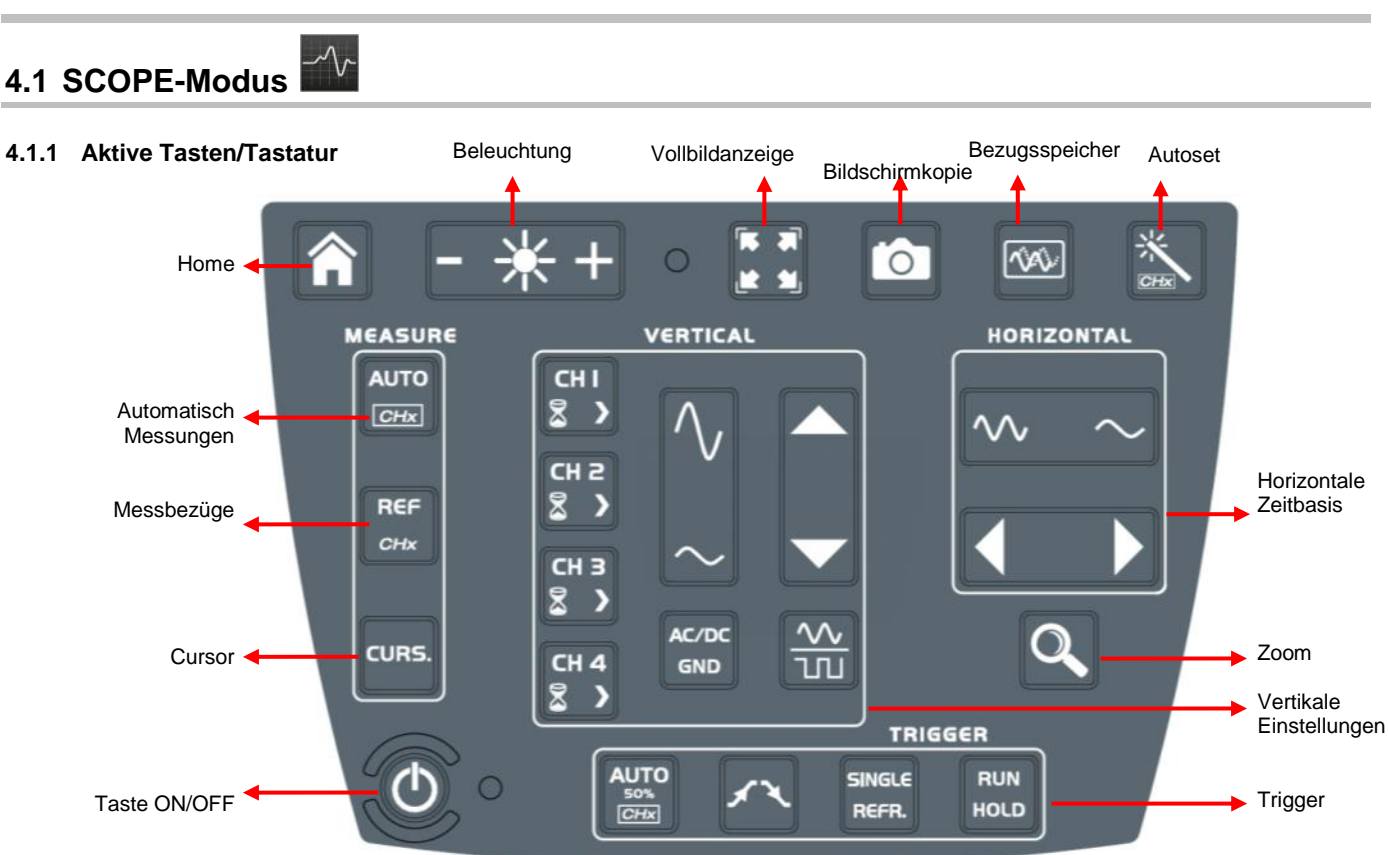

#### <span id="page-18-3"></span>**4.1.2 Einstellen des "Bezugsspeichers" über die Tastatur**

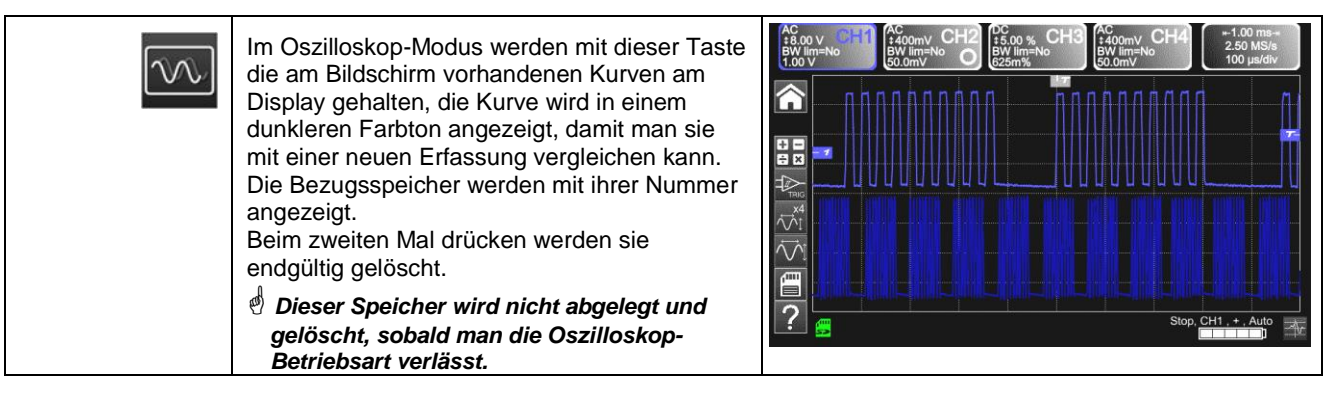

#### <span id="page-18-4"></span>**4.1.3** Einstellen des AUTOSET über die Tastatur → "Zauberstab"

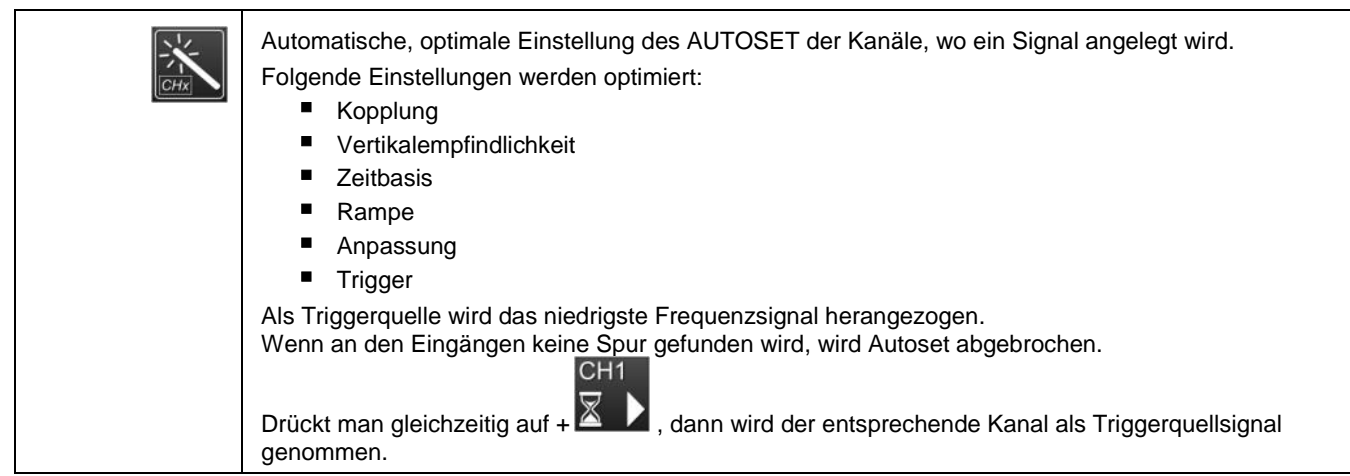

# **4. FUNKTIONSBESCHREIBUNG OX 9304**

### <span id="page-19-0"></span>**4.1.4 Anzeige der Messprinzipien MEASURE über die Tastatur**

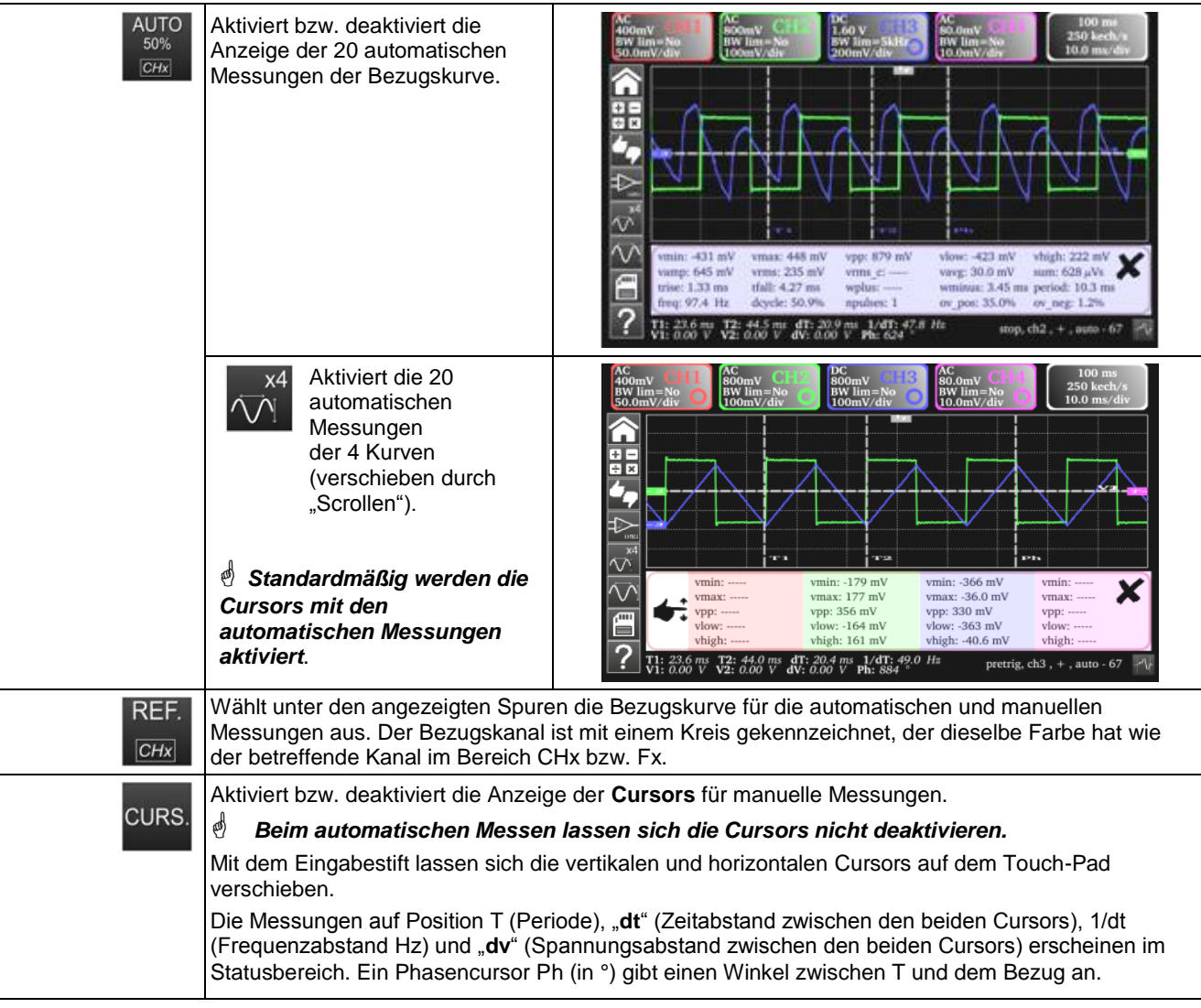

## <span id="page-19-1"></span>4.1.5 Einstellung der Zeitbasis "HORIZONTAL"

### <span id="page-19-2"></span>*a) mit der Tastatur*

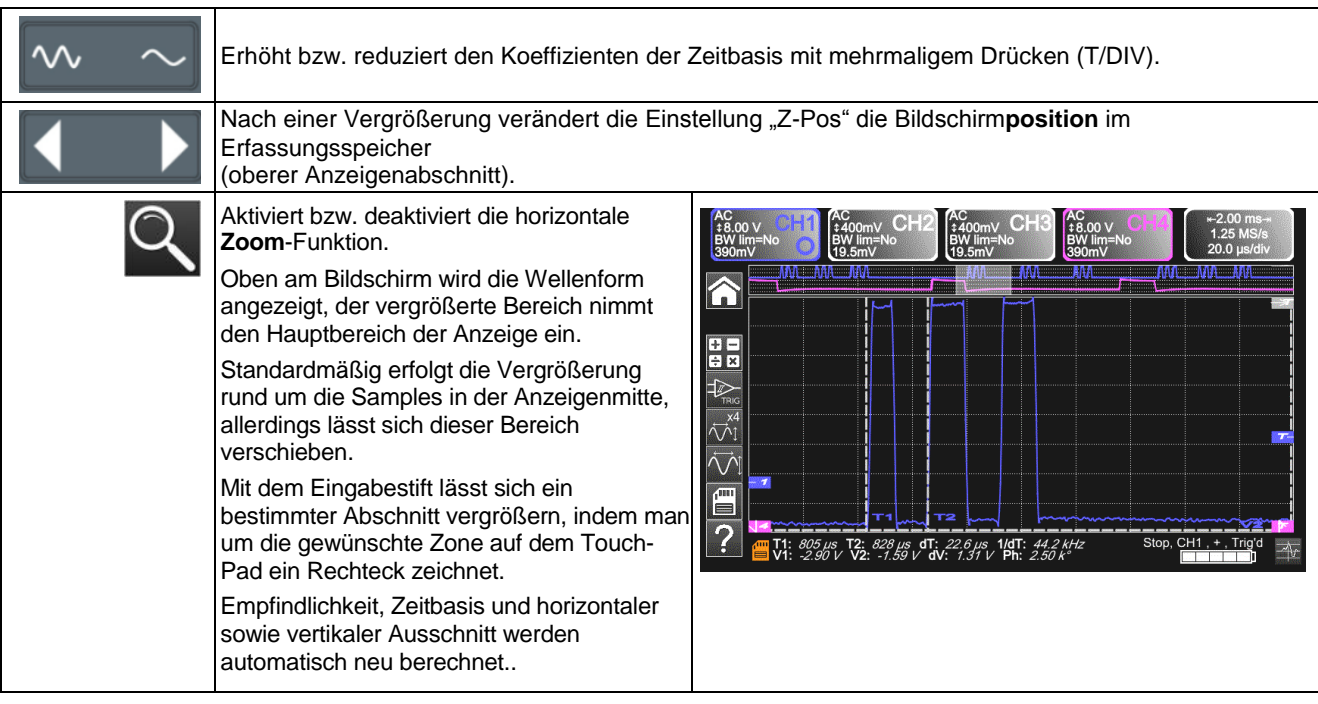

#### *b) auf dem Bildschirm*

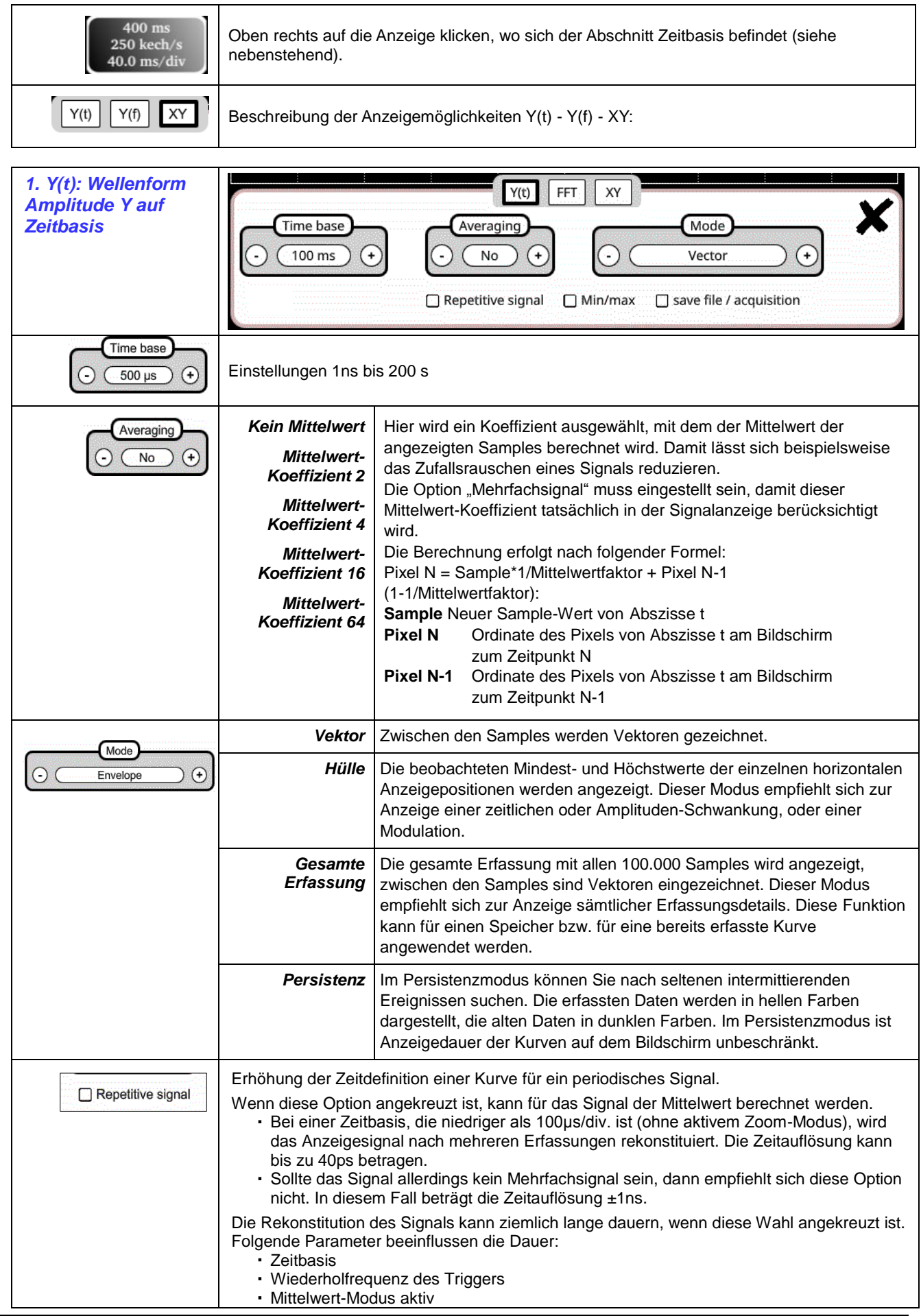

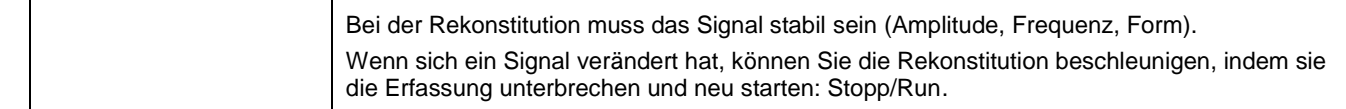

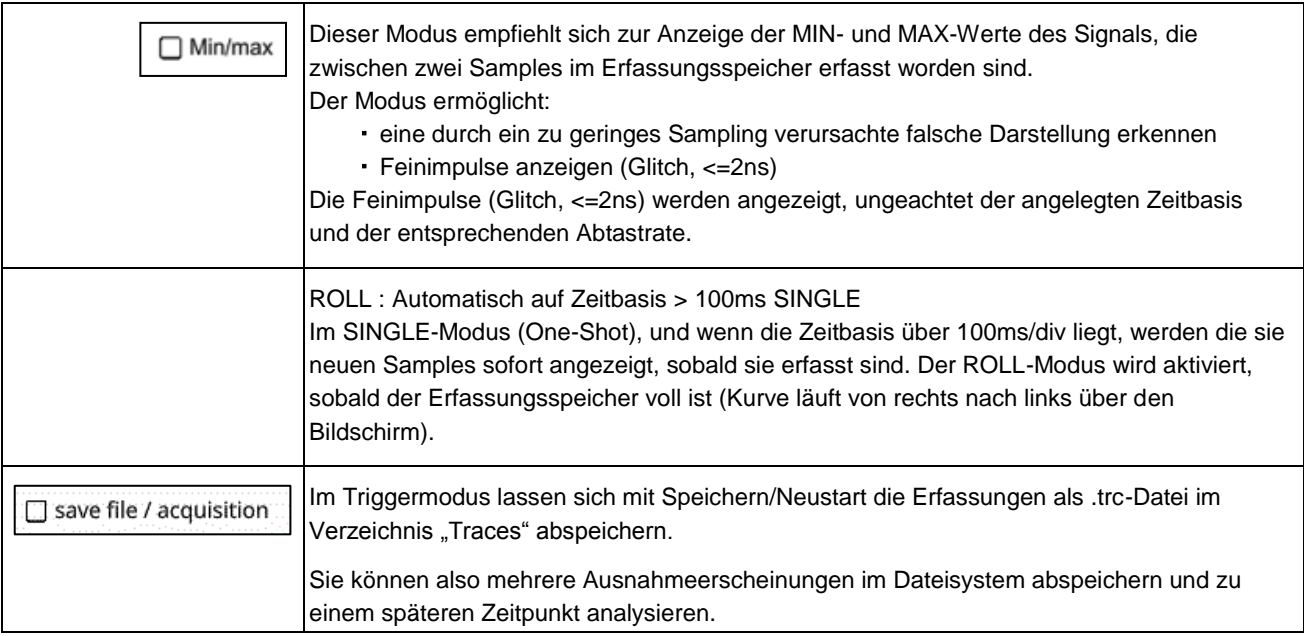

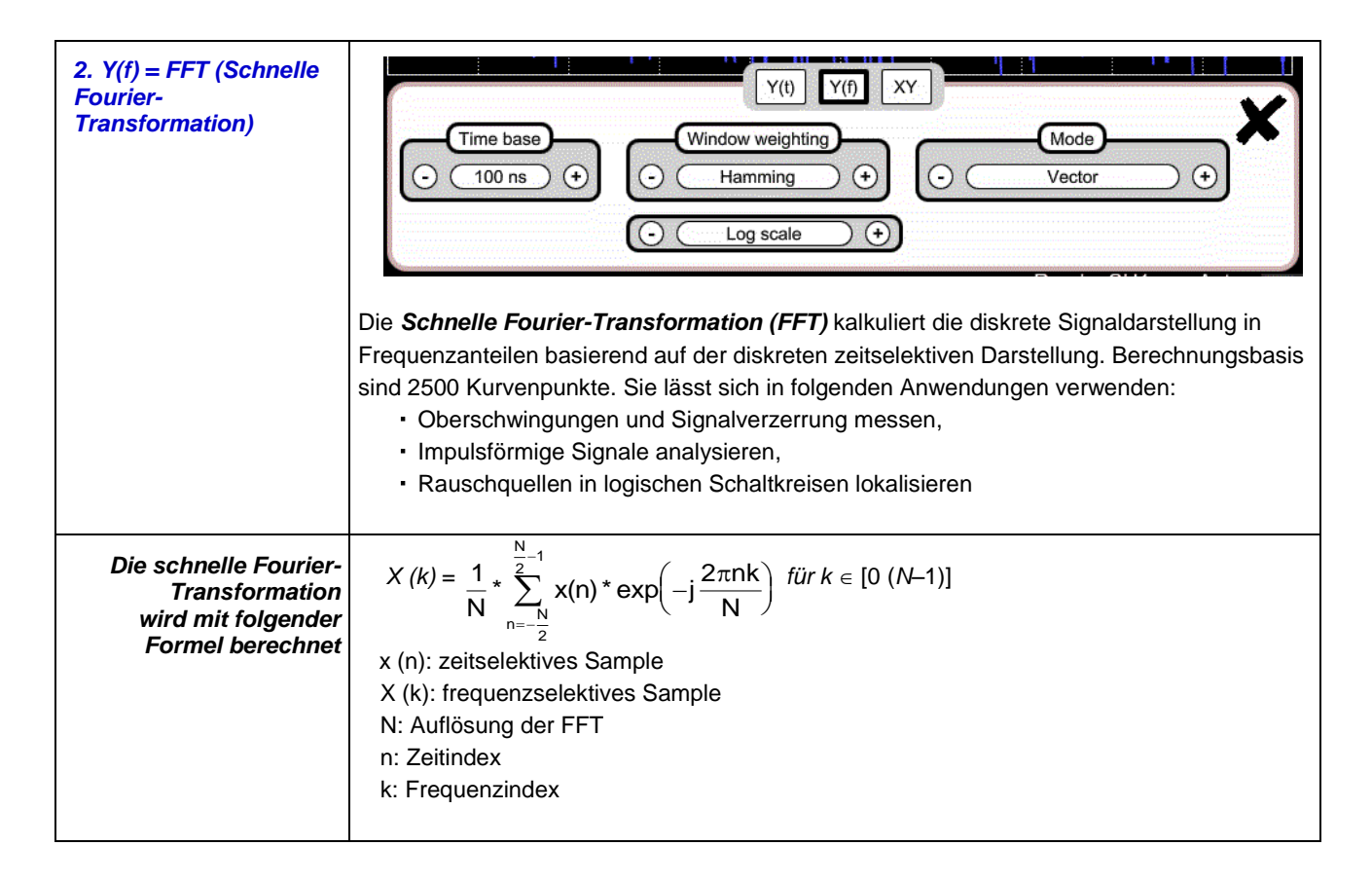

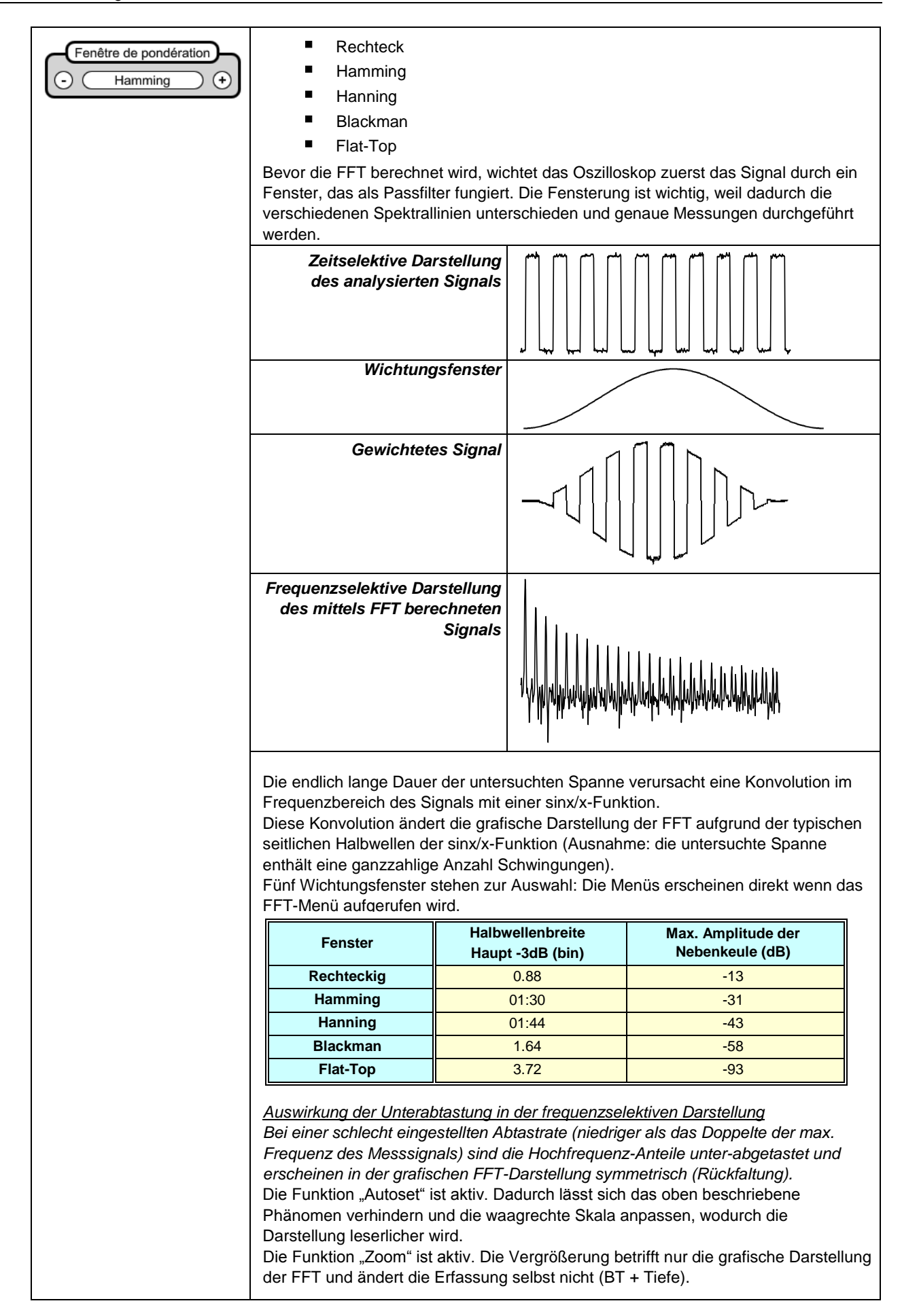

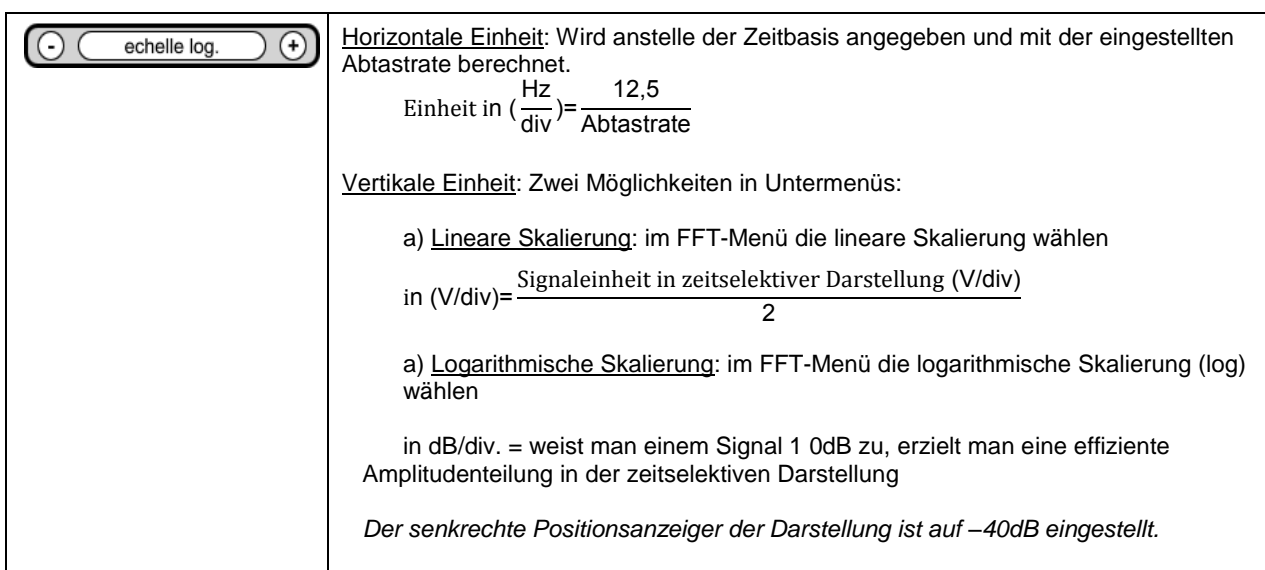

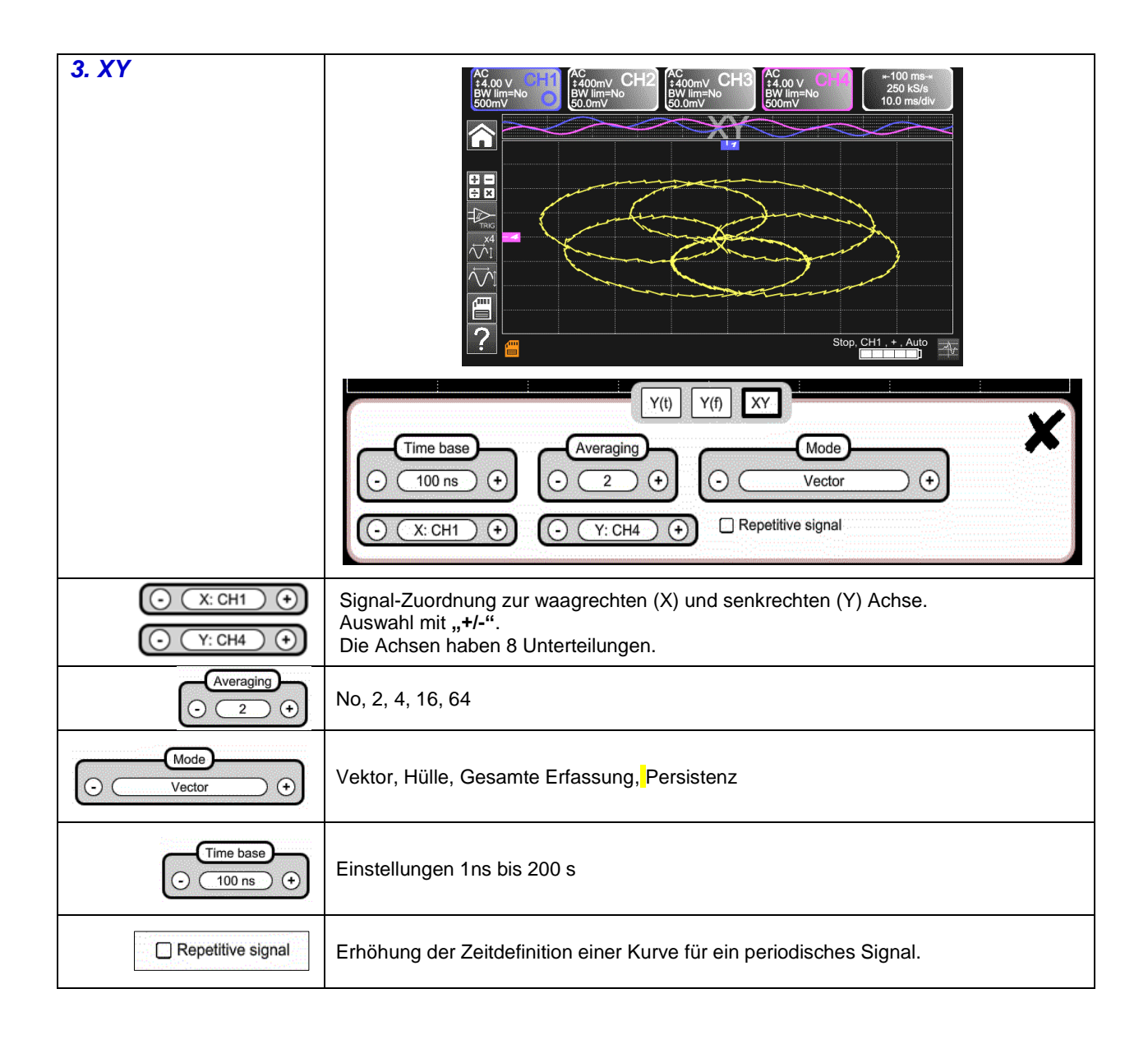

ř.

### 4.1.6 Einstellung der Signalamplitude "VERTIKAL"

#### <span id="page-24-1"></span><span id="page-24-0"></span>*a) mit der Tastatur*

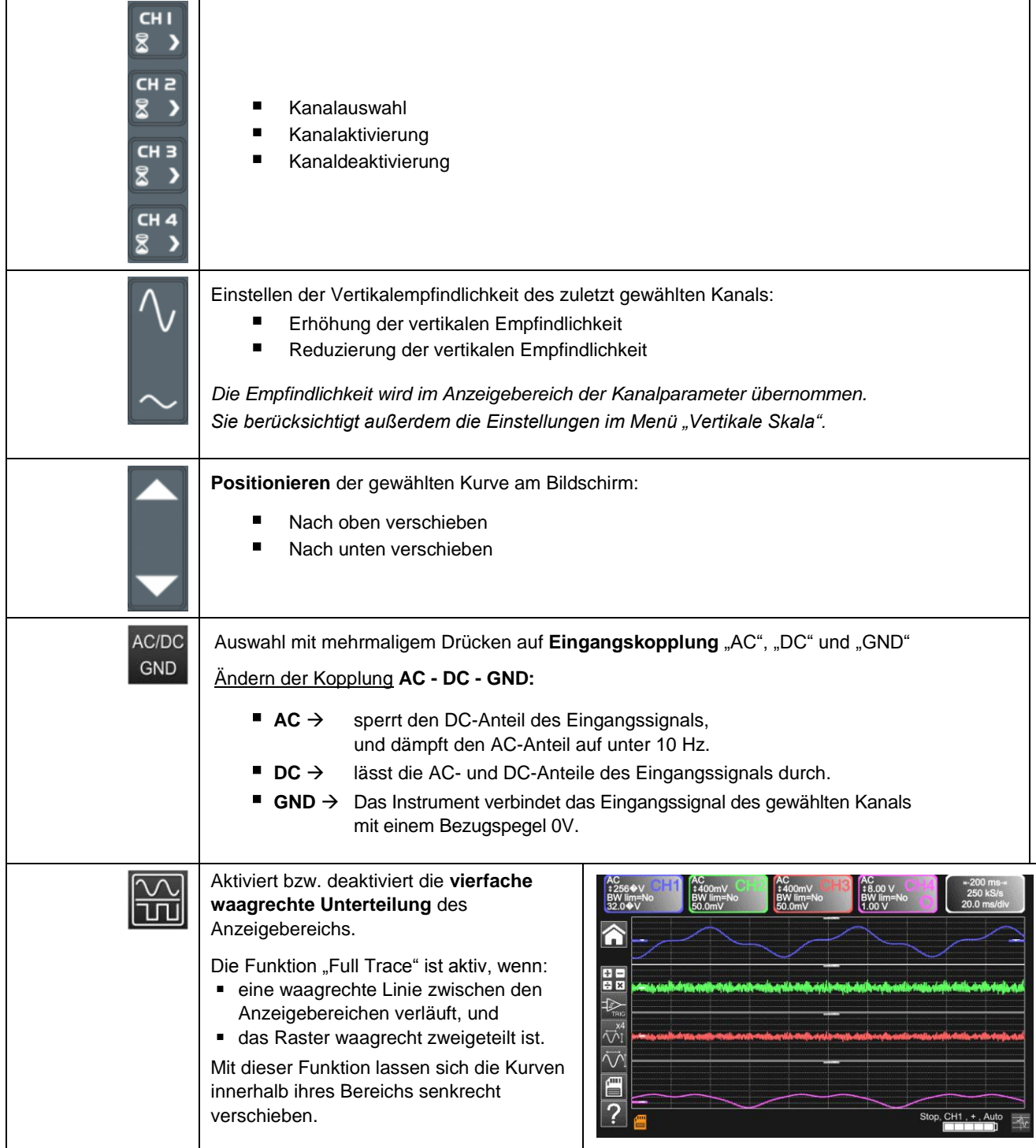

### <span id="page-25-0"></span>*b) auf dem Bildschirm*

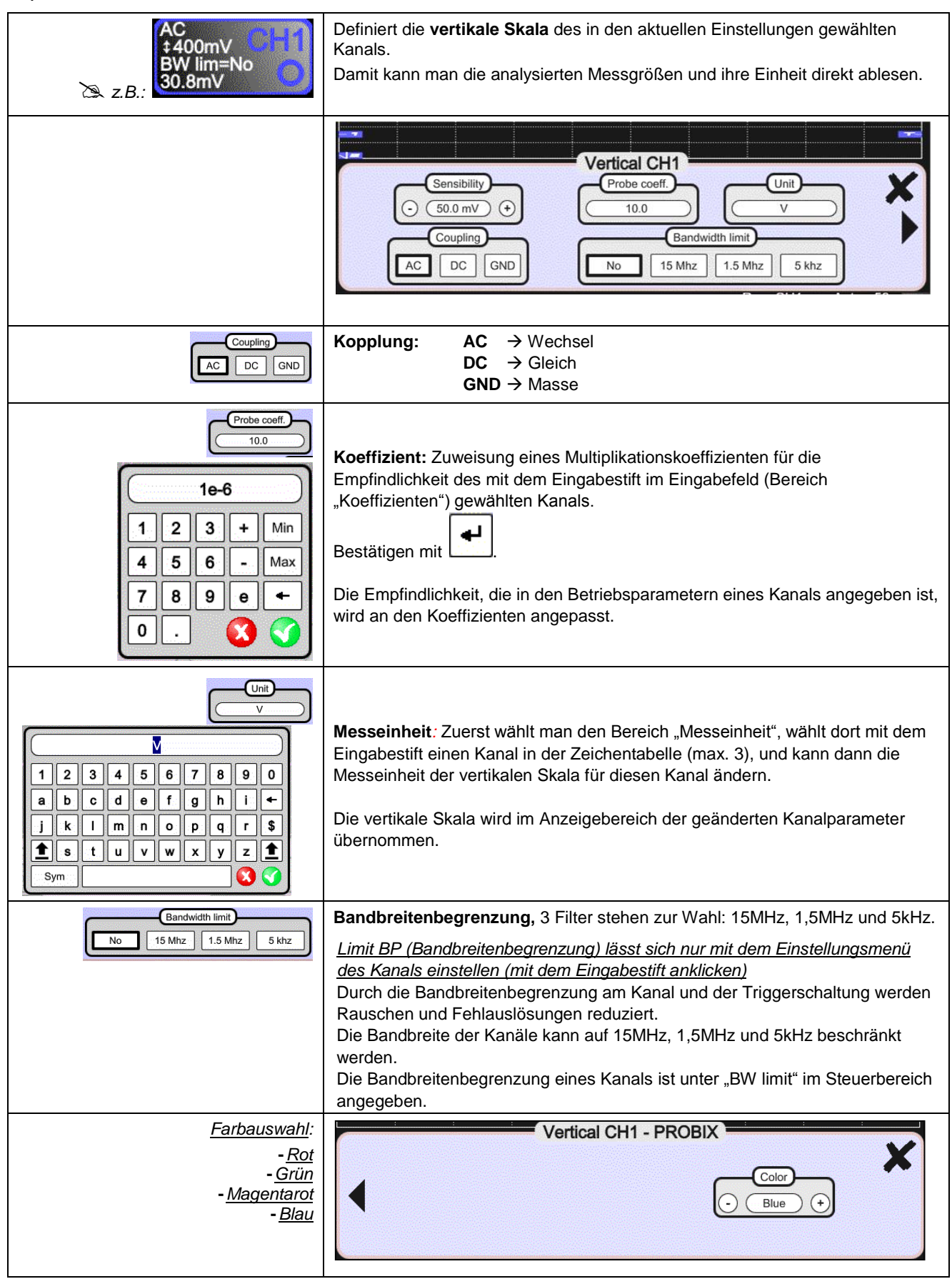

### <span id="page-26-1"></span><span id="page-26-0"></span>**4.1.7. "TRIGGER"-Pegel einstellen**

## *a) mit der Tastatur*

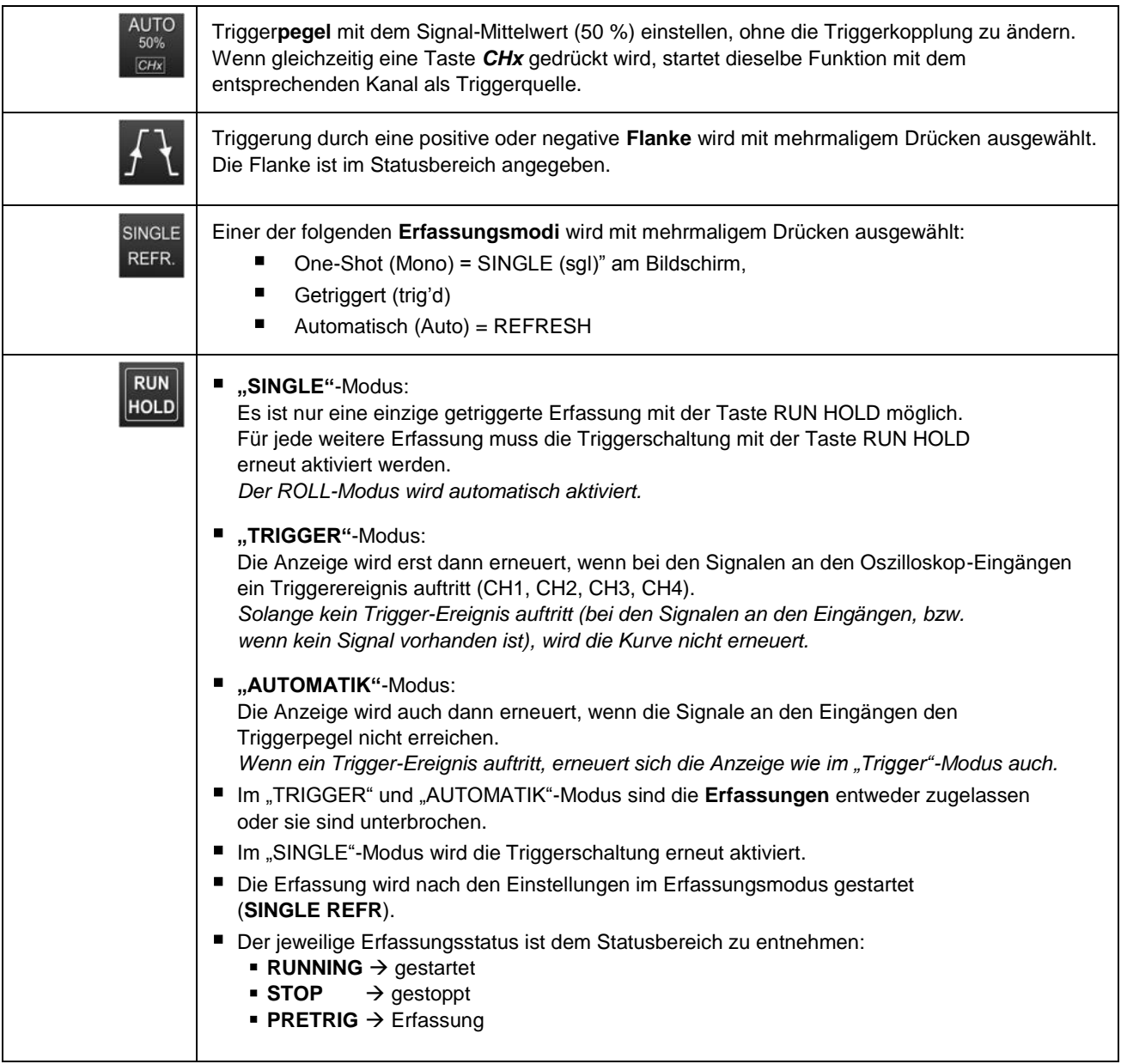

### <span id="page-27-0"></span>*b) auf dem Bildschirm*

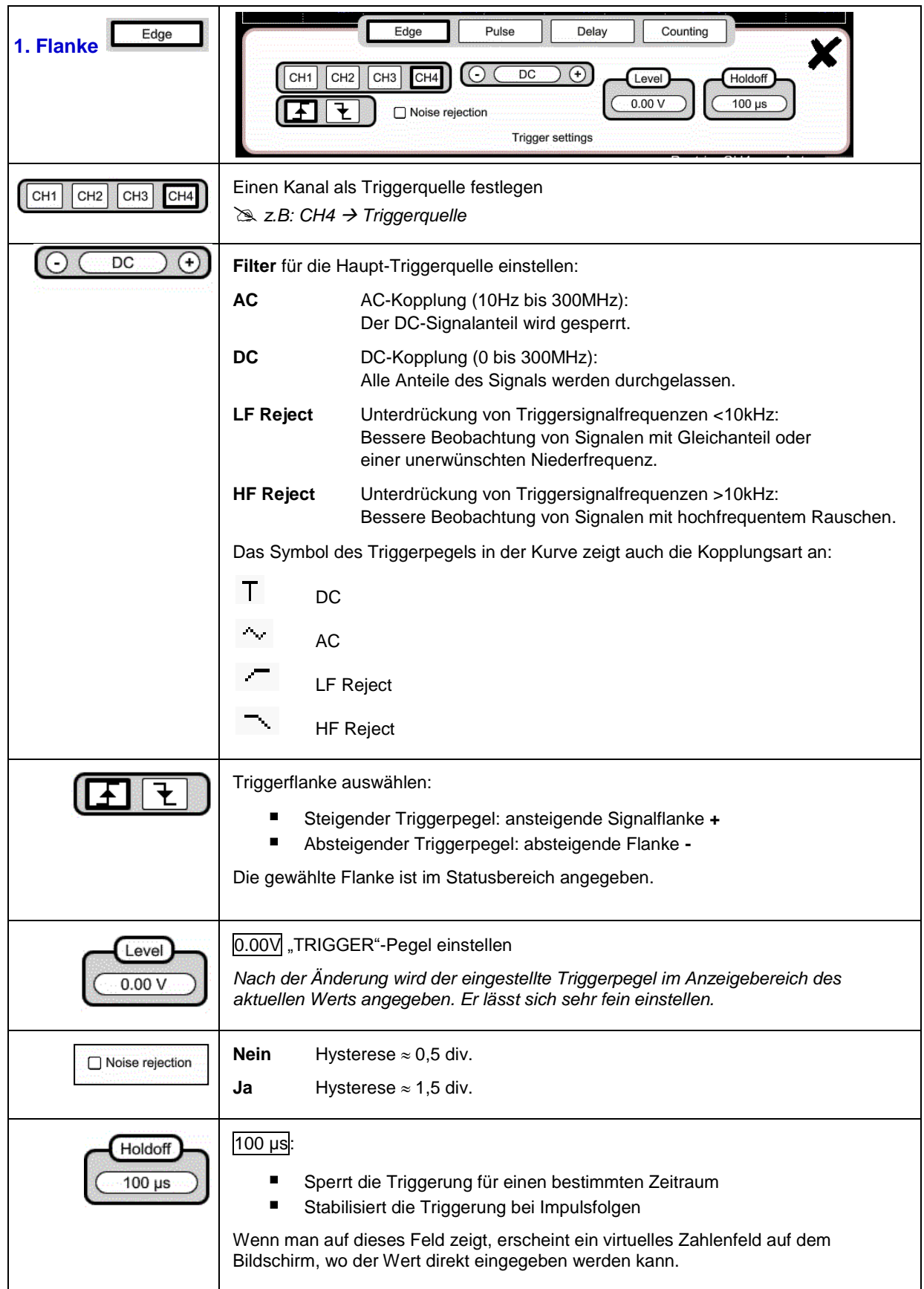

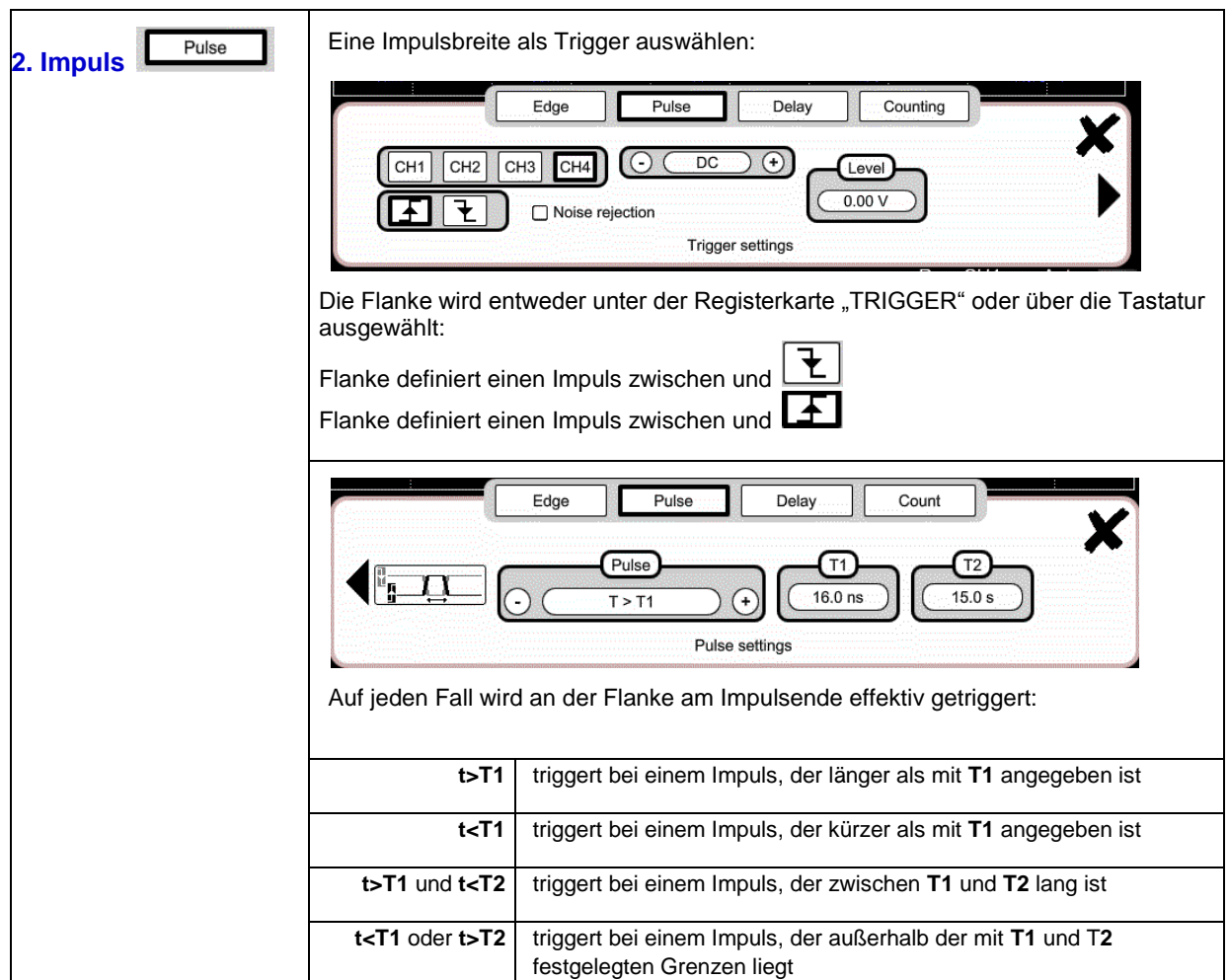

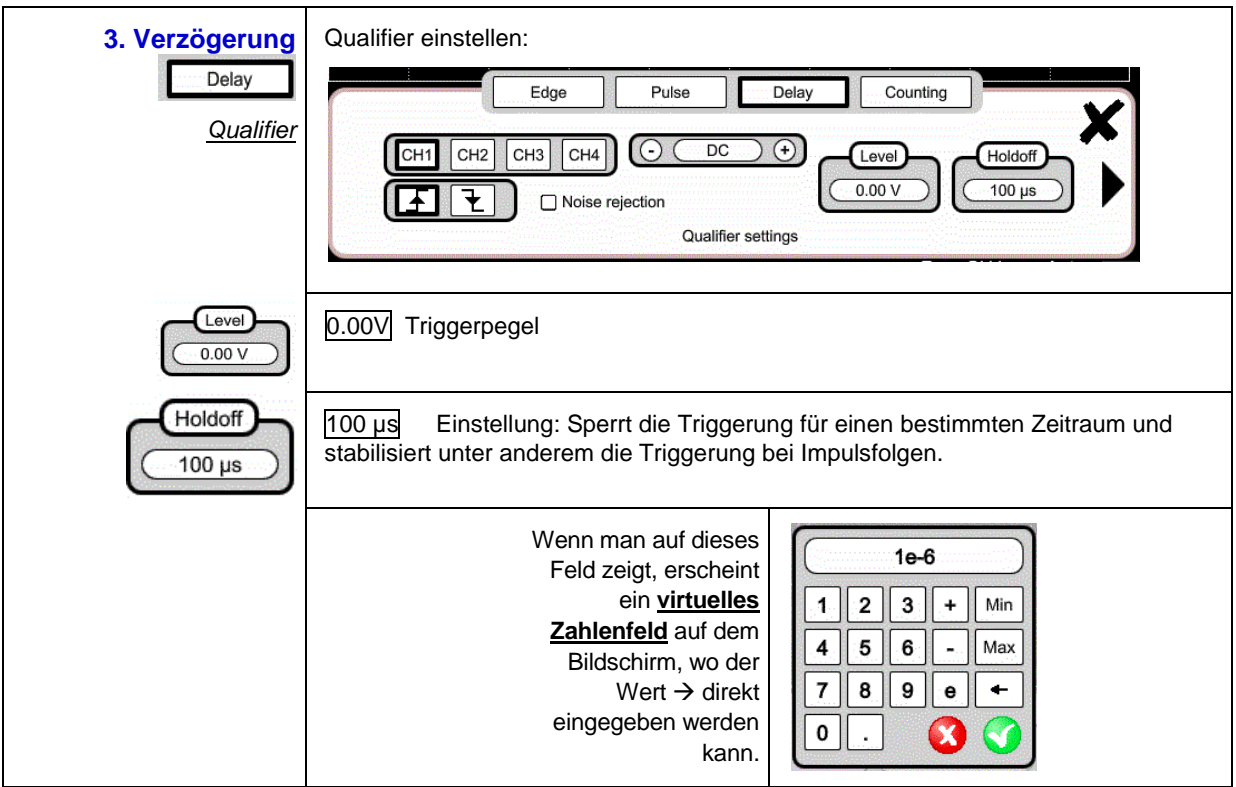

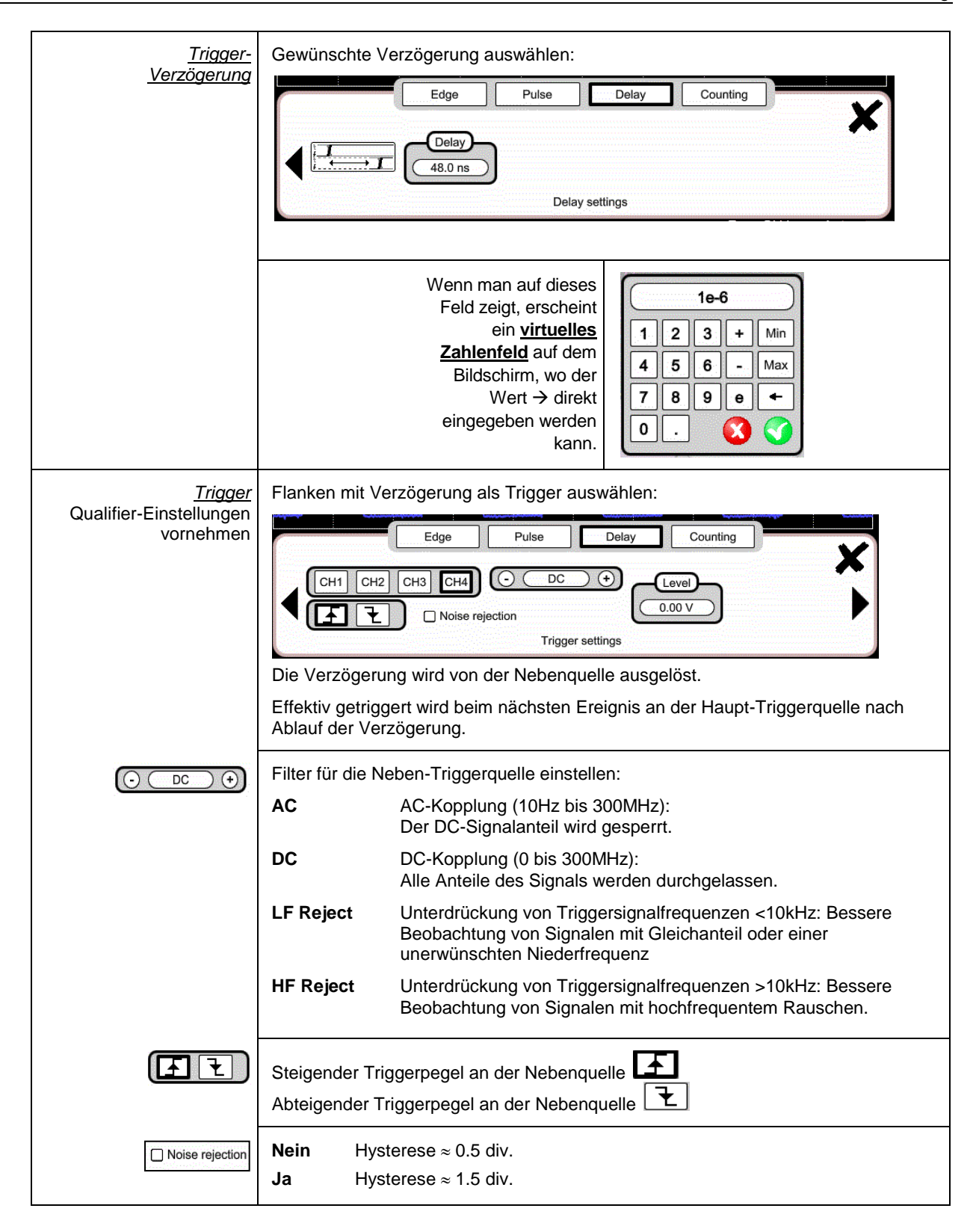

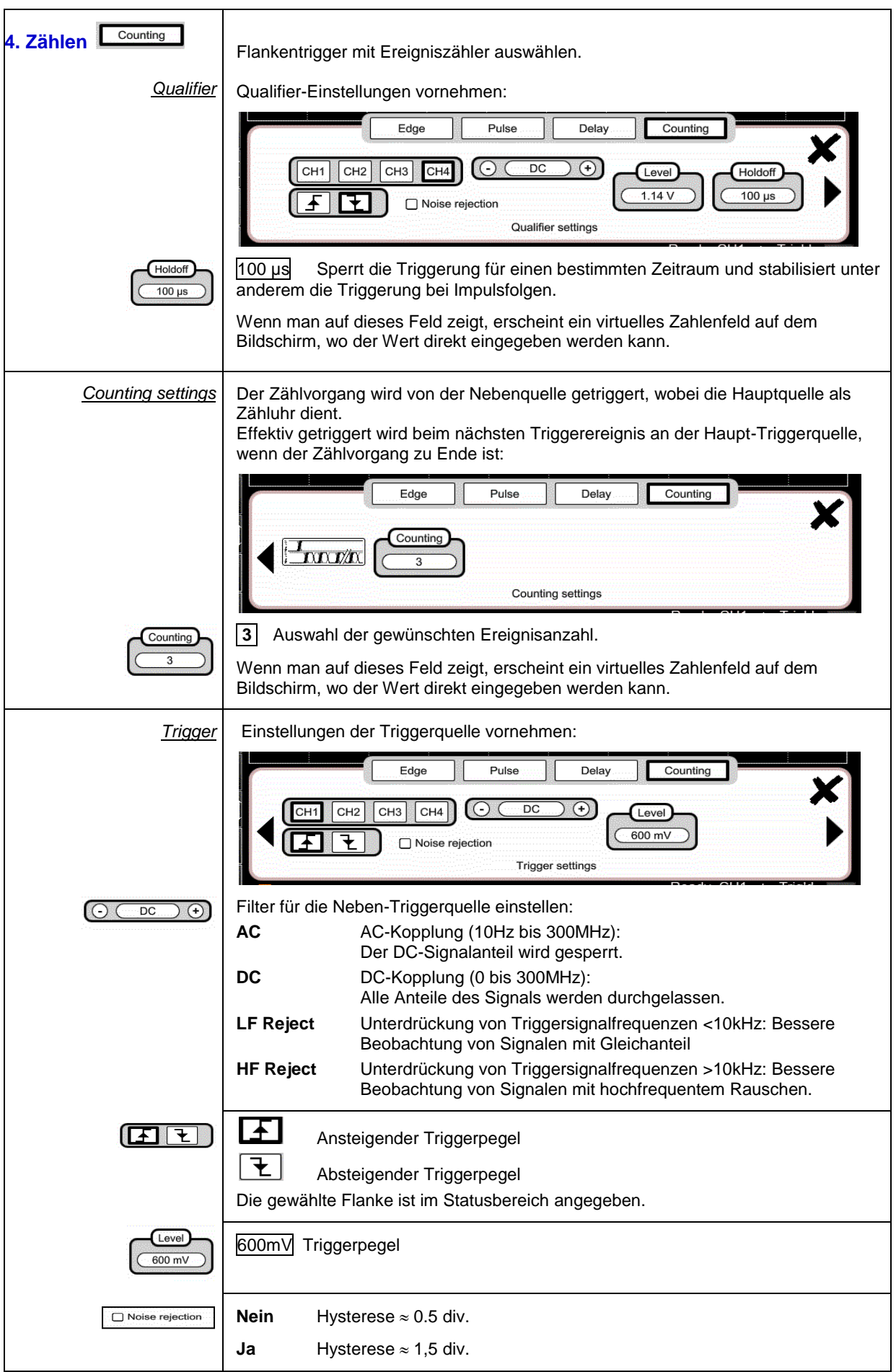

### <span id="page-31-0"></span>**4.1.8. MATH-Funktion, auf dem Bildschirm**

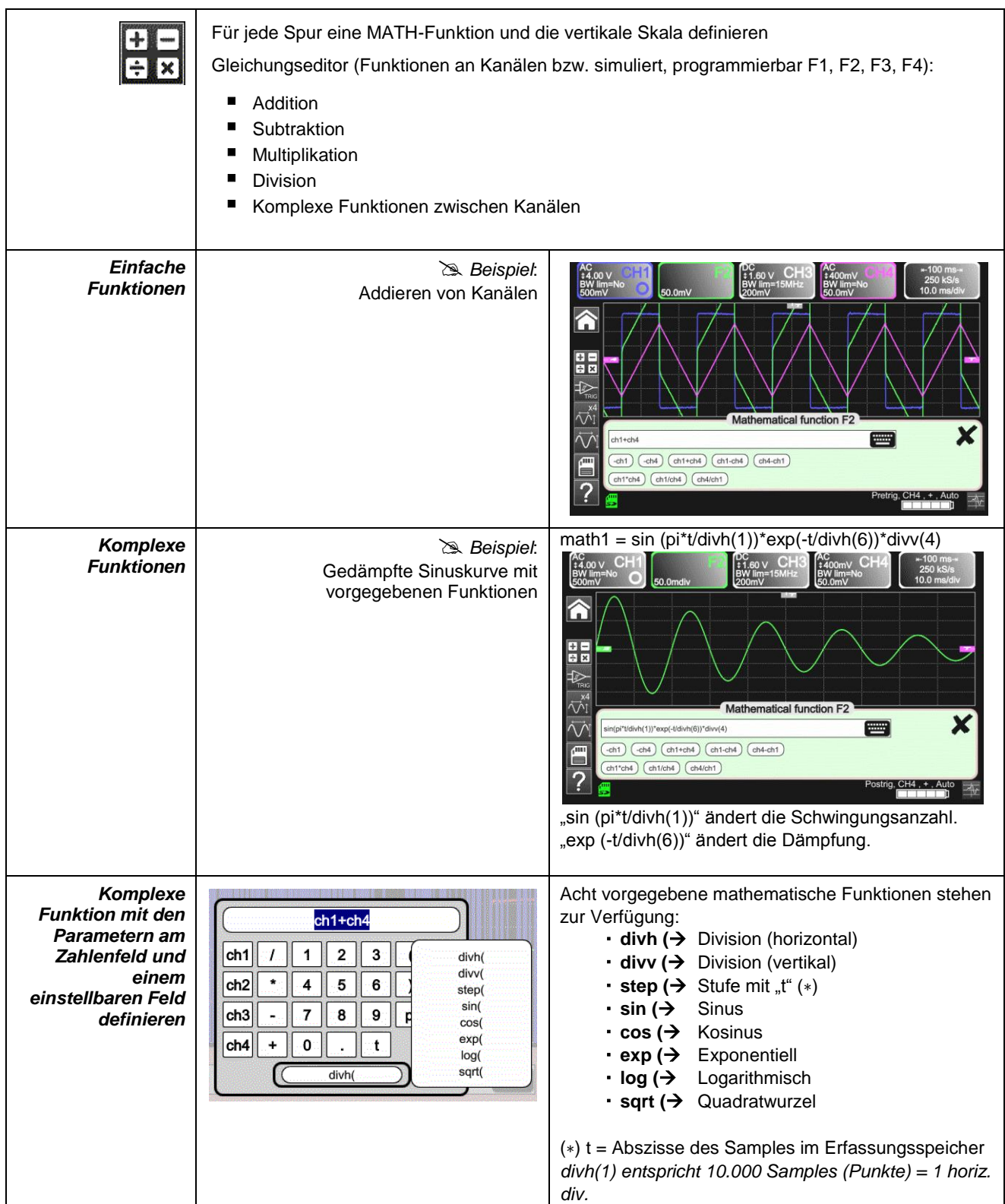

### <span id="page-32-0"></span>**4.1.9. AUTOMATISCHE Messungen, auf dem Bildschirm**

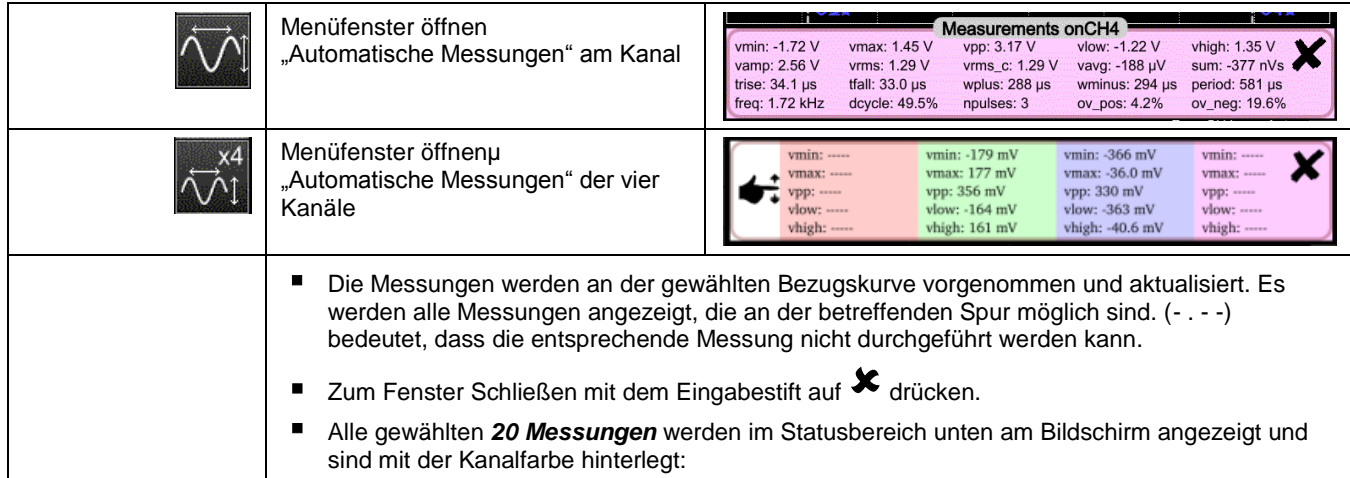

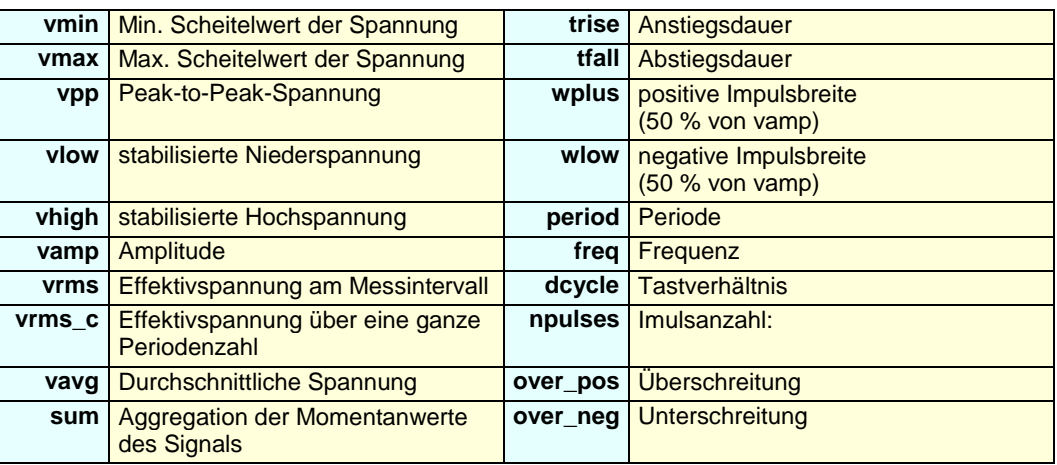

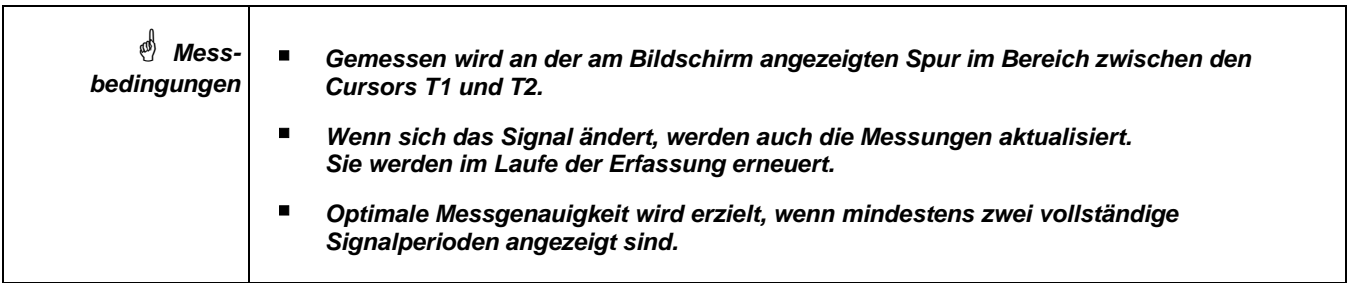

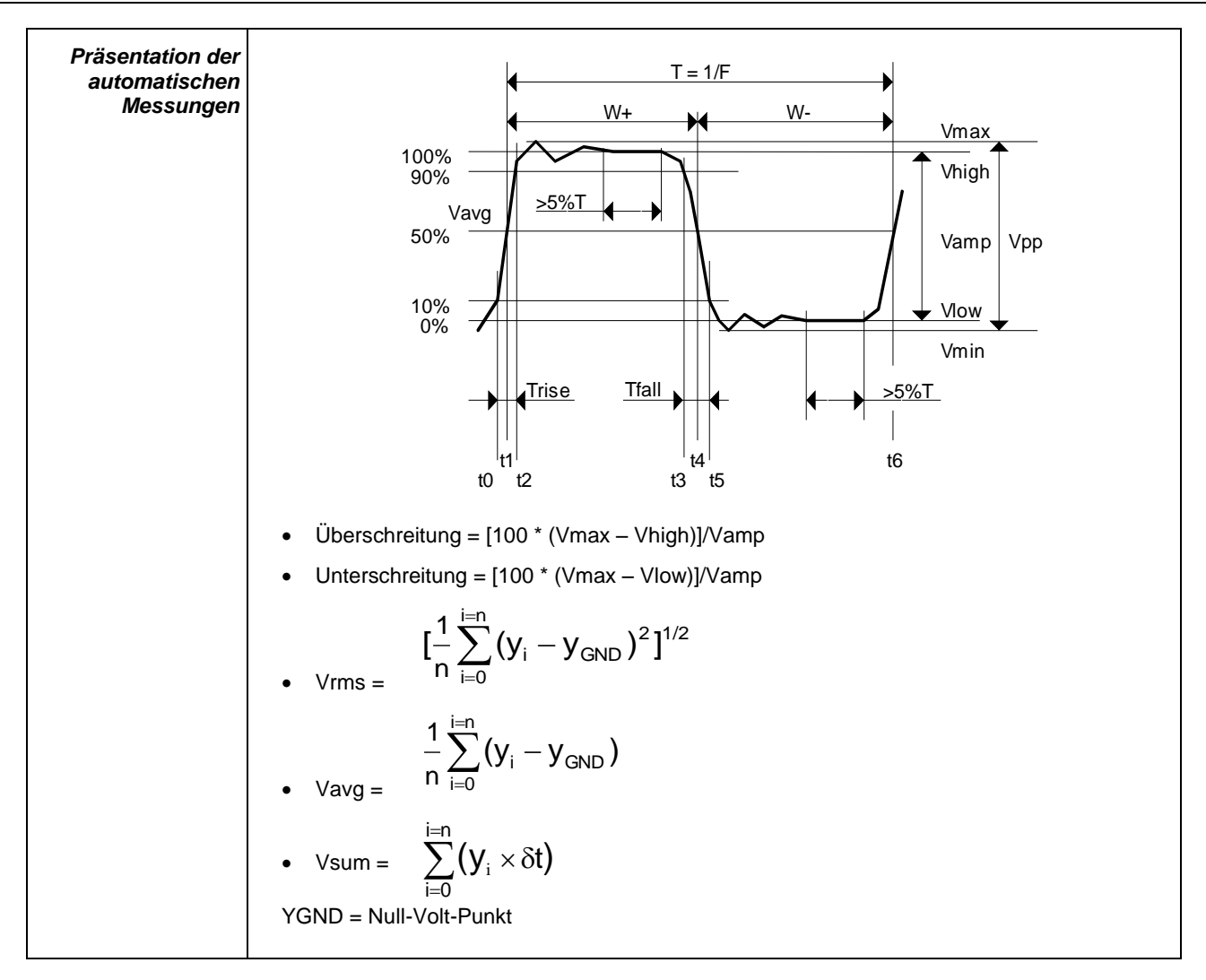

#### <span id="page-33-0"></span>**4.1.10. Speichern**

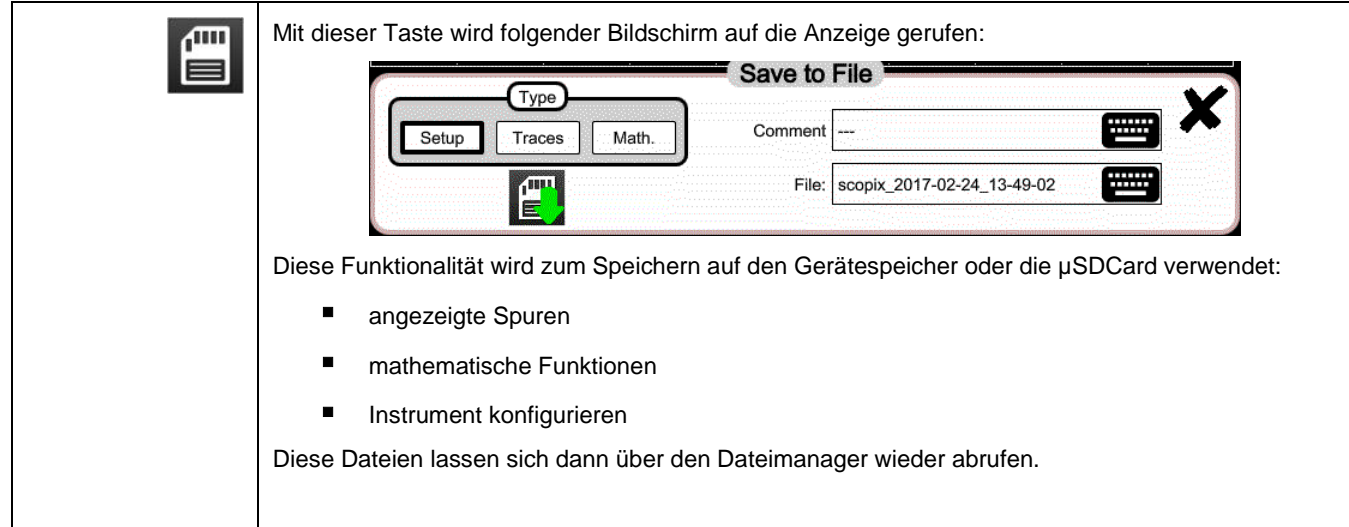

# <span id="page-34-0"></span>**4.2 Multimeter-Modus**

#### <span id="page-34-1"></span>**4.2.1 Aktive Tasten und Tastatur im Multimeter-Modus**

*ScopiX IV* ist mit einer Multimeter-Funktion mit 8 000 Anzeigedatenpunkten ausgestattet. Das Instrument verfügt über so viele unabhängige Multimeter wie Kanäle im Oszilloskop-Modus (2 bzw. 4), mit derselben Funktion wie im Oszilloskop-Modus. *Probix*.

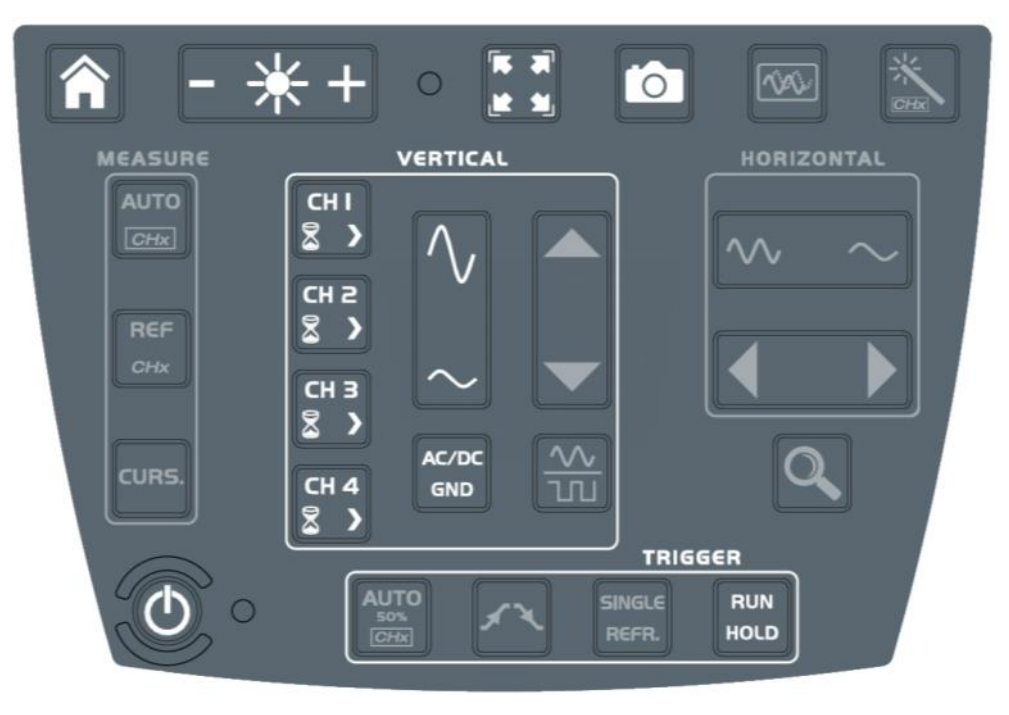

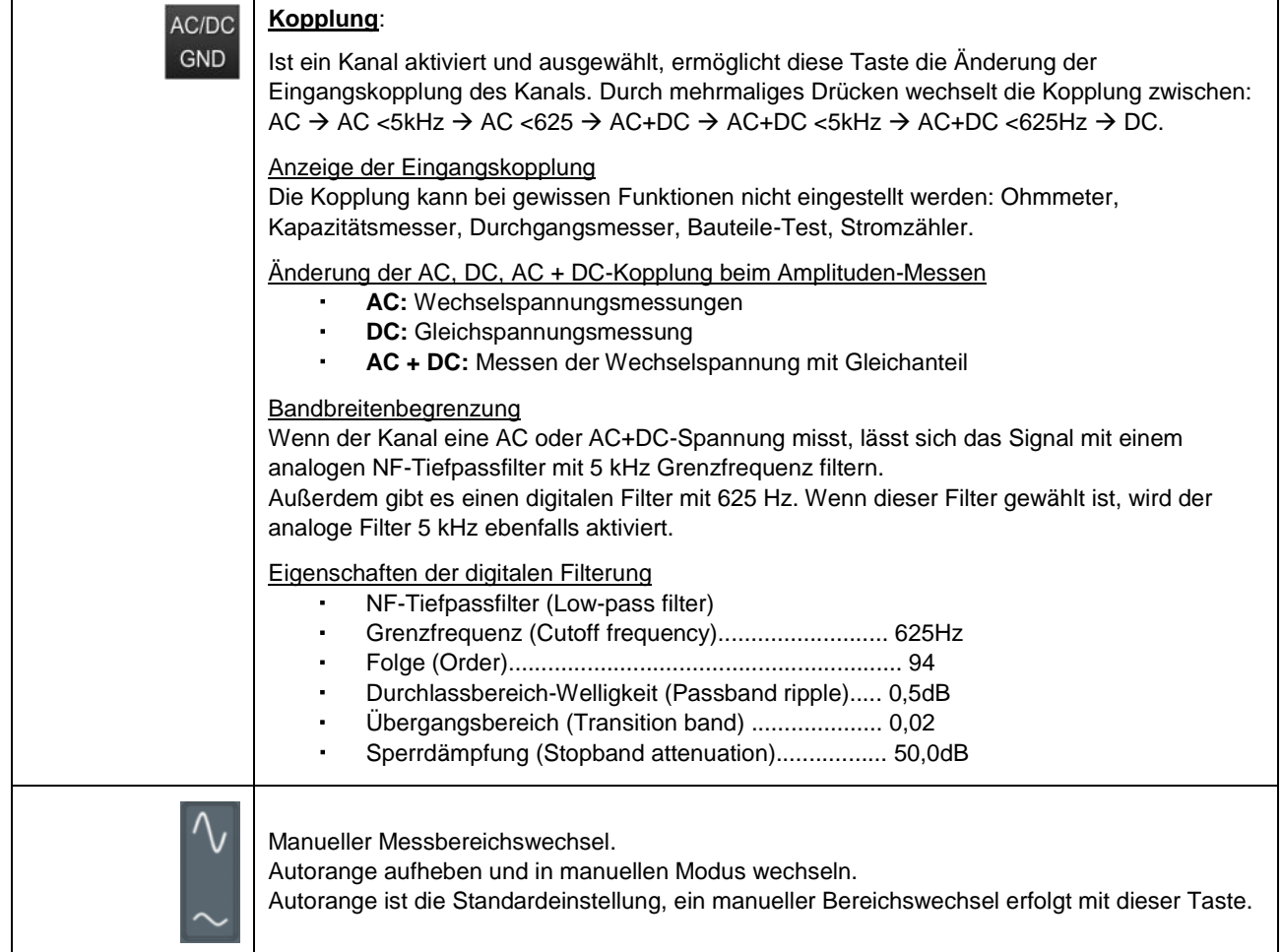

#### <span id="page-35-0"></span>**4.2.2 Symbole und Bildschirm im Multimeter-Modus**

Der Kanal wird in der Farbe angezeigt, die im Oszilloskop-Modus festgelegt ist. Inaktive Kanäle sind weiß.

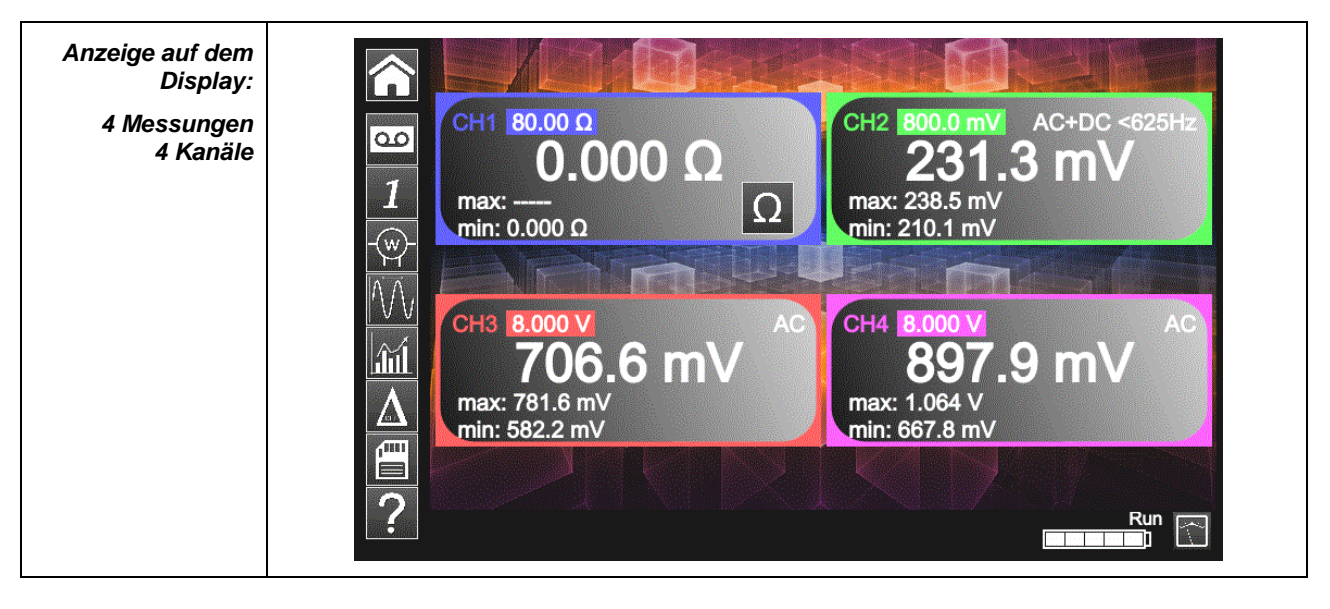

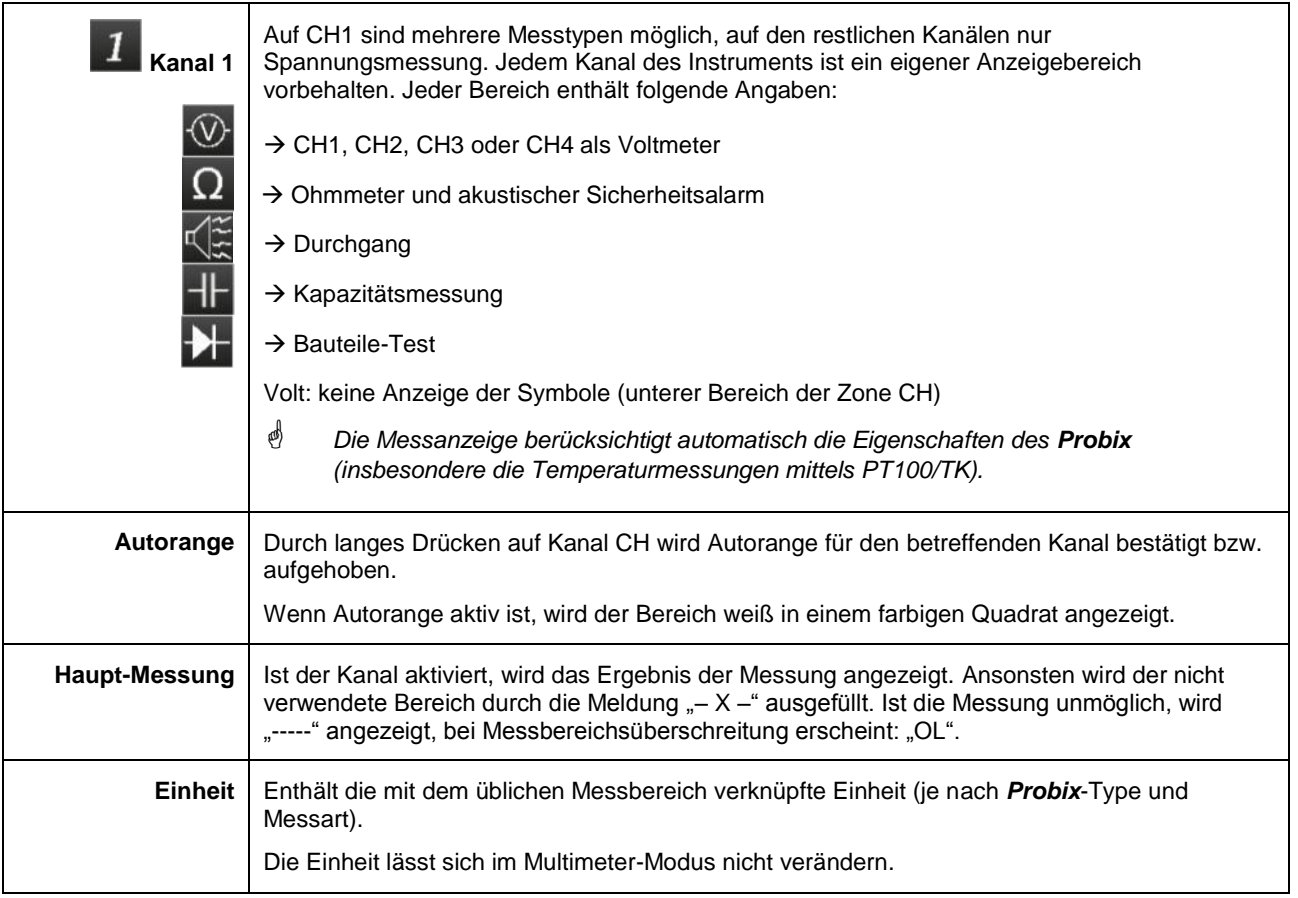
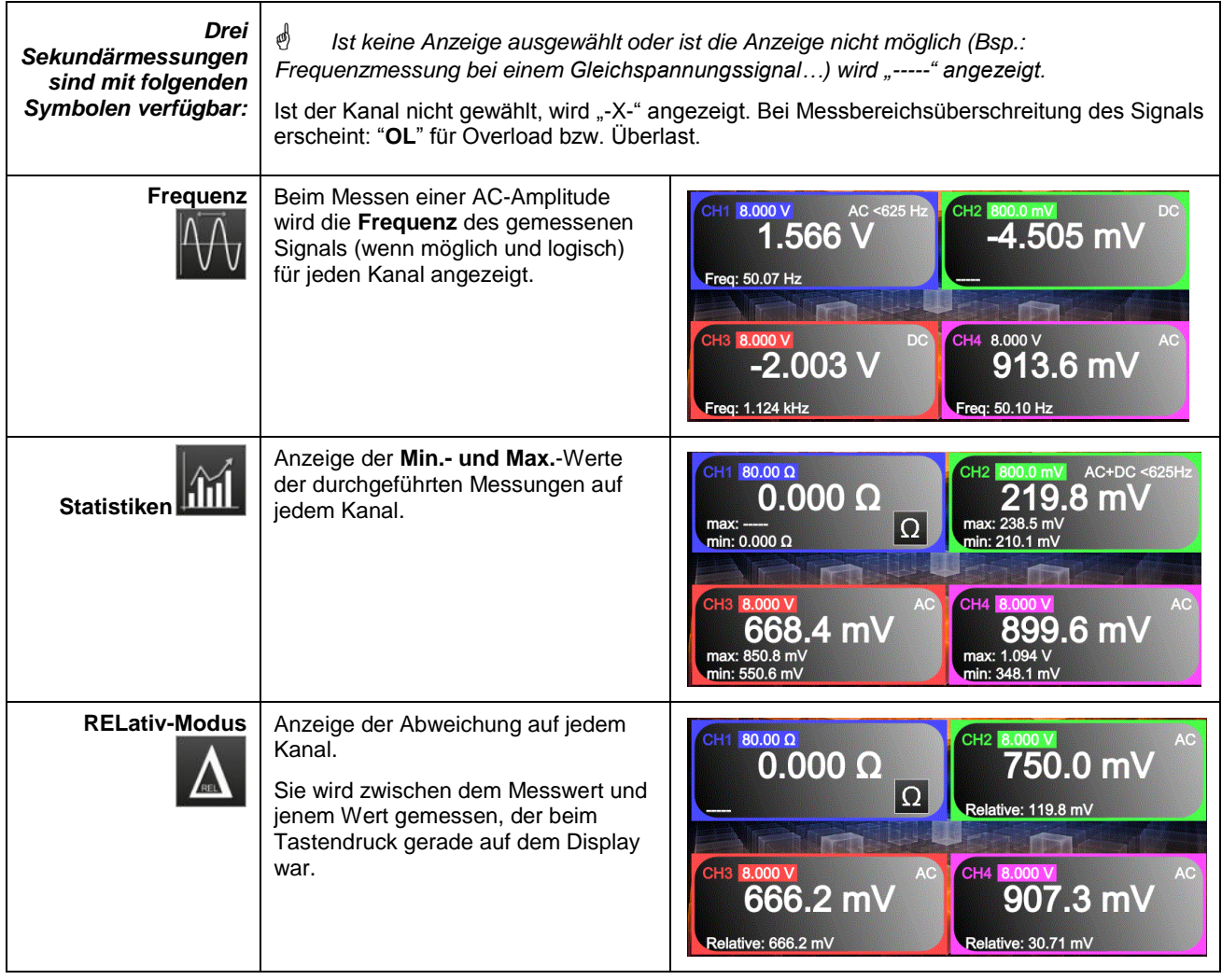

#### **4.2.3 Einstellungen im VERTIKALEN Menü**

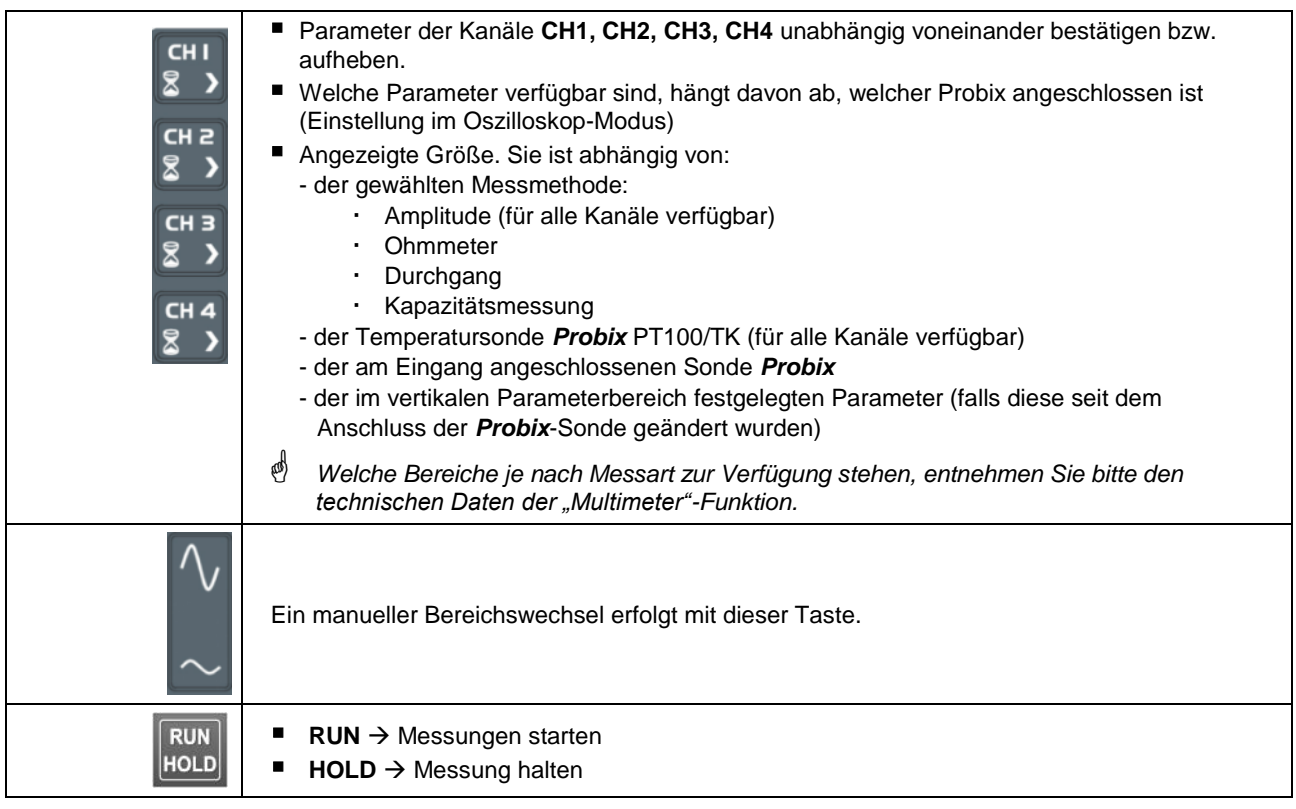

#### **4.2.4. Leistungsmessung**

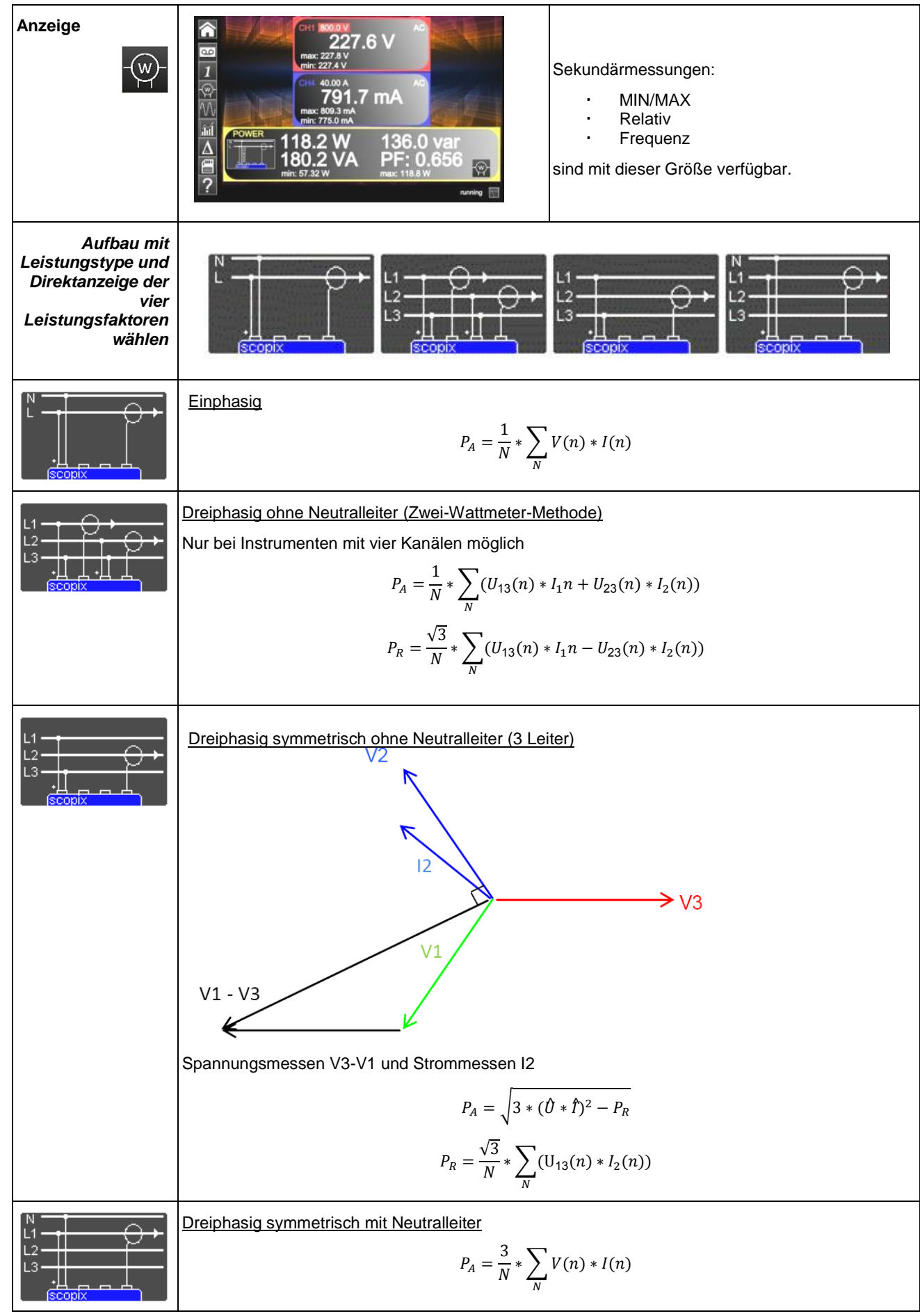

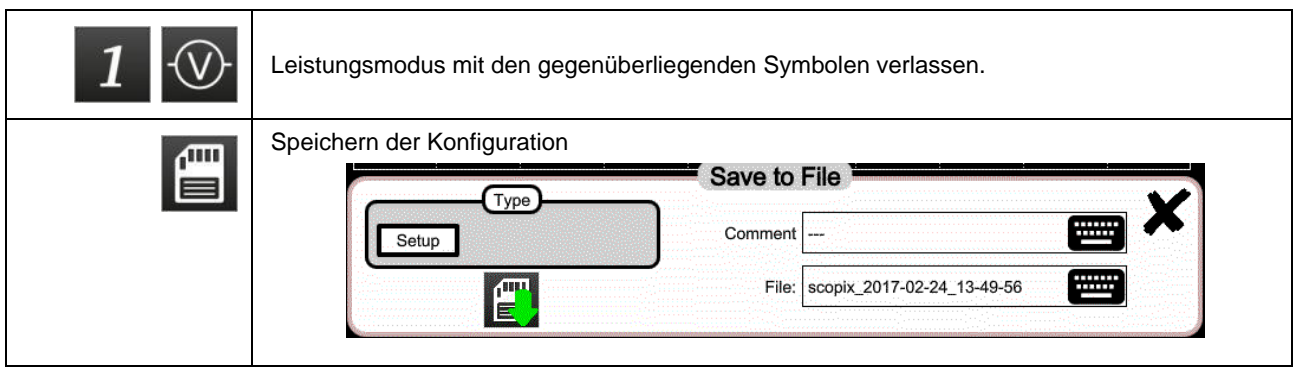

## **4.3 LOGGER-Modus**

#### **4.3.1 Aktive Tasten und Tastatur im LOGGER-Modus**

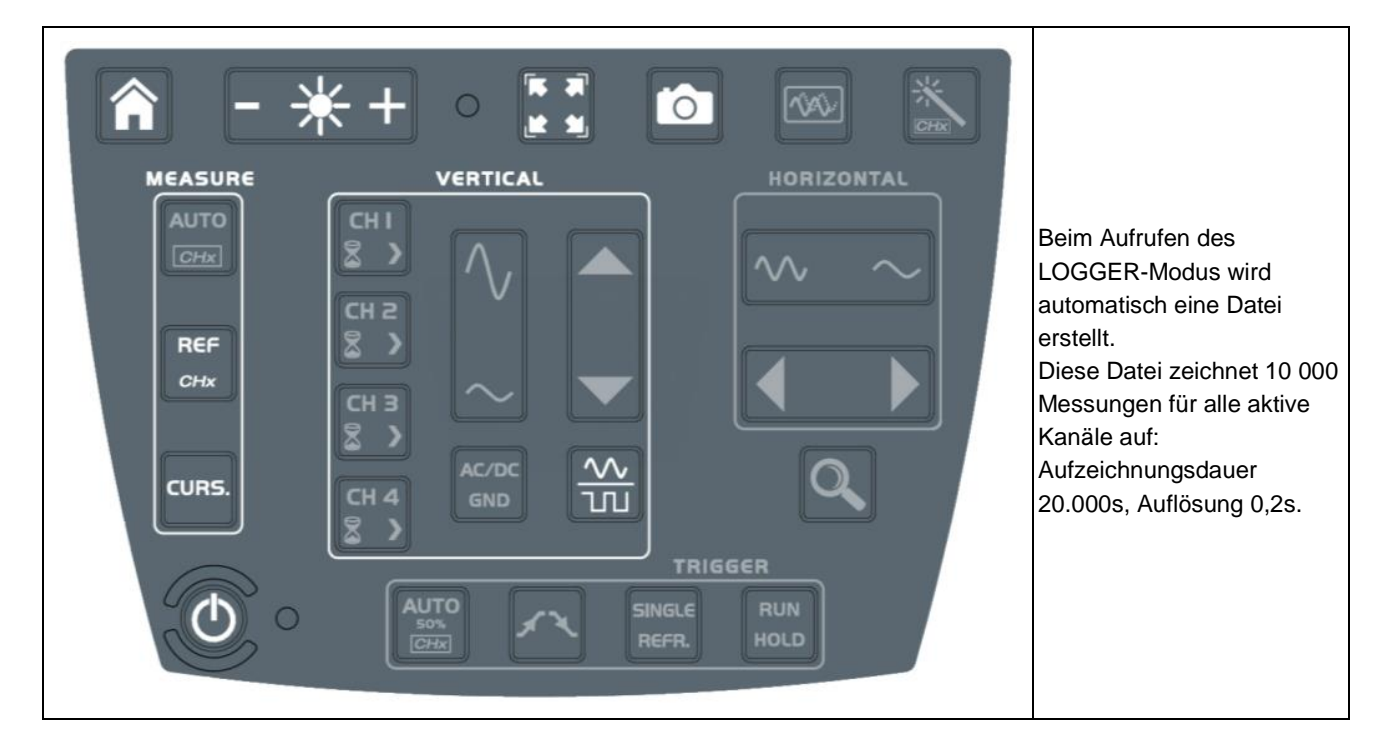

#### **4.3.2 Symbole und Bildschirm im LOGGER-Modus**

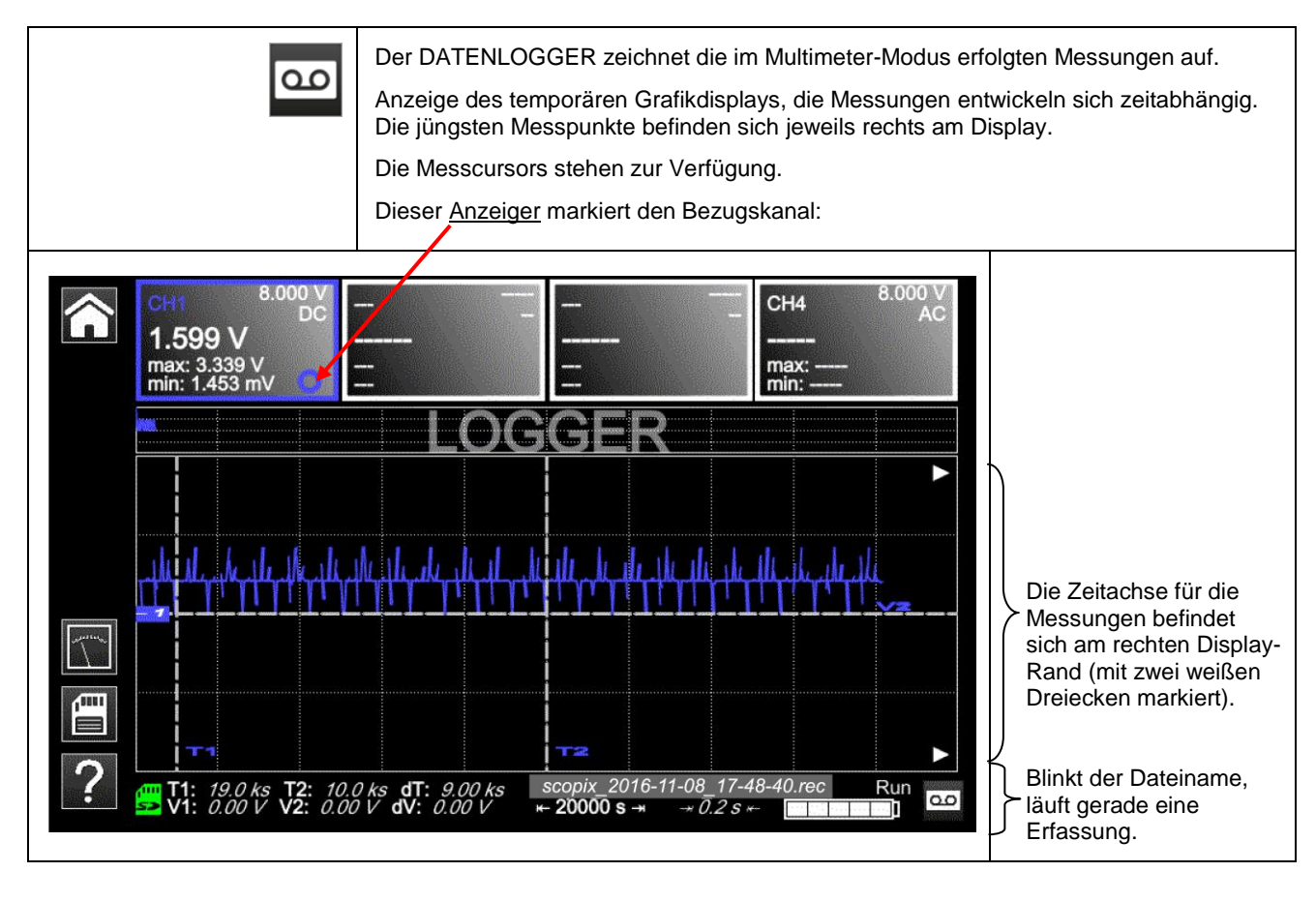

#### **4.3.3 Grundlagen**

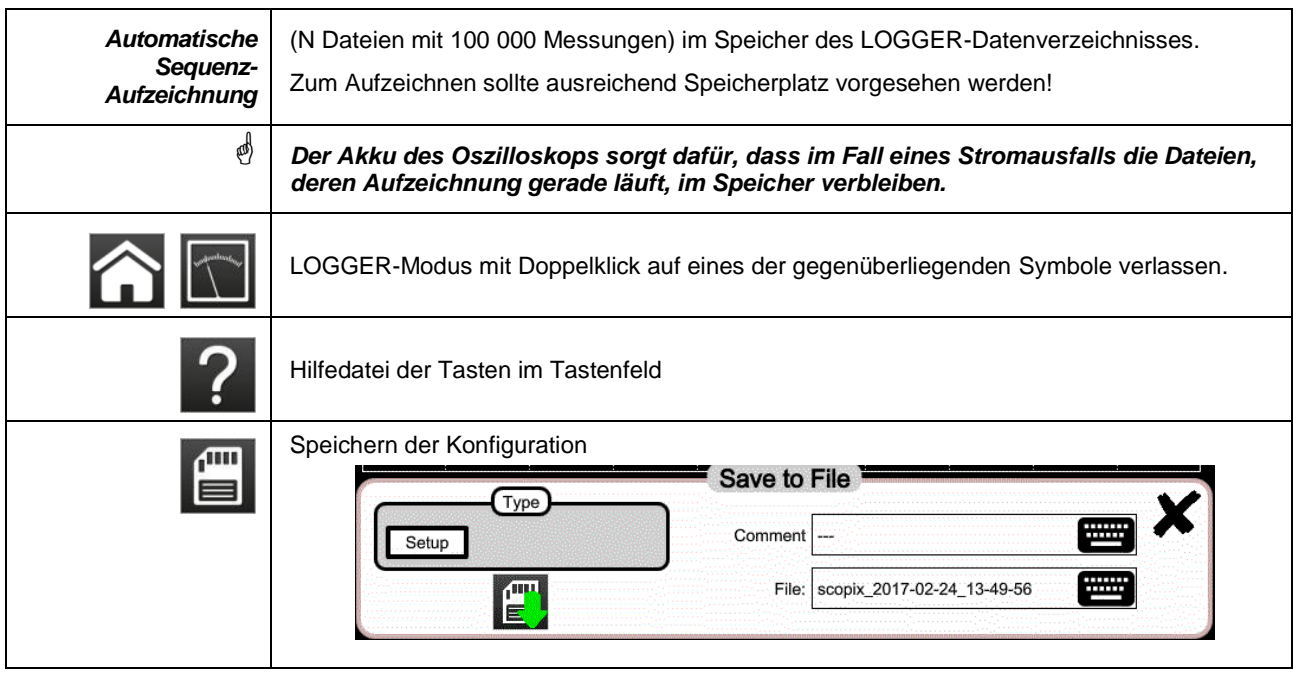

**Hinweis: Auswahl der Cursor in diesem Modus, bzw. der REC-Dateien im VIEWER.**

# **4.4 VIEWER-Modus**

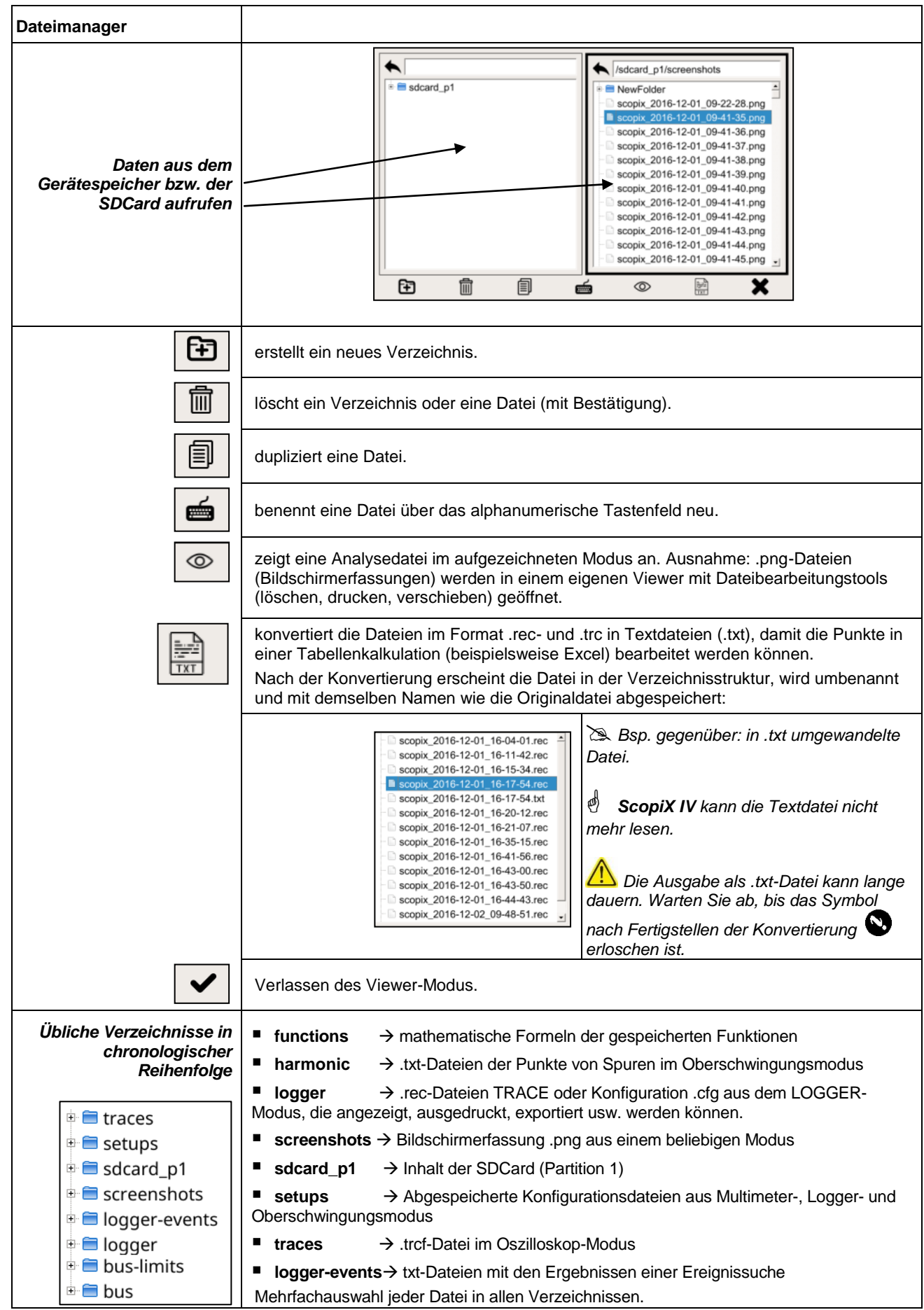

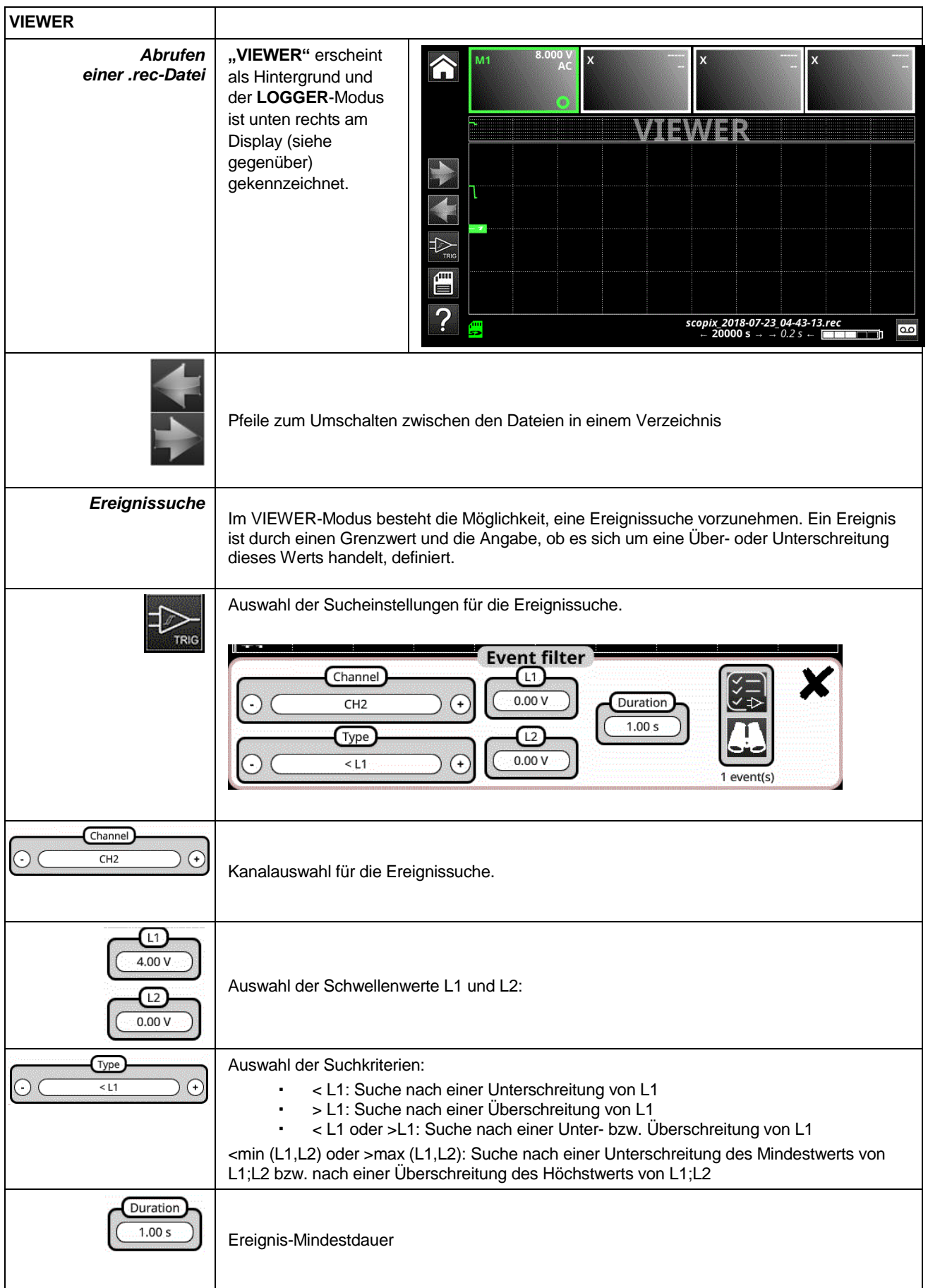

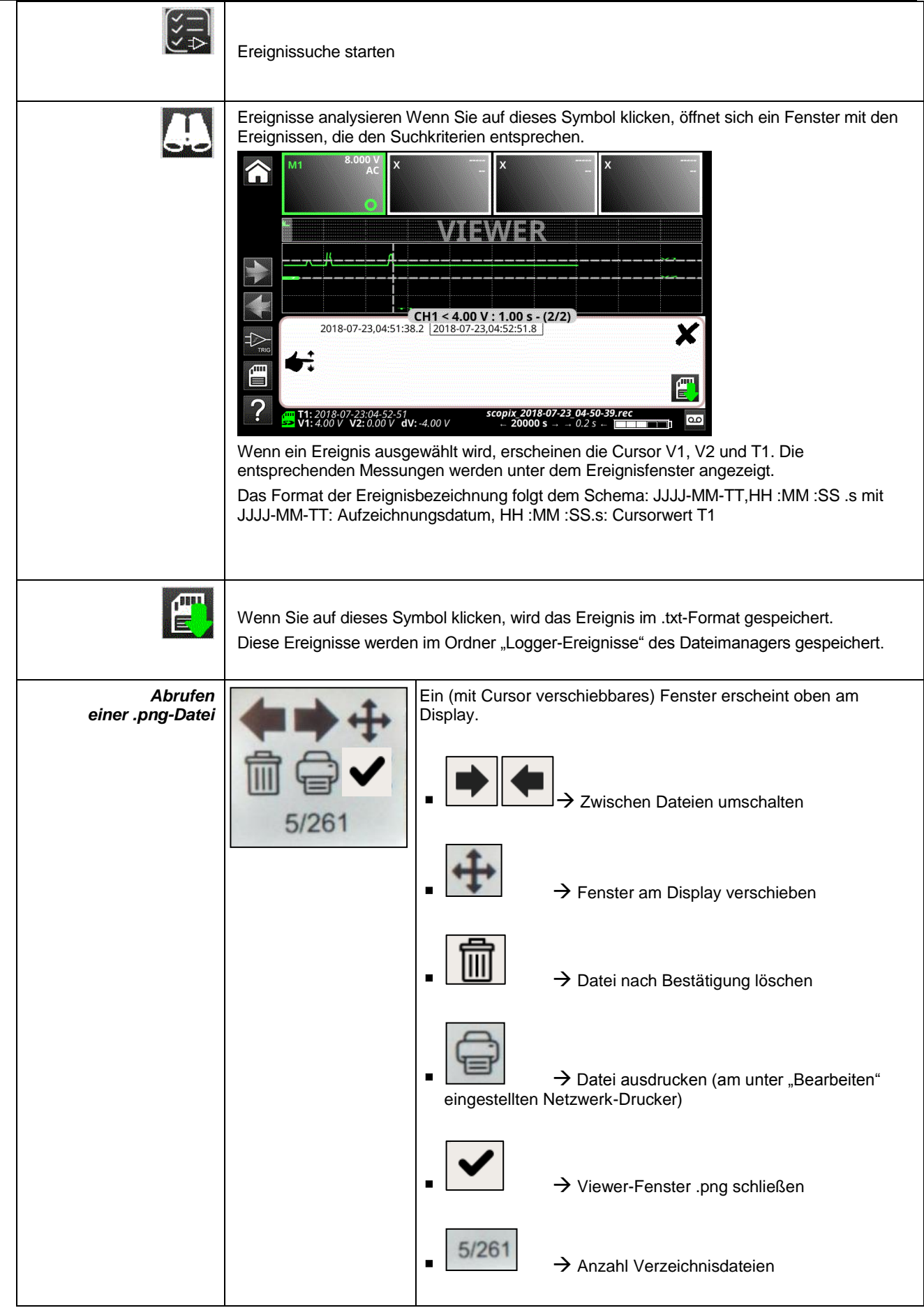

## **4.5 Oberschwingungsmodus**

#### **4.5.1. Aktive Tasten und Tastatur im Oberschwingungsmodus**

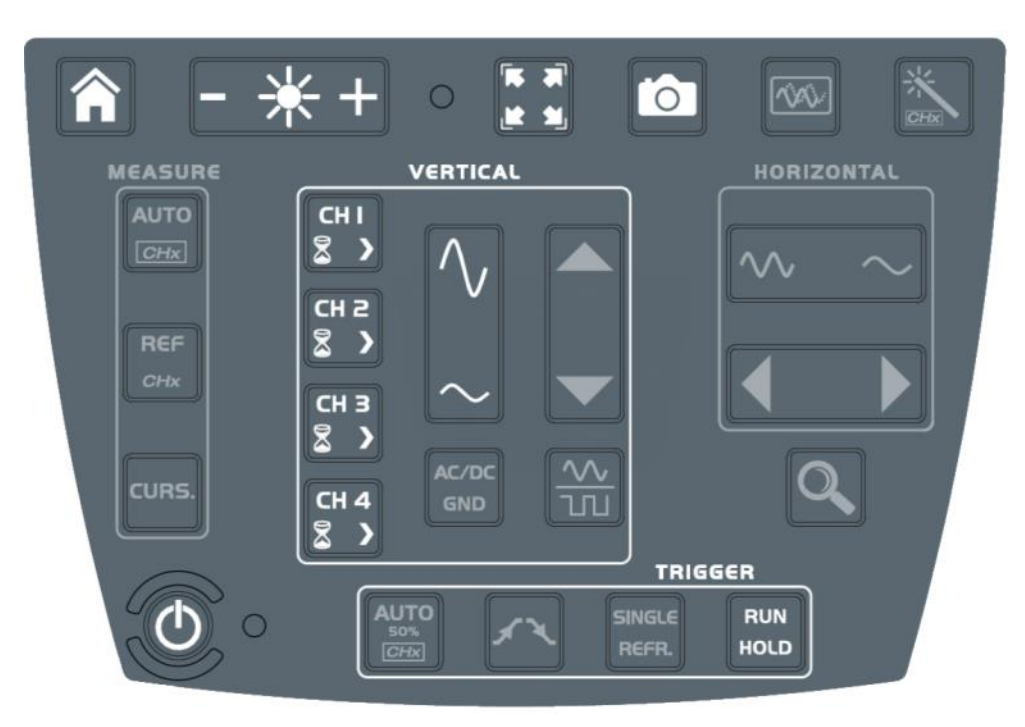

#### **4.5.2. Grundsatz**

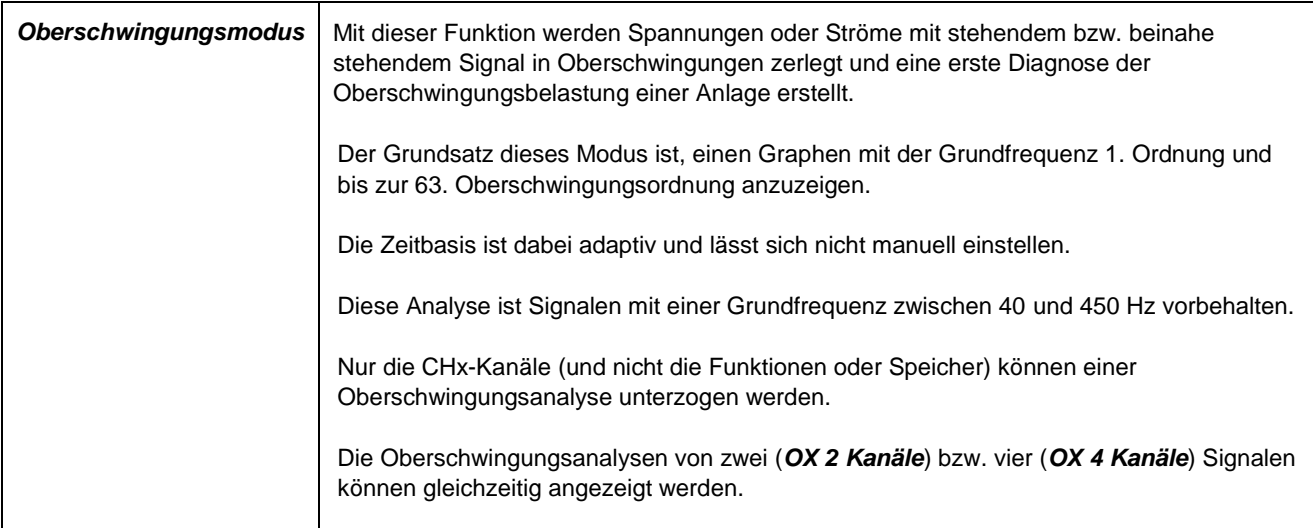

#### **4.5.3. Symbole und Bildschirm im Oberschwingungsmodus**

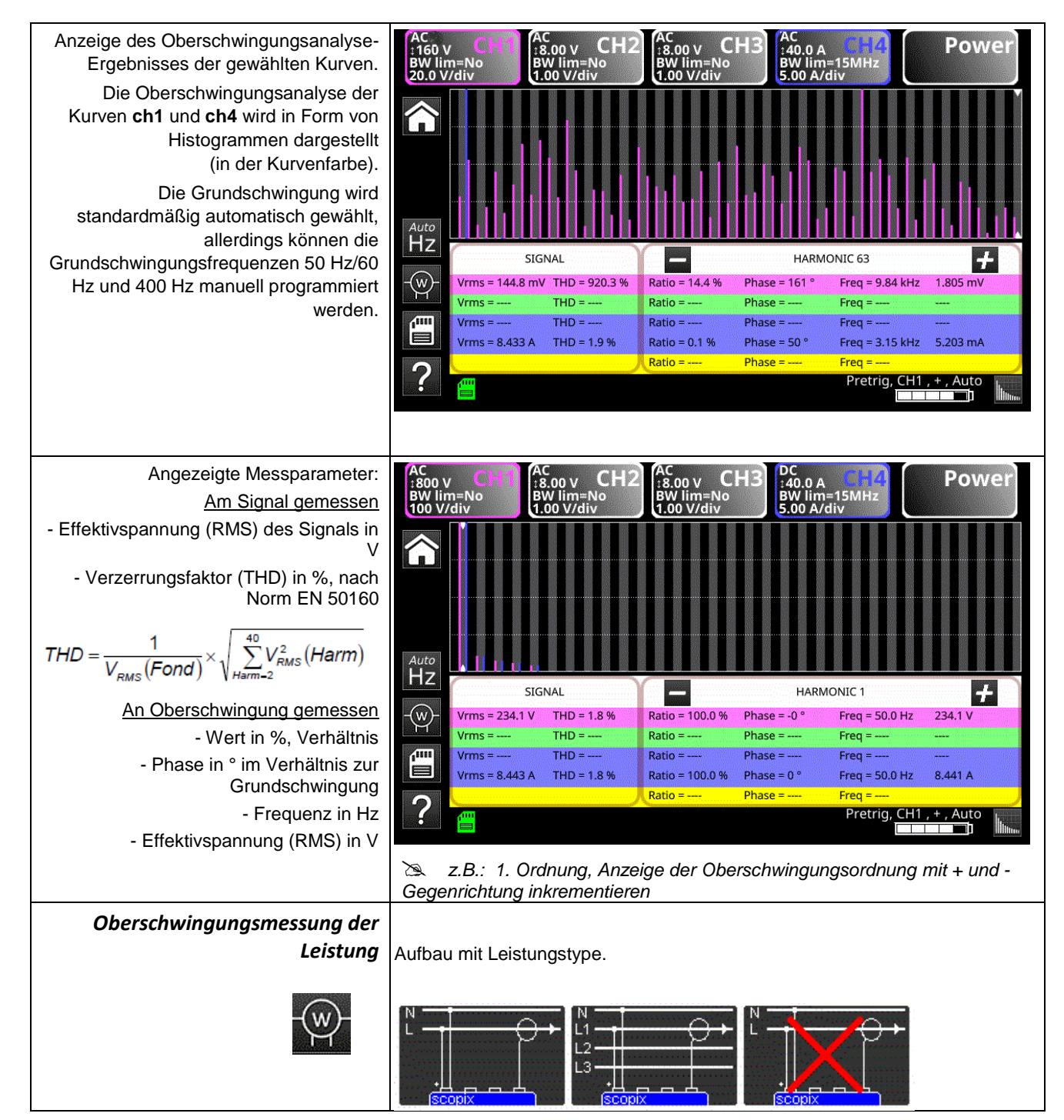

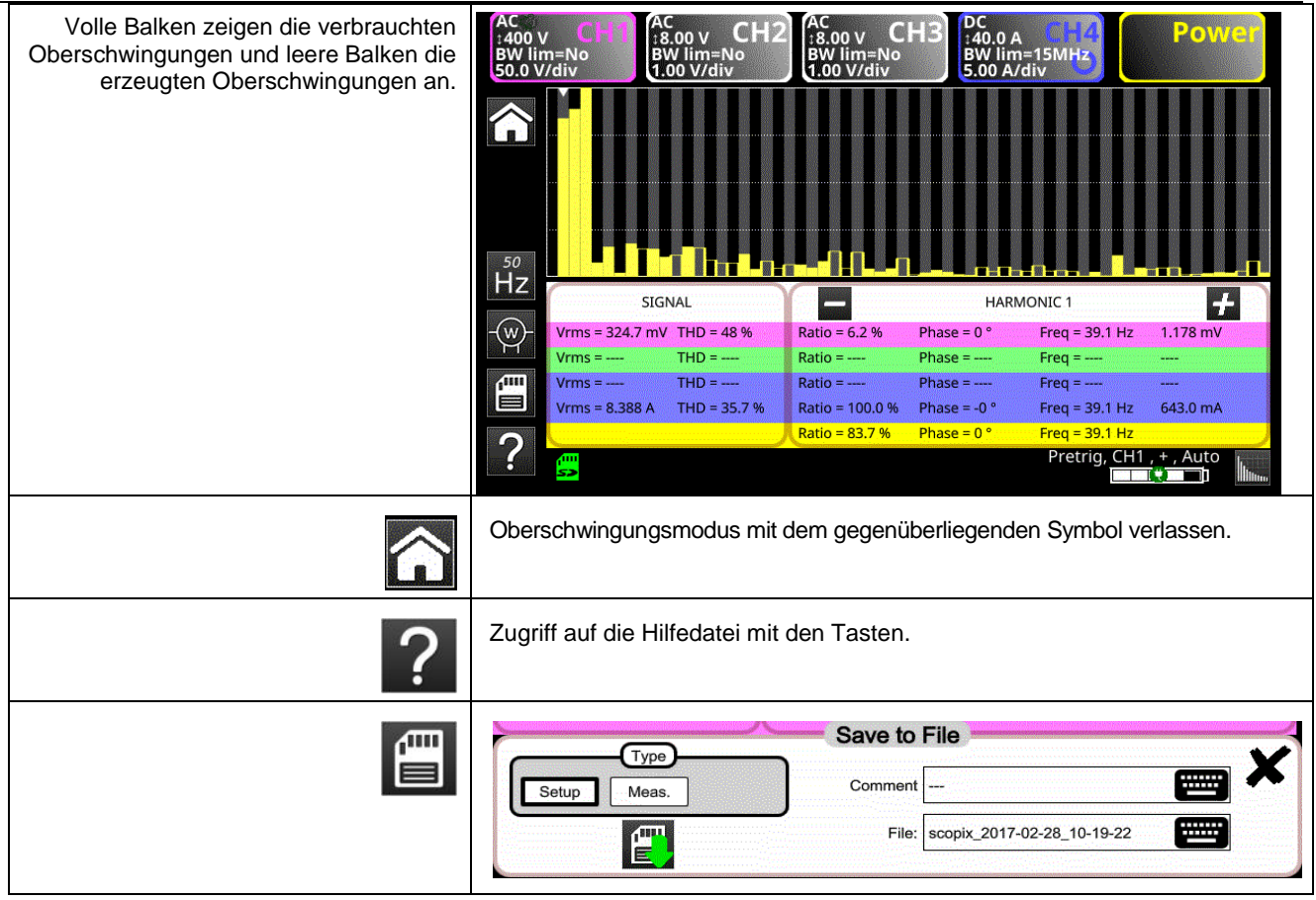

#### **4.6 BUS-Analysemodus**

#### **4.6.1. Aktive Tasten im BUS-Analysemodus**

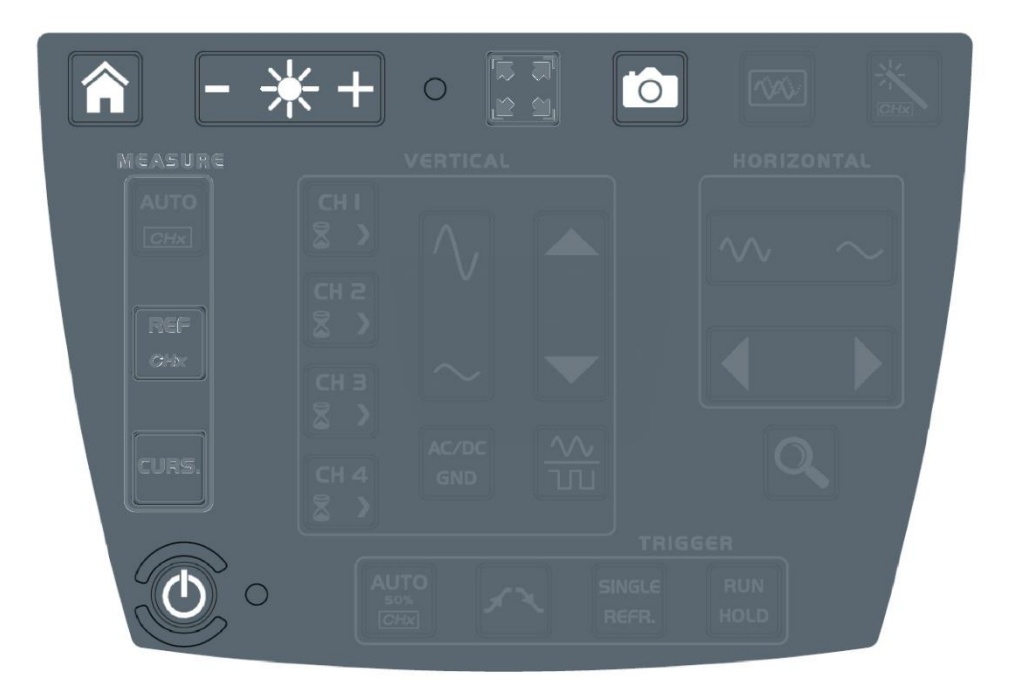

**Aktive Tasten auf der Tastatur:**

- **HOME**
- **HELLIGKEIT**
- **SCREENSHOT**
- **ON/OFF/STANDBY**

Im Bus-Analysemodus sind die Menüs "Vertikal", "Horizontal", "Messen" und "Trigger" nicht verfügbar.

#### **4.6.2. Bildschirmsymbole im Bus-Analysemodus Auswahl des gewünschten Bus**  $\sqrt{11}$ Auswahl der Einstellungen sowie Anzeige der für die Analyse des ausgewählten Busses notwendigen Verbindungen. SCOPIX IV schlägt eine Reihe von Buskonfigurationen und Anschlussdiagrammen vor. Diese Dateien können weder gelöscht noch geändert werden, man kann sie allerdings kopieren und danach verändern. Die Dateierweiterung .bus\* entspricht Einstellungen, die vom Benutzer geändert wurden. Der Benutzer muss zuerst eine dieser Dateien auswählen, um dann eine Analyse zu starten : configurations disponibles AS-I.bus CanHS 1Mbps.bus CanHS\_400kbps.bus CanHS\_500kbps.bus CanLS\_125Kbps.bus DALI.bus Ethernet 100baseT.bus Ethernet\_10base2.bus Ethernet\_10baseT.bus FlexRay\_10Mbps.bus KNX.bus LIN 19200bps.bus mil-std-1553 direct.bus mil-std-1553\_direct\_inf4V.bus mil-std-1553\_transfo.bus mil-std-1553\_transfo\_inf4V.bus ProfibusDP 12Mbps bus ProfibusDP\_inf4V\_12Mbps.bus ProfibusPA.bus ProfibusPA\_Noise.bus RS232\_115200bps.bus RS232\_9600bps.bus RS485\_10Mbps.bus RS485\_19200bps.bus RS485\_9600bps.bus RS485\_inf4V\_10Mbps.bus RS485\_inf4V\_19200bps.bus RS485\_inf4V\_9600bps.bus<br>scopix\_2017-12-05\_12-18-08.bus\* scopix\_2017-12-05\_12-19-28.bus\* USB\_FullSpeed.bus USB\_LowSpeed.bus Nach Auswahl der Konfigurationsdatei werden die Norm (oder die Richtlinie) und das Anschlussbild der Sonden angezeigt. **Bus à analyser** configuration actuelle connexions DALI 1200bps DAL1 IEC-62386-101 DALI+  $\overline{DALI}$ configurations disponibles CanHS 400kbps.bus CanHS\_500kbps.bus فببآ CanLS\_125Kbps.bus DALI.bus Ethernet\_100baseT.bus **Messtoleranzwerte**  Visualisierung der nach der Norm oder der geltenden Richtlinie angewandten Toleranzen. Diese Toleranzwerte lassen sich ändern, indem Sie auf den Wert klicken, den Sie ändern möchten. Die Änderungen werden automatisch in der kopierten .bus\*-Datei im Ordner "bus-limits" gespeichert. Das Toleranz-Menü der Messungen enthält: die Min- und Max-Intervalle jeder Messung und das Akzeptanzintervall über das Toleranzintervall hinaus (als Prozentsatz des mittels Min- und Max-Werten definierten Intervalls)." Tolérances de mesure <sup>1</sup> Arinc429 100kbps receiver 9.00 V 11.0 V 10.0 %<br>-500 mV 500 mV 10.0 % High AB<br>Null AB Low AB  $-11.0V - 9.00V 10.0$ 1.00 µs 2.00 µs 10.0 %<br>9.75 µs 10.2 µs 10.0 % Time Rise 1.00 ps 2.00 ps 10.0 %<br>4.75 ps 5.25 ps 10.0 % Bit Time

 $\blacksquare$ 

1/2 Bit Time

Modifications enregistrées dans le fichier: scopix 2017-12-05 16-02-50

Verschiedenes

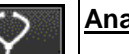

#### **Analyse Analyse**

Start der schrittweisen Analyse des gewählten Busses.

**Analyse de bus en cours** 1/4 (High AB Low AB Null AB)

## Ġ

#### **Analyseergebnisse**

Visualisierung der Ergebnisse der letzten durchgeführten Analyse.

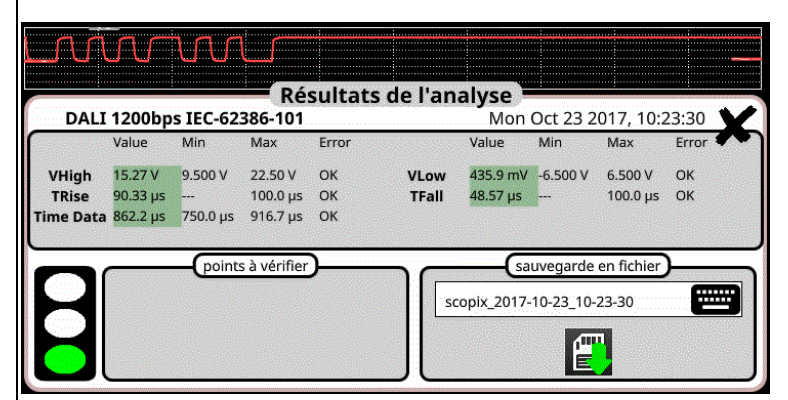

Wenn die Messung innerhalb des angegebenen Bereichs liegt, wird sie grün angezeigt. Wenn die Messung innerhalb des Akzeptanzintervalls liegt, wird sie gelb angezeigt. Wenn die Messung außerhalb aller dieser Intervalle liegt, wird sie rot angezeigt.

Eine Fehlerbehebungshilfe wird angezeigt, wenn zumindest eine Messung außerhalb der Toleranzwerte liegt.

Diese Ergebnisse können in einer Erweiterungsdatei ".htm" im Gerätespeicher auf der Micro-SD-Karte gespeichert werden.

## **USB low speed**

Fri Sep 29 2017, 09:52:20

#### **Bus quality: 100%**

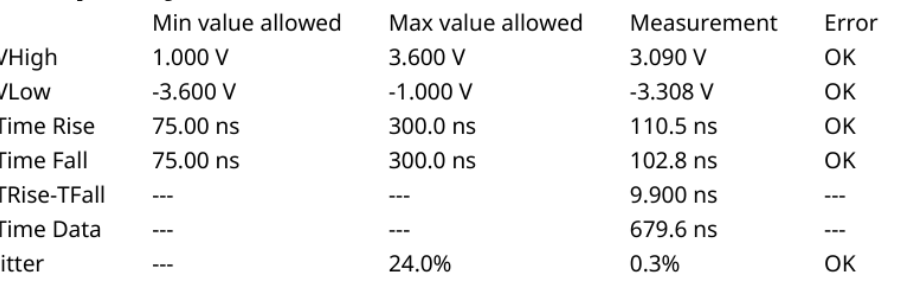

Es wird unter Berücksichtigung aller elementaren Messungen eine allgemeine Einschätzung vorgenommen, ob der Bus einwandfrei ist.

100 % einwandfrei bedeutet, dass sich alle elementaren Messungen ihren Nennwerten annähern. 0 % einwandfrei bedeutet, dass mindestens eine Messungen außerhalb der Toleranzwerte liegt..

#### **Hilfe**

 $\boldsymbol{P}$ 

Interaktive Hilfe an den Tasten an der Vorderseite

#### **4.7.Kommunikation**

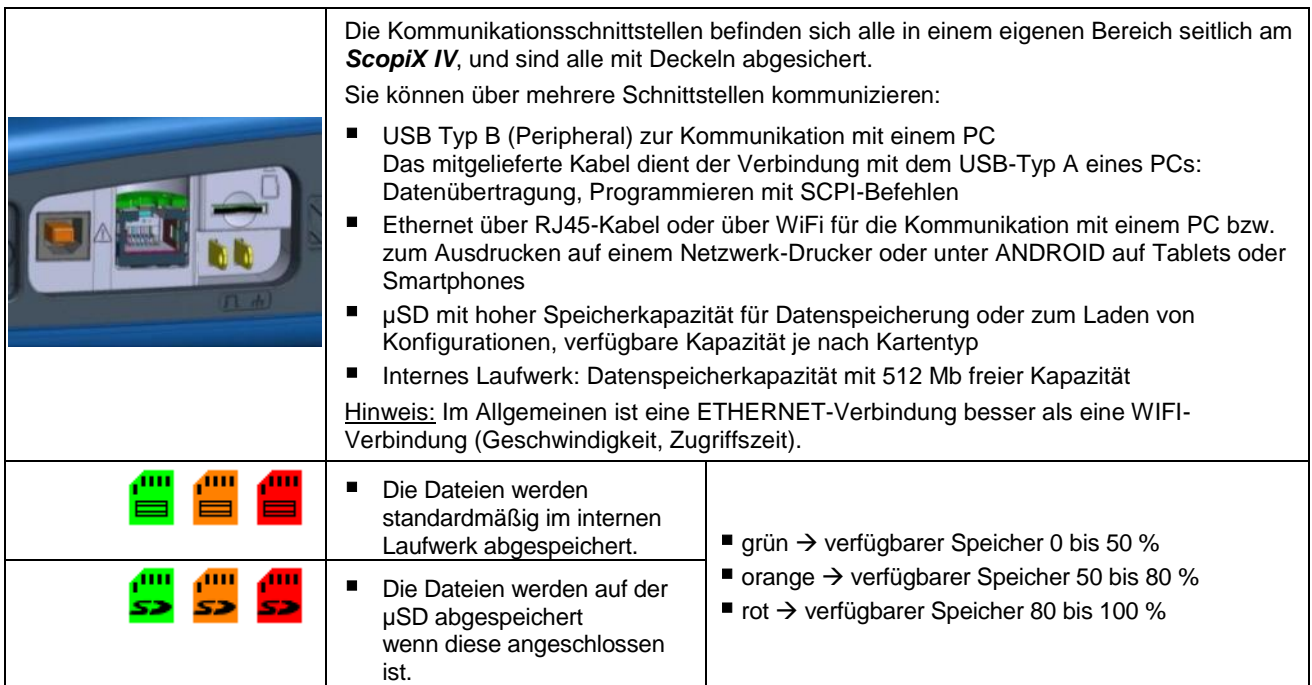

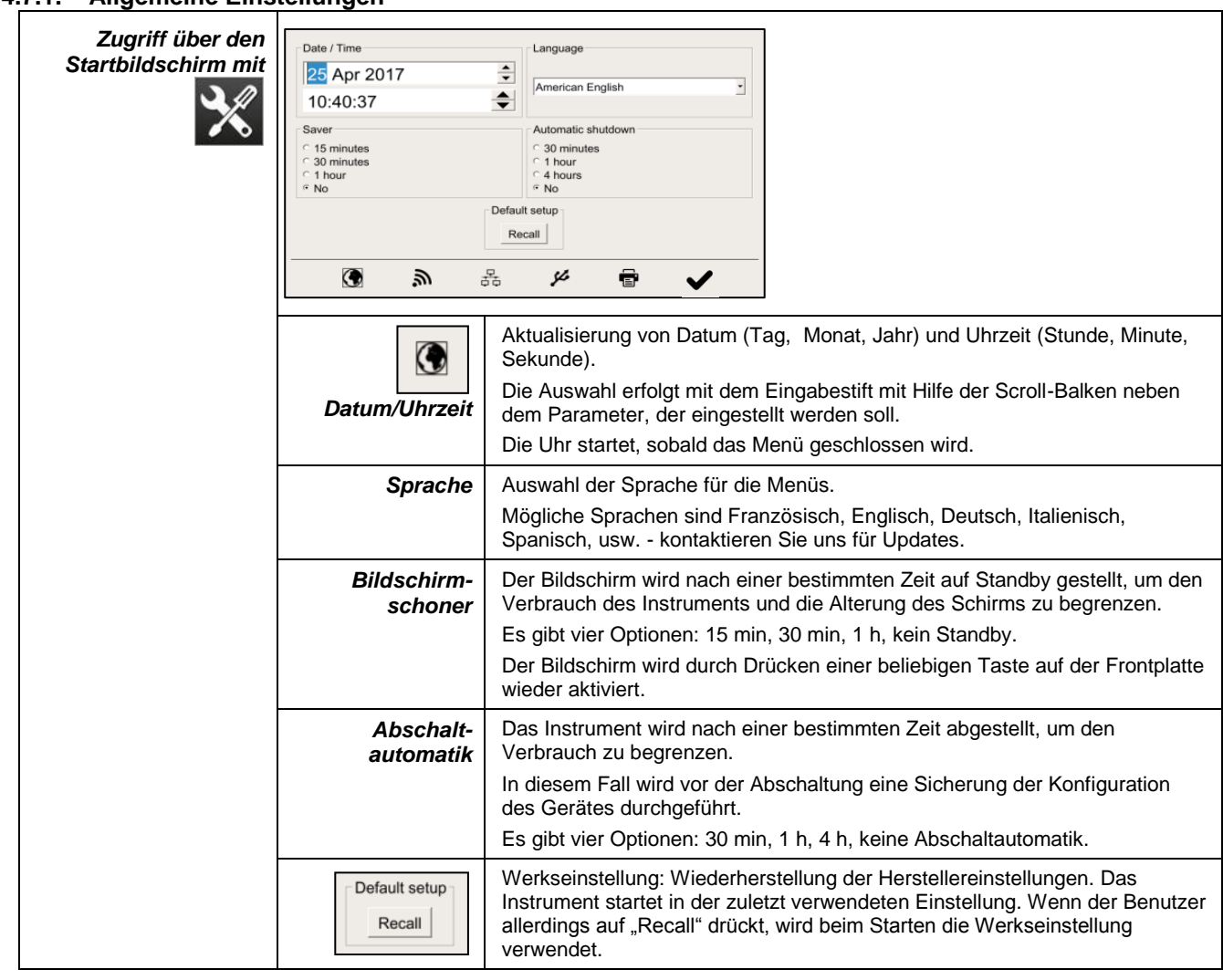

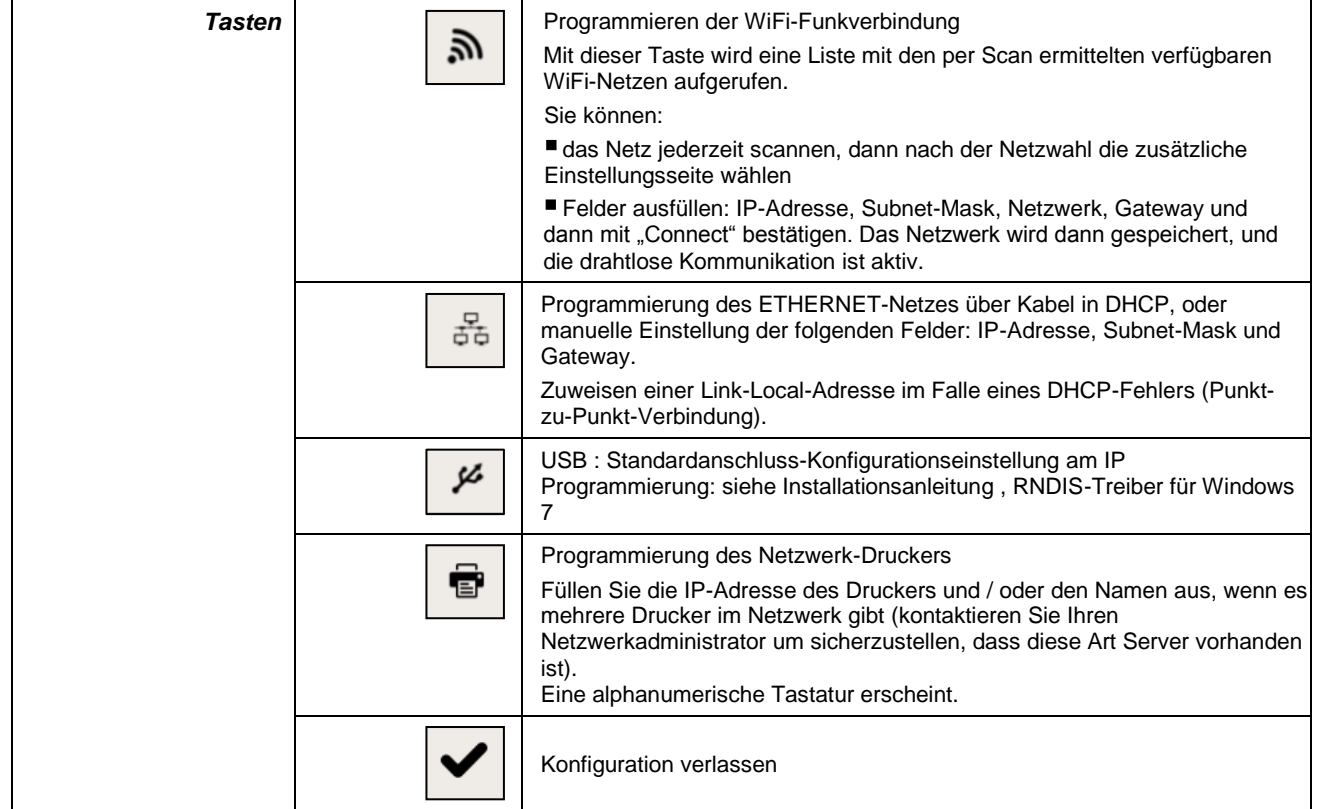

#### **4.7.1. Allgemeine Einstellungen**

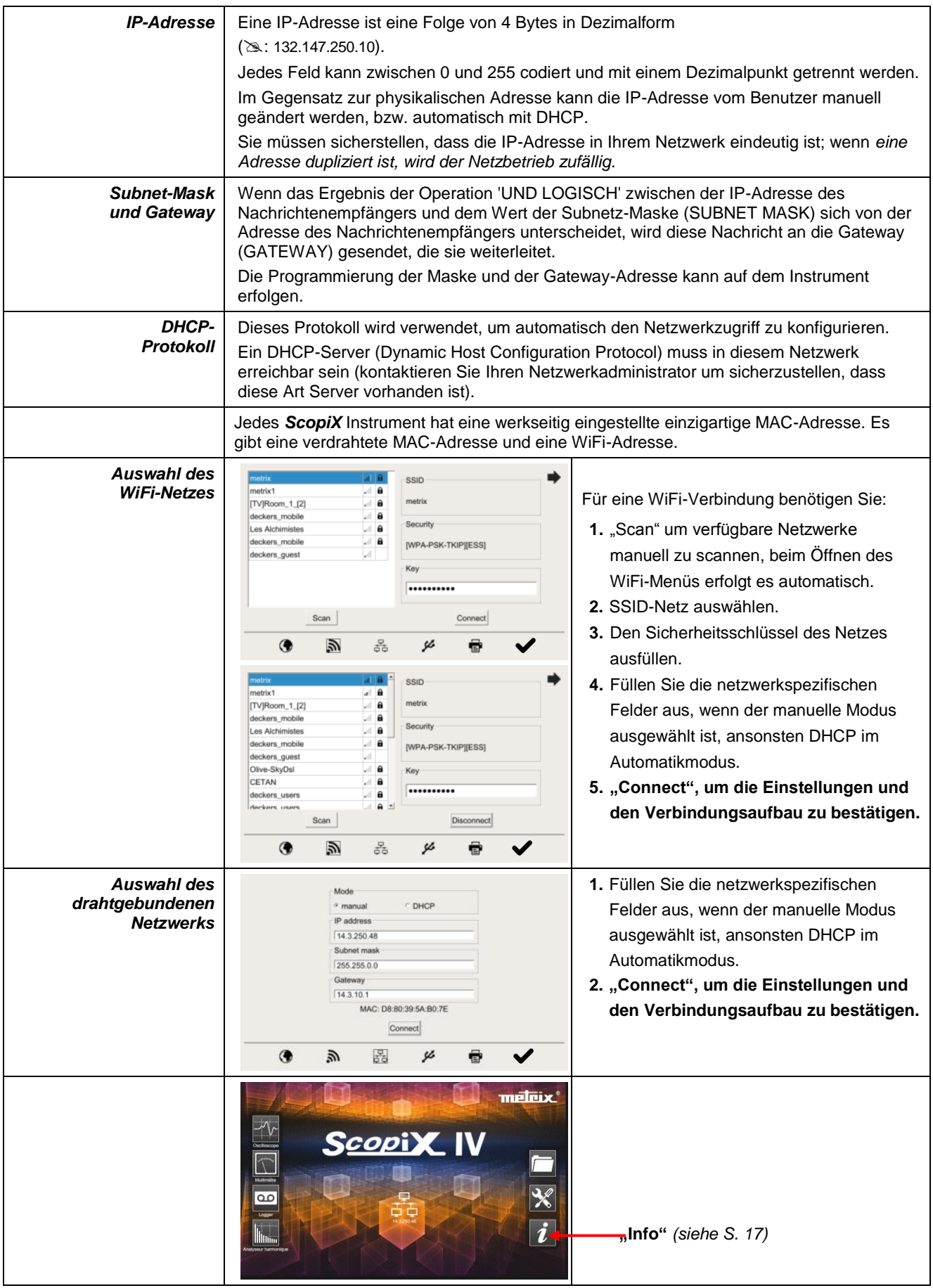

#### **4.8.Speicherstufen**

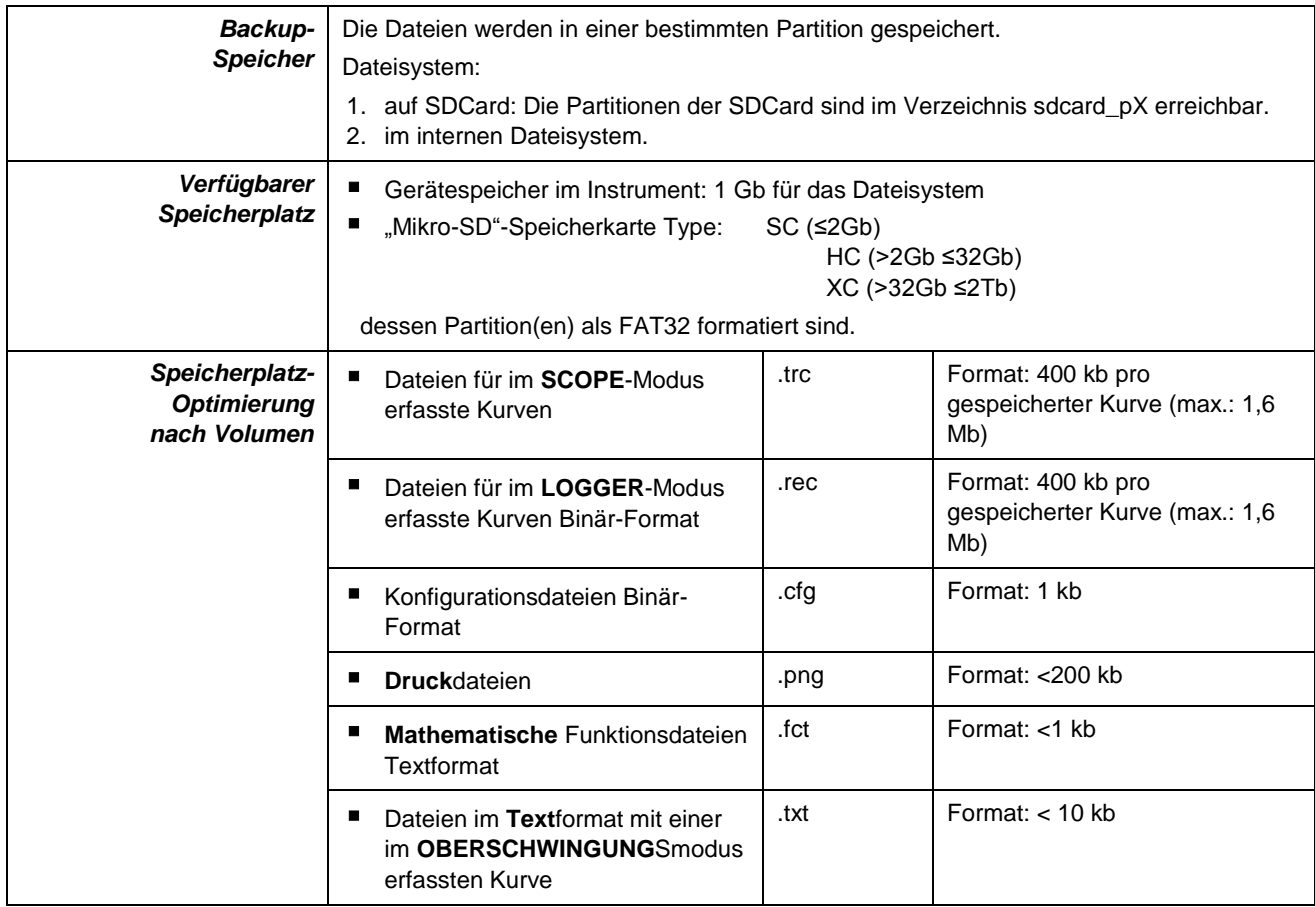

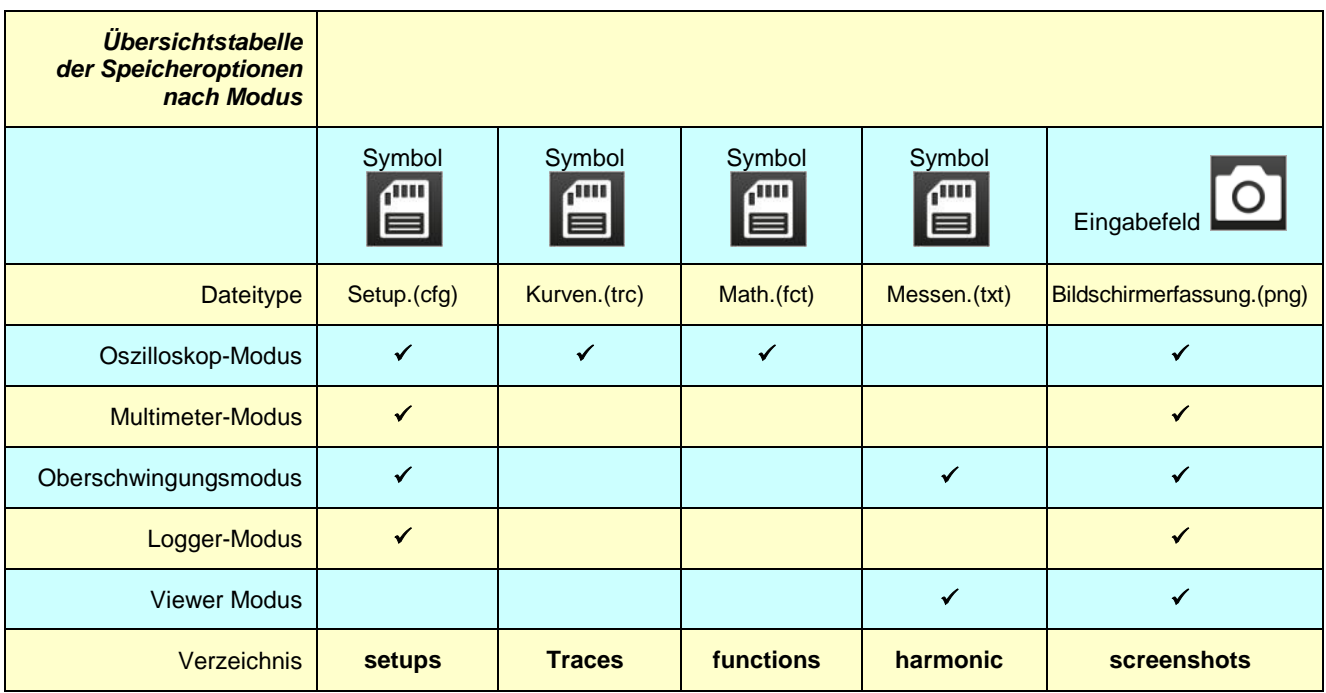

**Hinweis: Alle Dateien in "SCOPIX" einschließlich NF sind über den USB-Anschluss als externe Festplatte sichtbar.**

**Die Ethernet-Kommunikation ist dem Fernsteuerungsmodus vorbehalten, die Dateien sind in SCOPIX gespeichert.**

#### **4.9.Update der Firmware der Geräteprogramme**

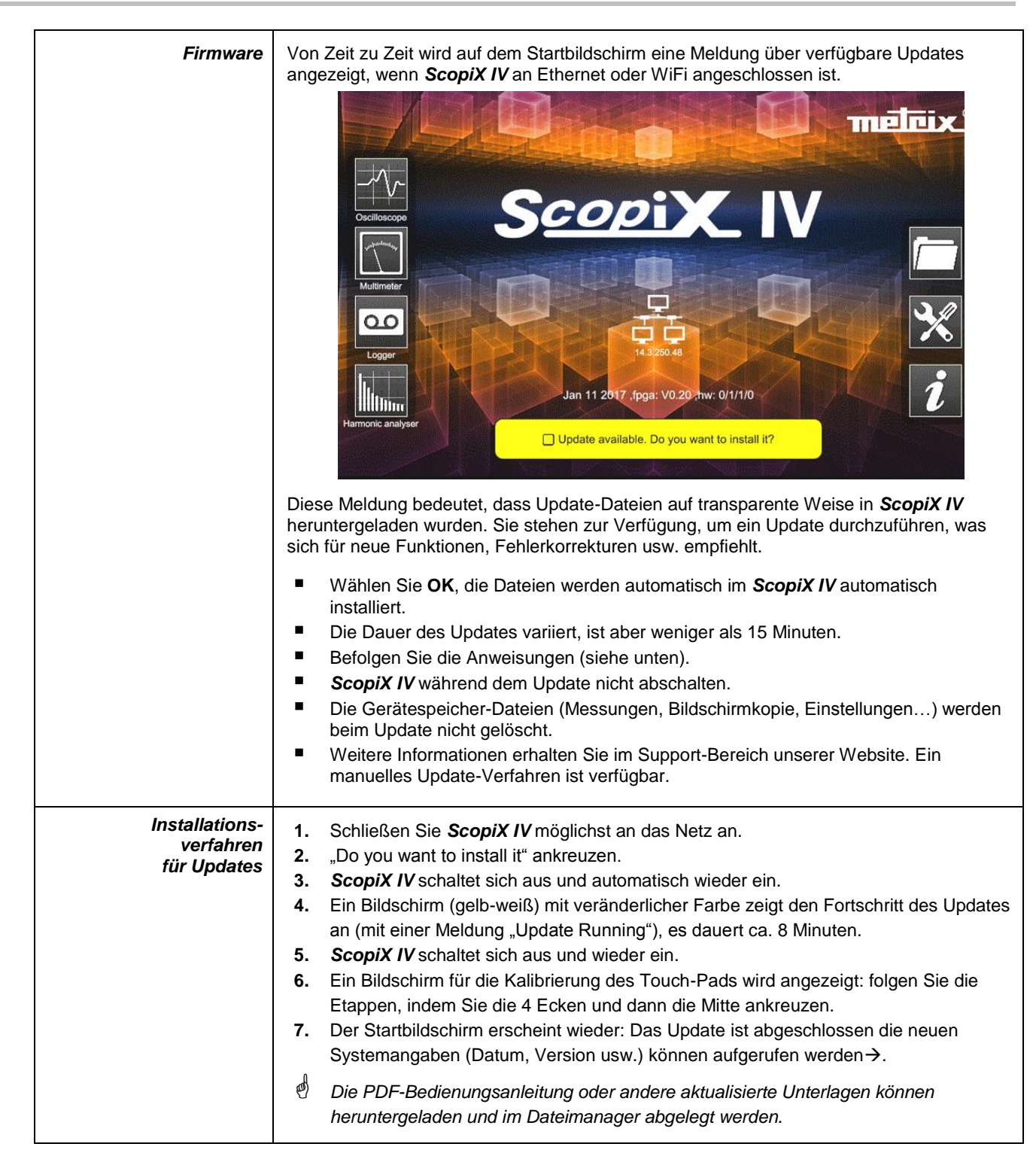

#### **4.10. ScopeNet IV**

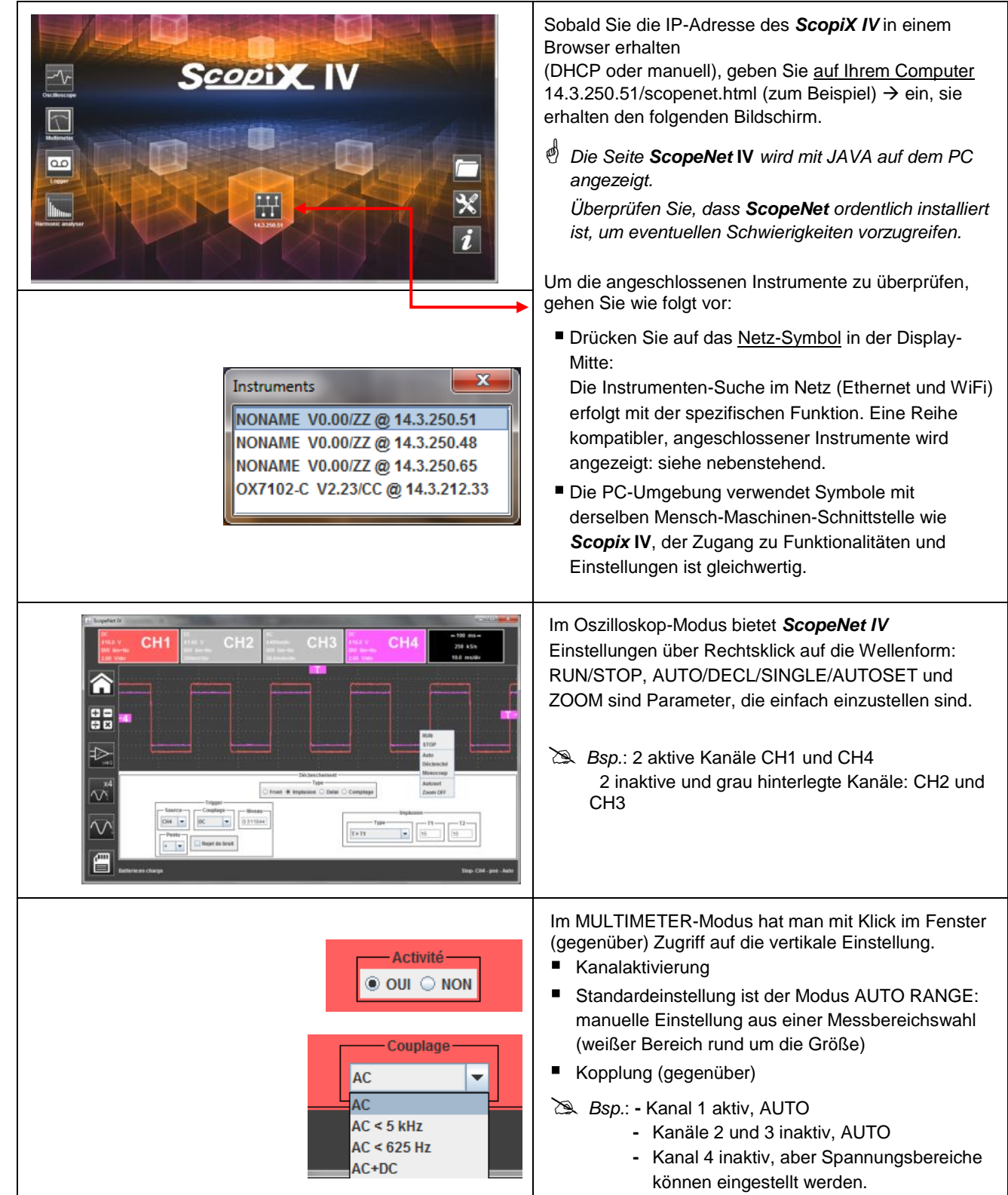

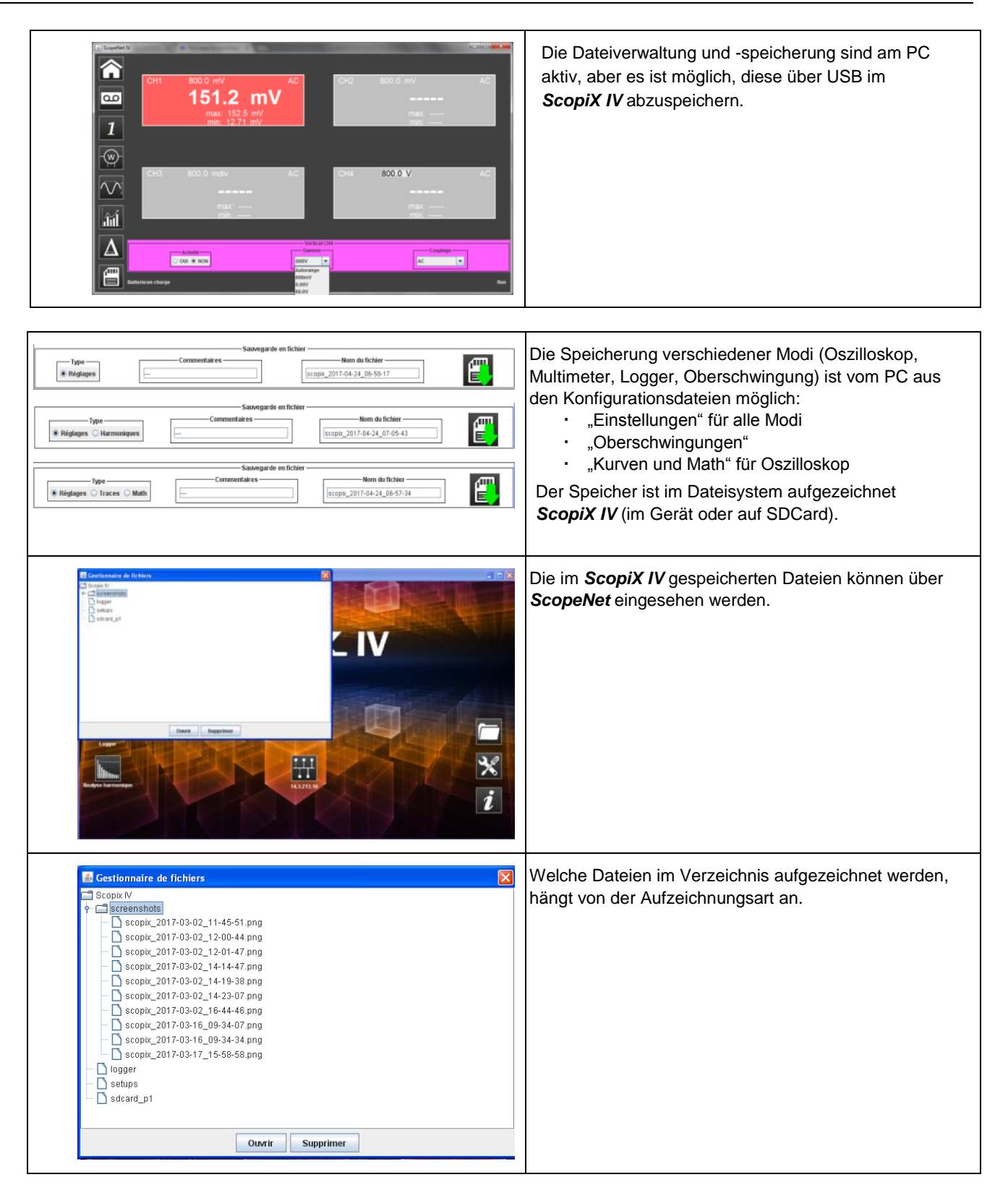

### **5. WIE WERDEN WELLENFORMEN ANGEZEIGT?**

#### **5.1 Manuelle Anzeige**

Bevor das Signal dargestellt und auf dem Display angezeigt werden kann, müssen zuerst folgende Eigenschaften bekannt sein (oder festgesetzt werden):

- Die Kopplung → ob es sich um reines AC-Signal handelt, oder ob ein Gleichanteil vorhanden ist
- Die Amplitude in Volt → um die Amplitude am Display festzulegen
- Die Frequenz → bzw. bei Mehrfachsignalen die Signalperiode
- Die dementsprechende → Bandbreite

Sobald diese Daten alle bekannt sind, kann man mit den Kanaleinstellungen für die Darstellung des Signals beginnen. Für die Kanaleinstellungen gibt es zwei Möglichkeiten:

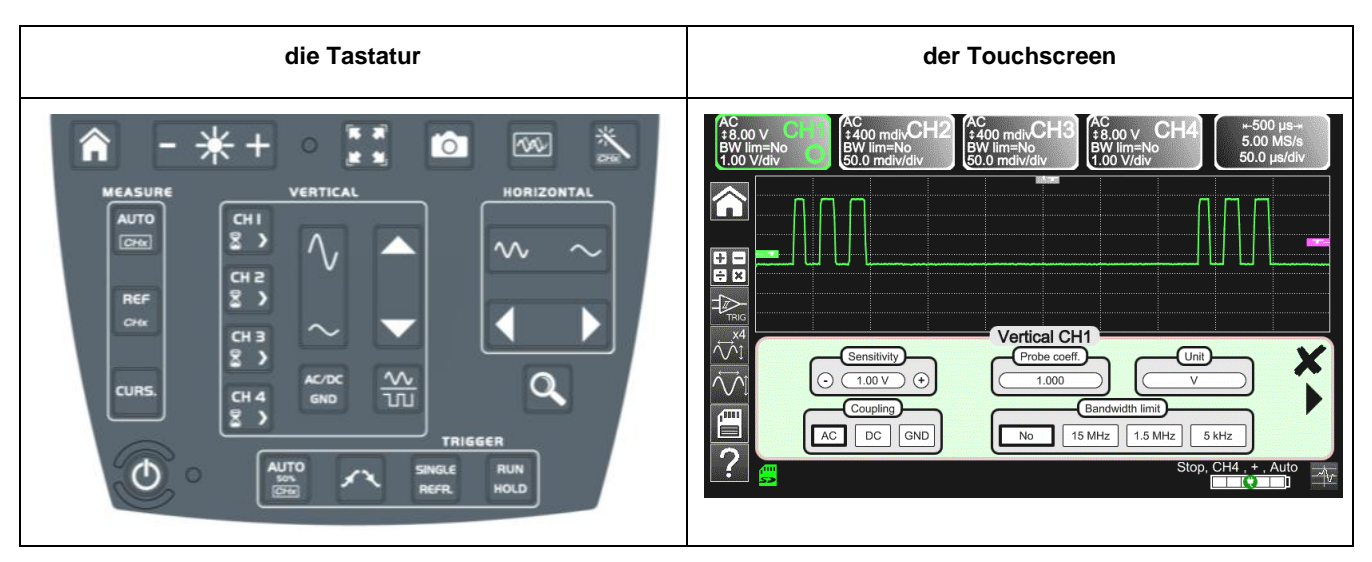

#### **5.1.1. Mit der Tastatur**

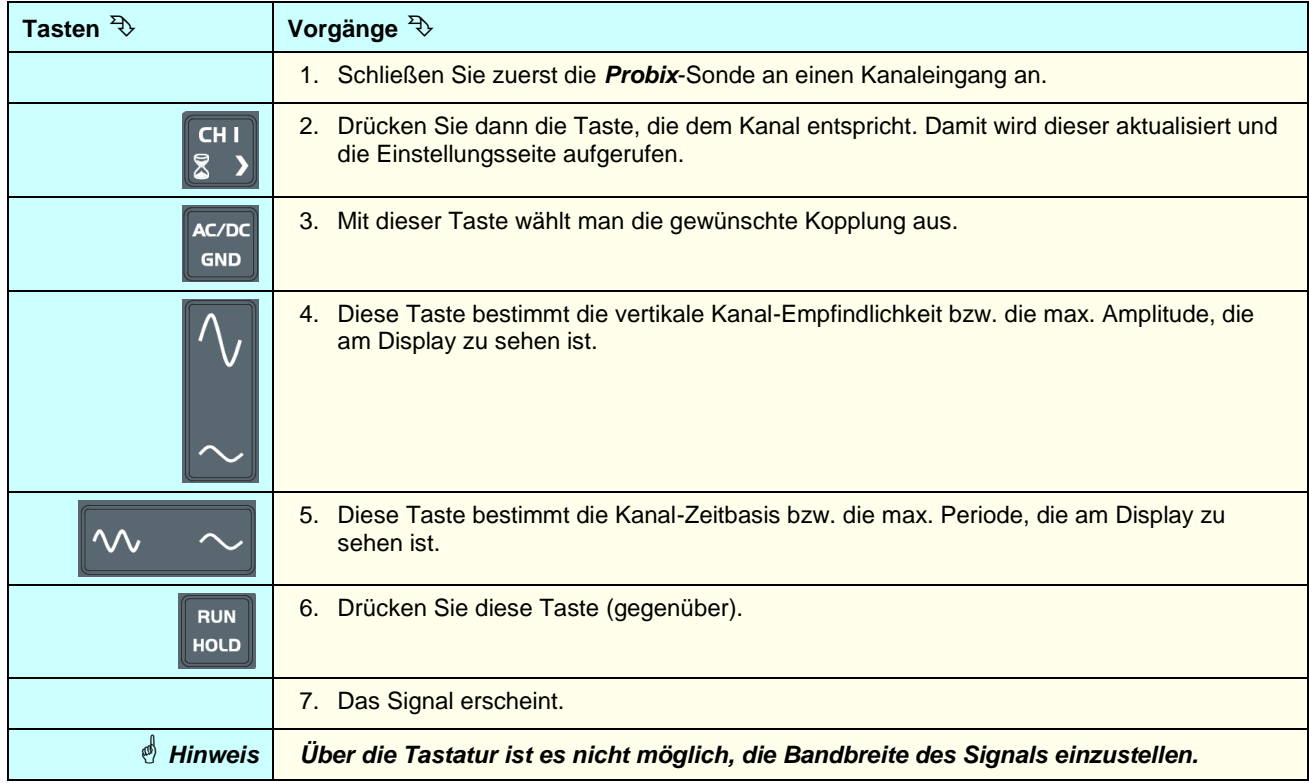

#### **5.1.2. Mit dem Touchscreen**

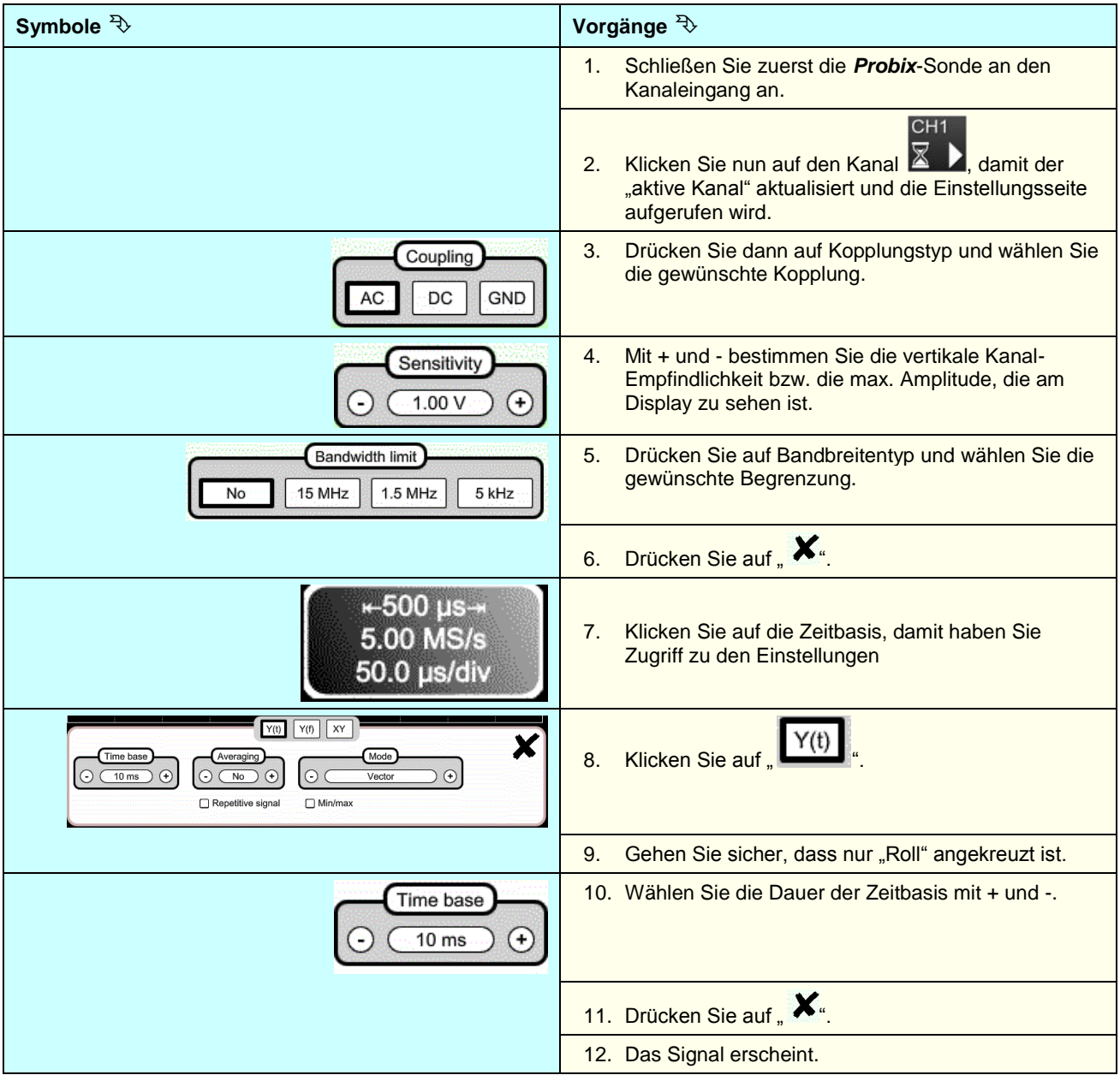

#### **5.2 Autoset**

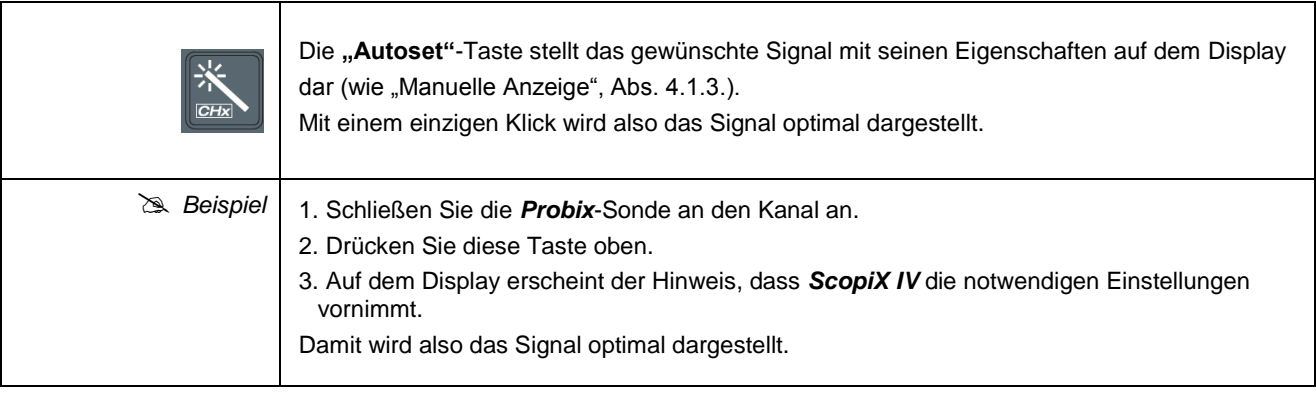

#### **5.3 Kalibrieren der Sonden**

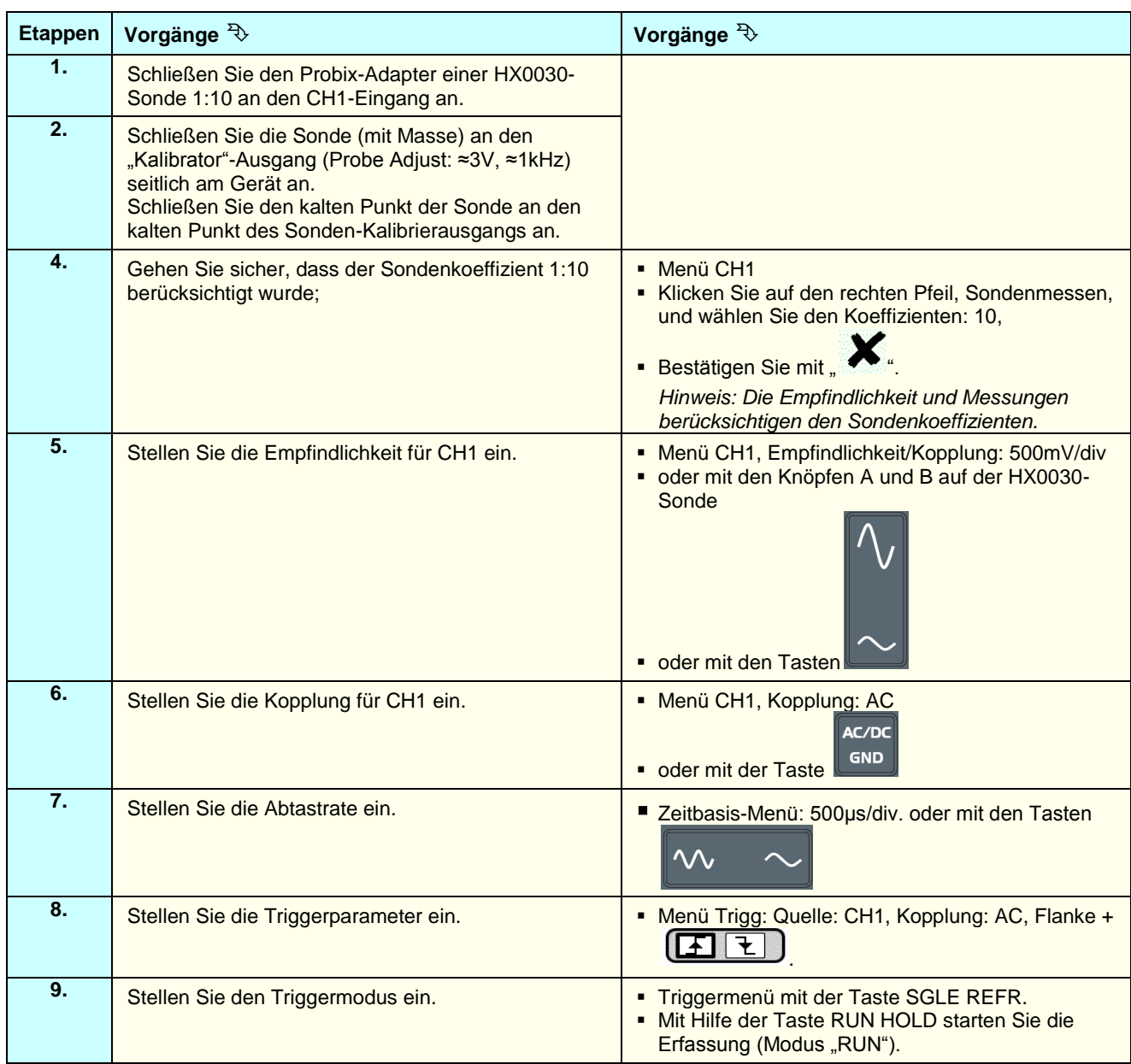

Wenn erforderlich:

- Ändern Sie den Triggerpegel mit dem Eingabestift. Dazu verschieben Sie das Symbol T (Trigger) auf dem Display. Der Triggerpegelwert wird unten rechts am Display übernommen.
- Ändern Sie den vertikalen Kurvenrahmen, indem Sie mit dem Stift das Symbol 1 links am Display verschieben.

*Mit der Taste Witter and the state of the mit der Tastellungen automatisch vorgenommen.* 

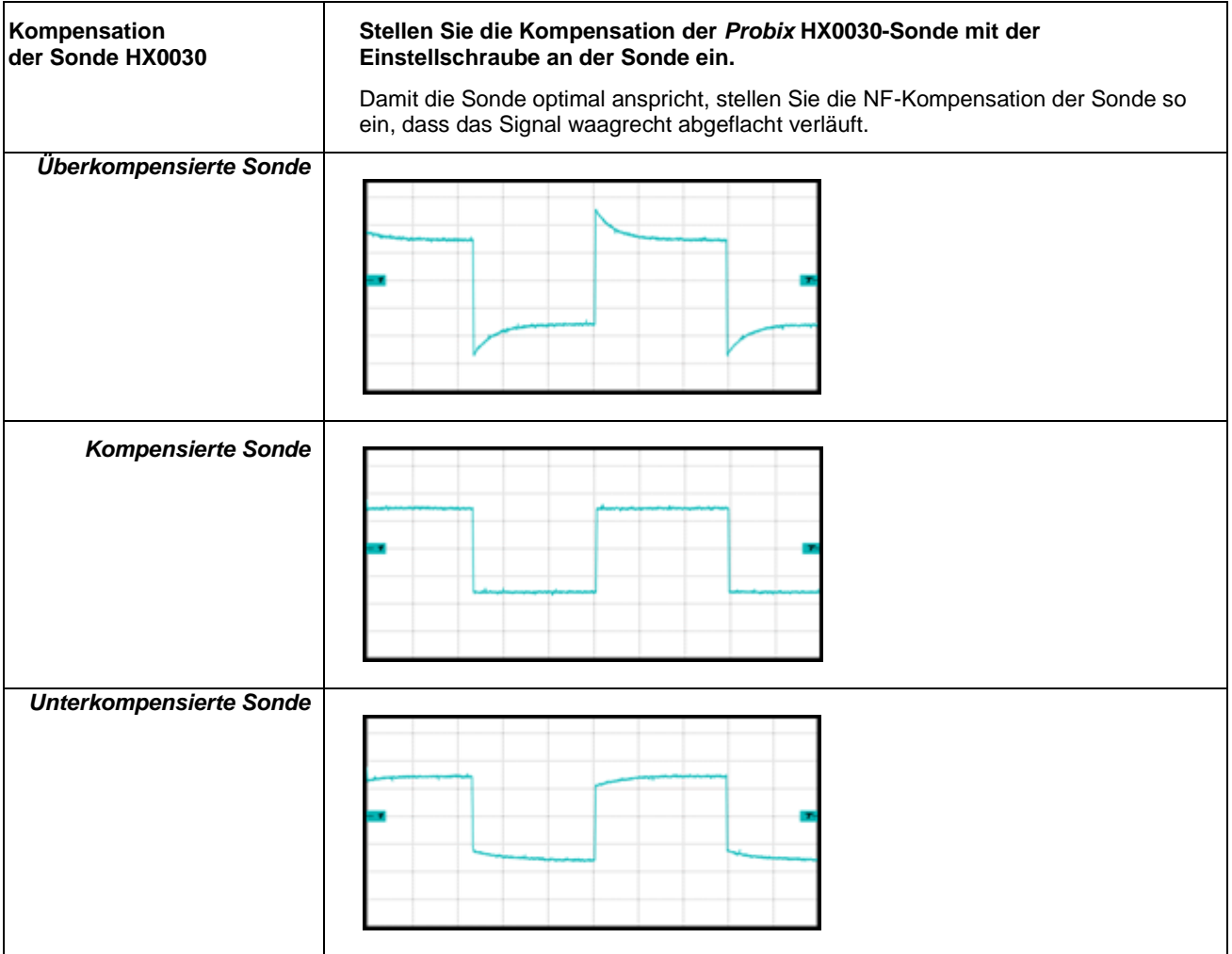

#### **5.4 Messen mit Auto/Cursor/Zoom**

#### **5.4.1. Auto**

Optimale Messgenauigkeit wird erzielt, wenn mindestens zwei vollständige Signalperioden dargestellt werden. Verwenden Sie die "waagrechten" Tasten, um die Zeitbasis sinnvoll zu verändern.

Für den Messbeginn mit **Auto**-Modus an einem Kanal gibt es zwei Möglichkeiten:

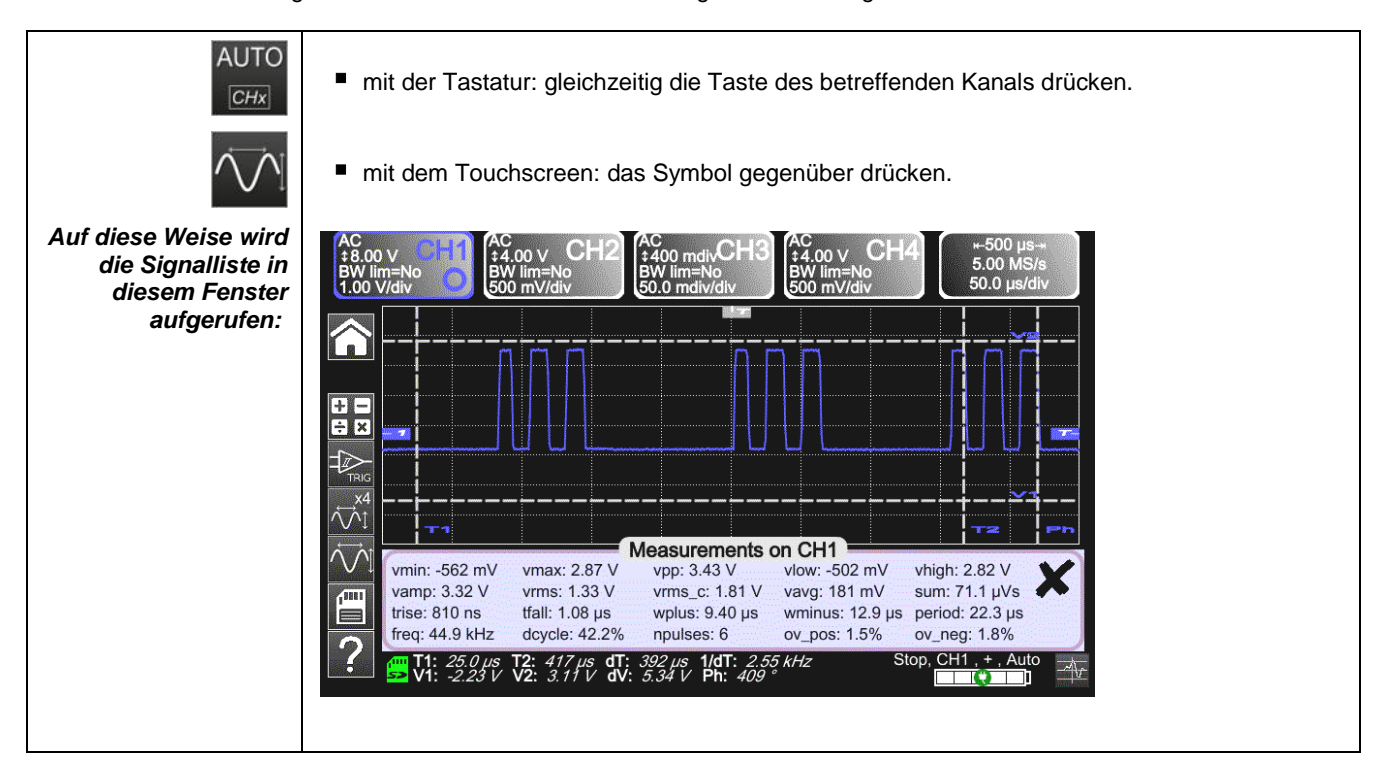

Für den Messbeginn mit **Auto**-Modus an vier Kanälen gibt es eine Möglichkeit:

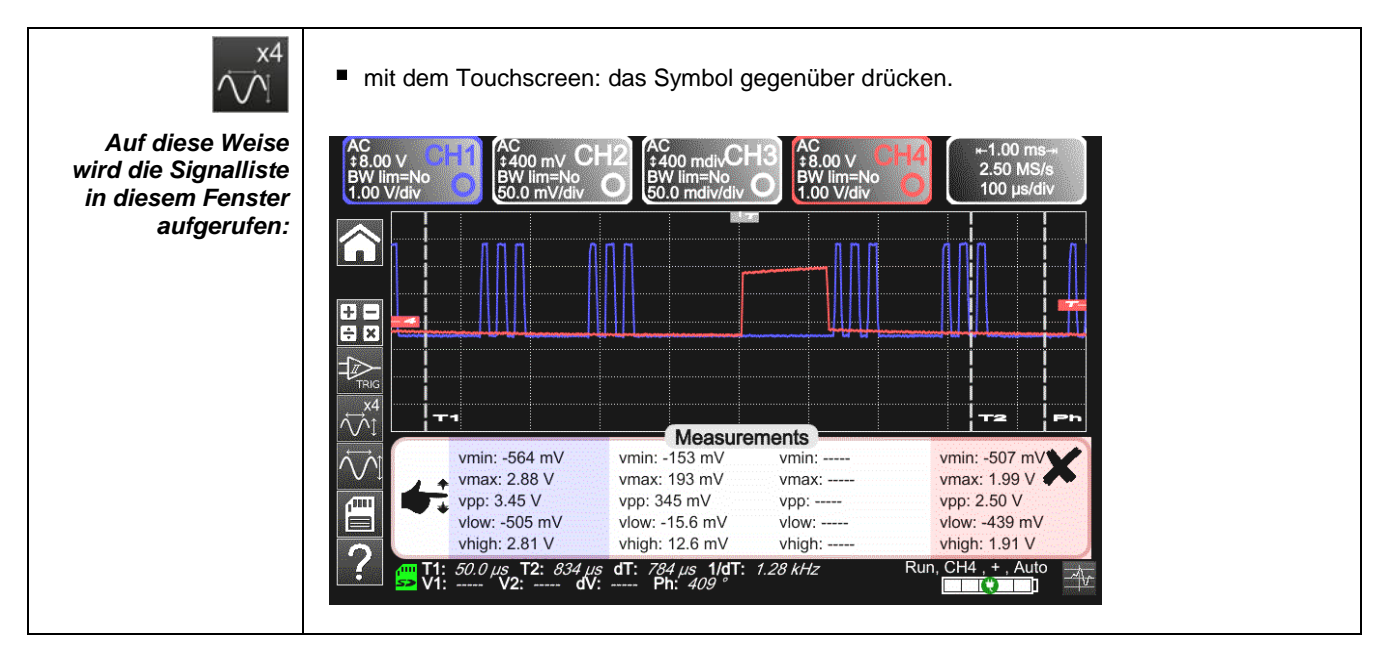

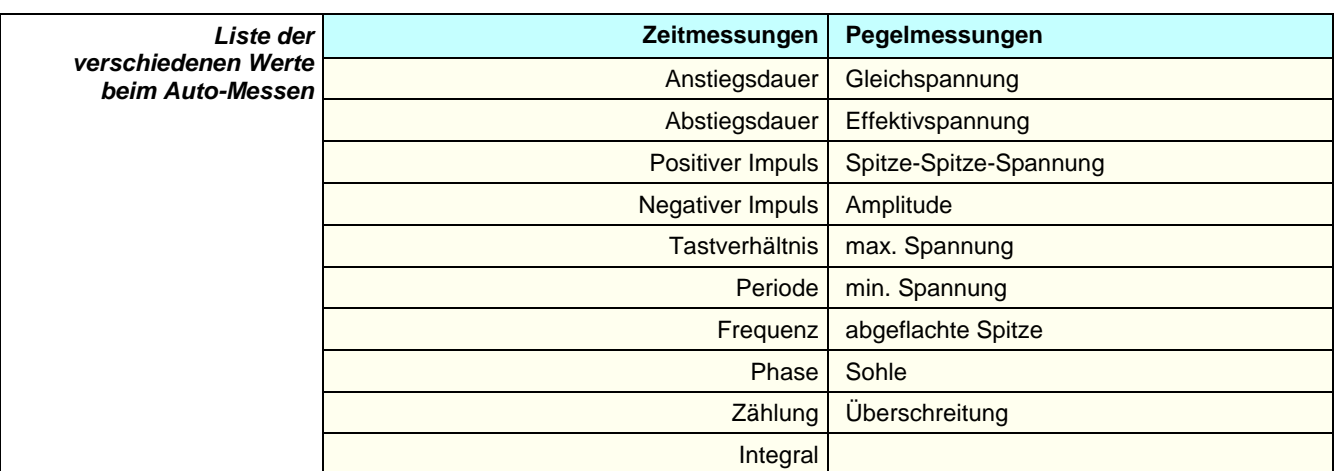

#### **5.4.2. Cursors**

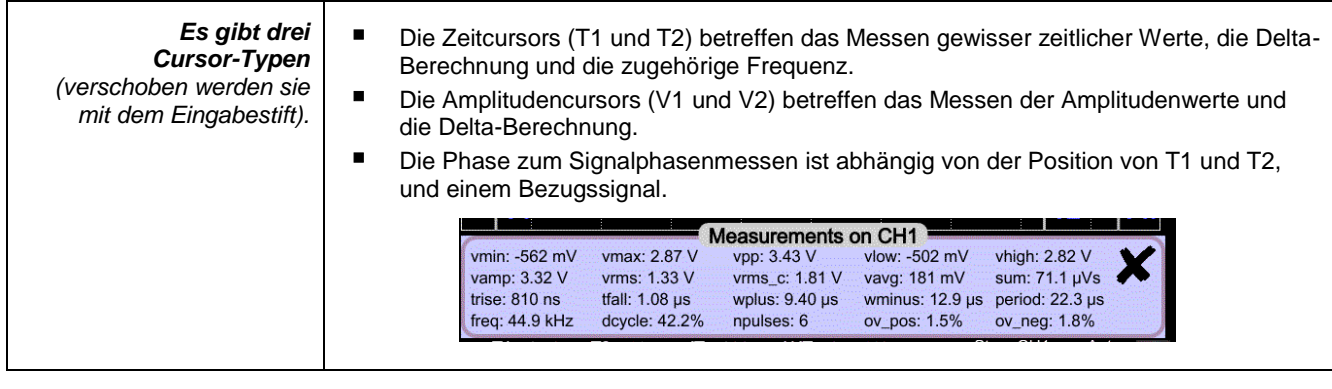

*Der Phasen-Cursor ist nicht mehr aktiv, wenn bei allen Kanälen der Auto-Messmodus eingestellt wurde.*

#### **5.4.3. Zoom**

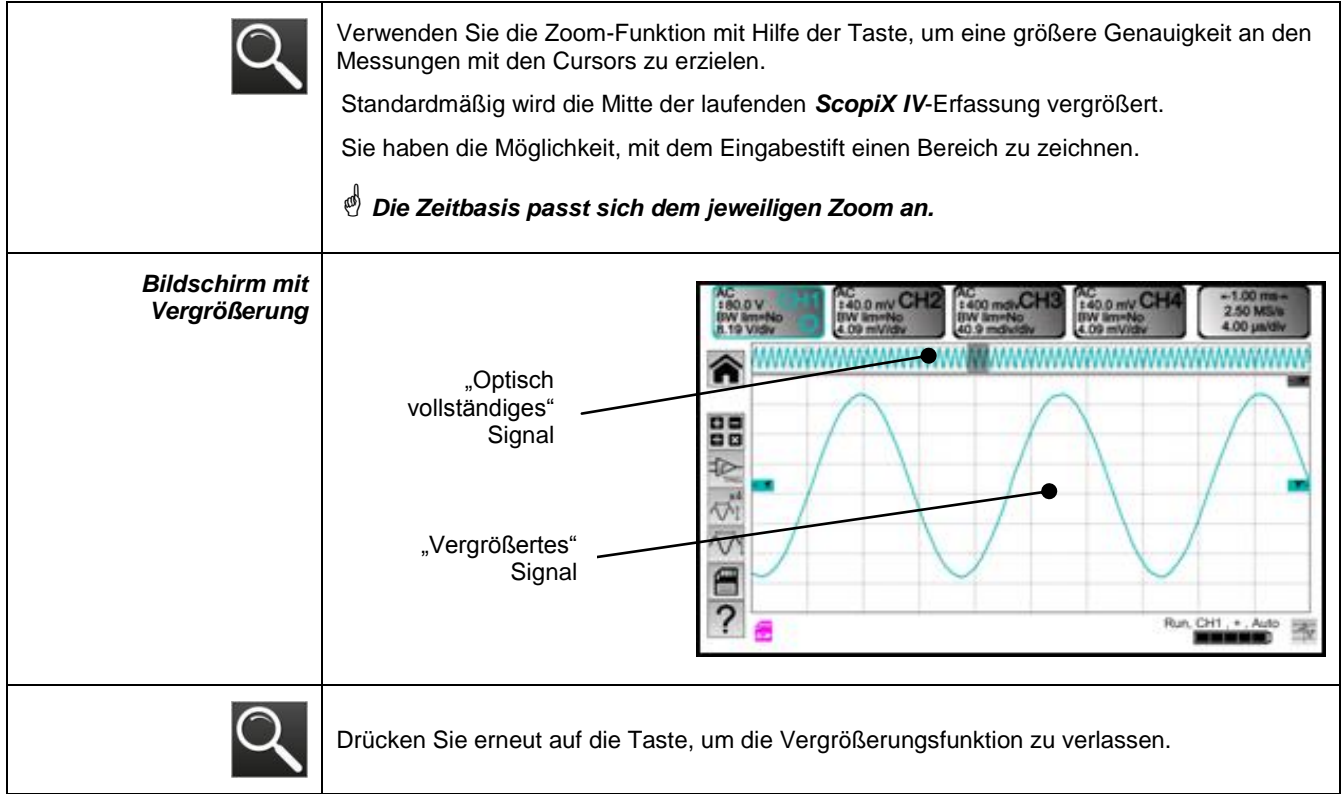

#### **5.5 Trigger-Einstellung**

- Wählen Sie den Triggermodus, der Ihrer Anwendung am besten entspricht.
- **Legen Sie für alle Triggerparameter den Wert fest.**

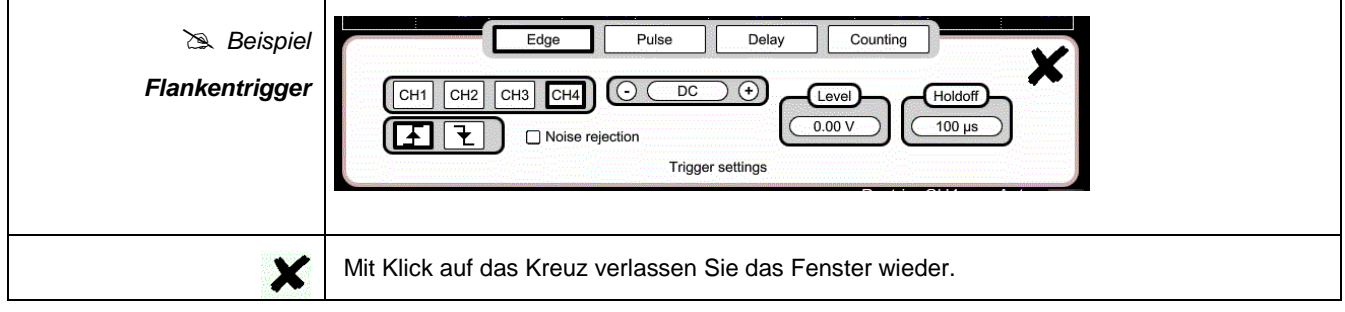

#### **5.6 Messen mit Math/FFT/XY**

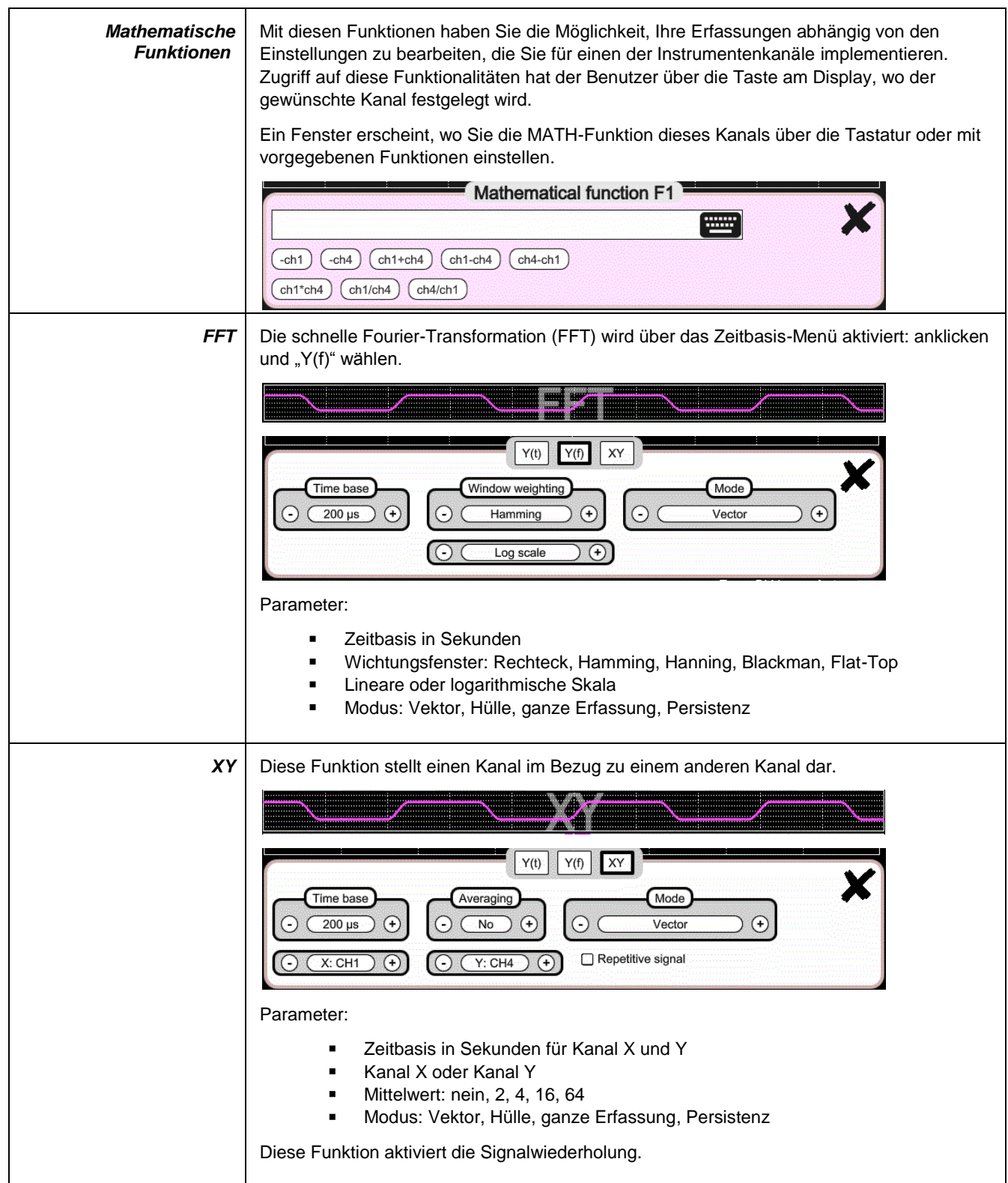

## **6. WIE MISST MAN EINE GRÖSSE MIT DEM MULTIMETER?**

#### **6.1 Differenzierung der Kanäle**

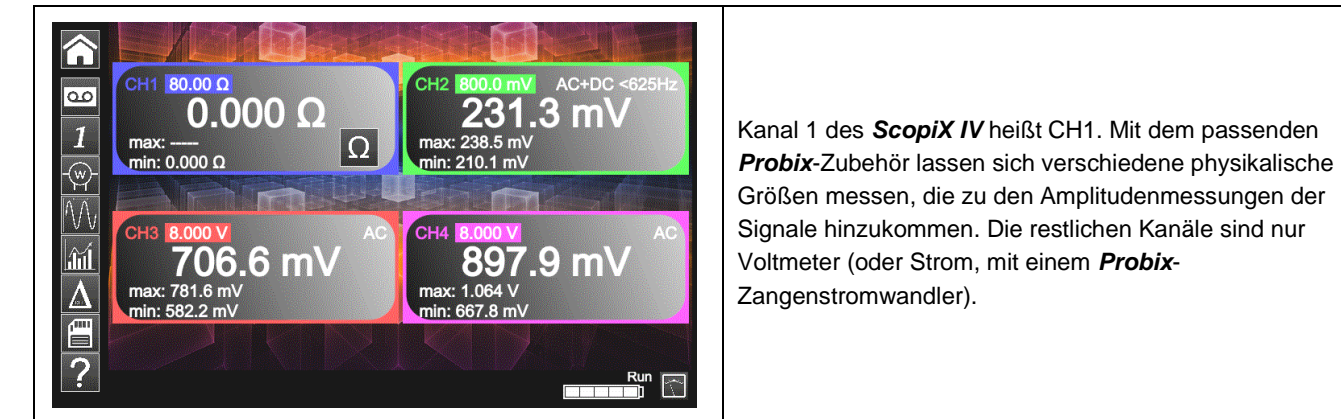

## Größen messen, die zu den Amplitudenmessungen der Signale hinzukommen. Die restlichen Kanäle sind nur Voltmeter (oder Strom, mit einem *Probix*-

#### **6.2 Messarten**

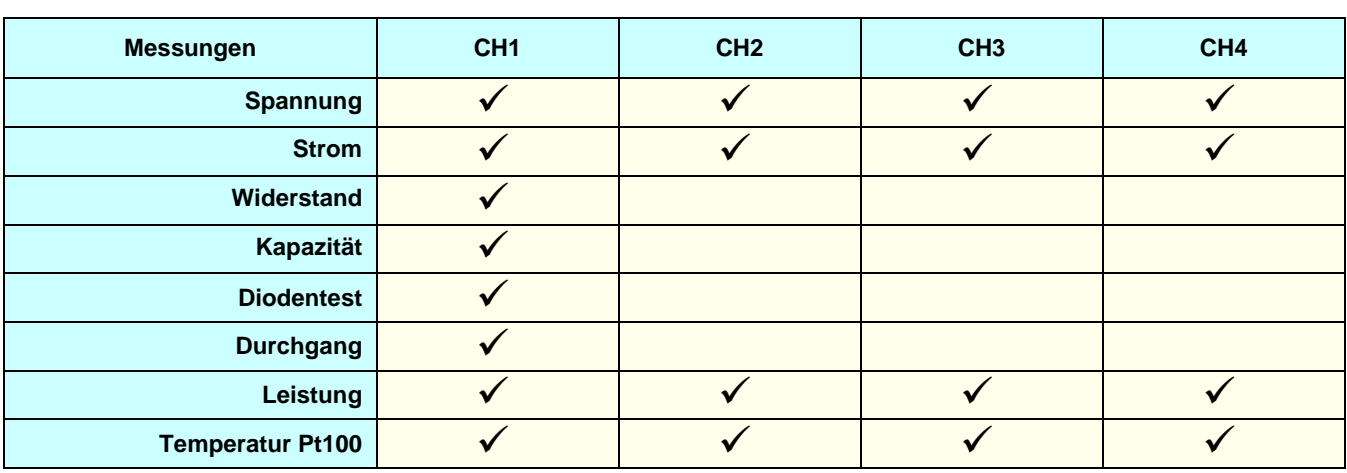

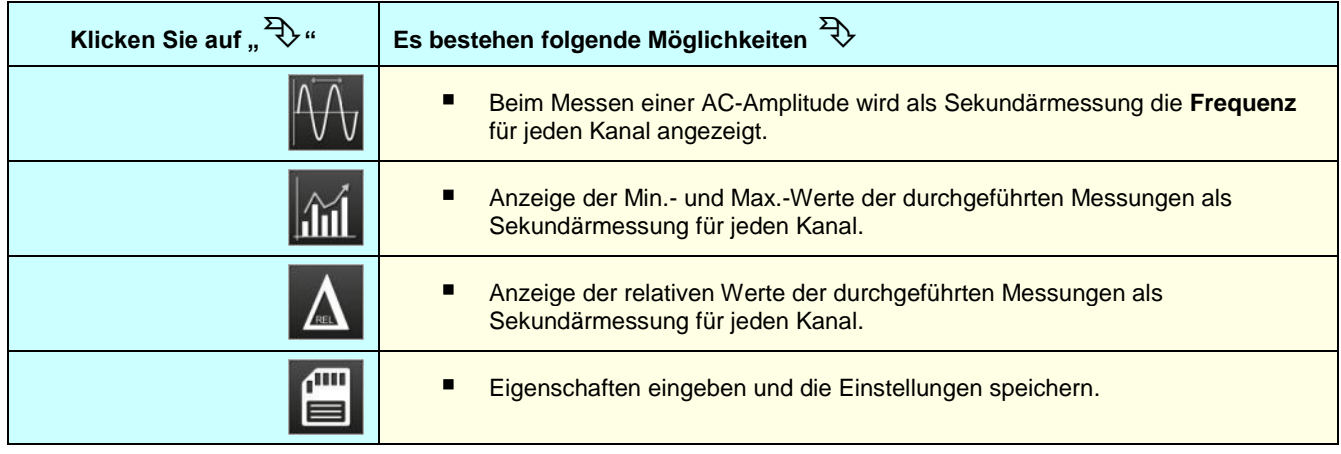

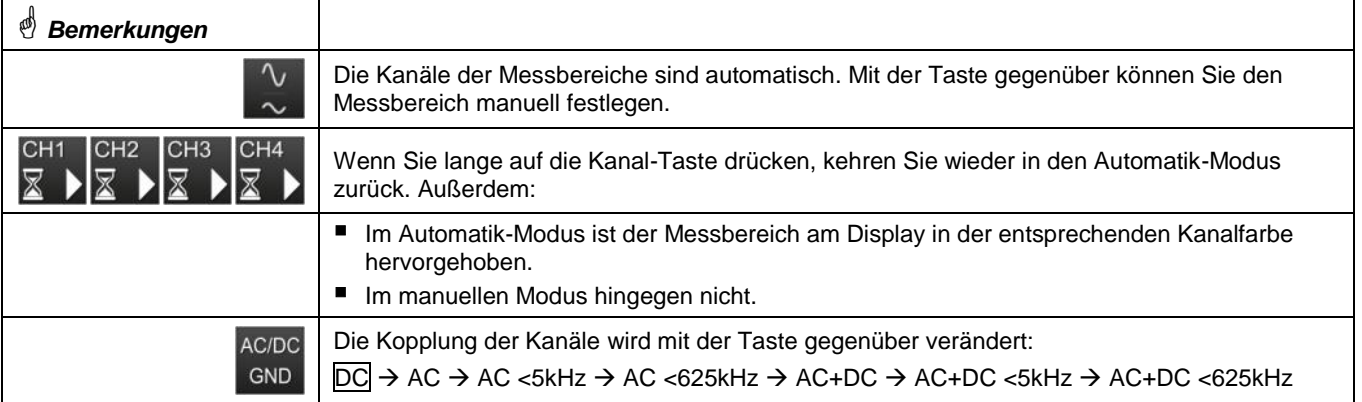

#### **6.3 Leistungsmessung**

Zum Leistungsmessen wird das passende *Probix*-Zubehör benötigt:

- Strommessungen werden mit den Zangenstromwandlern *HX0034*, *HX0072* oder *HX0073 vorgenommen*
- Spannungsmessungen werden mit dem Bananenadapter *HX0033* und Kabeln vorgenommen.

 $(\mathsf{w})$ Die Leistungsmessung erfolgt im Multimeter-Modus, indem man das Symbol **and Transfluckt. Anschließend wählen Sie den** Aufbau, der gemessen werden soll:

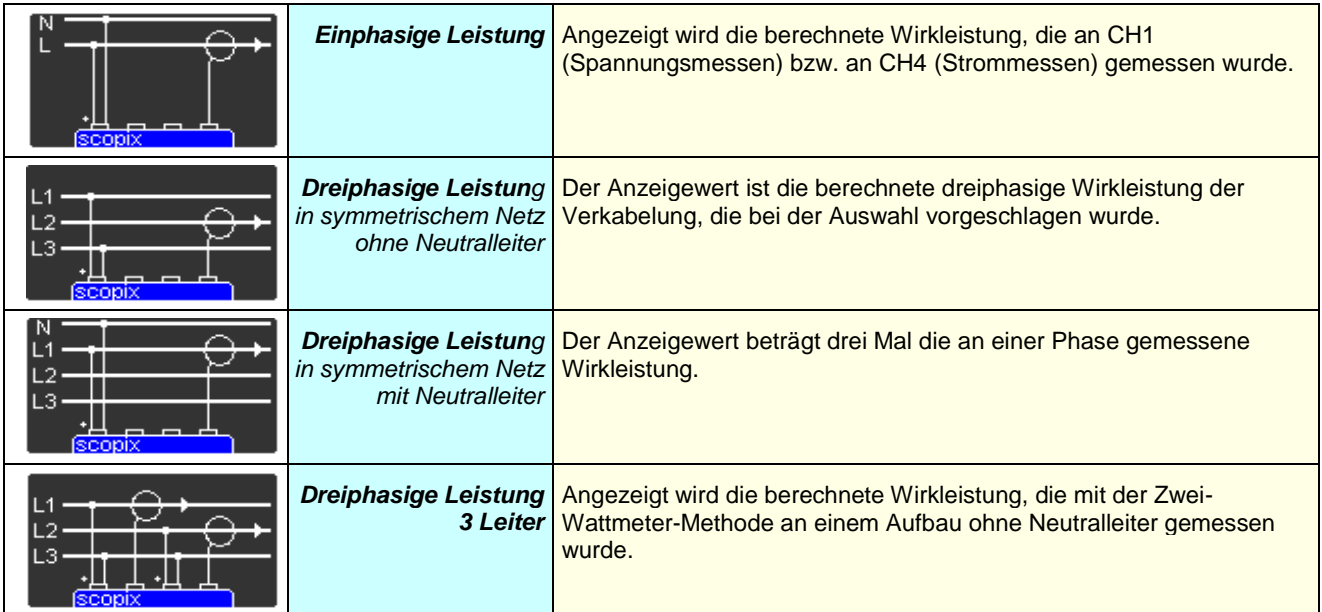

In diesem Ablesemodus der Werte erscheint folgender Bildschirm: *Beispiel*: Einphasige Leistung

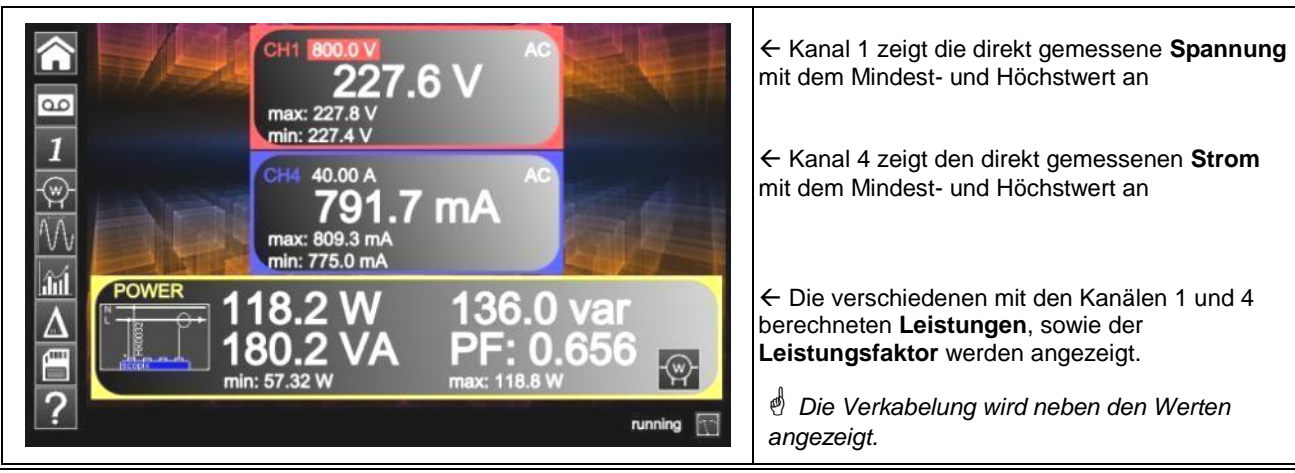

#### **6.4 LOGGER-Modus**

Dieses Tool im Multimeter-Modus ermöglicht es, die Leswerte der verschiedenen Kanäle am *ScopiX IV* aufzuzeichnen, egal welcher Messart.

 *Aufzeichnungen können lange dauern. Es empfiehlt sich darum, den ScopiX IV an das Netz anzuschließen, damit die Messung nicht abrupt unterbrochen wird, wenn der Akku leer ist.* 

Wenn Sie auf **QOP** klicken, erscheint folgender Bildschirm und die Aufzeichnung beginnt:

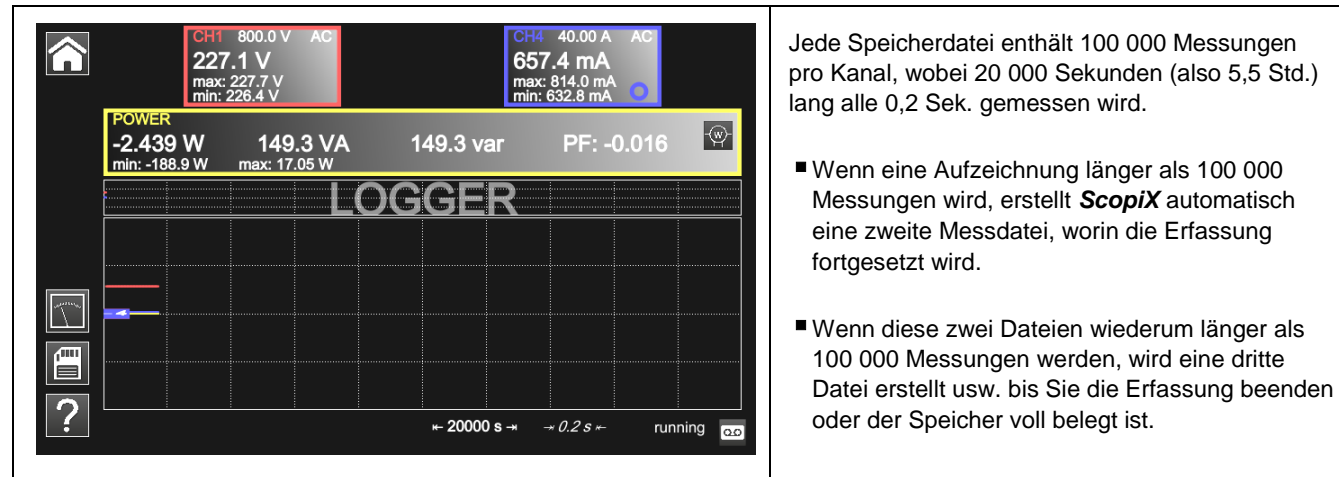

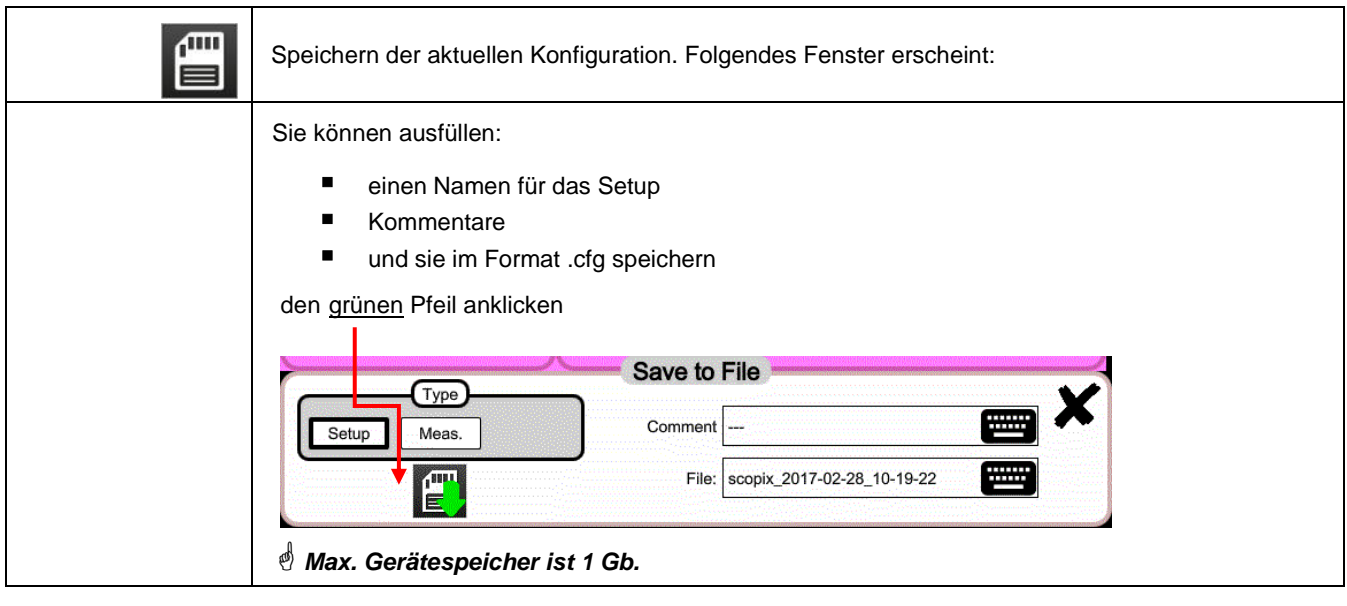

*Zurück in den Multimeter-Modus mit* **.**

### **7. WIE ANALYSIERT MAN DIE OBERSCHWINGUNGEN?**

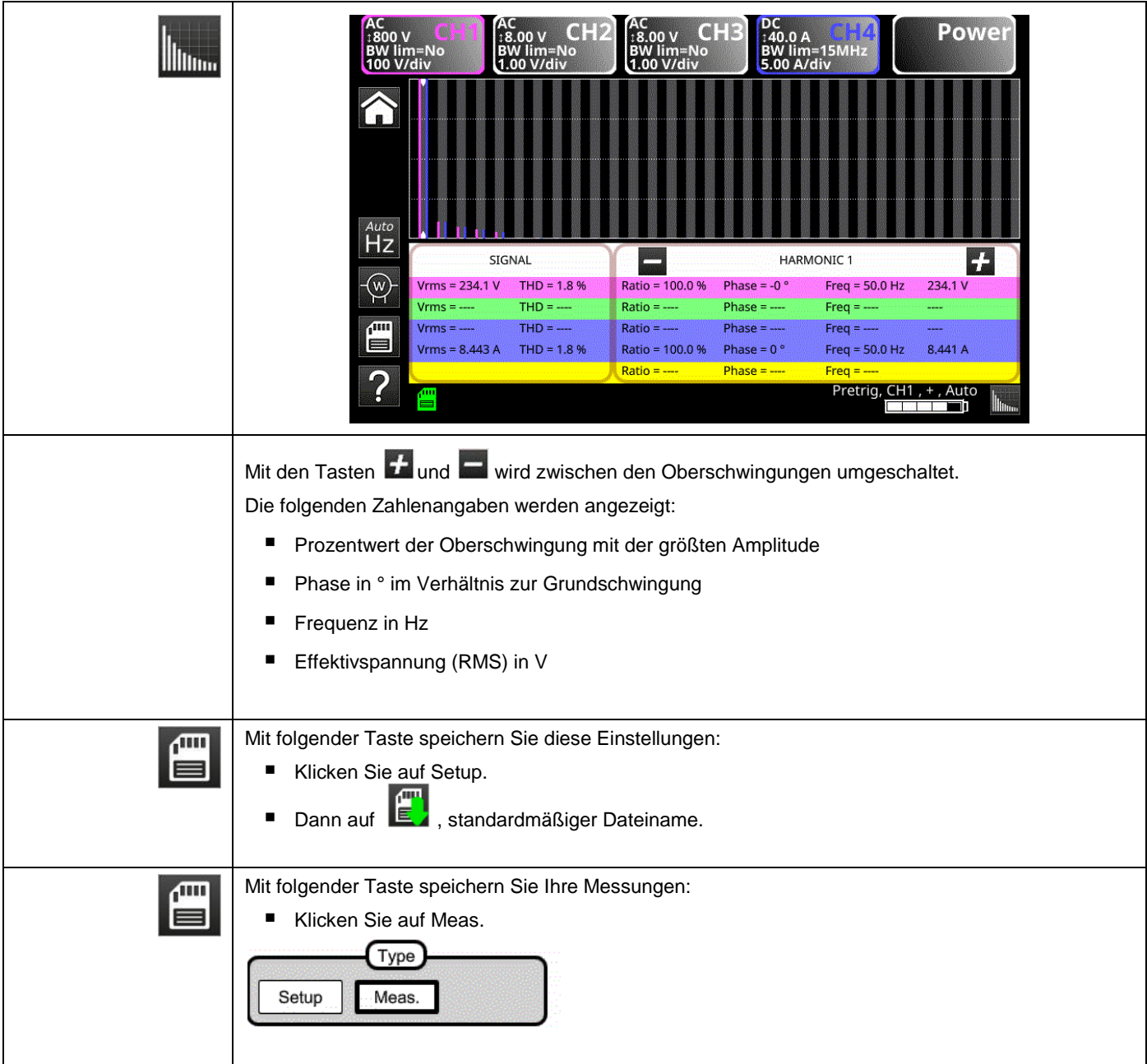

### **8. TECHNISCHE SPEZIFIKATIONEN**

#### **8.1. "OSZILLOSKOP"-Funktion**

*Nur die mit Toleranz oder Grenzwert angegebenen Werte sind garantierte Werte (nach einer halben Stunde Aufwärmung). Die ohne Toleranzen angegebenen Werte dienen nur zur Information.*

#### **Vertikale Abweichung**

 $\overline{a}$ 

| <b>Technische Daten</b>                                                                   | OX 9062                                                                                                    | OX 9102<br>OX 9104                       | OX 9304                                  |
|-------------------------------------------------------------------------------------------|----------------------------------------------------------------------------------------------------|------------------------------------------|------------------------------------------|
| Kanalanzahl <sup>1</sup>                                                                  | $\overline{2}$                                                                                                    | OX 9xx2: 2, OX 9xx4: 4                   |                                          |
| Vertikale Messbereiche                                                                    | 2,5mV bis 200V/div.<br>Grobe Schwankung                                                                                                |                                          |                                          |
| $BW - 3dB$                                                                                | 60MHz                                                                                                    | 100MHz                                   | 300MHz                                   |
|                                                                                           | Gemessen mit 50 $\Omega$ Ldg. mit einem Signal mit 6 div. Amplitude                                                                    |                                          |                                          |
| Maximale Eingangsspannung <sup>2</sup>                                                    | 1400 VDC, 1kVrms mit der Sonde Probix HX0030                                                                                           |                                          |                                          |
| Eingangstypen                                                                             | Sicherheitsstecker Probix: Klasse 2, isolierte Anschlüsse                                                                              |                                          |                                          |
| Dynamik der vertikalen<br>Rahmenverschiebung                                              | ±10 Unterteilungen in allen Messbereichen                                                                                              |                                          |                                          |
| AC<br>Eingangskopplung<br>DC<br><b>GND</b>                                                | 10Hz bis 60MHz<br>0 bis 60MHz<br>Bezug                                                                                                 | 10Hz bis 100MHz<br>0 bis 100MHz<br>Bezug | 10Hz bis 300MHz<br>0 bis 300MHz<br>Bezug |
| <b>Bandbreitenbegrenzer</b>                                                               | $\approx$ 15MHz, 1,5MHz, 5kHz                                                                                                    |                                          |                                          |
| Flankensteilheit in allen vertik. Bereichen<br>2,5mV bis 200V/div.                        | ≈5,85ns                                                                                                    | $\approx$ 3,5ns                          | ≈1,17ns                                  |
| Störung zwischen Kanälen                                                                  | >70dB (dieselbe Empfindlichkeit an beiden Kanälen)                                                                                     |                                          |                                          |
| Reaktion auf die Signale<br>Rechteck 1kHz und 1MHz                                        | Positiver oder negativer Overshoot<br>Überschreitung $\leq 4$ %                                                                        |                                          |                                          |
| Vertikale Auflösung der Anzeige                                                           | ±0,4 % des Skalenendwerts (ohne ZOOM)<br>0,025 % im ZOOM-Modus (12 Digits)                                                             |                                          |                                          |
| Genauigkeit der Peak-to-Peak-<br>Verstärkung                                              | $\pm$ 2 % mit Mittelwert 4 bis 1 kHz                                                                                                   |                                          |                                          |
| Vertikale Messgenauigkeit<br>in DC mit Rahmenverschiebung<br>und Mittelwert 16            | $\pm$ [2,2 % (Lesen) + 11 % (Empfindlichkeit) + 400 µV]<br>gilt für die Messungen: Vmin, Vmax, Vlow, Vhigh, Vmittel., Curs(1), Curs(2) |                                          |                                          |
| Vertikale Messgenauigkeit<br>in AC ohne Rahmenverschiebung bei<br>1 kHz mit Mittelwert 16 | $\pm$ [2 % (Lesen) + 1 % (Empfindlichkeit)]<br>gilt für die Messungen: Vamp, Vrms, Dep+, Dep-                                          |                                          |                                          |
| Auflösung der Messungen                                                                   | 12 bit                                                                                                    |                                          |                                          |
| Genauigkeit der vertikalen<br>Rahmenverschiebung                                          | $\pm$ [0,2 % (Lesen) + 10 % (Empfindlichkeit) + 400 µV]                                                                                |                                          |                                          |
| Vertikale Vergrößerung einer erfassten<br>bzw. gespeicherten Kurve                        | Vergrößerungsfaktoren: max. 16                                                                                                    |                                          |                                          |
| Eingangsimpedanz                                                                          | 1 M $\Omega$ ±0,5 % ca. 12 pF                                                                                                    |                                          |                                          |

**<sup>1</sup>** *Instrument mit 2 Kanälen: CH1 und CH4, Instrument mit 4 Kanälen: CH1, CH2, CH3, CH4*

*<sup>2</sup> Siehe Abbildung (Abs. 9.4.3): max. Eingangsspannung, abhängig von der Frequenz*

#### **Waagrechte Abweichung (Zeitbasis)**

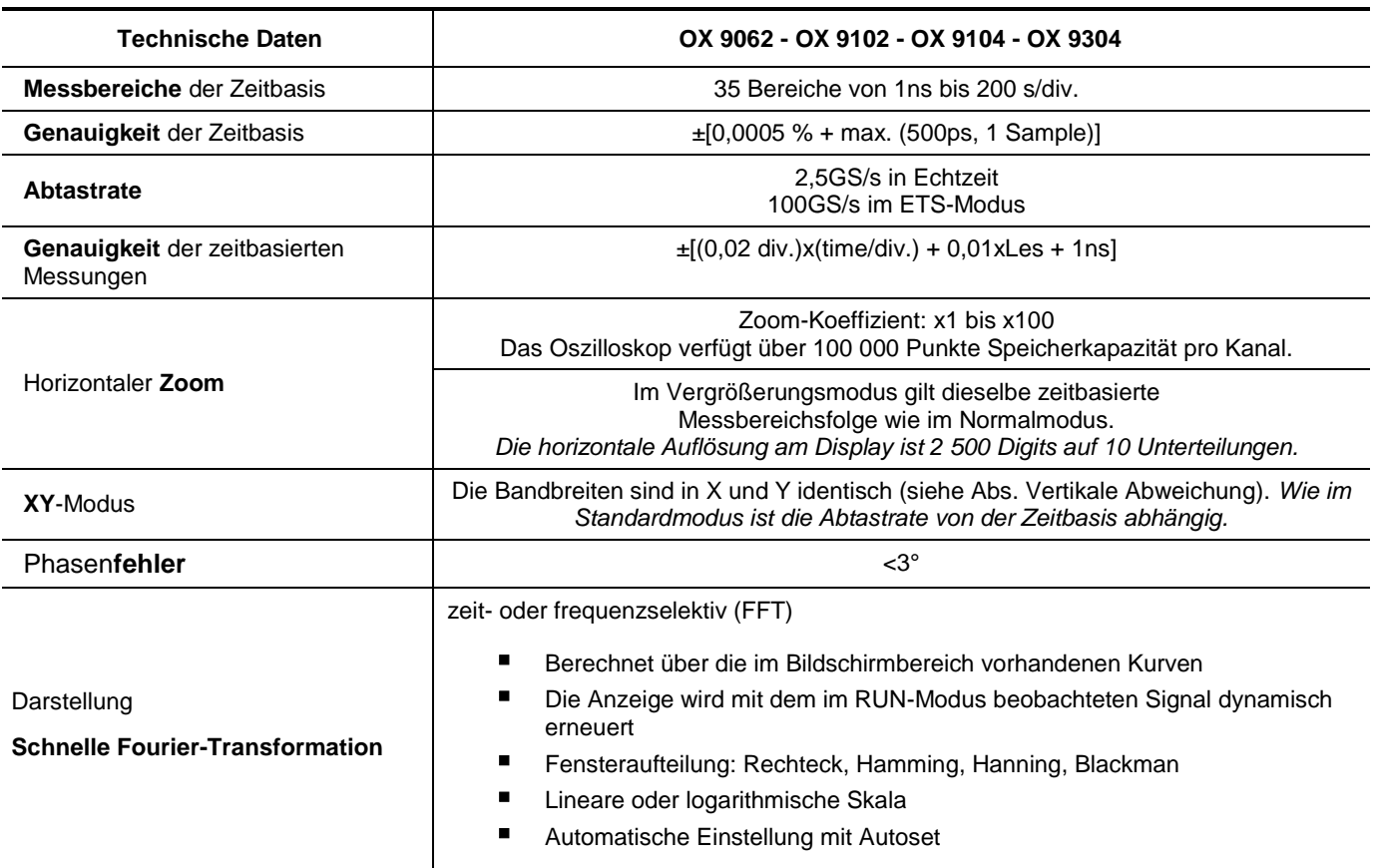

#### **Triggerschaltung**

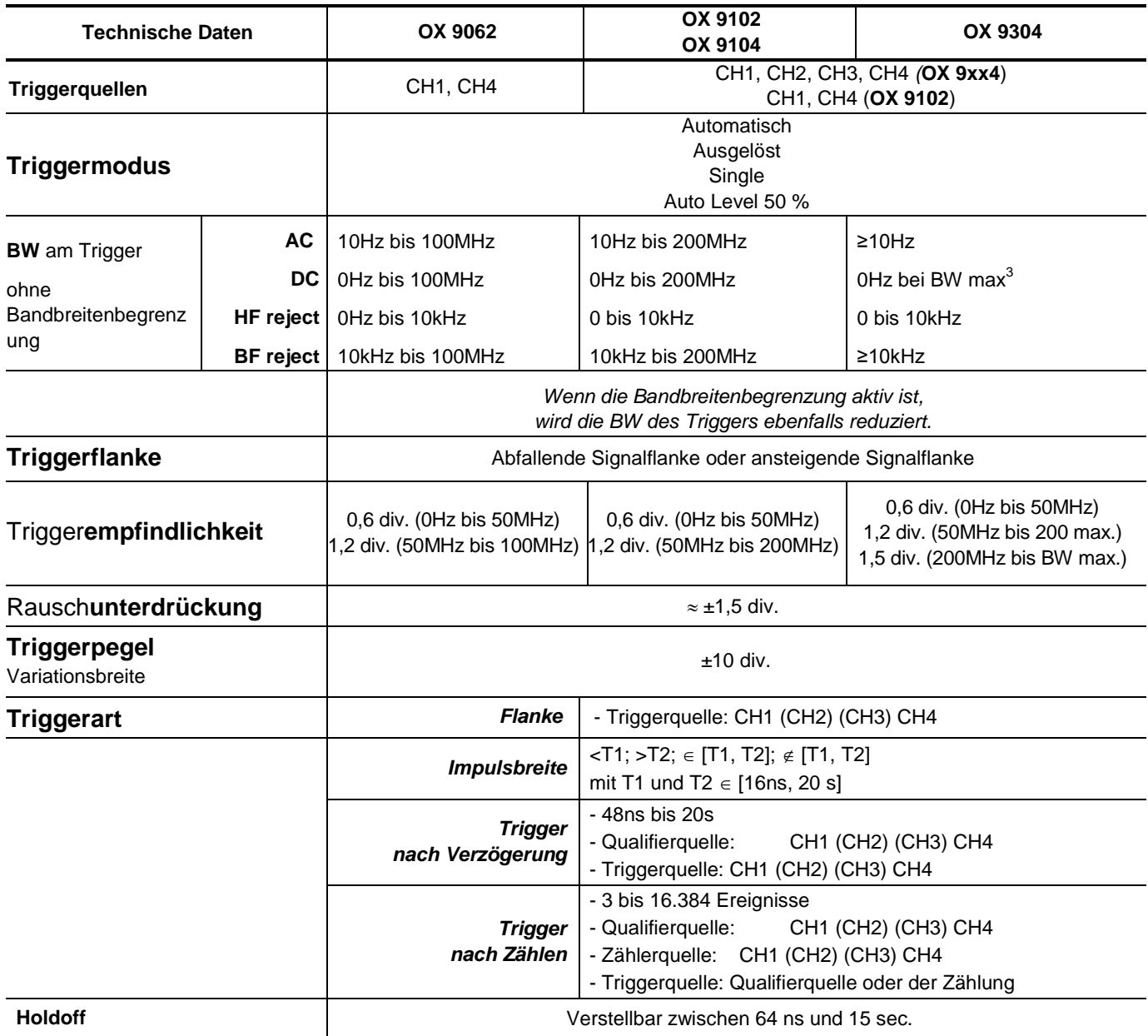

 $\overline{a}$ 

<sup>3</sup> Max. BW: Maximale Bandbreite in Abhängigkeit der vertikalen Kanal-Empfindlichkeit
## **Erfassungskette**

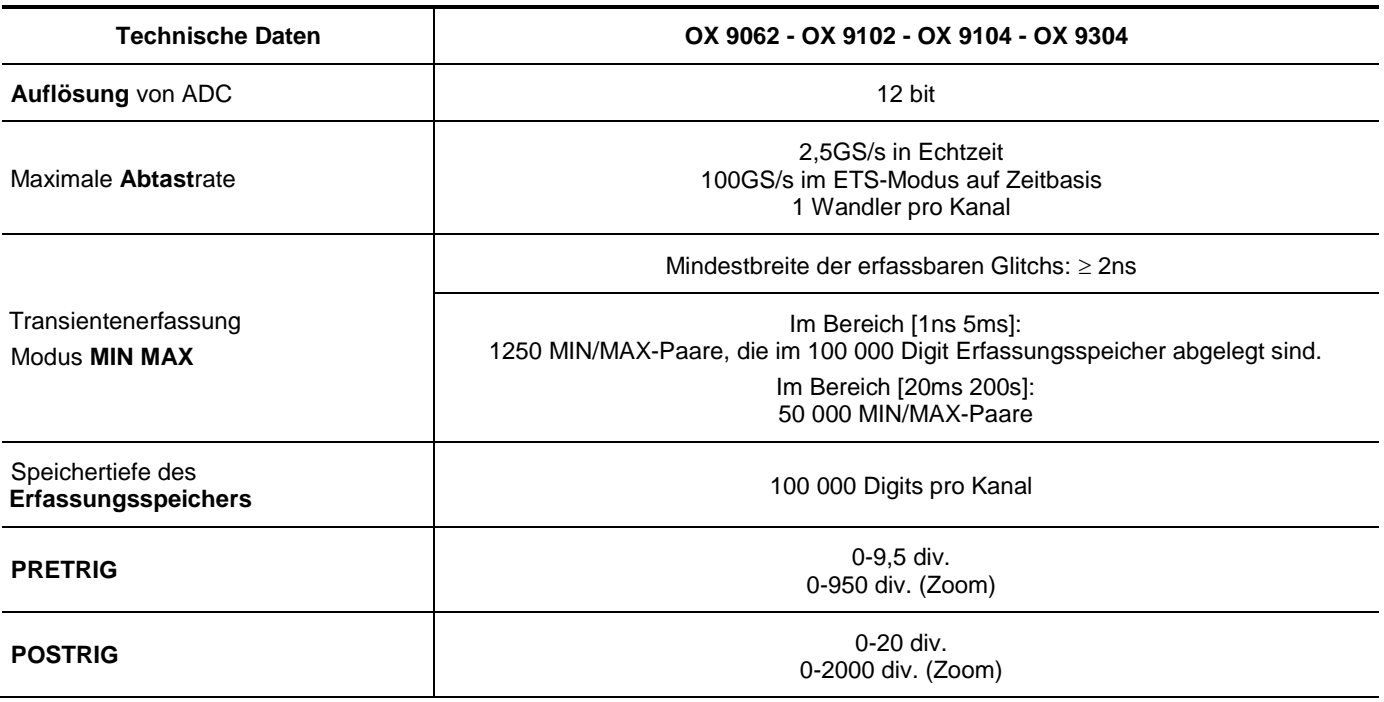

## **Die verschiedenen Dateiformate**

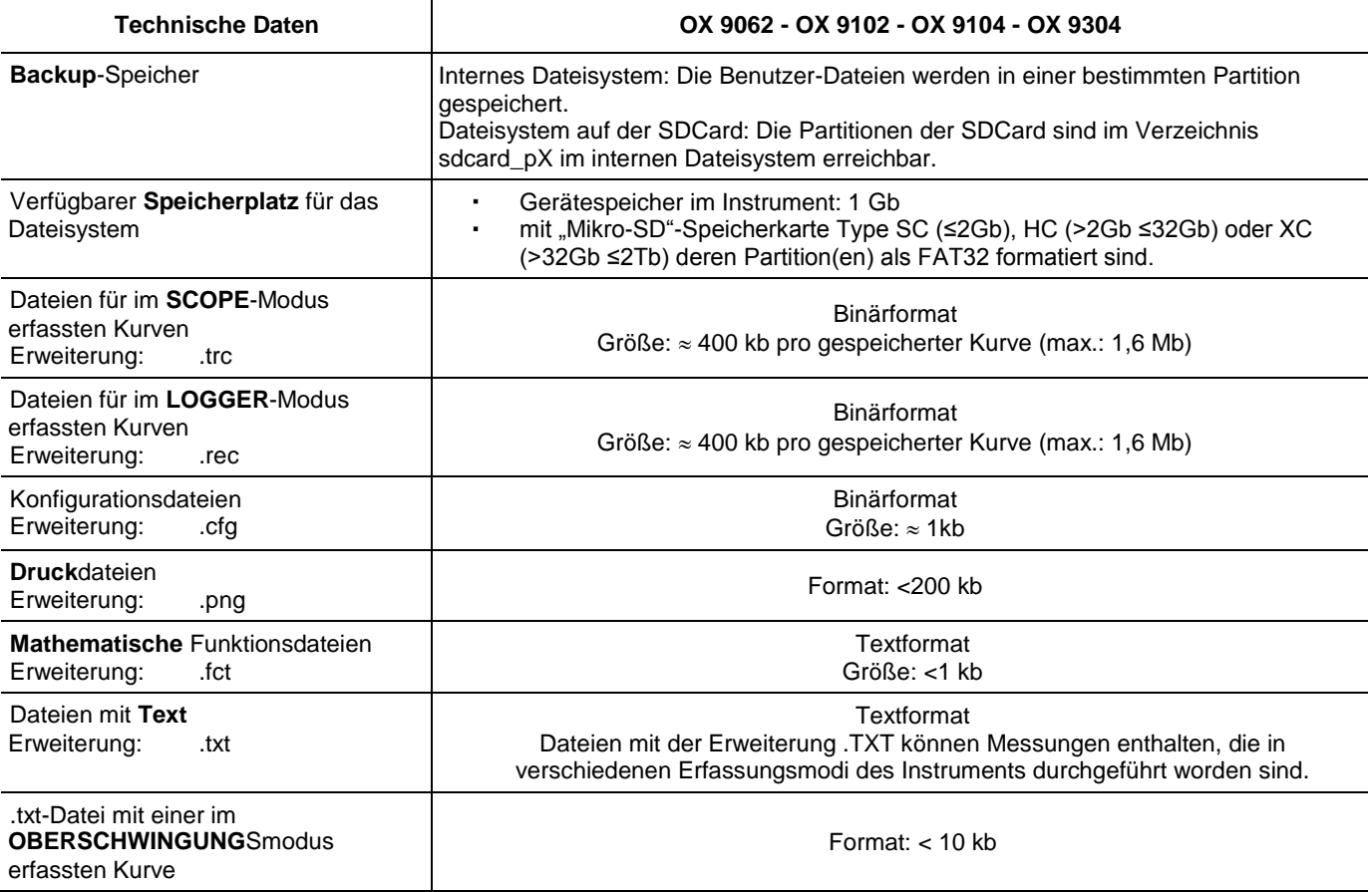

## **Bearbeitung der Messungen**

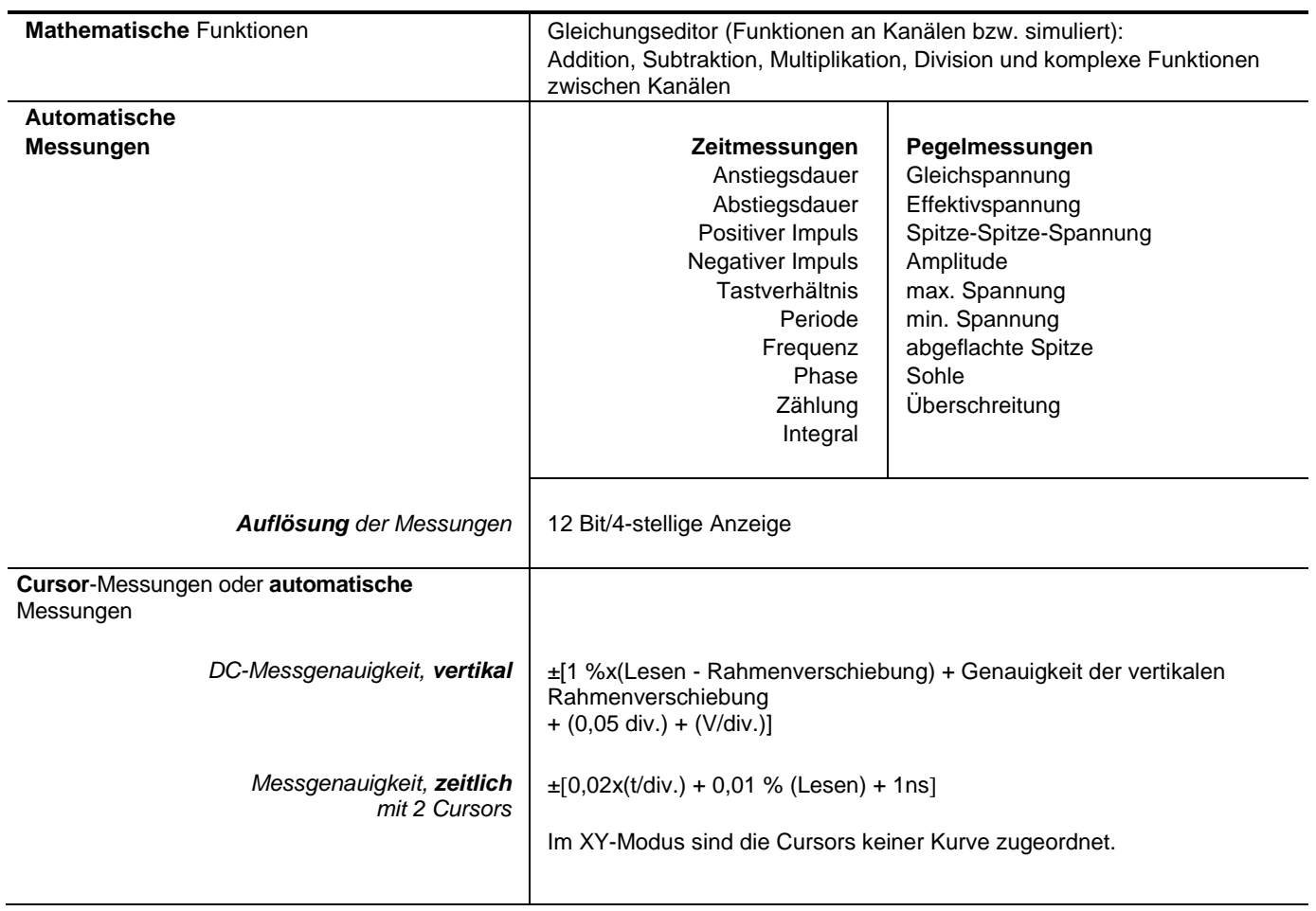

## **Anzeige**

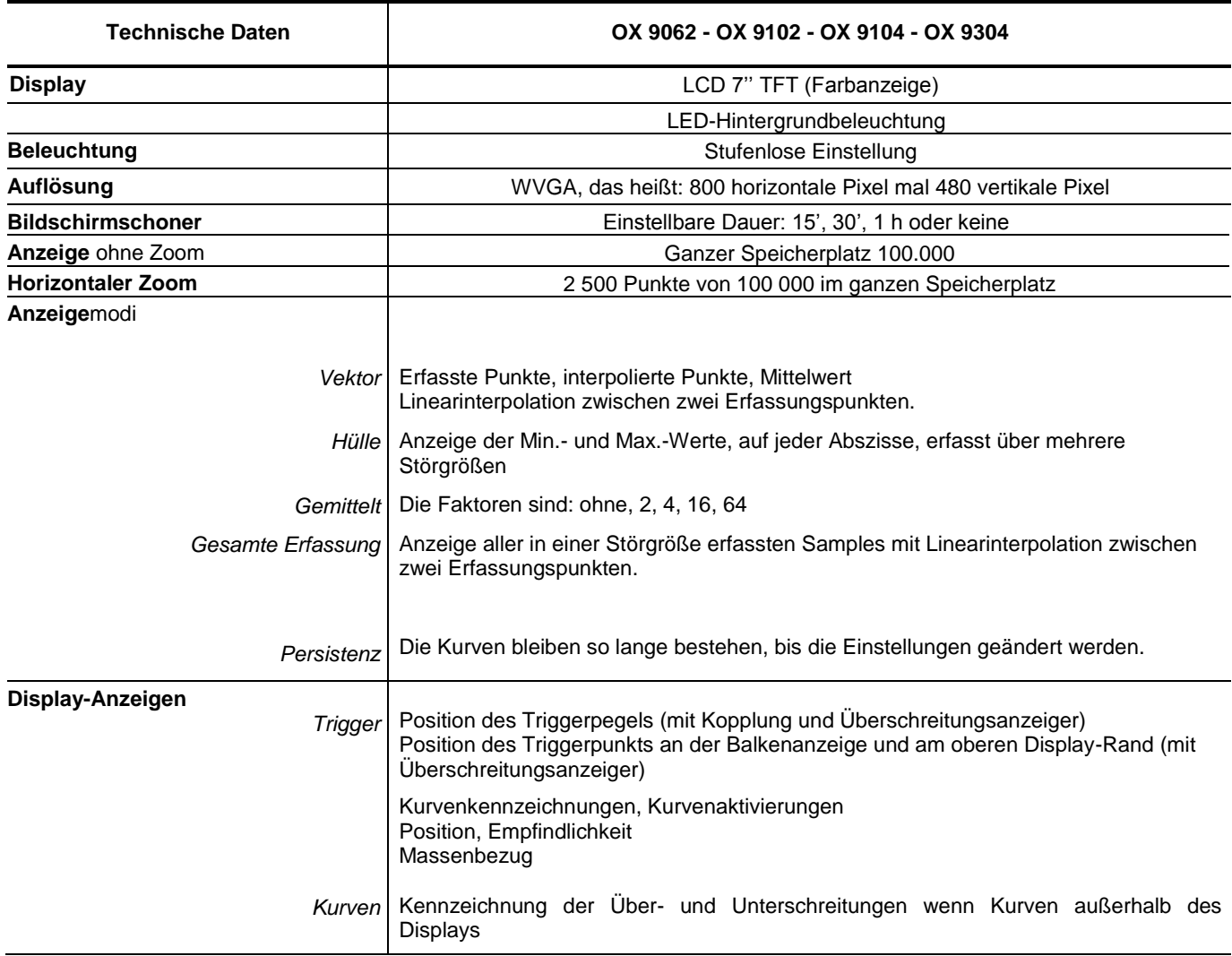

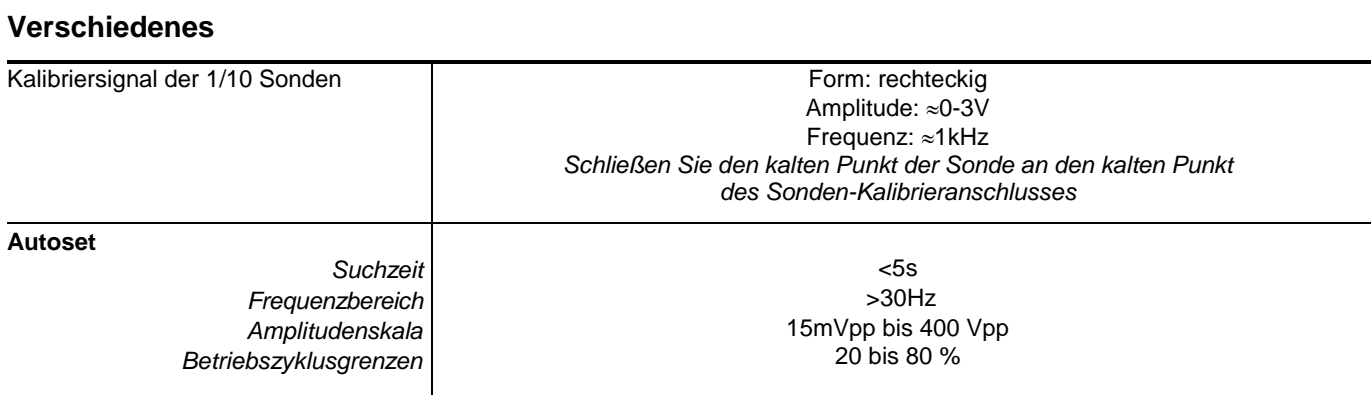

## 8.2 **Funktion "MULTIMETER" und "LOGGER"**

*Nur die mit Toleranz oder Grenzwert angegebenen Werte sind garantierte Werte (nach einer halben Stunde Aufwärmung). Die ohne Toleranzen angegebenen Werte dienen nur zur Information.*

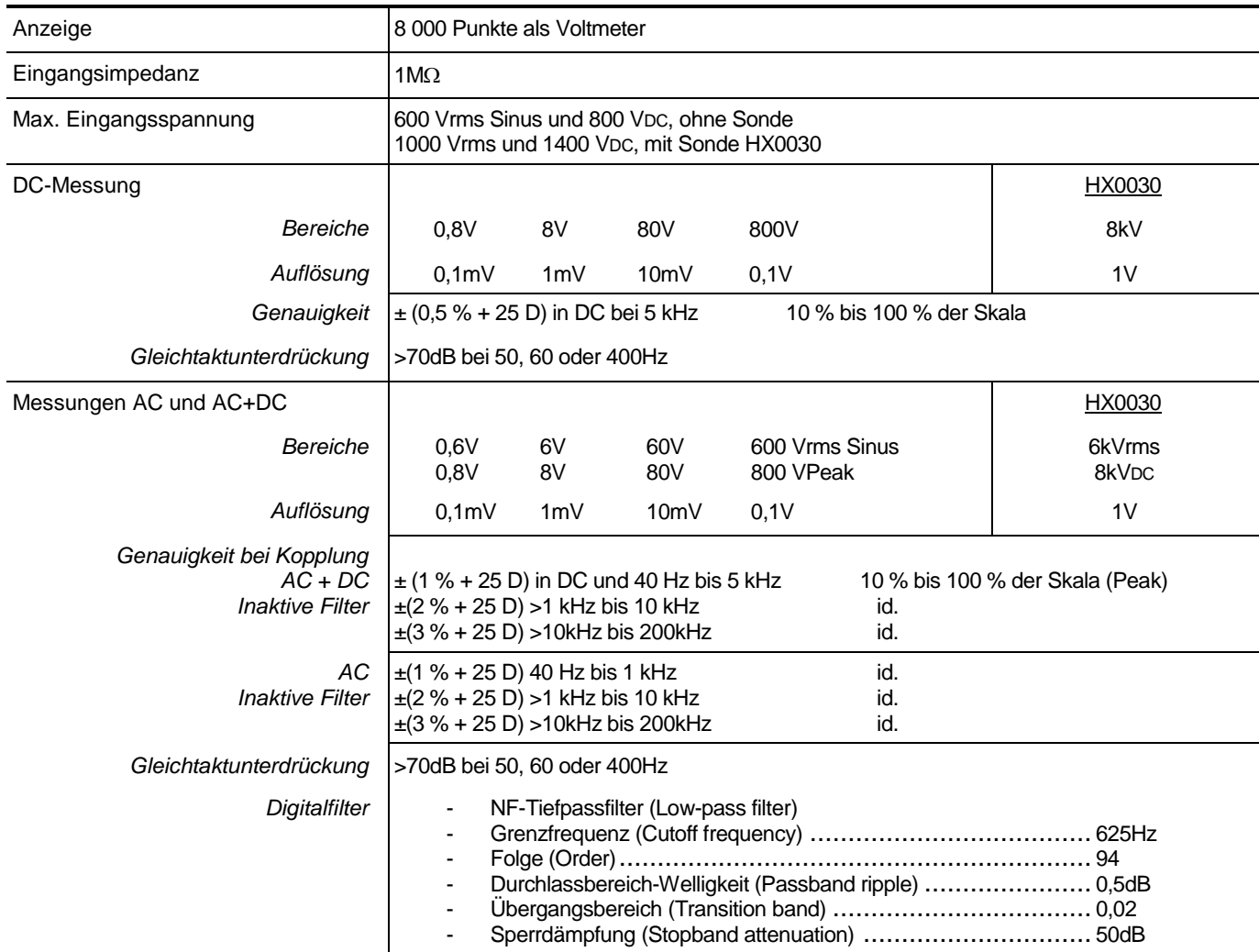

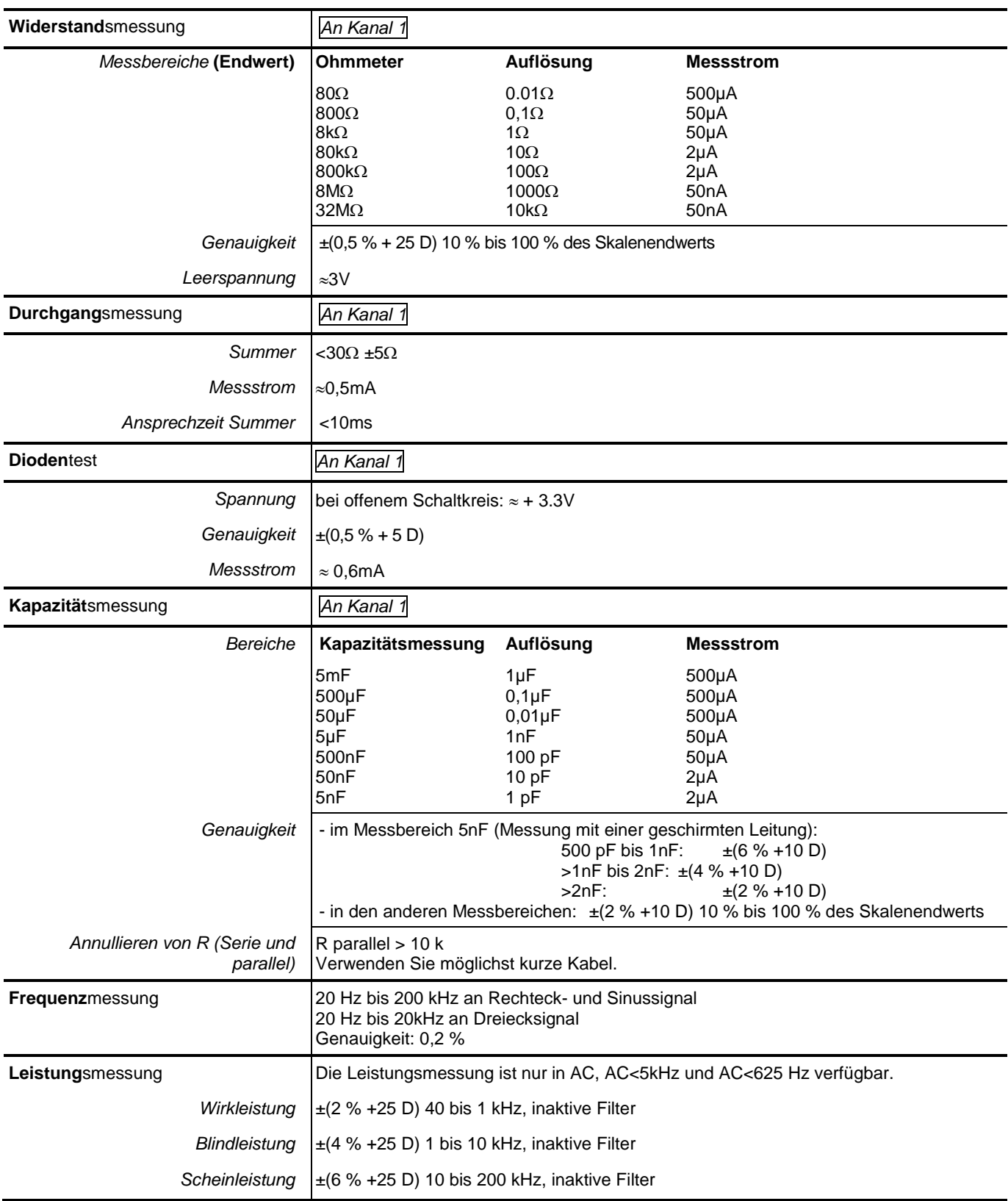

## **Betriebsarten**

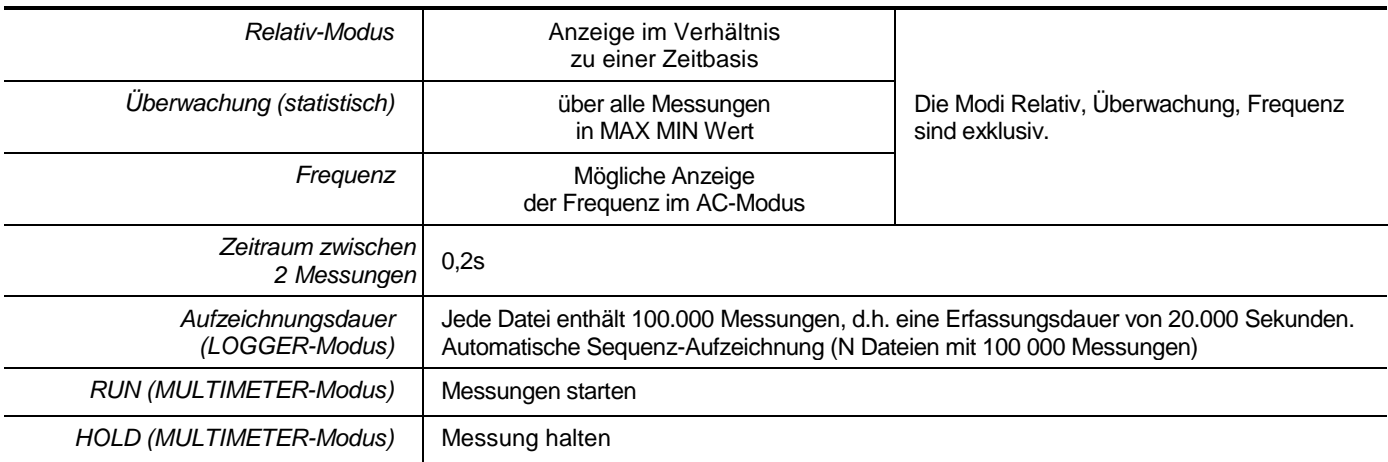

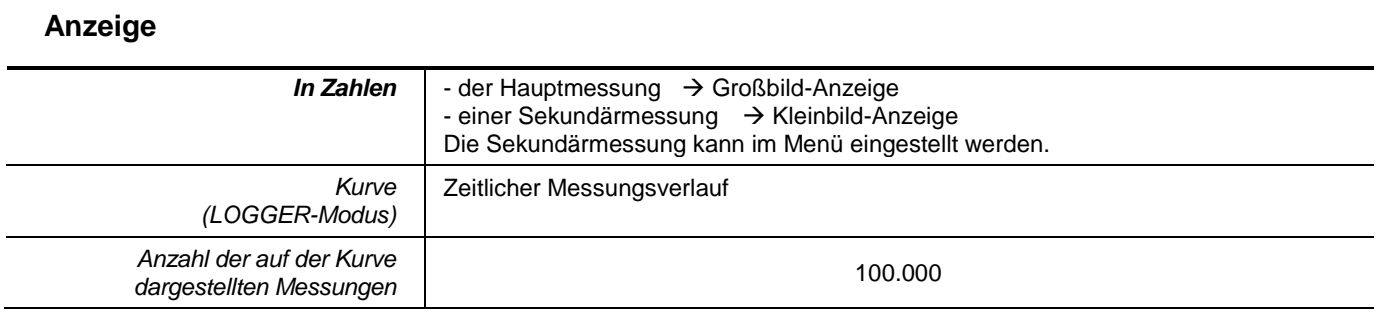

## **8.3 Funktion "VIEWER"**

Die Funktion "VIEWER" wird zum Lesen einer im LOGGER-Modus erfassten Datei verwendet.

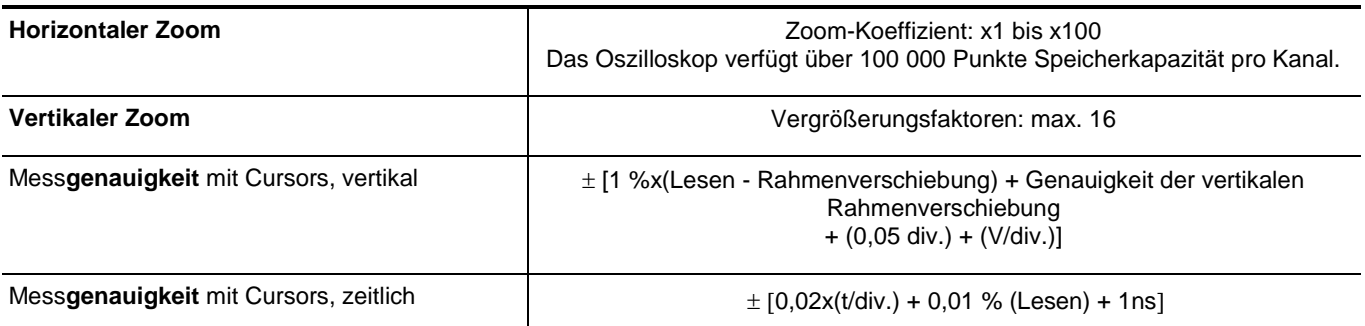

## **8.4 Funktion "OBERSCHWINGUNGSANALYSE"**

- Darstellung der Oberschwingungen als Balkenanzeige
- Raster mit vertikaler Achse in %-Unterteilung
- Unterteilung der horizontalen Achse in Oberschwingungsordnungen
- Anzeige bis 63. Ordnung
- Die Funktion Oberschwingungsanalyse kann an vier Kanälen durchgeführt werden
- Anzeige von Messungen:
	- RMS-Signalpegel
		- Gesamte harmonische Verzerrung im Verhältnis zum Effektivwert der Grundschwingung (THD).
	- RMS-Pegel der gewählten Oberschwingung
	- Verhältnis in % zwischen dem Effektivwert der gewählten Oberschwingung und dem Effektivwert der Grundschwingung
	- Frequenz der gewählten Oberschwingung
	- Phase der gewählten Oberschwingung/Grundschwingung

#### **Oberschwingungsanalyse**

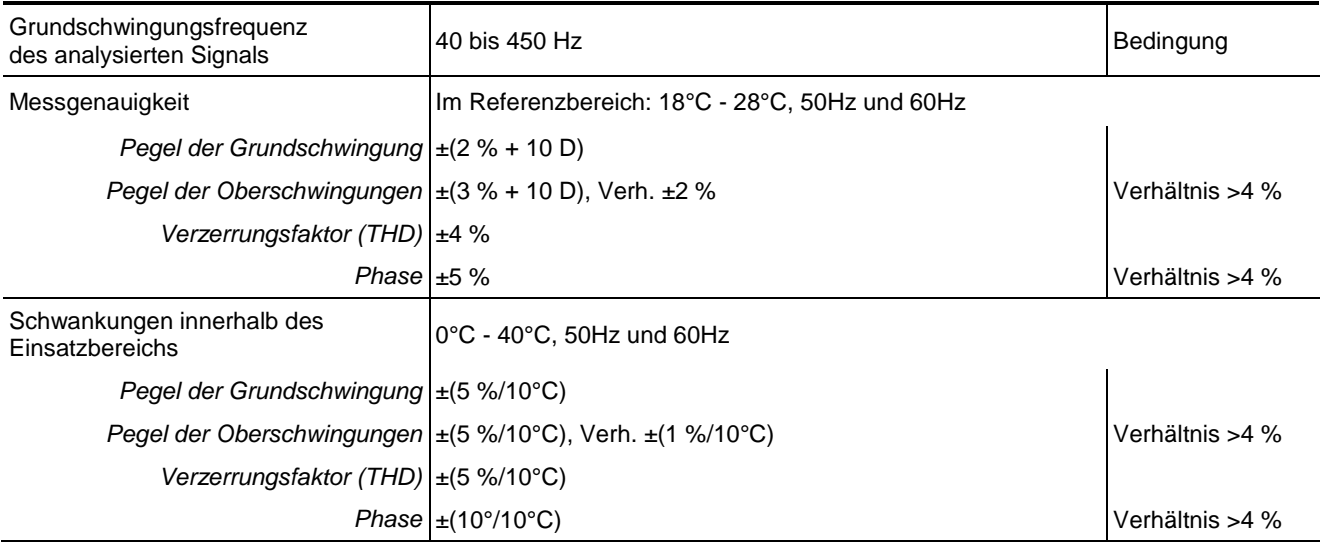

## **8.5. Datenübertragung**

#### **8.5.1. Anschlüsse und Peripheriegeräte für die Datenübertragung**

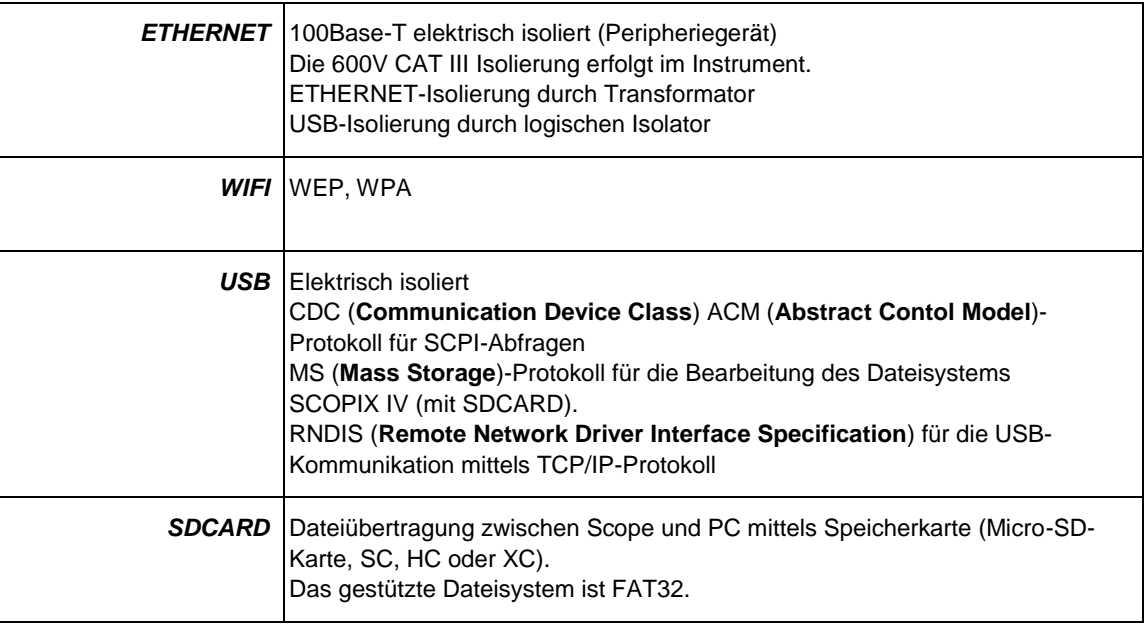

#### **8.5.2. Anwendungen**

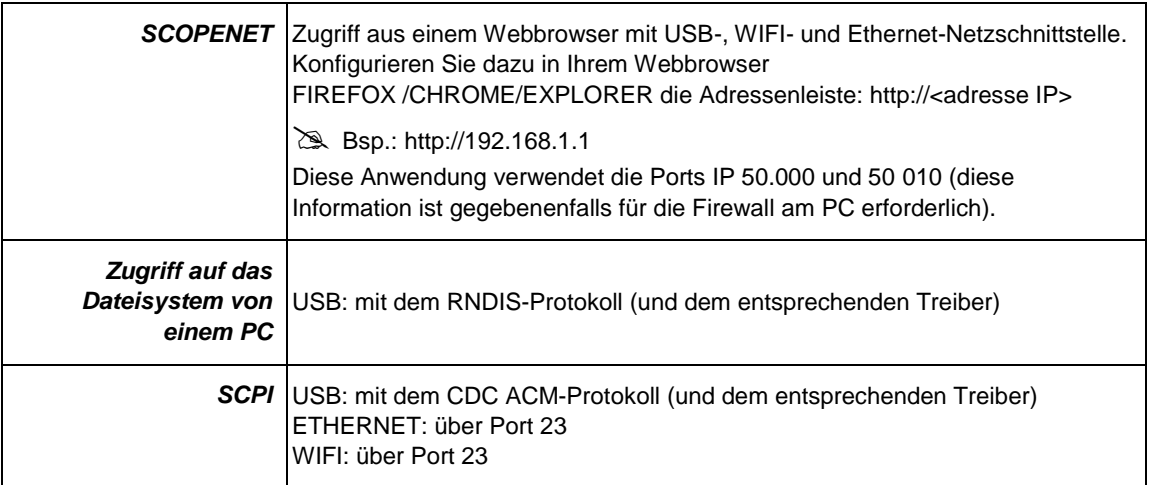

# **9. ALLGEMEINE TECHNISCHE DATEN**

## **9.1. Einsatzbereich**

#### **9.1.1. Umgebungsbedingungen**

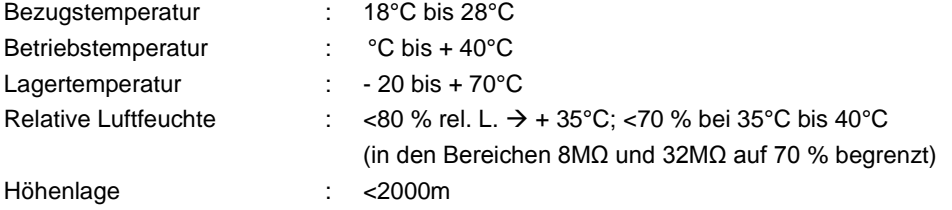

#### **9.1.2. Schwankungen innerhalb des Einsatzbereichs**

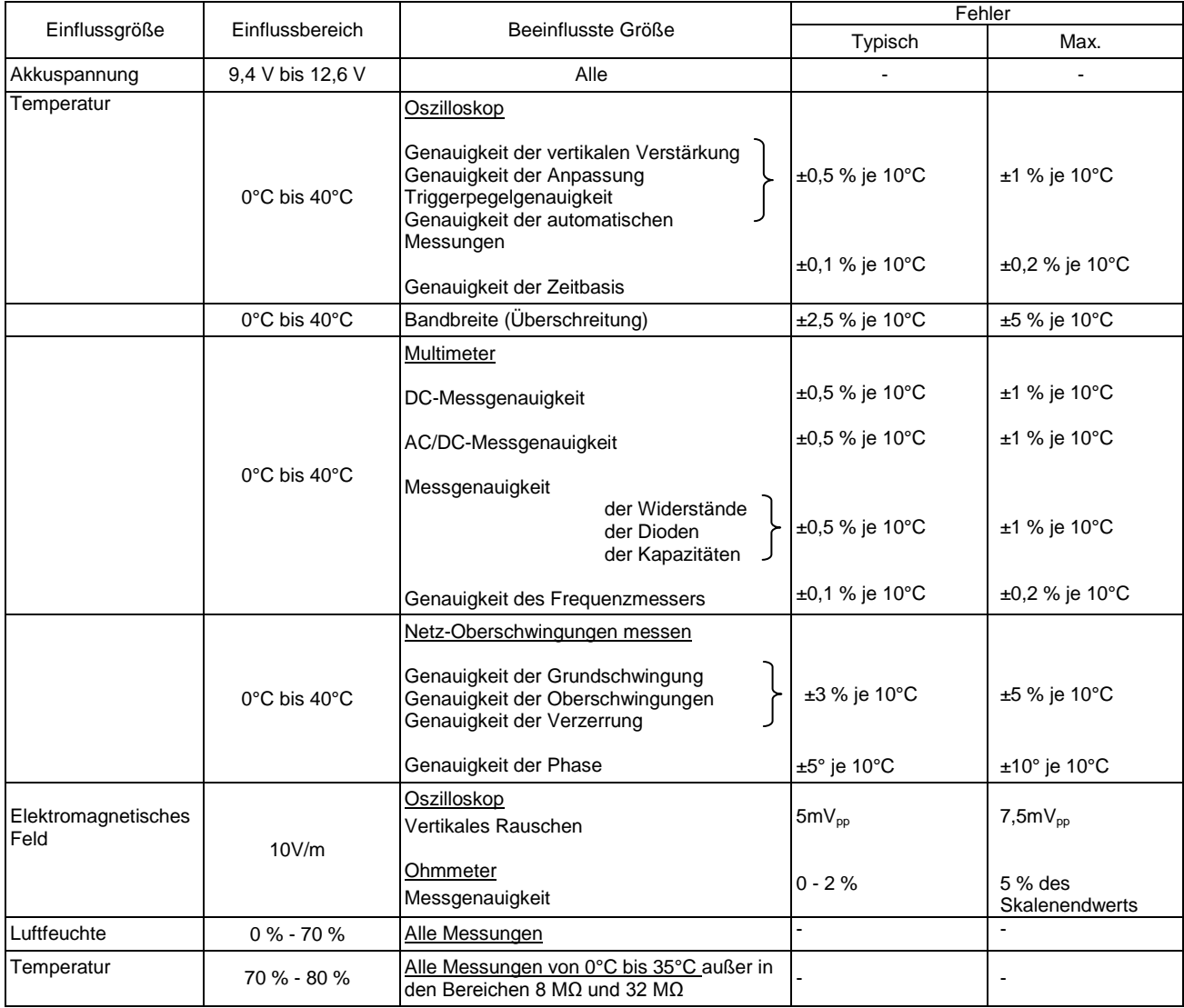

#### **9.1.3. Stromversorgung**

Akkuspannung: >9,5V; 10,8V Nenn oder NETZspannung : Anschluss an 230V-Netz ± 15 %

50Hz oder 110V ±15 %, 60Hz

(läuft also von 98V bis 264V).

## **9.2.Allgemeine Baudaten**

#### **9.2.1. Hartes Gehäuse mit Elastomerüberzug**

Bestandteile:

- Untergehäuse
- Mittlerer Bereich mit allen Anschlüssen
- Obergehäuse
- Deckel für Akkugehäuse
- Abmessungen: 292,5x210,6x66,2mm
- Gewicht: ca. 2,4 kg mit Akku
- Transportgurt: Oben am Instrument anzustecken.

### **9.2.2.MECHANISCHE BEDINGUNGEN**

#### **Dichte**

Tropfwasserdicht und Fremdkörperschutz ≥ 1mm: IP 54 (Instrument nicht in Betrieb) Nur Instrument ohne Zubehör, ohne Netzanschluss, mit Standbügel im 40°-Winkel aufgestellt oder mit LCD-Bildschirm nach oben liegend.

## *Hinweise:*

- **1.** *Das Instrument darf nicht in einer Umgebung verwendet werden, wo Kohlenstaub, Metallstaub oder sonstiger leitfähiger Staub vorhanden ist.*
- **2.** *Wischen Sie das Instrument vor dem nächsten Einsatz ab, vor allem an den Messbuchsen.*

## **Schlag- und Stoßfestigkeit**

Nach Prüfnormen IEC62262: IK03 (LCD-Bildschirm) und IK06 (alle andere Bauteile) Drei Schläge mit 1 Joule (IK06) Schlagenergie auf jedes Bauteil des Instrumentes, ohne dass die Sicherheit des Benutzers durch die entstandenen Schäden gefährdet würde.

### **Fallfestigkeit**

Frei, ohne Verpackung. Nur das Instrument ohne Zubehör, auf drei Seiten. Nach Prüfnormen IEC61010-1-2010.

## **9.3.Elektrische Daten**

#### **9.3.1. Stromversorgung mit Akku**

- **Li-Ion-Technologie**
- Nennspannung: 10,8V
- Betriebsspannung: 10V bis 12V
- Kapazität:
	- 5800mAh/62 Wh (Modell 695065A00)
	- 6900mAh/74 Wh (Modell 695066A00)
- Kurzschlusssicherheit des Akkus durch rückstellbare Sicherung
- Betriebsautonomie (Modell 695065A00):
	- $\approx$  5,5 Stunden für das 2-Kanal-Modell
	- $\approx$  4 Stunden für das 4-Kanal-Modell
- Ladezeit : ≤ 7 Std., je nach Ladegerät

#### **9.3.2. Versorgung über Netzanschluss**

- DC Spannung ca. 15 V, 30 W für Gerätebetrieb
- DC Spannung ca. 11 V, 15 W für Akku-Ladung
- Primär-Eigenschaften: 98V <Eingangsspannung<264V
- Betrieb also in folgenden Netzen möglich:
	- 230V, ±15 %, 50Hz
	- 115V, ±15 %, 60Hz

## **9.4.EMV und Sicherheit**

#### **9.4.1. Elektromagnetische Verträglichkeit**

Die Produkte erfüllen die Normen und evtl. deren Änderungen, Industrieanforderungen:

IEC61326-1 mit Einflussgröße in einem Magnetfeld 10V/m

#### **9.4.2. Elektrische Sicherheit**

 $\updownarrow$  IEC61010-1 (2010 + Änderung 1)<br> $\updownarrow$  IEC61000-2-030 (2017)

IEC61000-2-030 (2017)

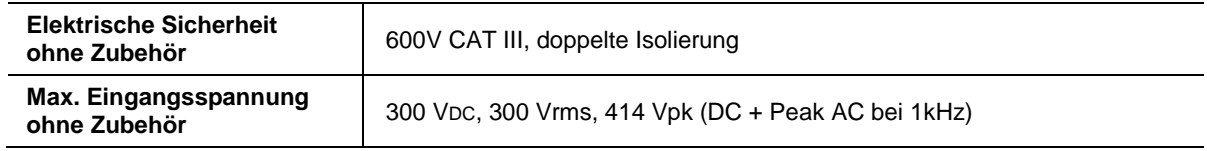

## **Derating-Werte**

#### **a) Elektrische Sicherheit:**

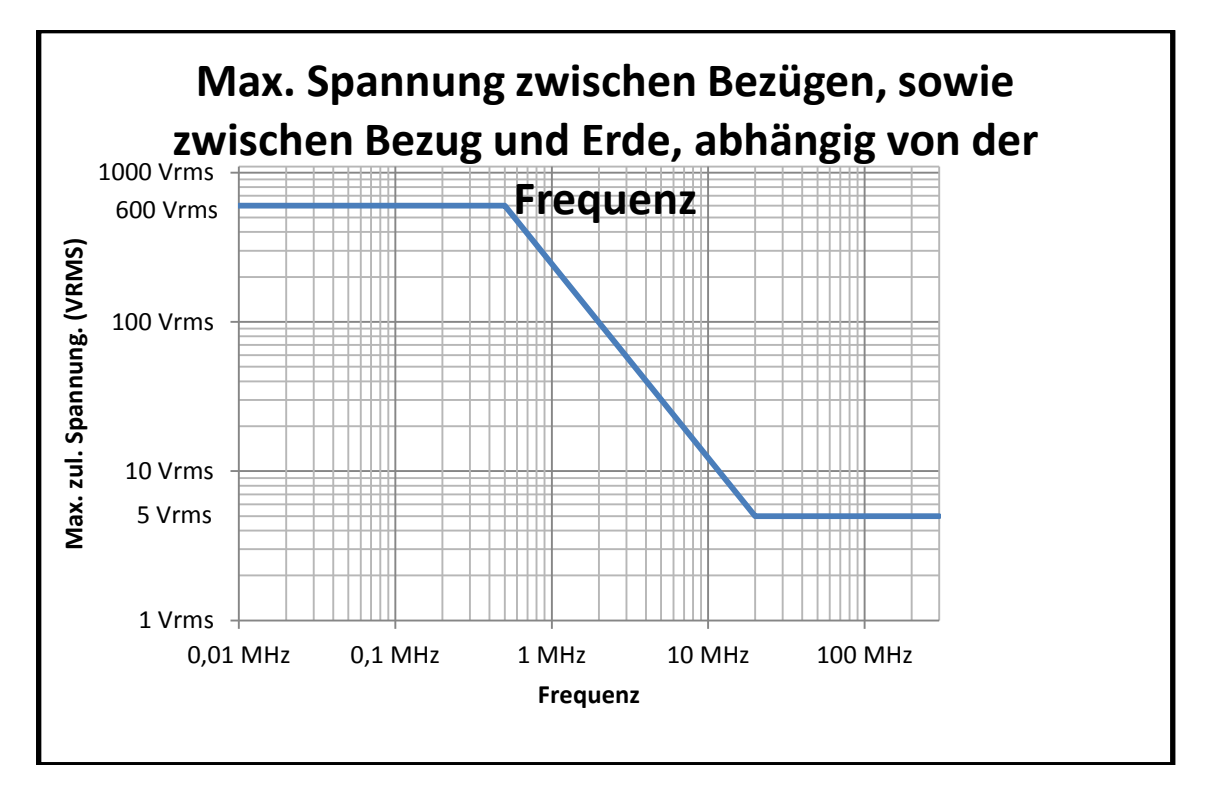

### **b) Eingangsspannung:**

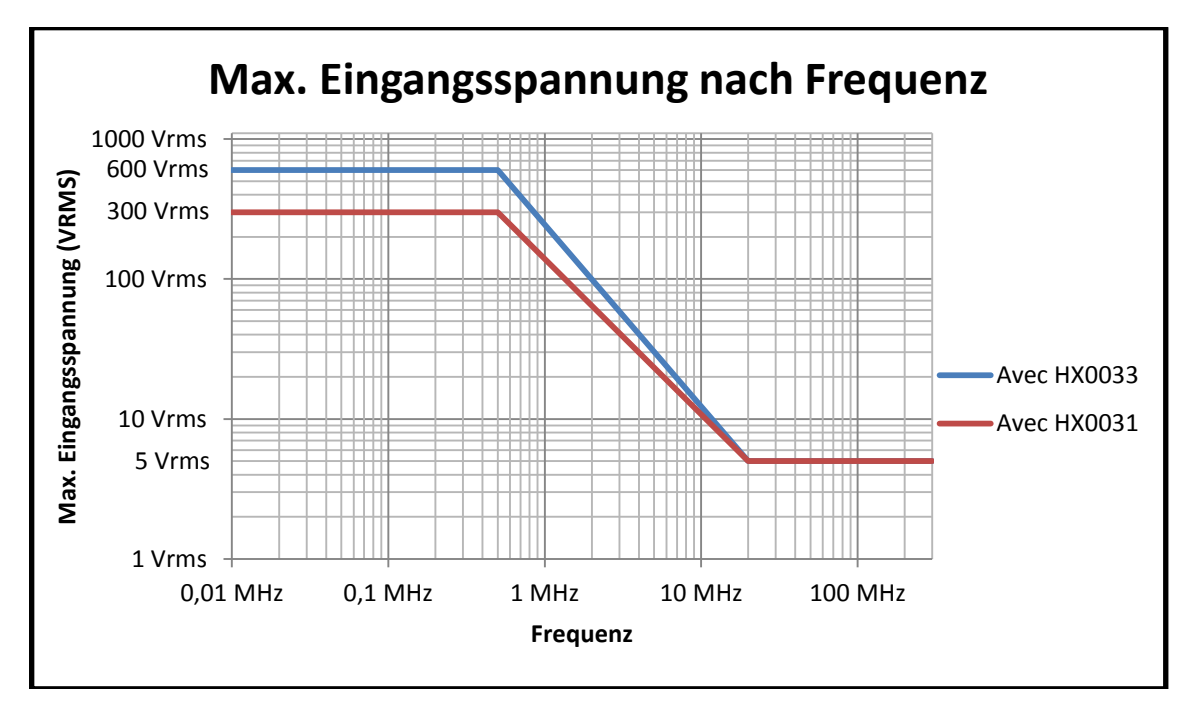

#### **9.4.3. Temperatur**

Max. Gerätetemperatur: 85°C bei max. Umgebungstemperatur 40°C.

# **10. WARTUNG**

## **10.1. Garantie**

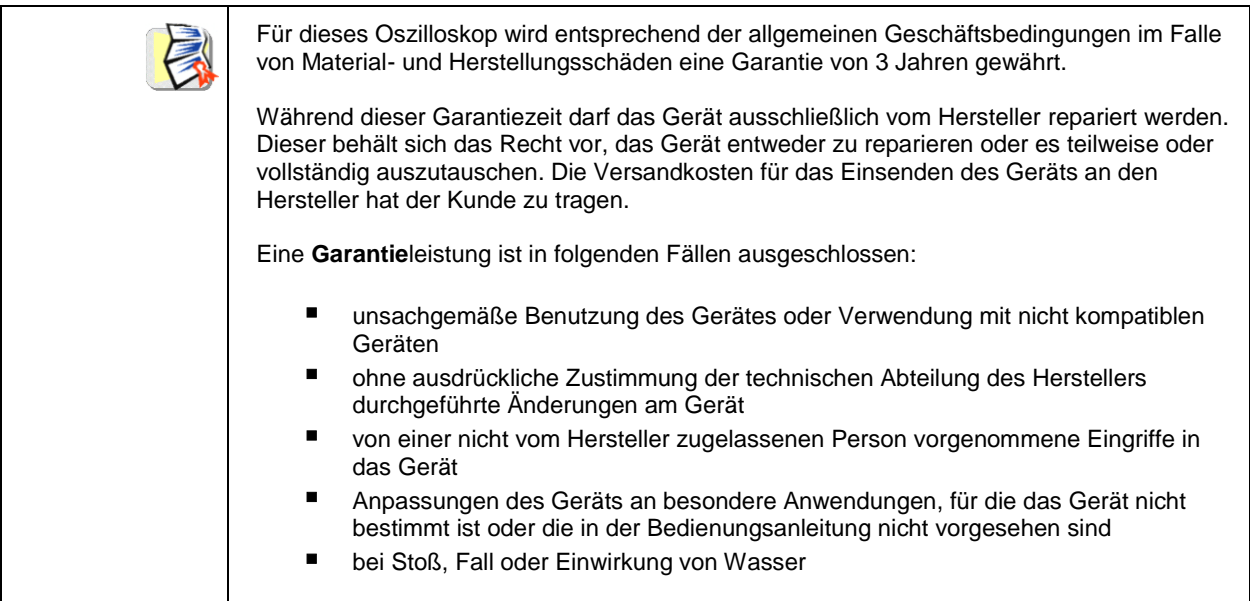

## **10.2. Reinigung**

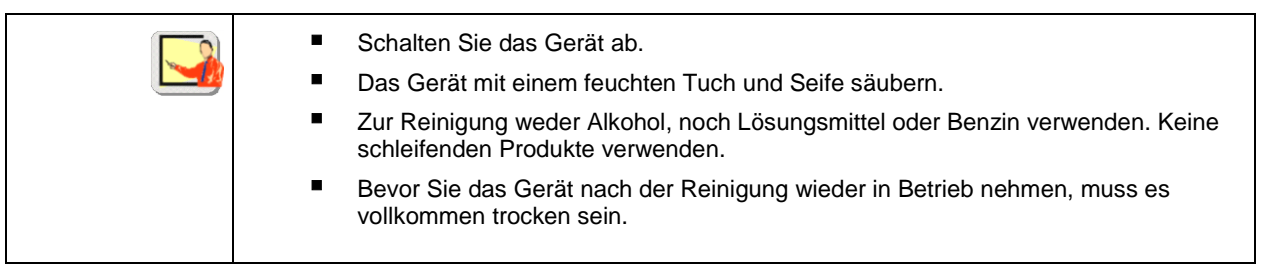

## **10.3. Reparatur und messtechnische Überprüfung**

#### Siehe beiliegendes Blatt

*Achtung! Verwenden Sie Ihr ScopiX IV auf keinen Fall, wenn Sie eine Beschädigung (am Bildschirm, Probix, Gehäuse usw.) feststellen, weil dann die Isolierung nicht mehr gewährleistet ist. Schicken Sie das Instrument umgehend an den Kundendienst zur Reparatur.*

# **11. FERNZUGRIFF**

## **11.1. Einführung**

#### **Programmierkonvention**

*Verzeichnisbegriffe* SCPI -Befehle haben eine Verzeichnisstruktur. Jeder Befehl muss mit dem Terminator <NL> oder <;> enden. Wenn die Befehle mit dem Zeichen <; > voneinander getrennt sind und sich im selben Verzeichnis befinden, braucht die ganze Verzeichnisstruktur nicht wiederholt zu werden. Andernfalls verwendet man das Zeichen <:> mit dem vollständigen Befehl.

 *Beispiel* **DISP:TRAC:STAT1 1<NL> DISP:TRAC:STAT2 1<NL>** entspricht: **DISP:TRAC:STAT1 1;STAT2 1<NL>** entspricht: **DISP:TRAC:STAT1 1;: DISP:TRAC:STAT2 1<NL>**

#### **Schreibweise der Befehle**

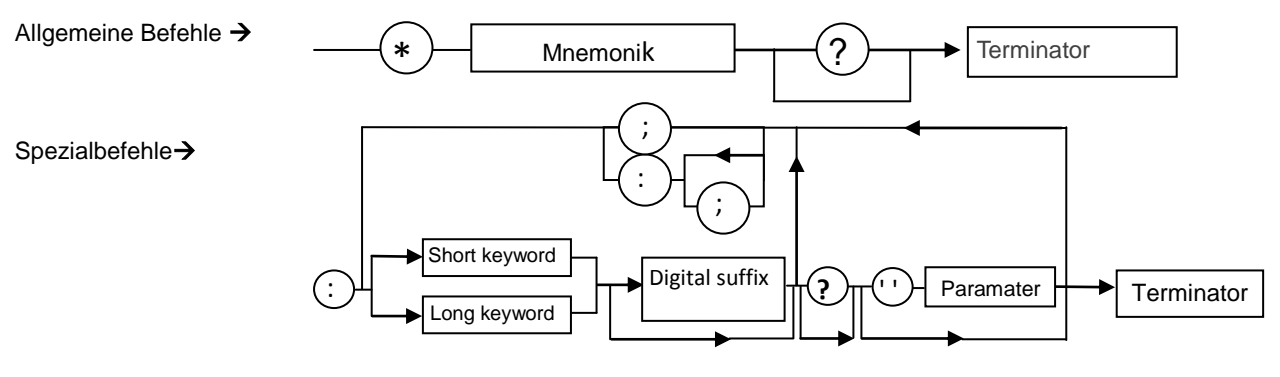

*Stichworte* Optionale Stichworte werden beim Programmieren zwischen eckige Klammern gesetzt (**[**]). Die Groß- und Kleinbuchstaben werden eingesetzt, um die Kurzform des Stichworts (in Großbuchstaben) und die Langform (ganzes Wort) zu unterscheiden.

Das Gerät unterscheidet nicht zwischen Groß- und Kleinschreibung.

**DISP:TRAC:STAT** 1 ist gleichbedeutend mit **DISPLAY:WINDOW:TRACE:STATE 1**

#### *Trennzeichen*

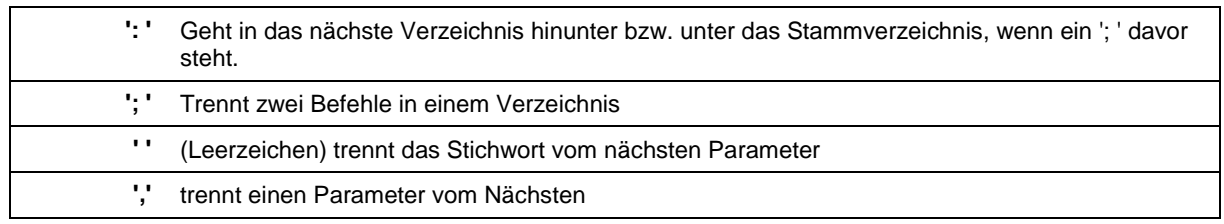

#### *Parameter*

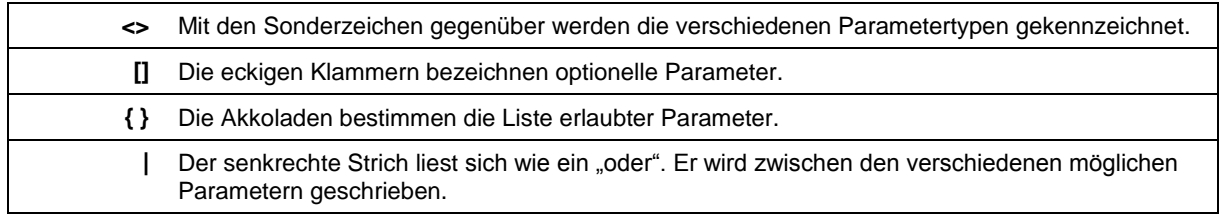

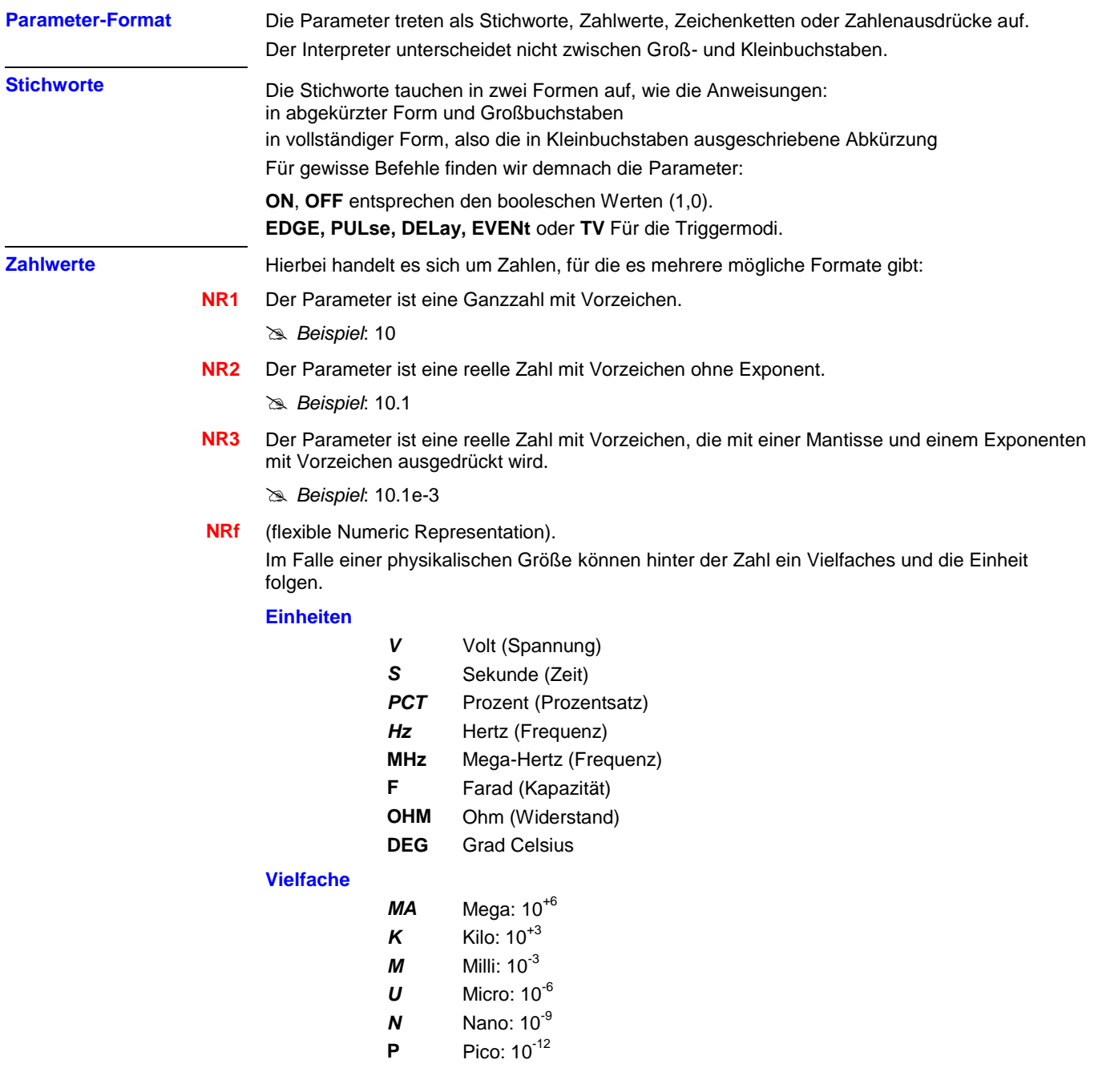

 *Beispiel*: Möchte man die Dauer 1 Mikrosekunde im Format NRf eingeben, schreibt man wahlweise: 1us, 0.000001, 1e-6s, 1E-3ms …

**Spezialwerte MAXimum**, **MINimum** ruft die Extremwerte des Parameters auf. **UP**, **DOWN** springt man entweder zurück zum vorigen oder weiter zum nächsten Parameterstatus.

**Zeichenketten** Das sind Sequenzen aus Buchstaben und Ziffern unter Anführungszeichen "".

#### *Terminator*

**<NL> <NL>** wird als allgemeiner Terminator eingesetzt.

**NL** ist das CR-Zeichen (Code ASCII 13 oder 0x0D).

Eine Befehlszeile darf nicht länger als 80 Zeichen sein; am Ende steht ein Terminator.

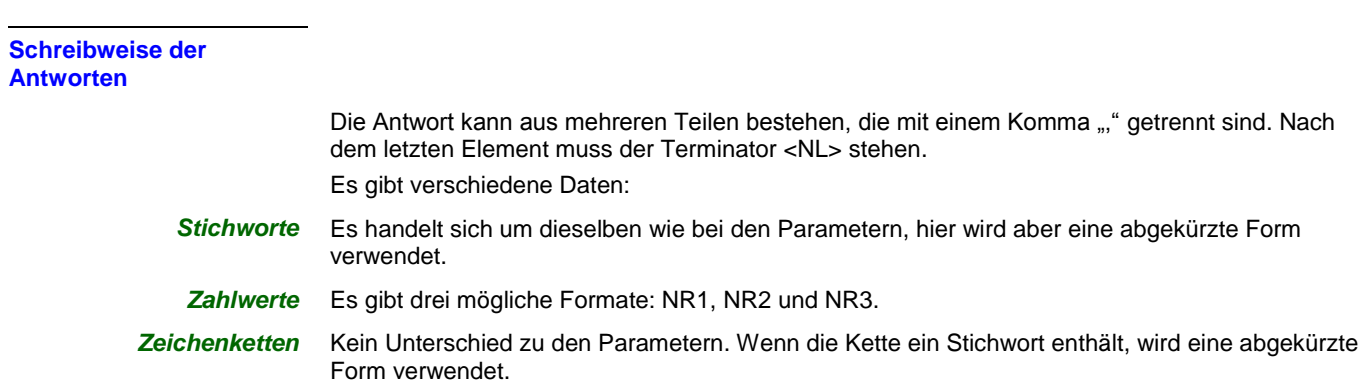

# **11.2. Gerätespezifische Befehle**

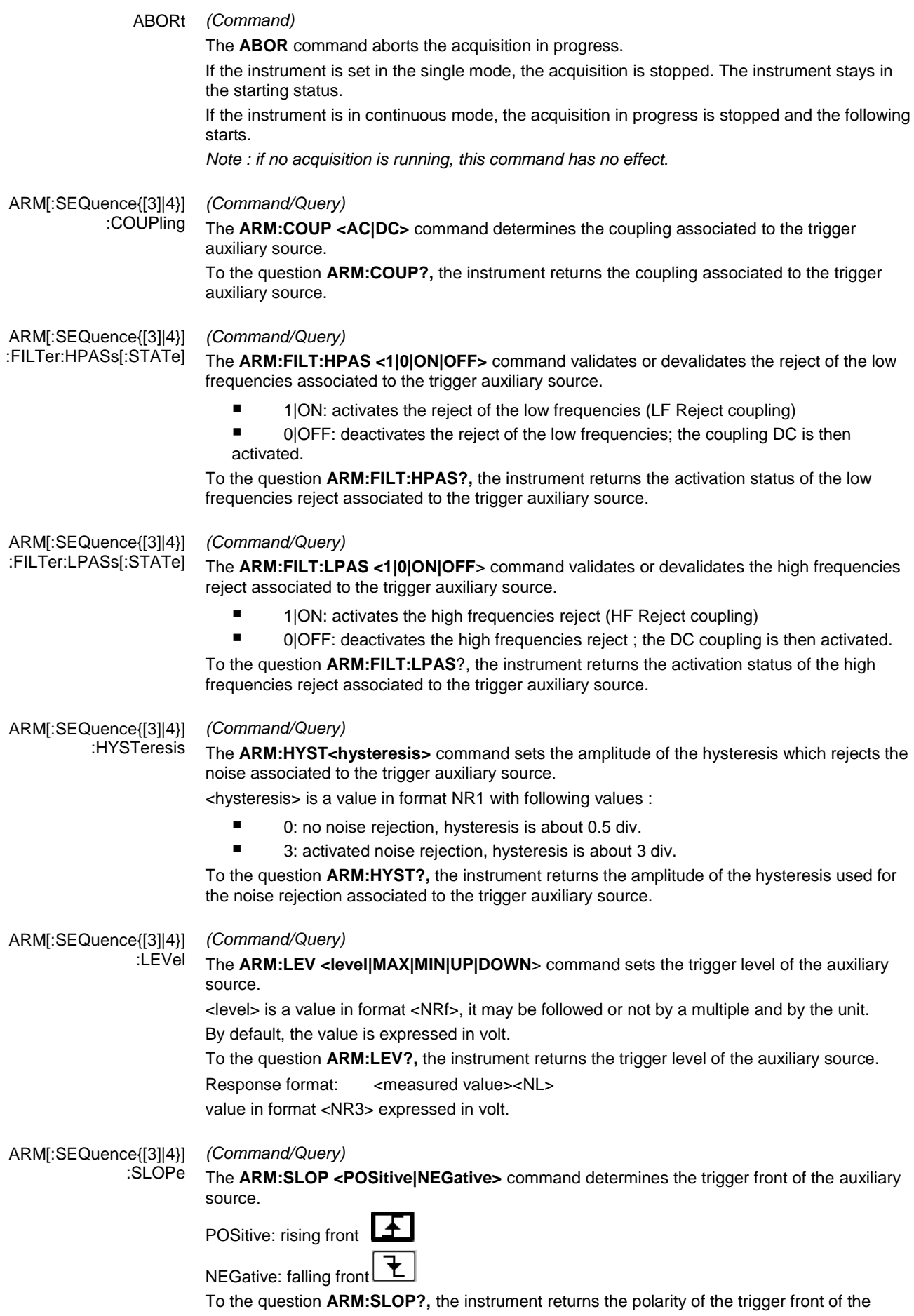

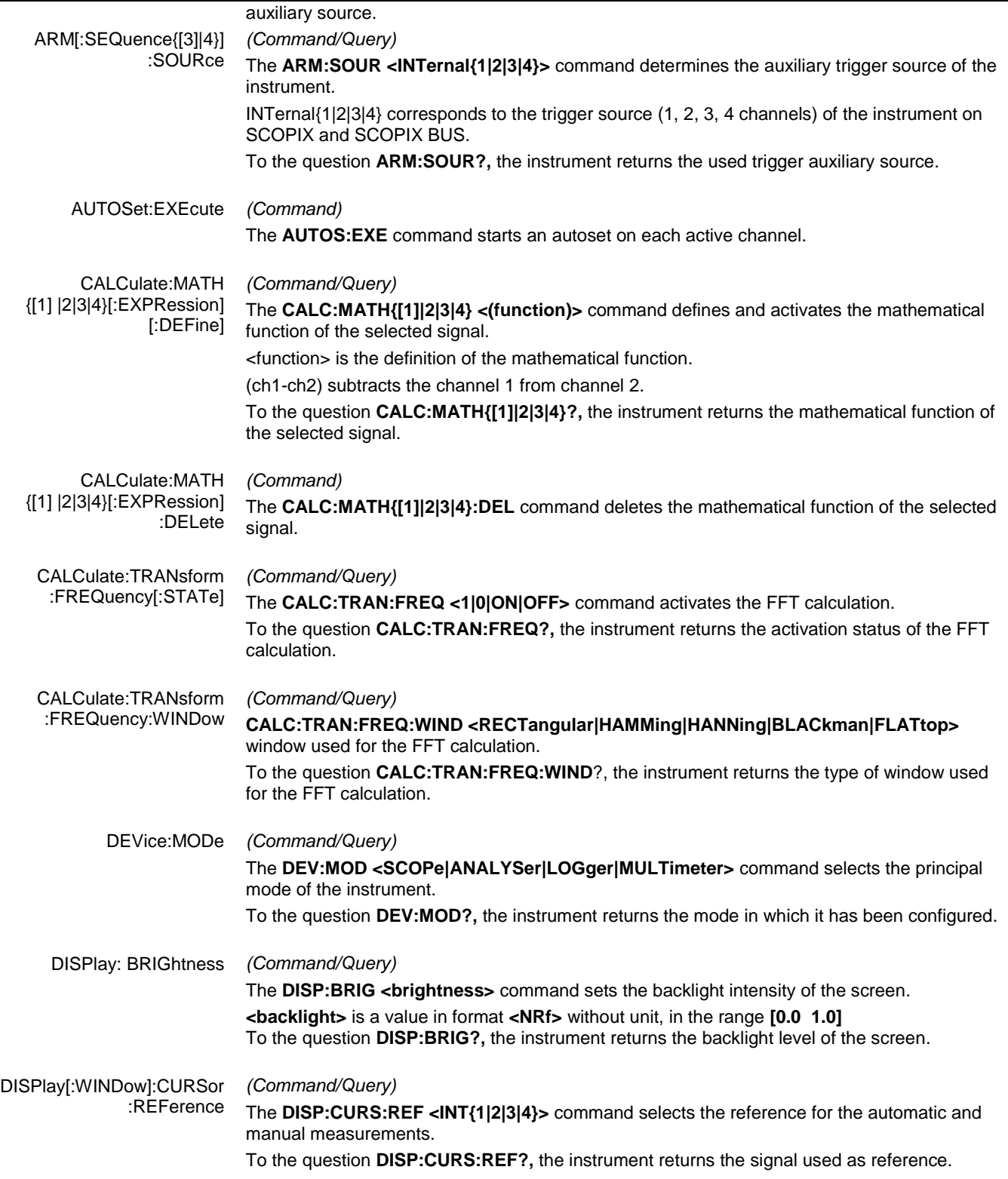

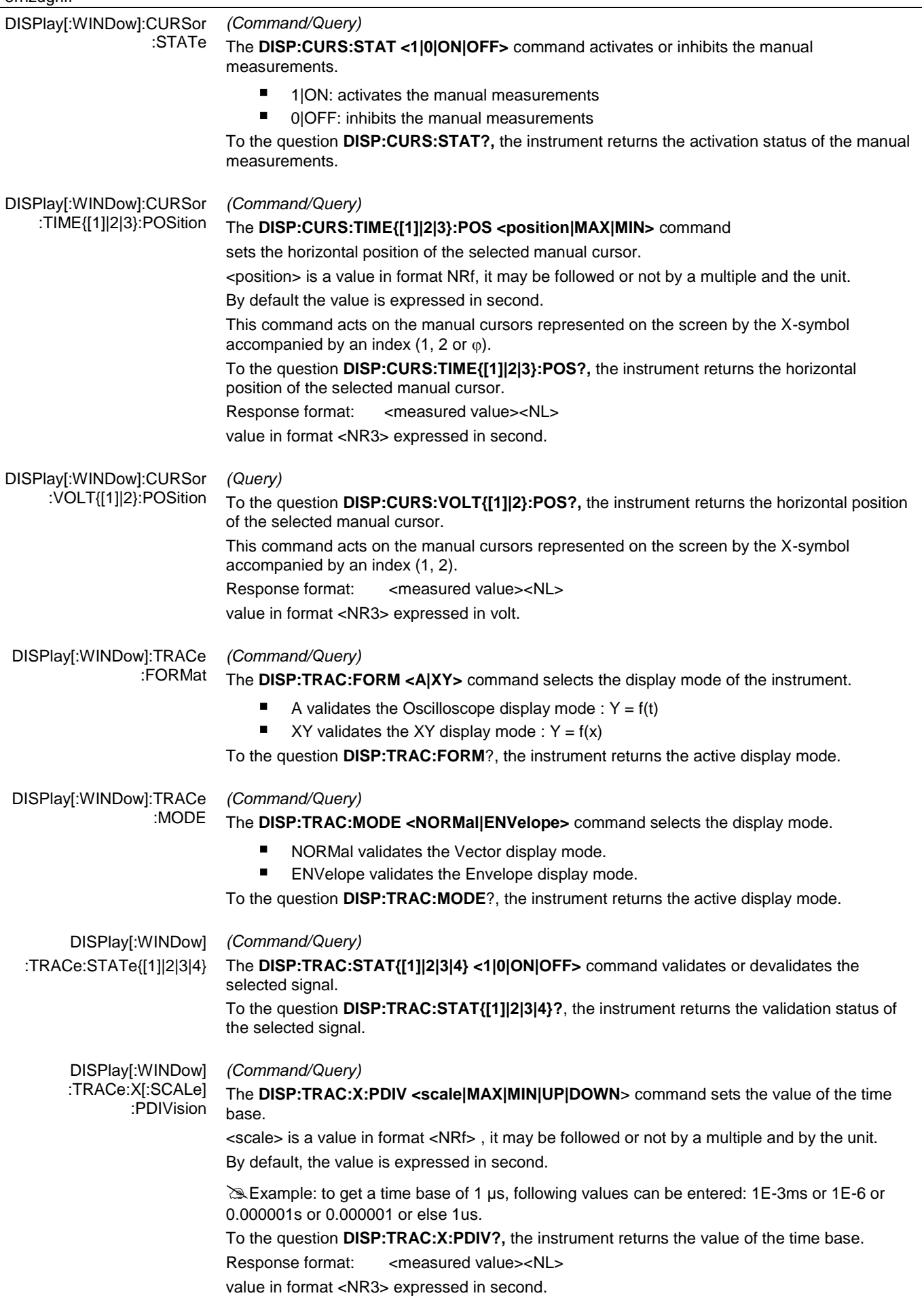

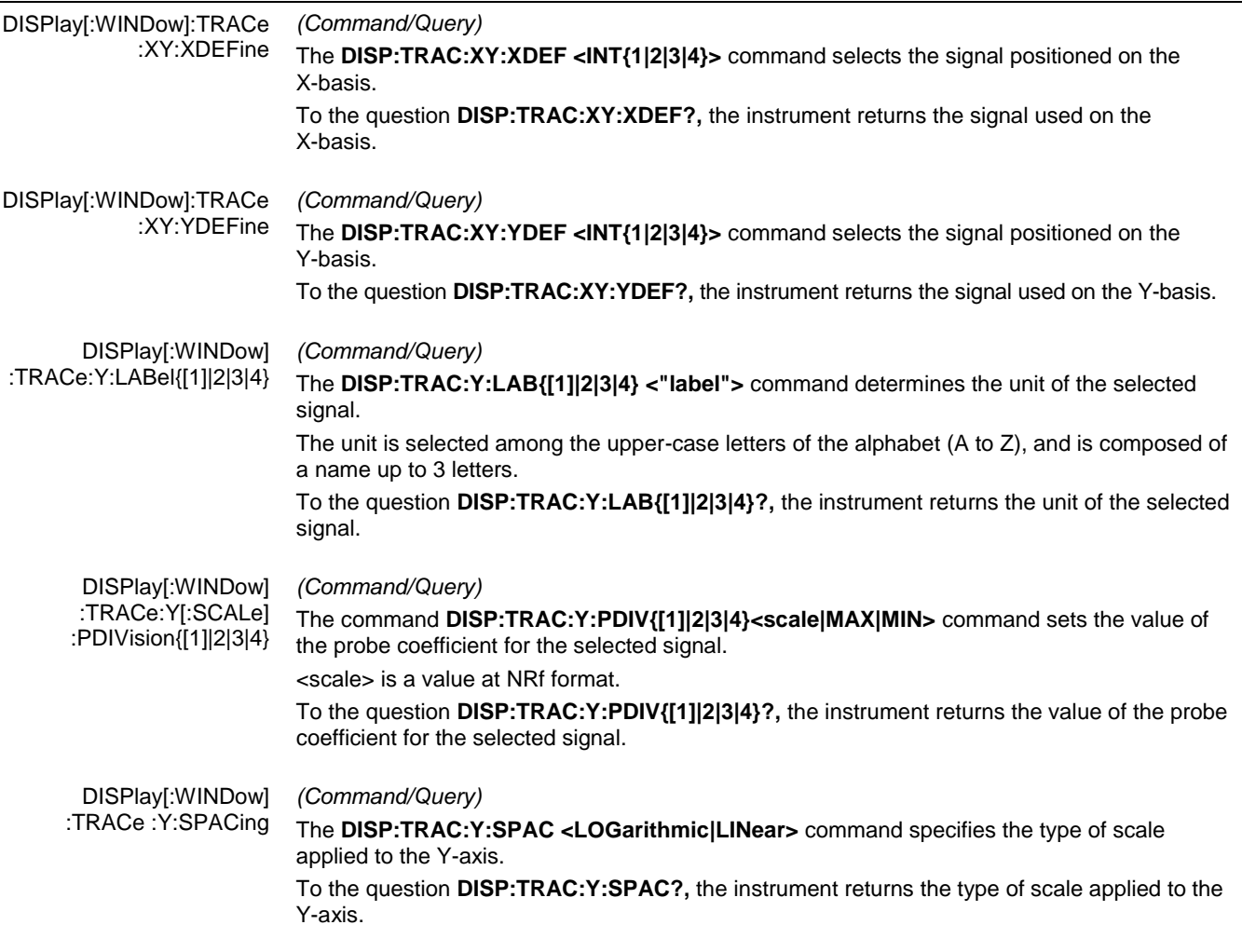

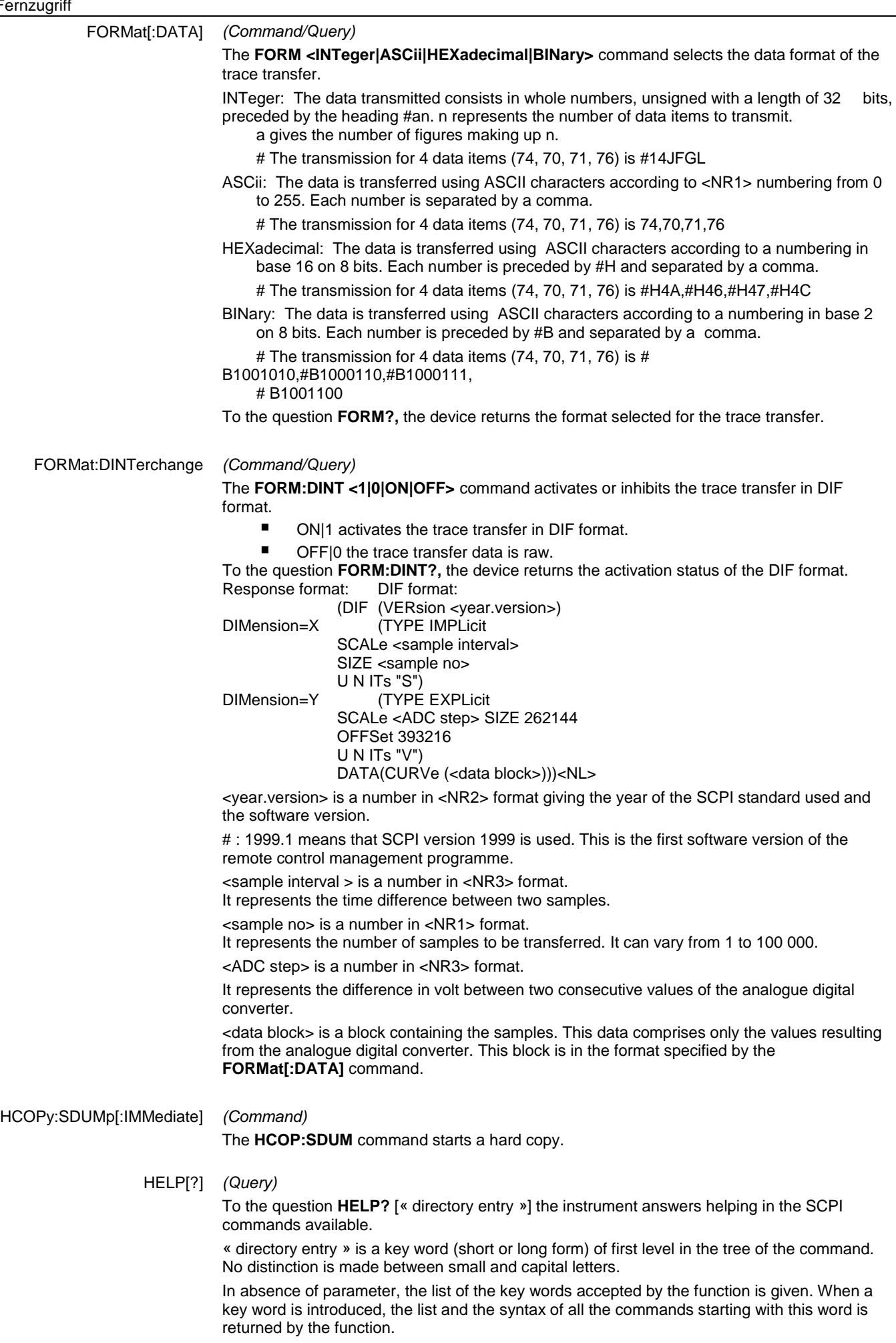

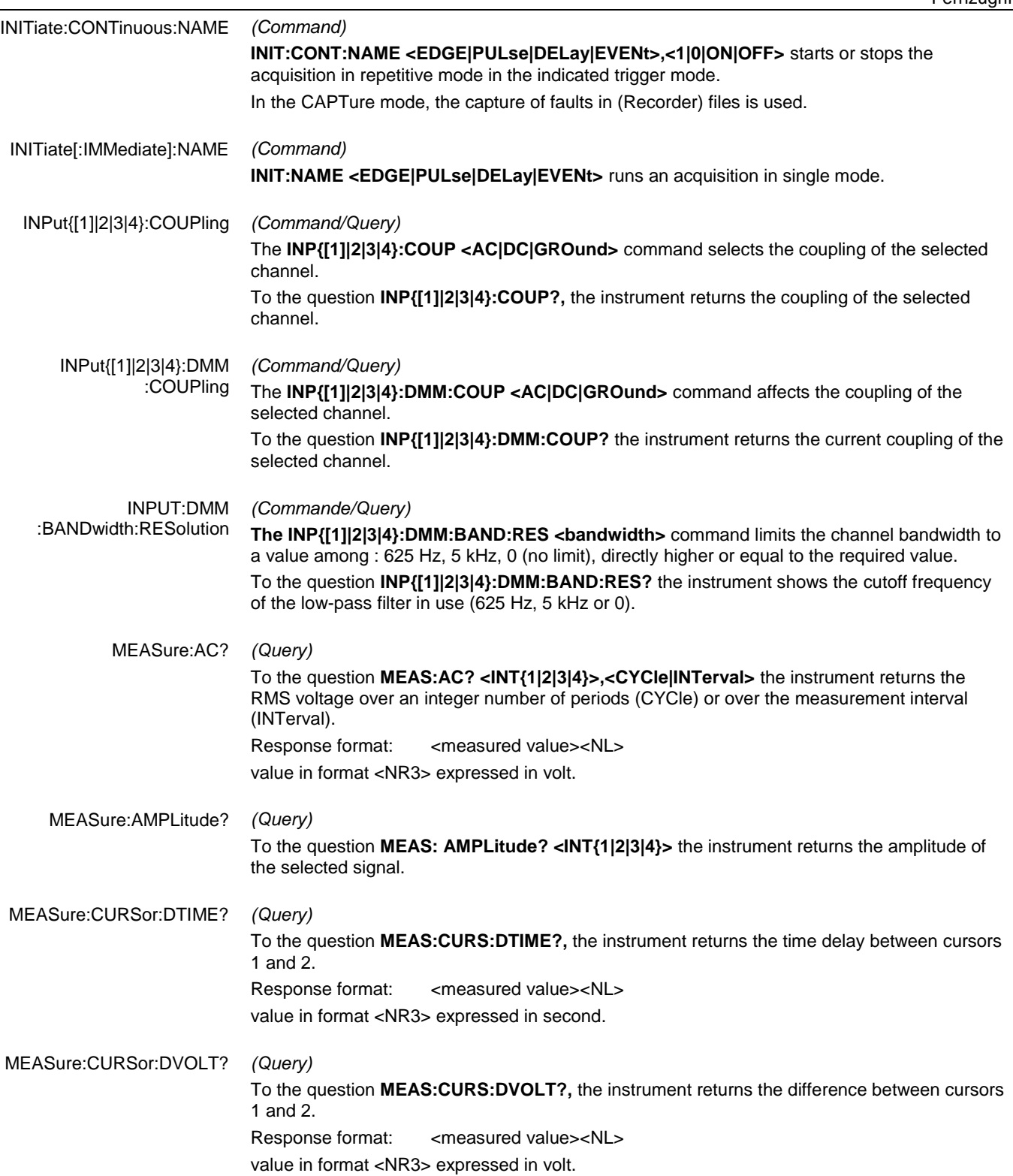

#### Fernzugriff

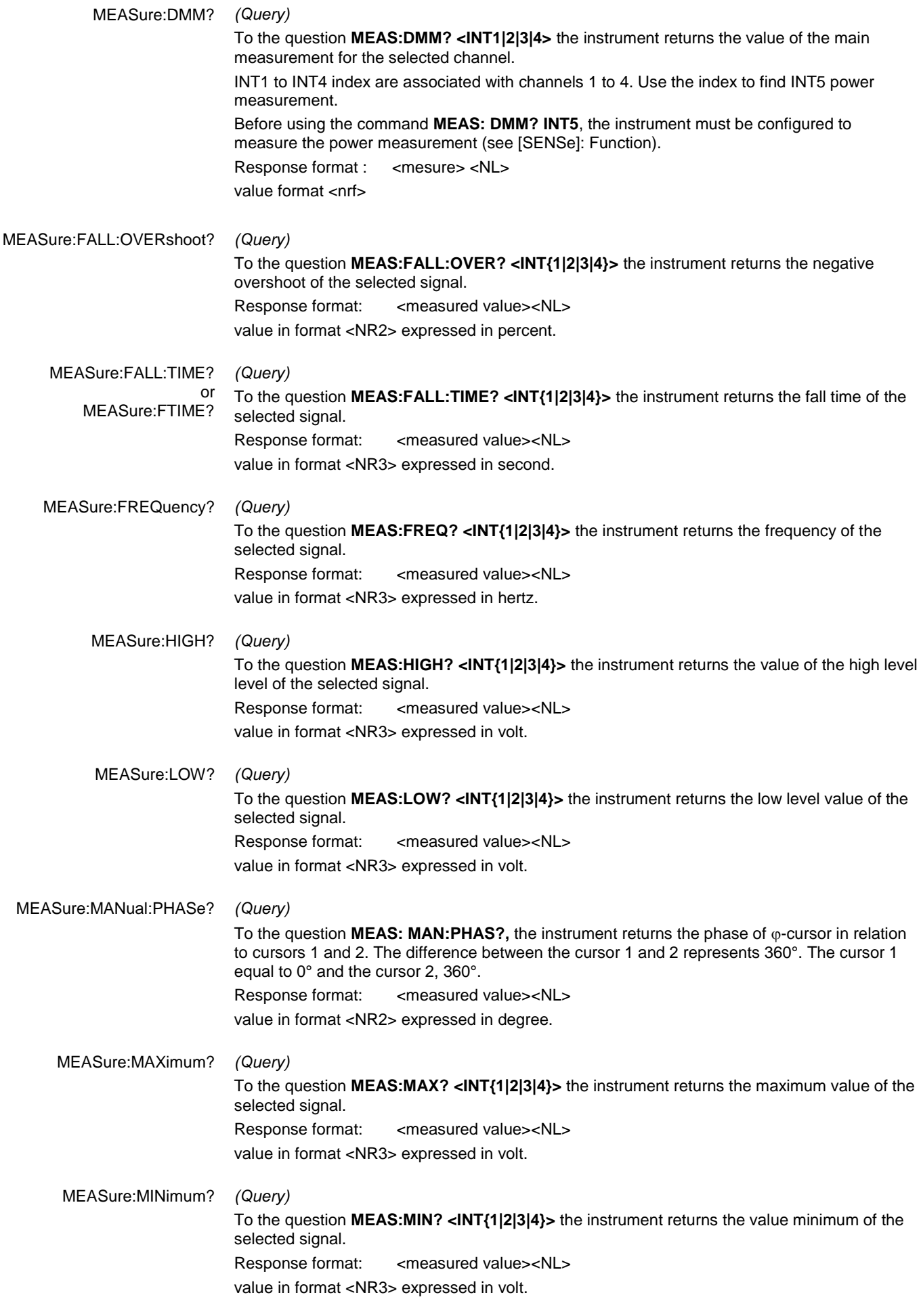

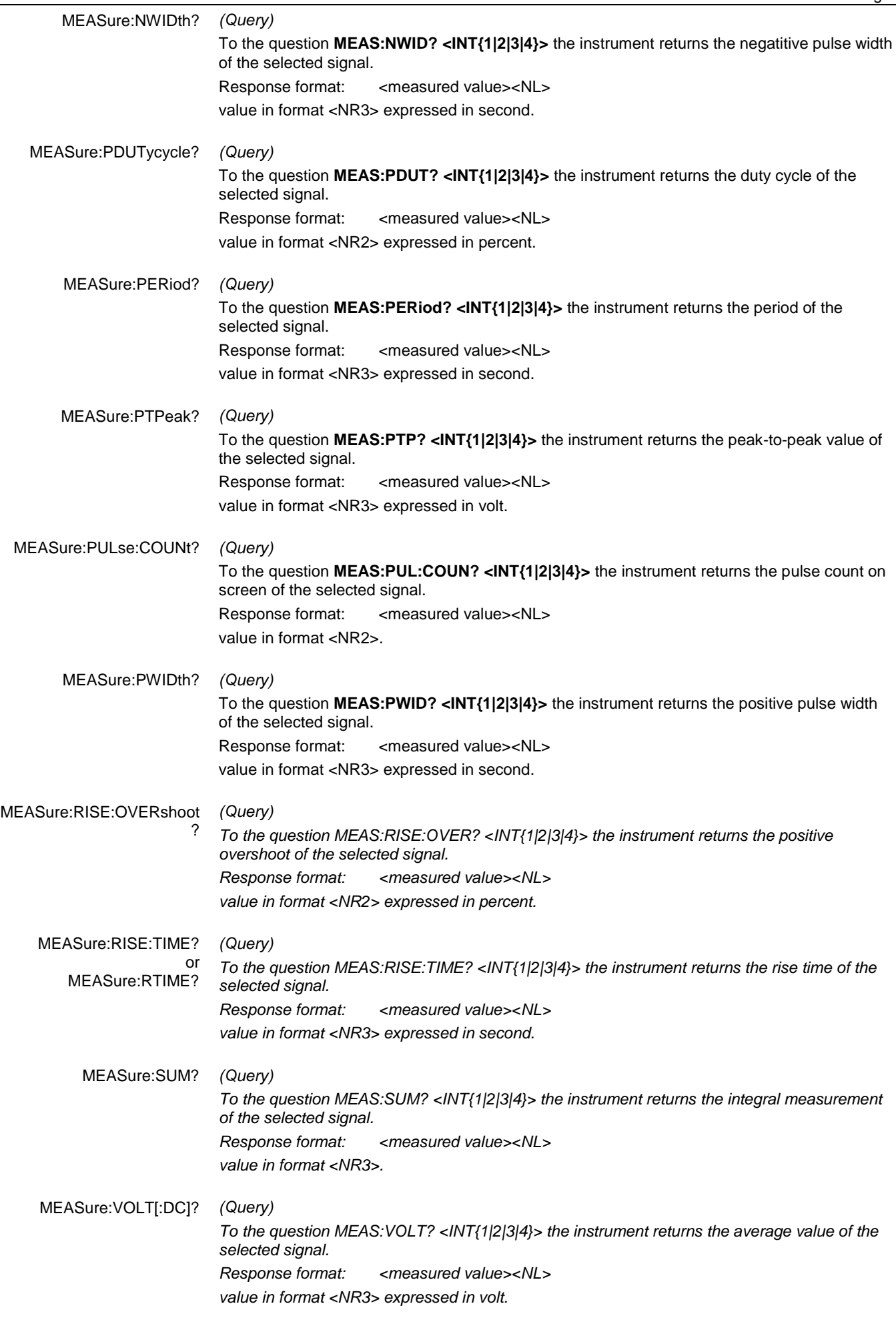

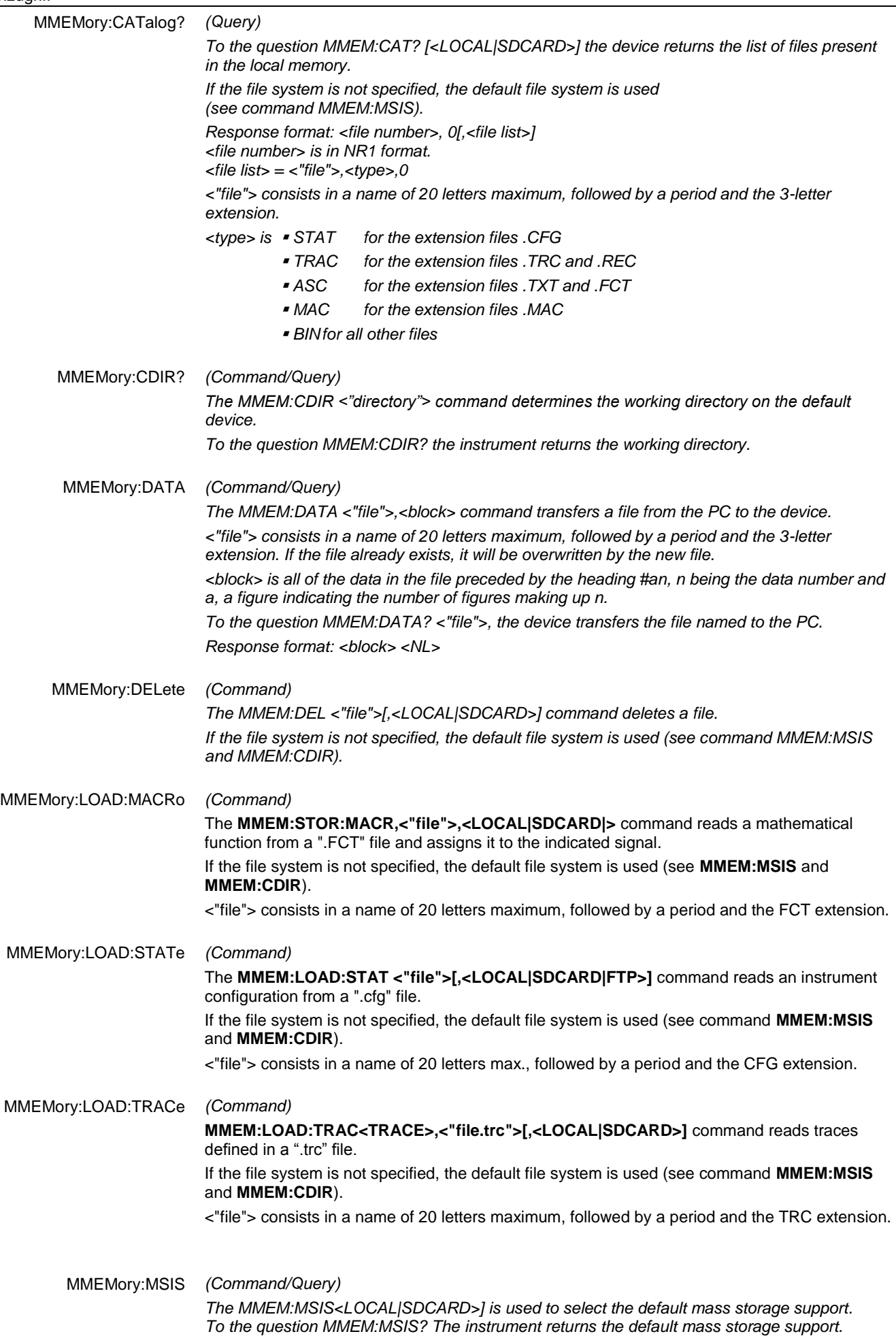

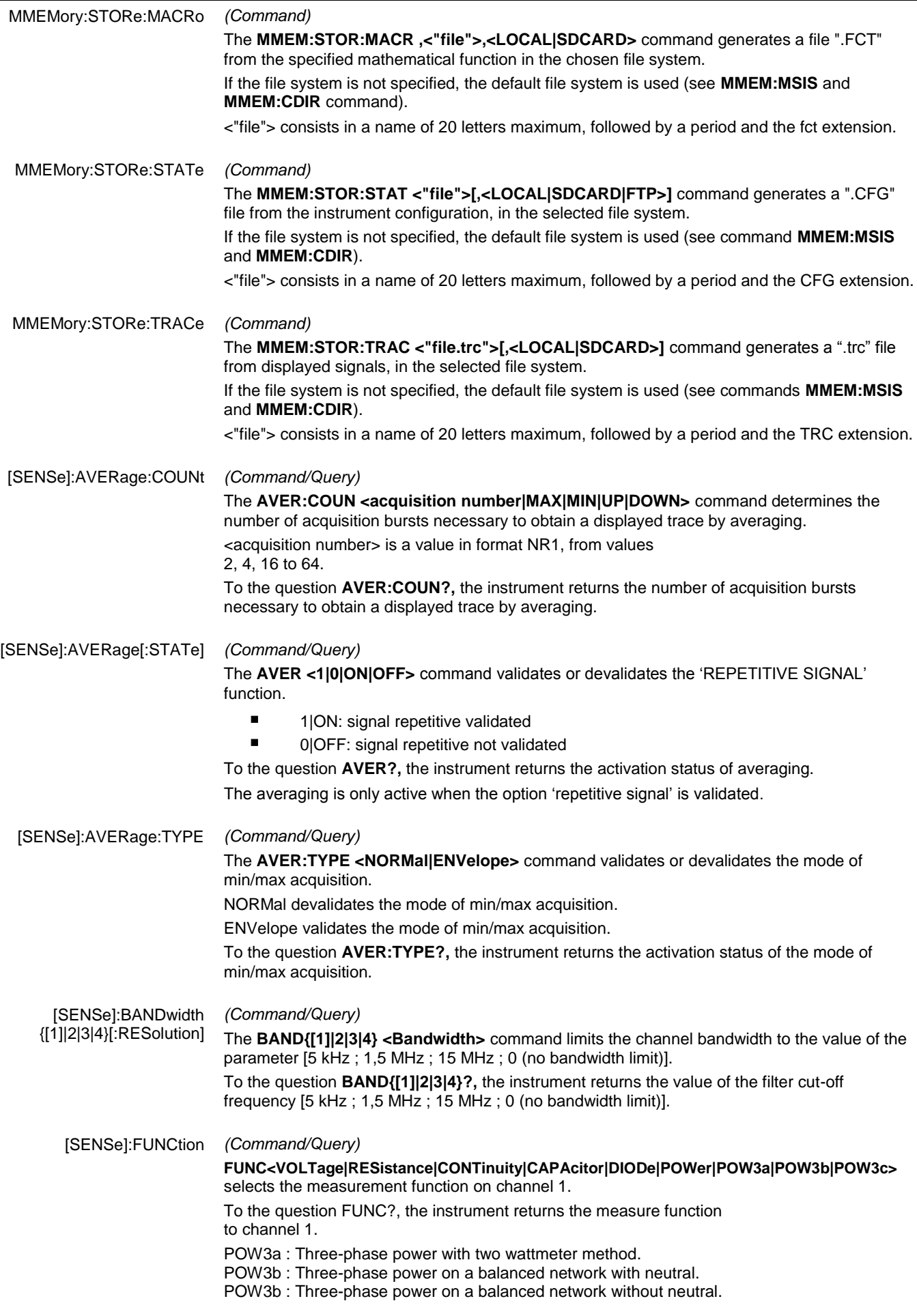

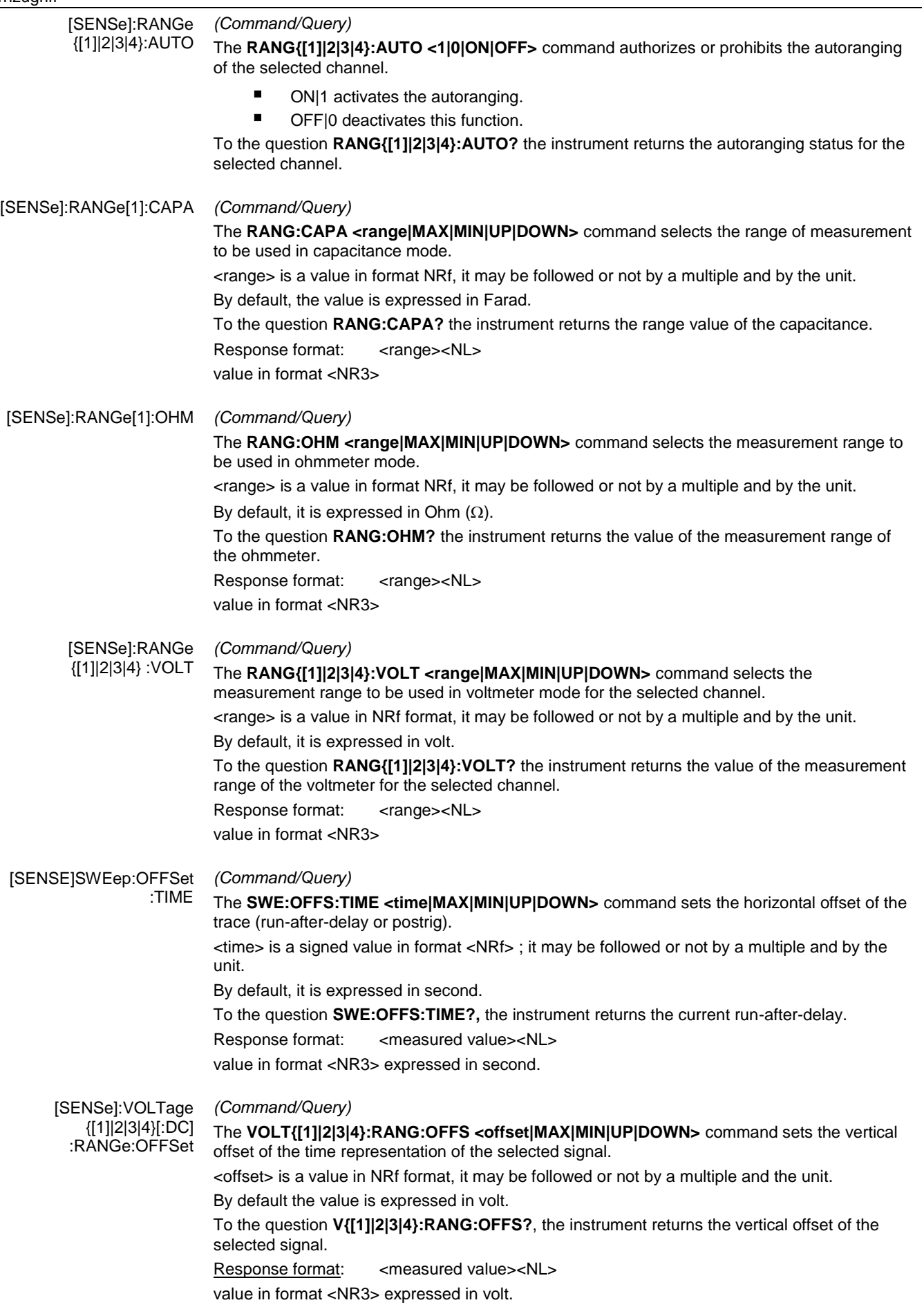

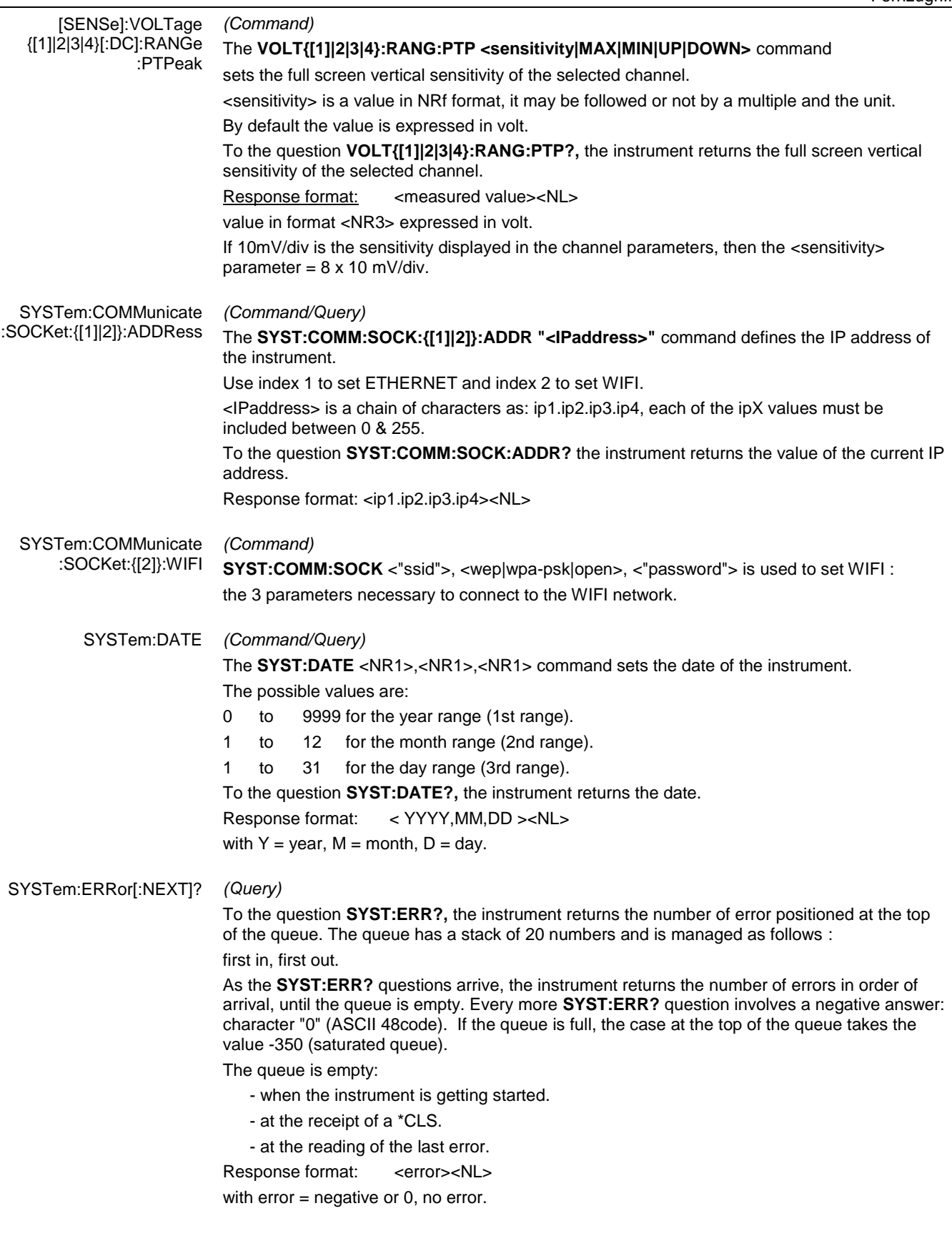

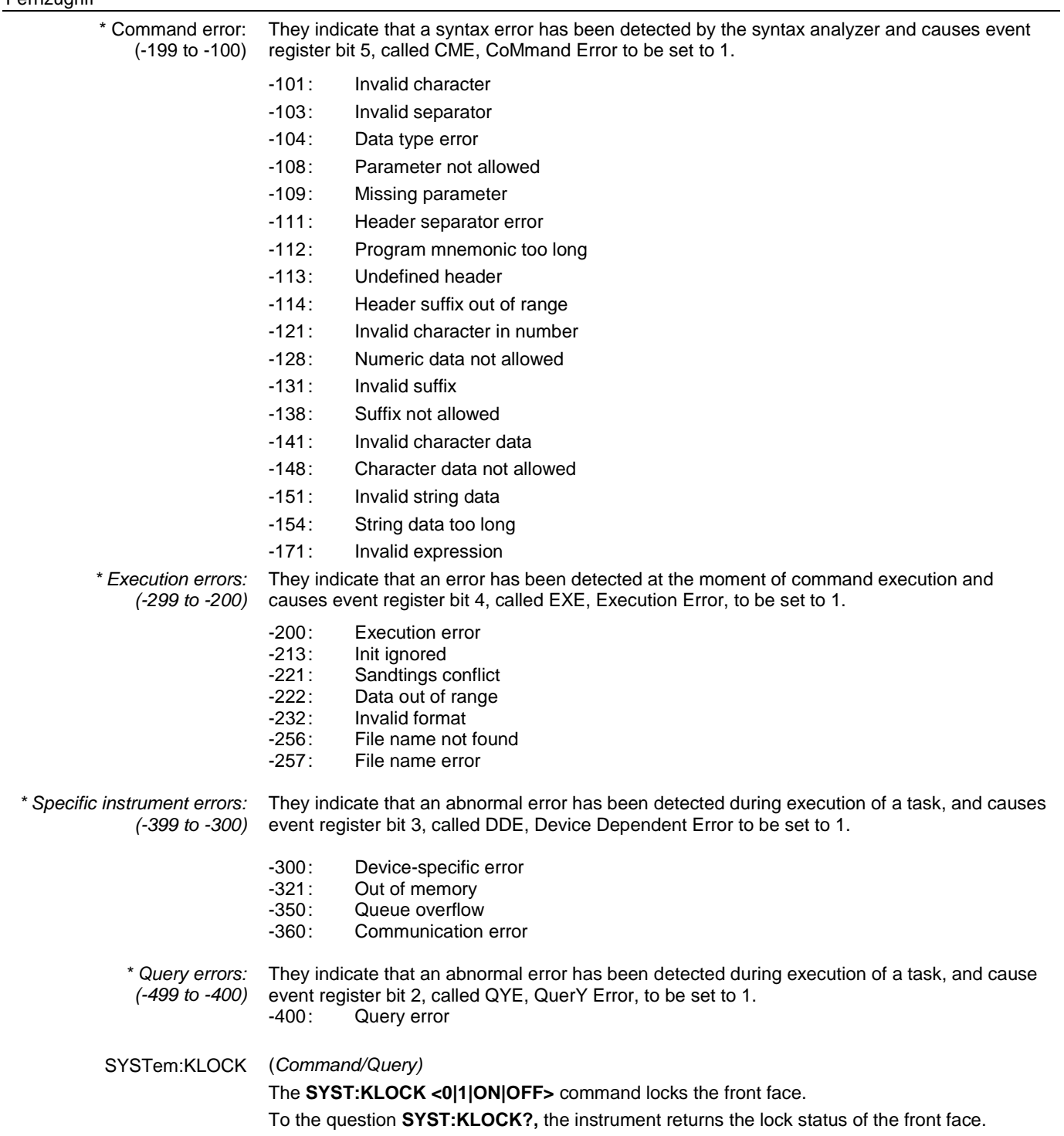

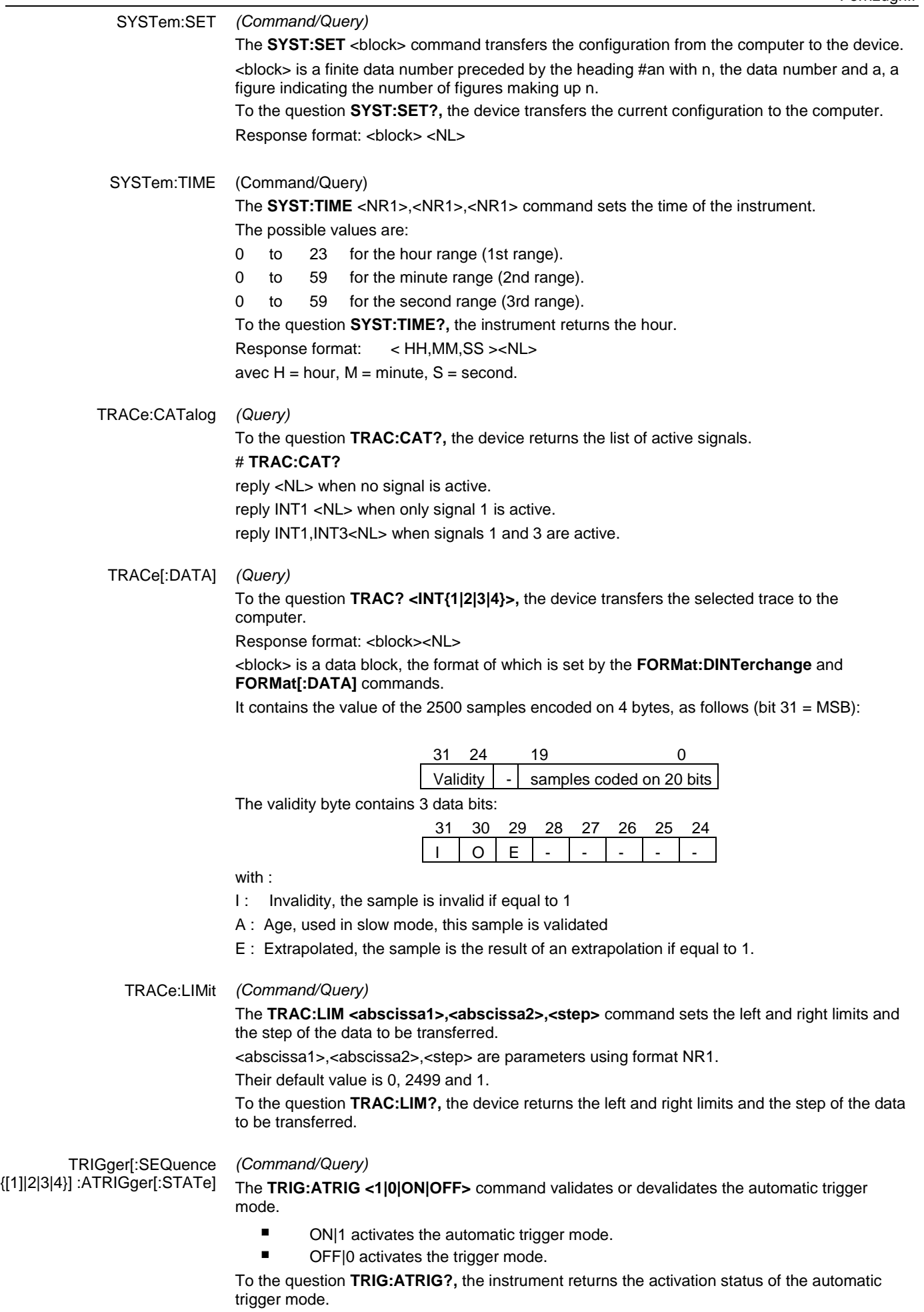

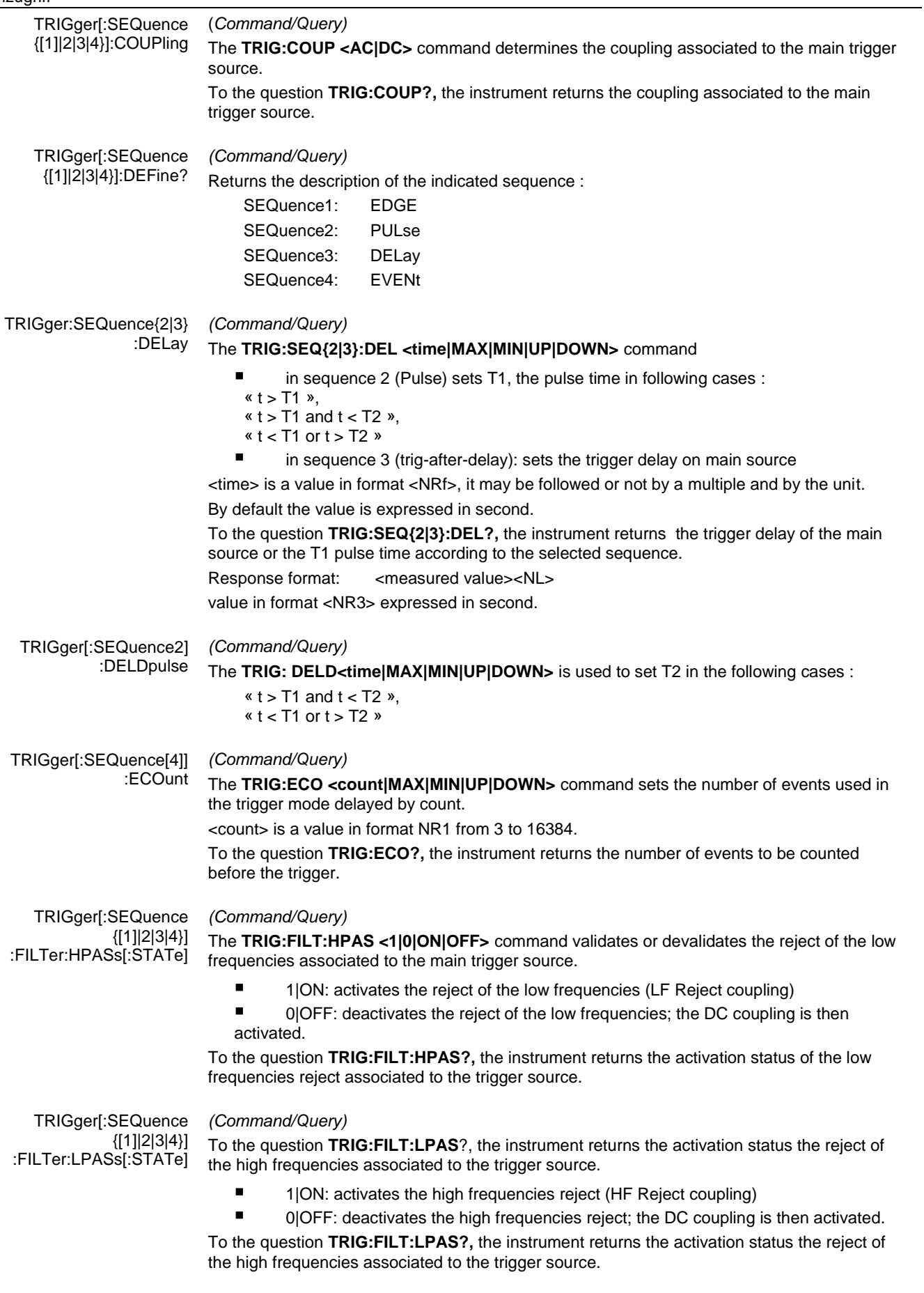

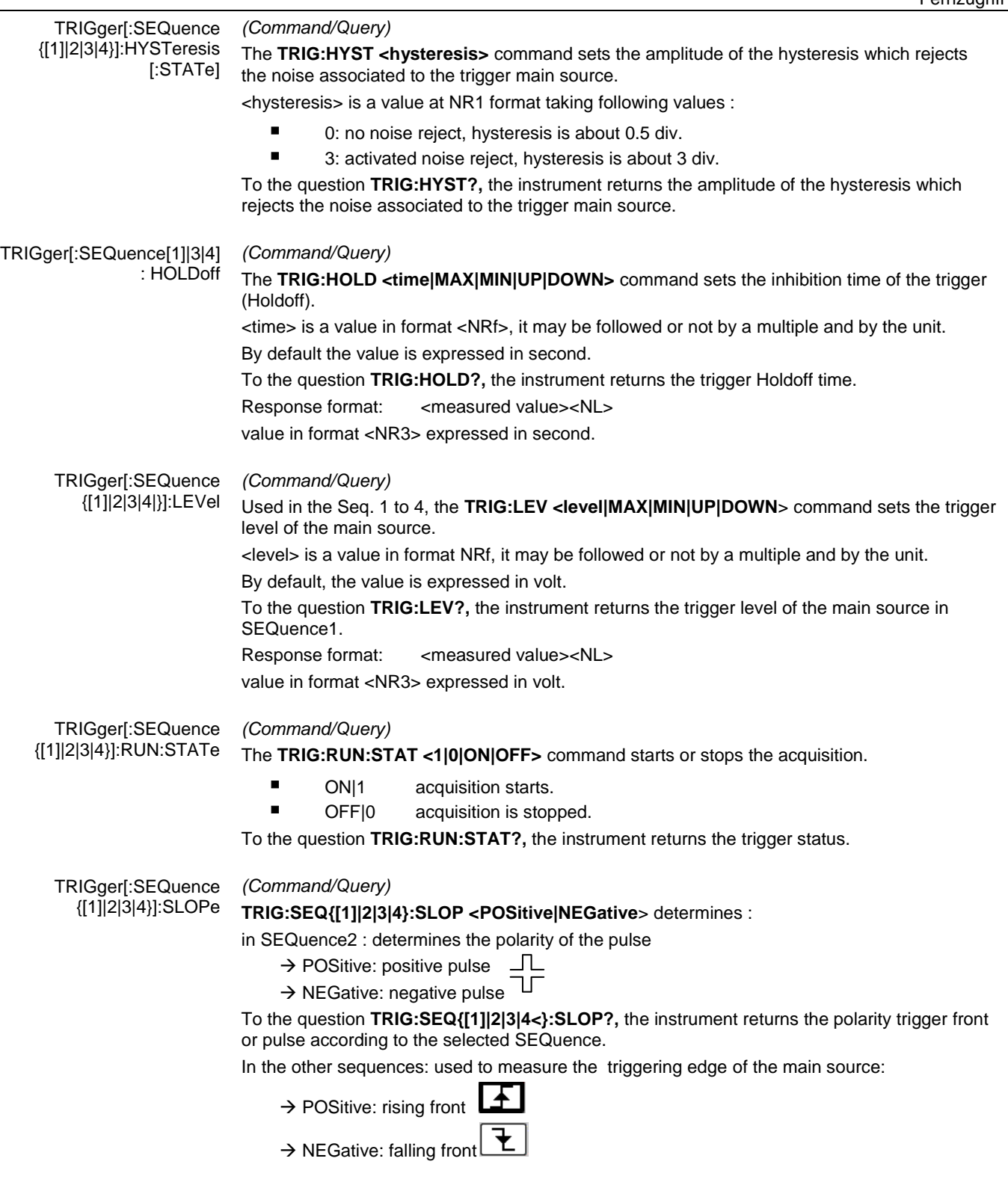

TRIGger[:SEQuence {[1]|2|3|4}]:SOURce *(Command/Query)* The **TRIG:SOUR <INTernal{1|2|3|4|>** command determines the main trigger source of the instrument. INTernal{1|2|3|4} corresponds to the trigger source (1, 2, 3, 4 channels) of the instrument on SCOPIX and SCOPIX BUS. To the question **TRIG:SOUR?,** the instrument returns the main trigger source used in. TRIGger[:SEQuence[2]] :TYPe *(Command/Query)* The **TRIG:TYP <INFerior|SUPerior|INT|OUT>** command determines the trigger type on pulse width : trigger on pulses of durations which are inferior (INF) or superior (SUP) to the specified duration, or which are situated inside (INT) or outside (OUT) of the specified temporal range, with : ■ INF : triggers on a pulse if its duration is less than t1 ■ SUP : triggers on a pulse if its duration is more than t1  $\blacksquare$  INT : triggers on a pulse if its duration is between t1 and t1 + d OUT : triggers on a pulse if its duration is situated over t1 and t1 + d To the question **TRIG:TYP?,** the instrument returns the trigger type on pulse width. Response format: <INF|SUP|INT|OUT ><NL>

#### **11.3. IEEE 488.2 common commands**

**Introduction** The common commands are defined by the IEEE 488.2 standard. They are operational on all instruments which are specified IEEE 488.2. They command basic functions such as: identification,

reset,

configuration reading,

reading of event and status register,

reset of event and status register.

If a command containing one or several directories has been received, and if a common command has been stacked up, then the instrument stays in this directory and execute normally the commands.

#### **Events and status management**

*Registers*

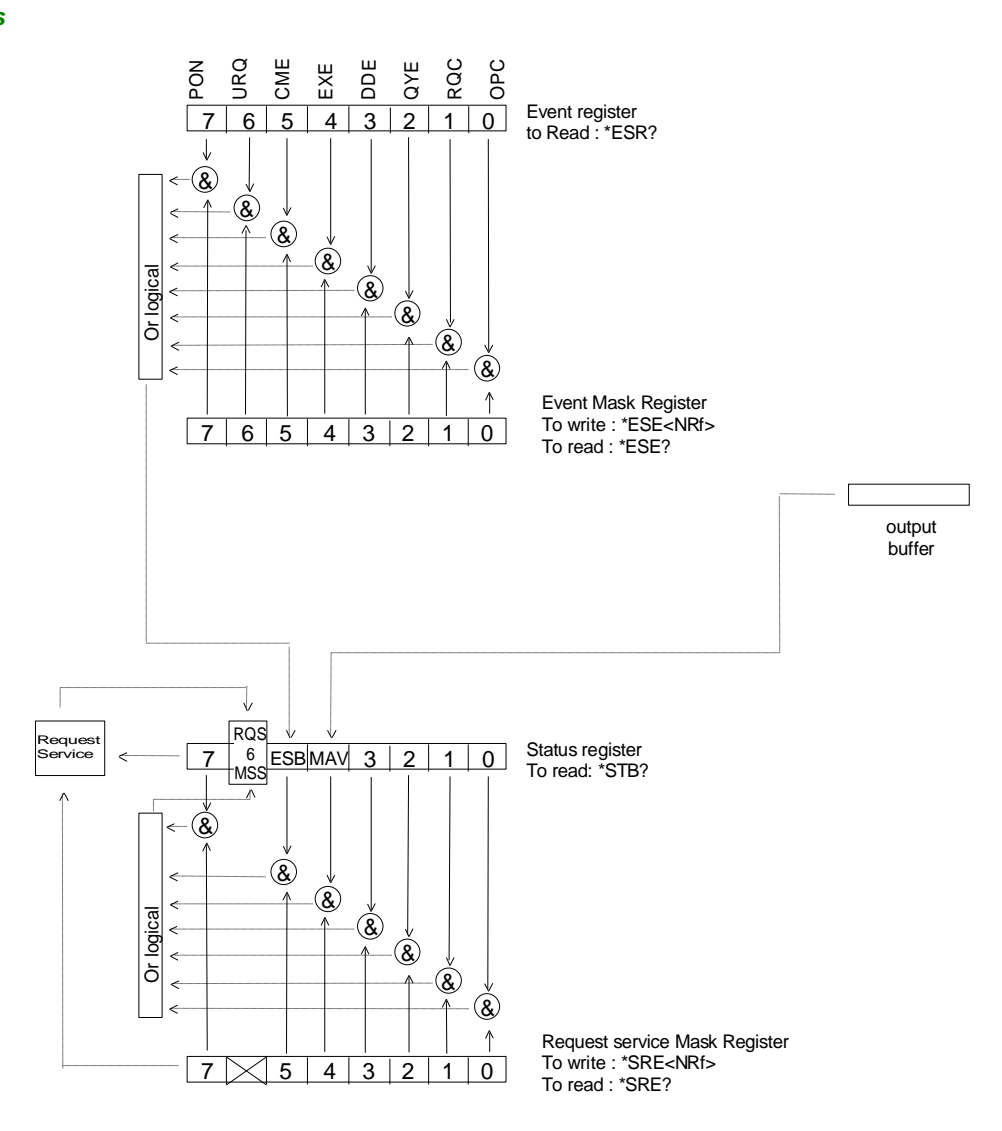
**Status registers** Reading only → \*STB? common command.

In this case, the (MSS) 6 Bit is returned and remain in the status it was before reading [see §. \*STB (Status Byte)]

The \*CLS common command is reset to zero.

Detailed description

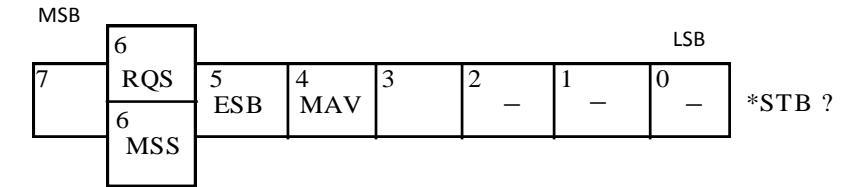

#### *RQS Request Service (6 bit)*

Indicates if the instrument requests a service. The type of COMM used on the instrument does not generate a request, but the byte is accessible in reading. It is reset to 0 after reading and can switch to zero only if the event register is reset to zero (by reading or \*CLS).

#### *MSS Master Summary Status (6 bit)*

Indicates if the instrument has a reason to request a service. This information is accessible only in reading the status register. (\*STB? command) and stays as it is after the reading.

#### *ESB Event Satus Bit (5 bit)*

Indicates if at least one of the conditions of the event register is satisfied and not masked.

#### *MAV Message Available (4 bit)*

Indicates if at least one response is in the output spooler.

*Service request mask* 

Reading and writing  $\rightarrow$  \*SRE command.

*register* 

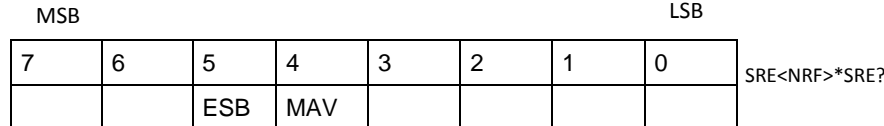

*Event register* Reading  $\rightarrow$  \*ESR command. Its reading resets to zero.

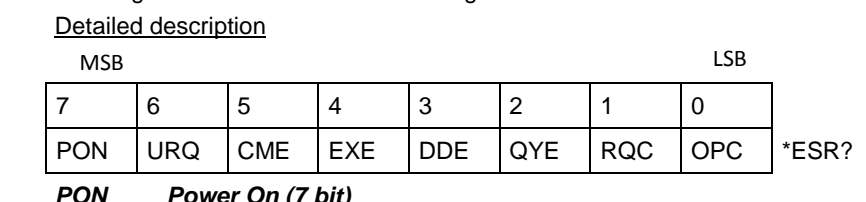

#### *PON Power On (7 bit)*

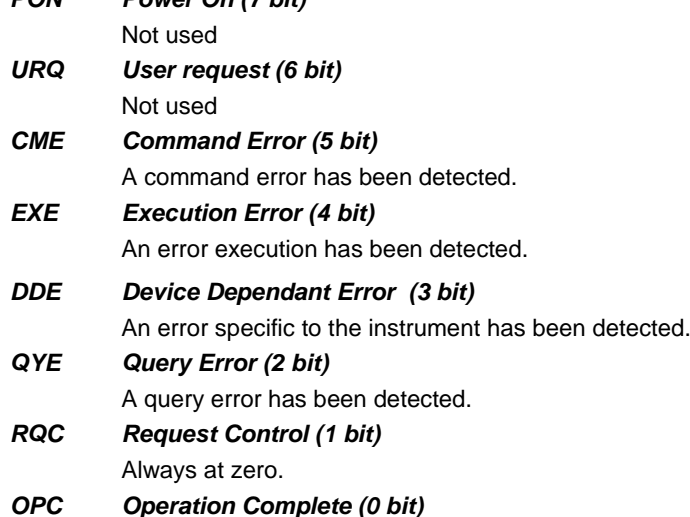

#### All operations running are ended.

*Event mask register* Reading and writing → \*ESE command.

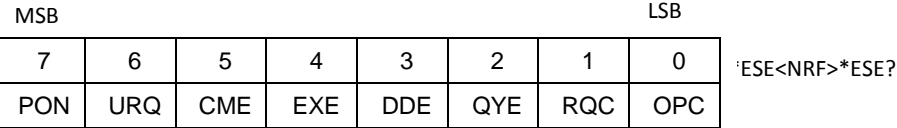

#### **IEEE 488.2 Commands**

**\*CLS** (Clear Status)

*(Command)* The common command **\*CLS** reset the status and event register.

#### **\*ESE** *(Command/Query)*

(Event Status Enable)

The **\*ESE <mask>** common command positions the status of the event mask.

<**mask**> is a value in format <**NR1**>, from 0 to 255.

A **1** authorises the corresponding bit of the event register to generate an event, while a **0** masks it.

To the question **\*ESE?**, the instrument returns the current content of the event mask register. *Response format*: <value><NL>

value in format <NR1> from 0 to 255.

#### *Event mask register* **:**

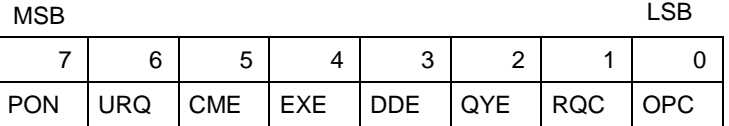

#### **\*ESR?** *(Query)*

(Event Status Register)

To the question **\*ESR?**, the instrument returns the content of the event register.

Once the register has been read, the content value is reset to zero.

*Response format*: <value><NL>

**value in format** <NR1> **from 0 to 255.**

#### **Event register**

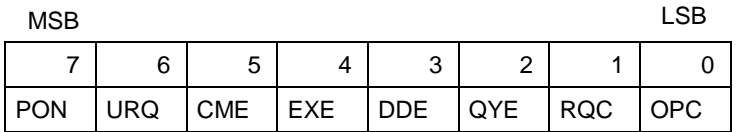

#### **\*IDN?** (Identification Number) *(Query)*

To the question **\*IDN?**, the instrument returns the type of instrument and the software version. *Response format*:

<instrument>,<firmware version>/<hardware version><NL>

<instrument> Instrument reference

<firmware version> Software version

<hardware version> PCB version

#### **\*OPC** *(Command/Query)*

(Operation Complete)

The command **\*OPC** authorises the setting to 1 of the OPC bit in the event register as soon as the current operation is completed.

To the question **\*OPC?**, the instrument returns the character ASCII "1" as soon as the current operation is terminated.

#### **\*RST** *(Command)*

(Reset) The command **\*RST** reconfigures the instrument with the factory settings.

#### **\*SRE** *(Command/Query)*

(Service Request Enable)

The command \*SRE <mask> positions the service request mask register. <mask> is a value in format <NR1>, from 0 to 255.

A value of bit at 1 enables the same-rank bit of the status register to request a service (bit of the status register contains 1). A bit value at 0 neutralizes it.

To the question \*SRE?, the instrument returns the value of the service demand mask register. Response format: <value><NL>

value in format <NR1> from 0 to 255.

Service demand mask register :

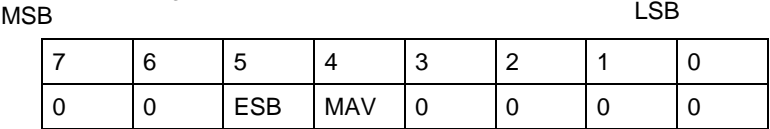

#### **\*STB?**  (Status Byte) *(Query)*

To the question \*STB? the instrument returns the content of its status register (Status Byte Register).

The bit 6 returned indicates the MSS value (Master Summary Status) (at 1 if the instrument has a reason for requesting a service).

Contrary to RQS, it is not reset to zero after reading the status register (RQS is accessible only by series recognition, and falls to 0 at its end).

#### Status register

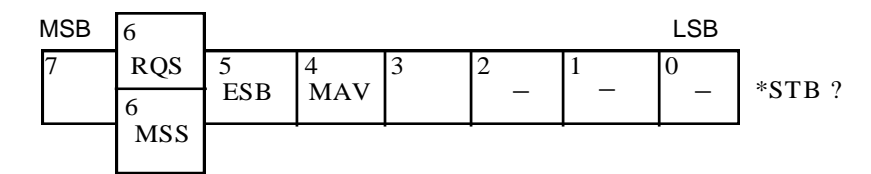

#### **\*TRG** *(Command)*

The command \*TRG starts an acquisition in the current mode "single" or "continuous".

#### **\*TST?**  *(Query)*

- (Test) To the question \*TST?, the instrument returns the status of the autotest procedure. Response format: <0|1><NL>
	- $\blacksquare$  responds 0 when the autoset is successful.
	- **F** responds 1 when a problem has been detected.

#### **\*WAI**  *(Command)*

(Wait) The command \*WAI prevents the instrument from performing further commands as long as the current command has not been terminated. This enables to synchronize the instrument with the application program in progress on the controller.

## **Tree structure**

#### *IEEE 488.2 Common commands*

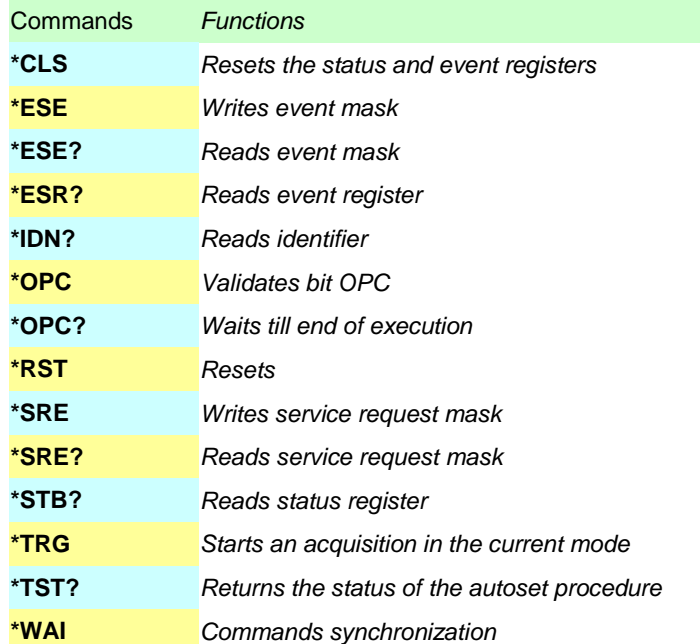

# **12. ANLAGEN**

# **12.1 Bus "ARINC 429"**

#### **12.1.1 Präsentation**

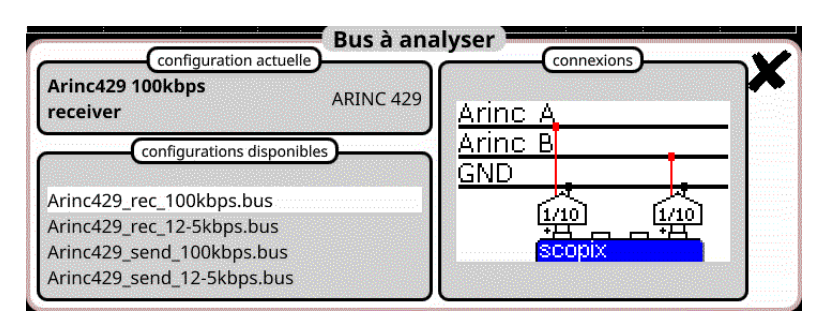

## **Konfiguration**

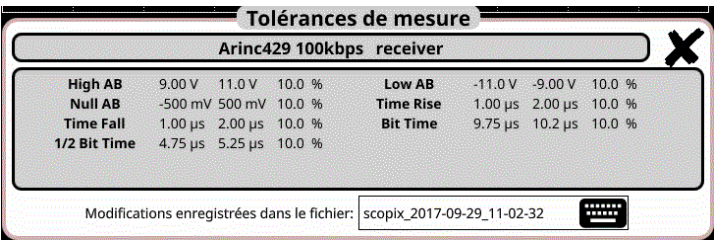

#### **Messspezifikationen**

#### **12.1.2. Vorbereitung**

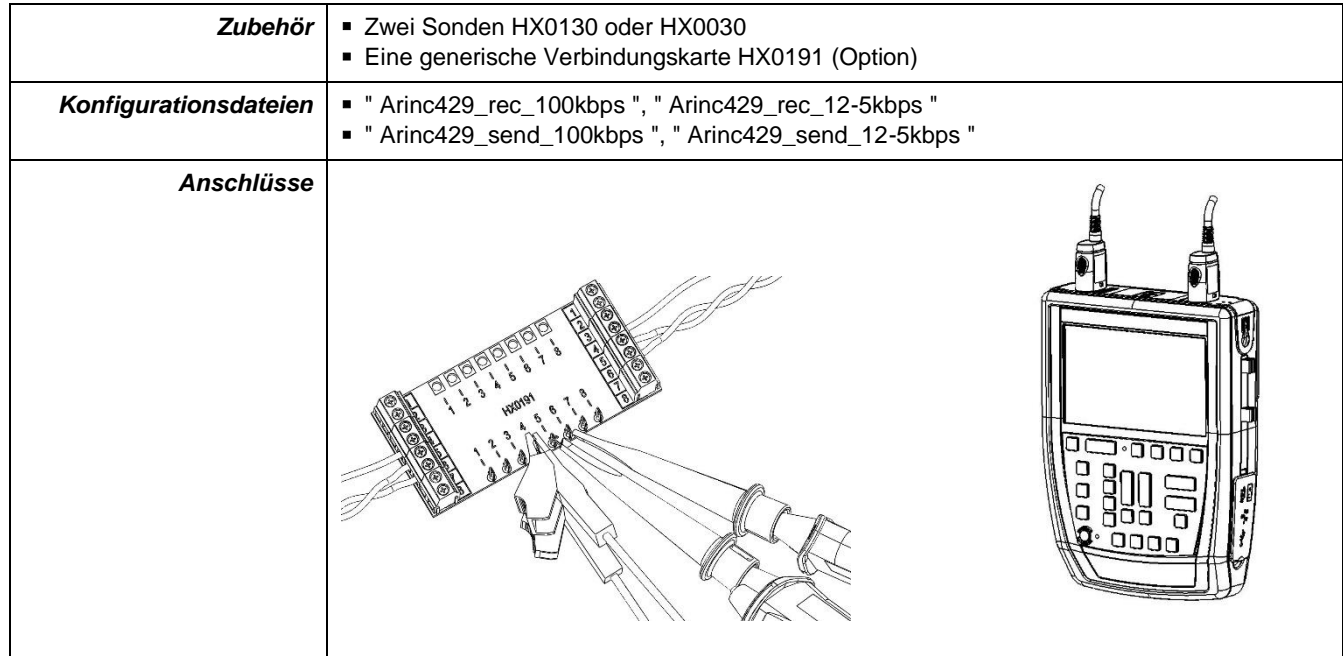

## **12.1.3. Messungen (ARINC 429)**

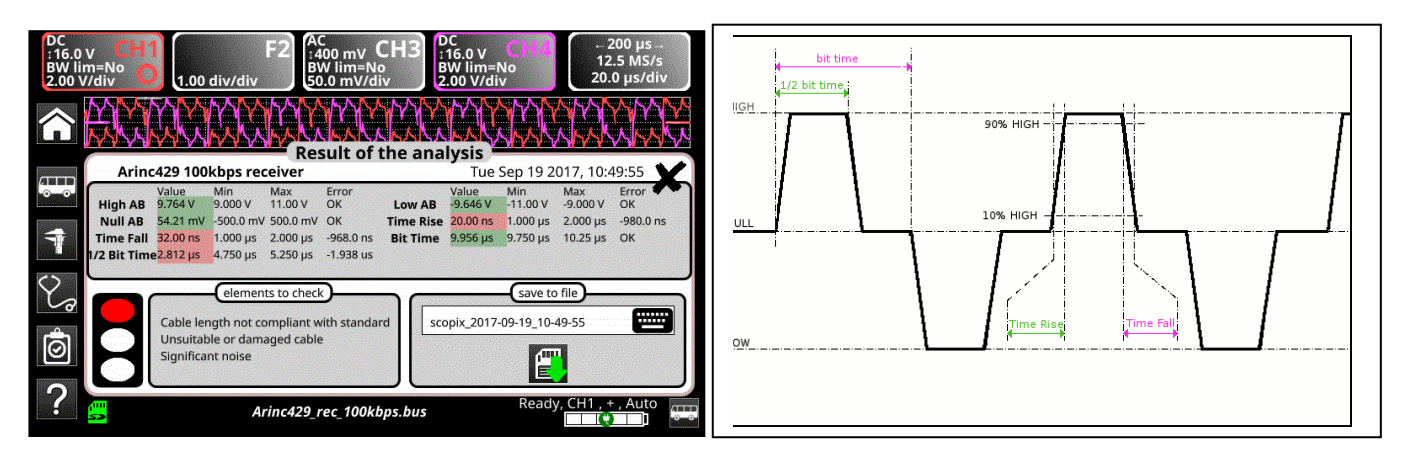

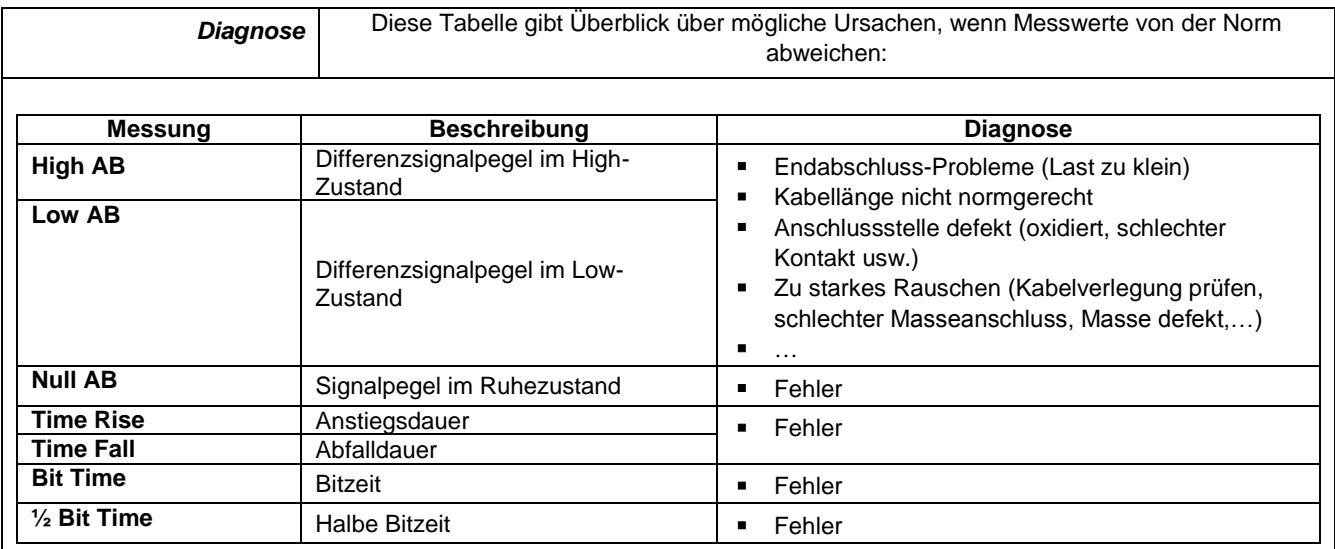

# **12.2 Bus "AS-I"**

#### **12.2.1 Präsentation**

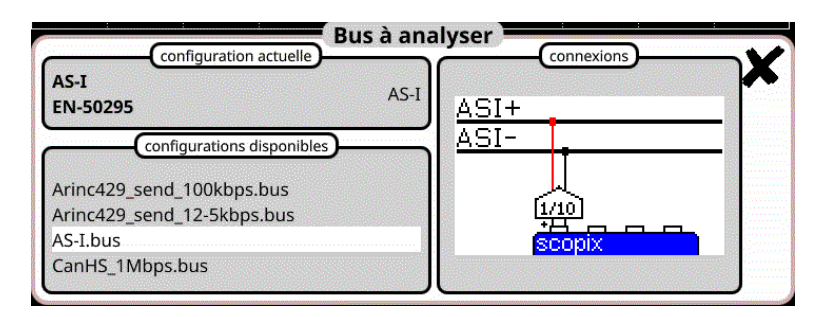

## **Konfiguration**

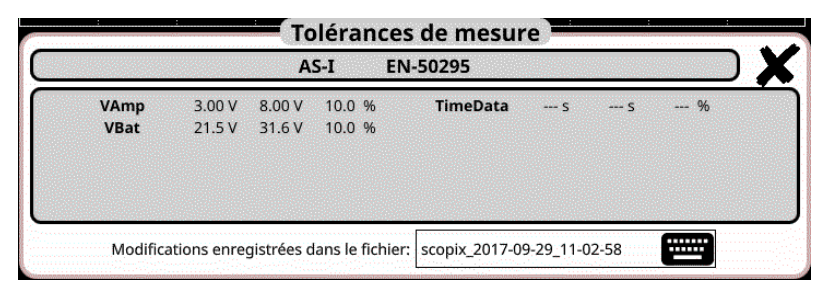

#### **Messspezifikationen**

## **12.2.2 Vorbereitung**

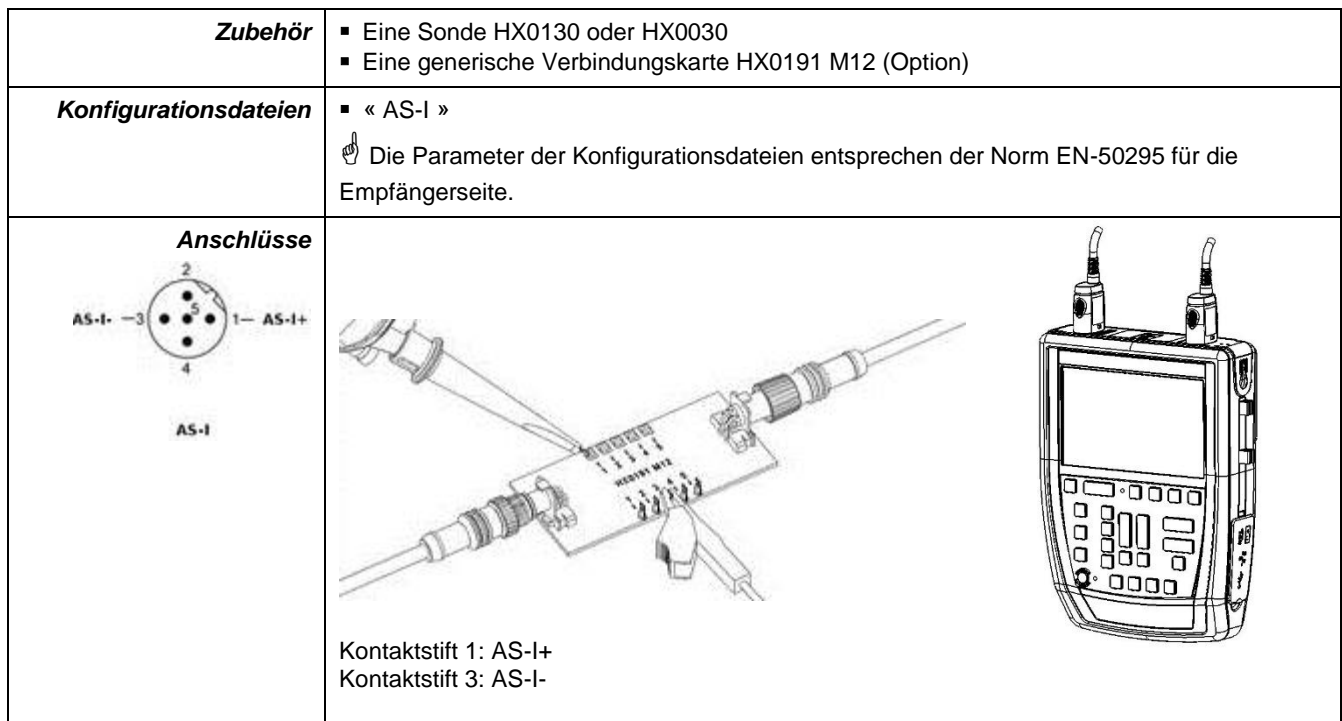

# **12.2.3. Messungen (AS-I)**

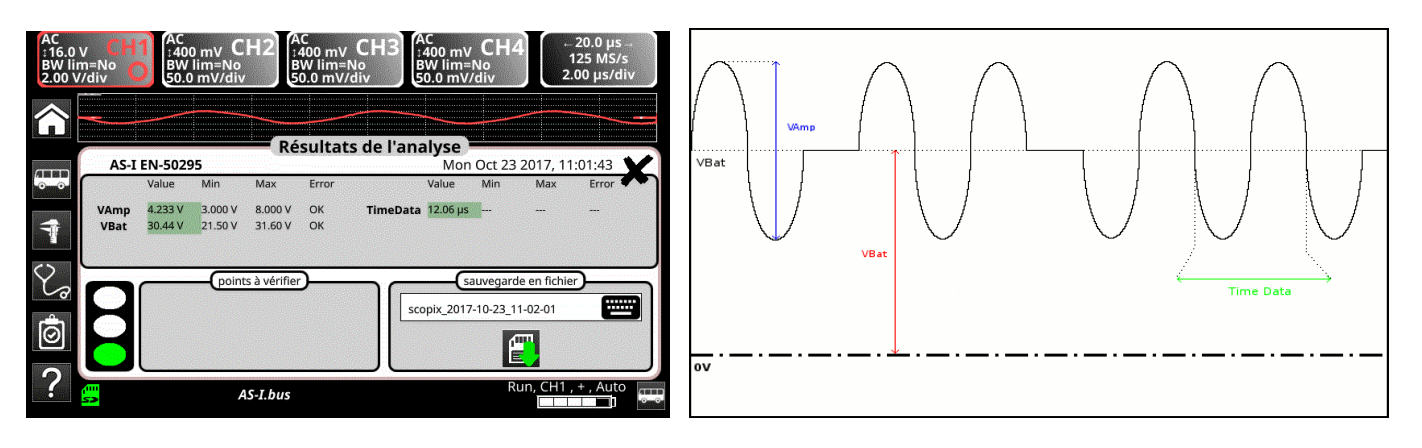

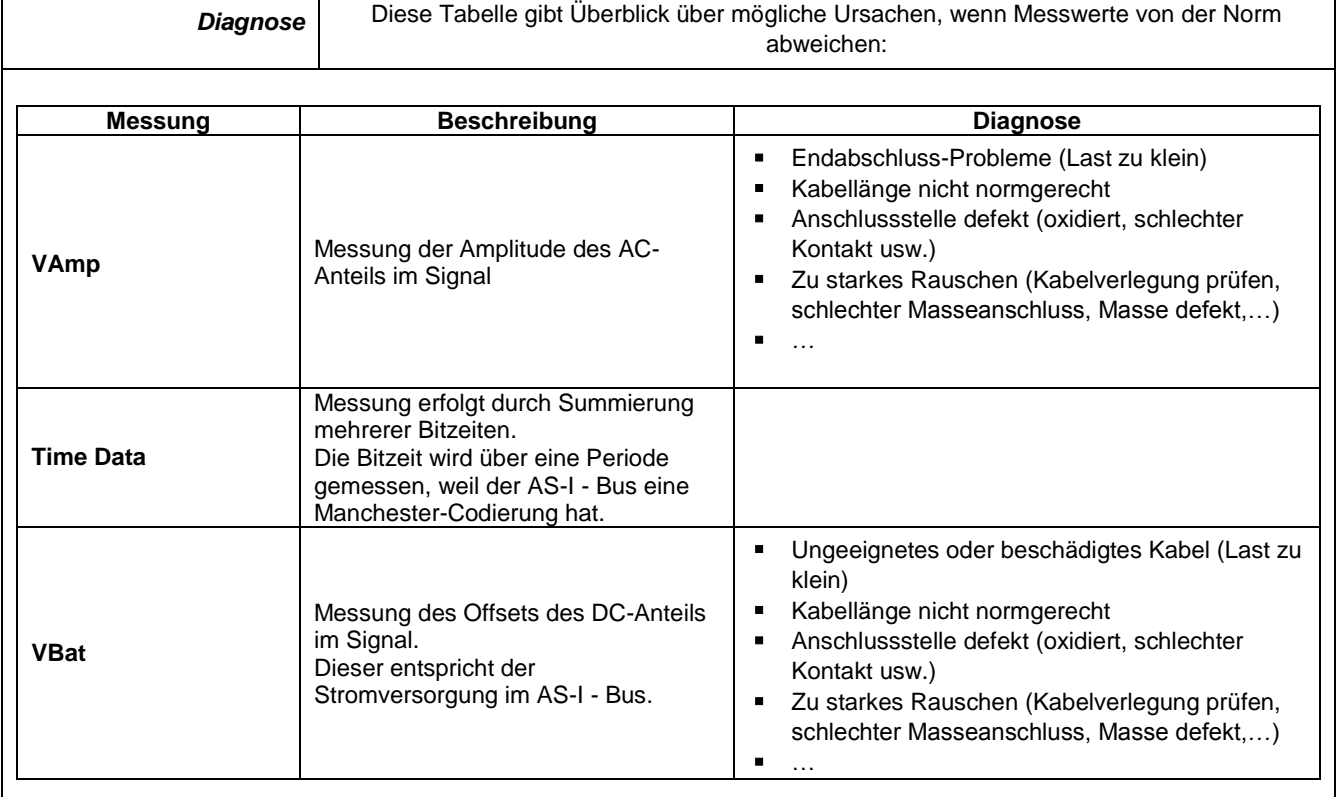

# **12.3 Bus "CAN High-Speed"**

## **12.3.1 Präsentation**

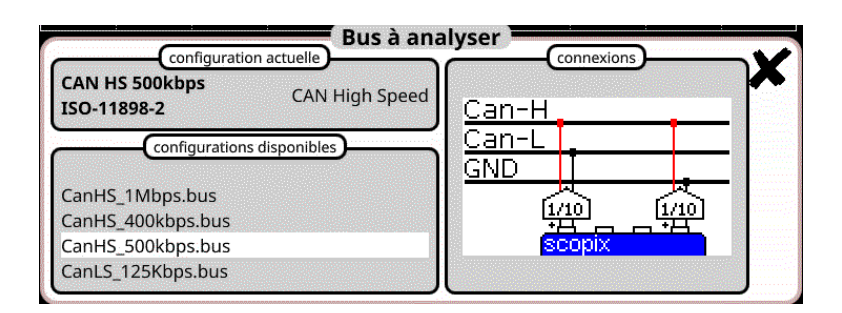

## **Konfiguration**

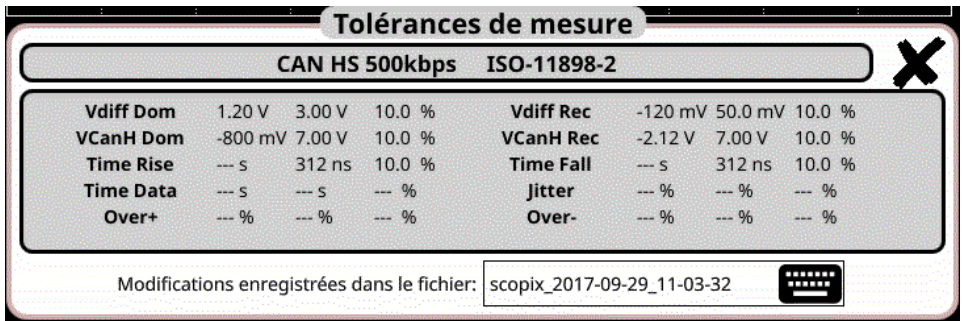

#### **Messspezifikationen**

# **12.3.2 Vorbereitung**

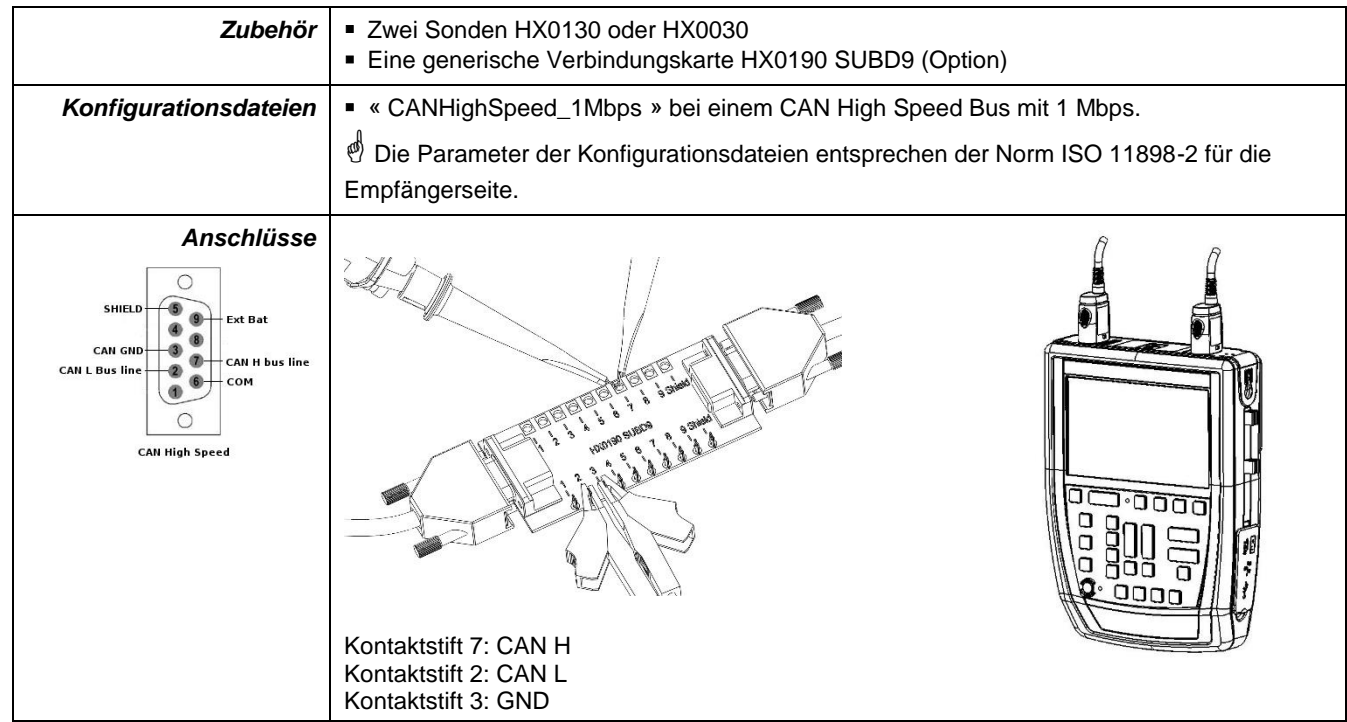

## **12.3.3. Messungen (Can High-Speed)**

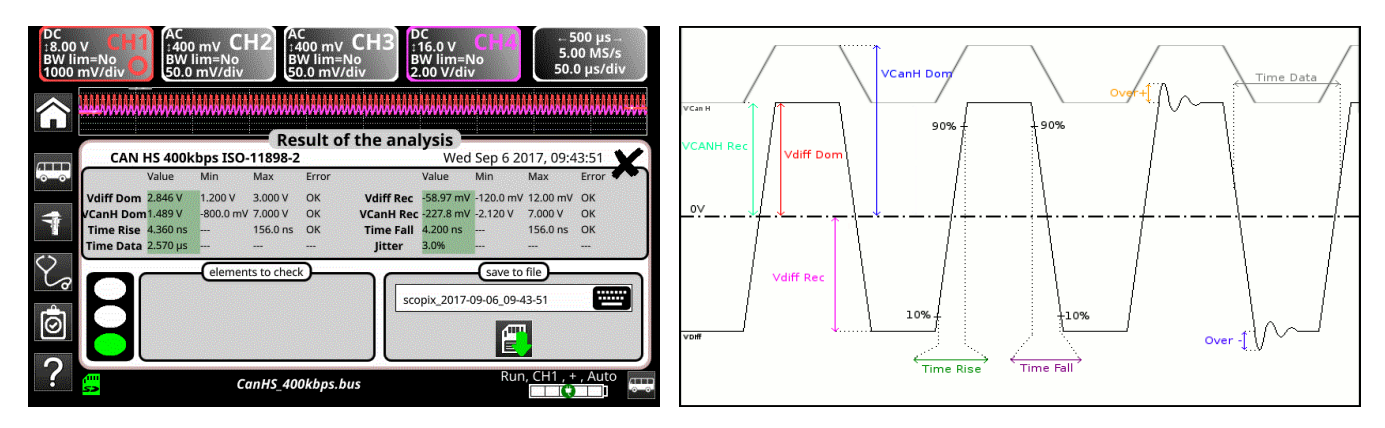

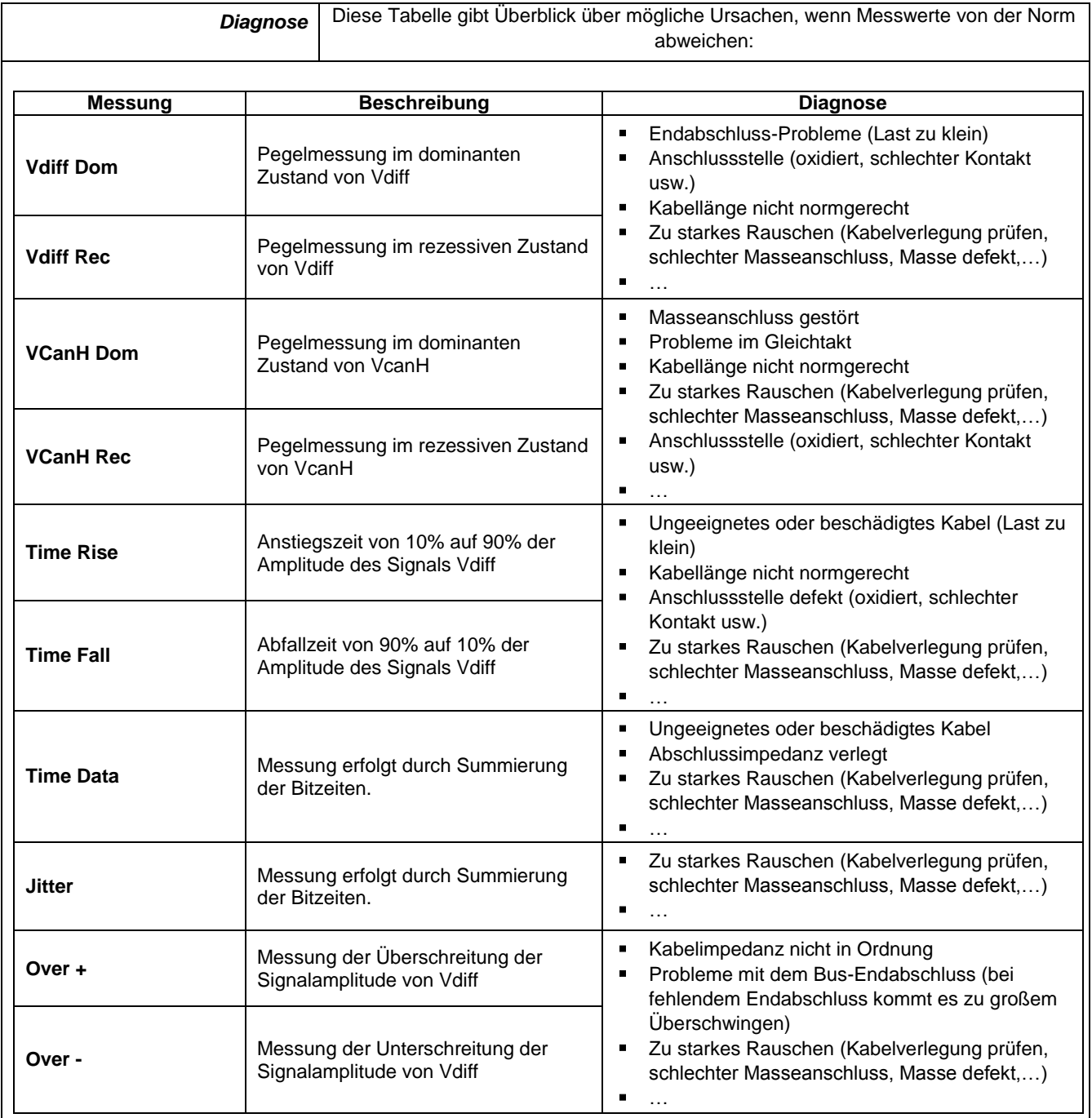

# **12.4 Bus "CAN Low-Speed"**

# **12.4.1 Präsentation**

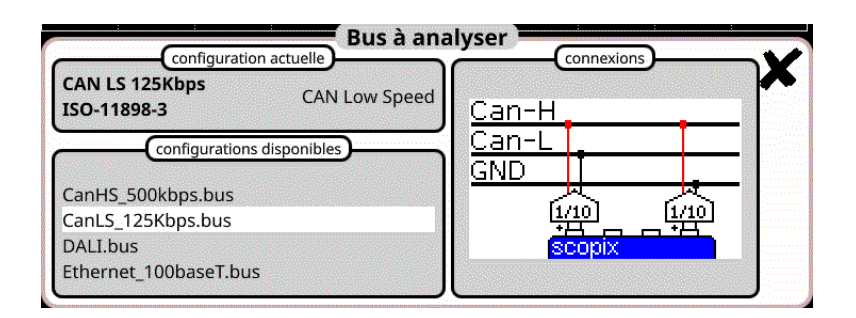

### **Konfiguration**

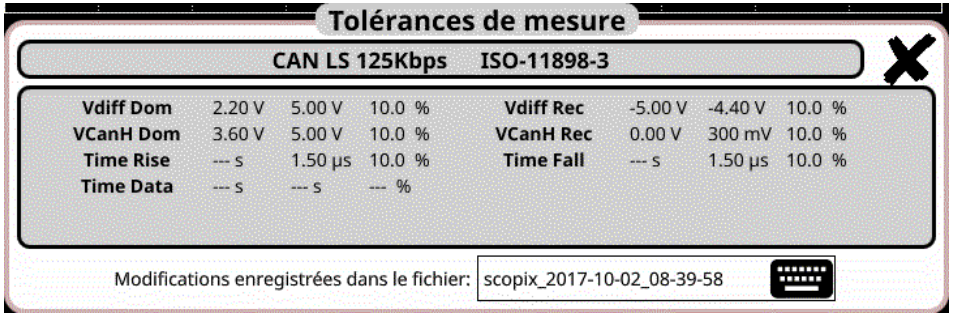

#### **Messspezifikationen**

#### **12.4.2 Vorbereitung**

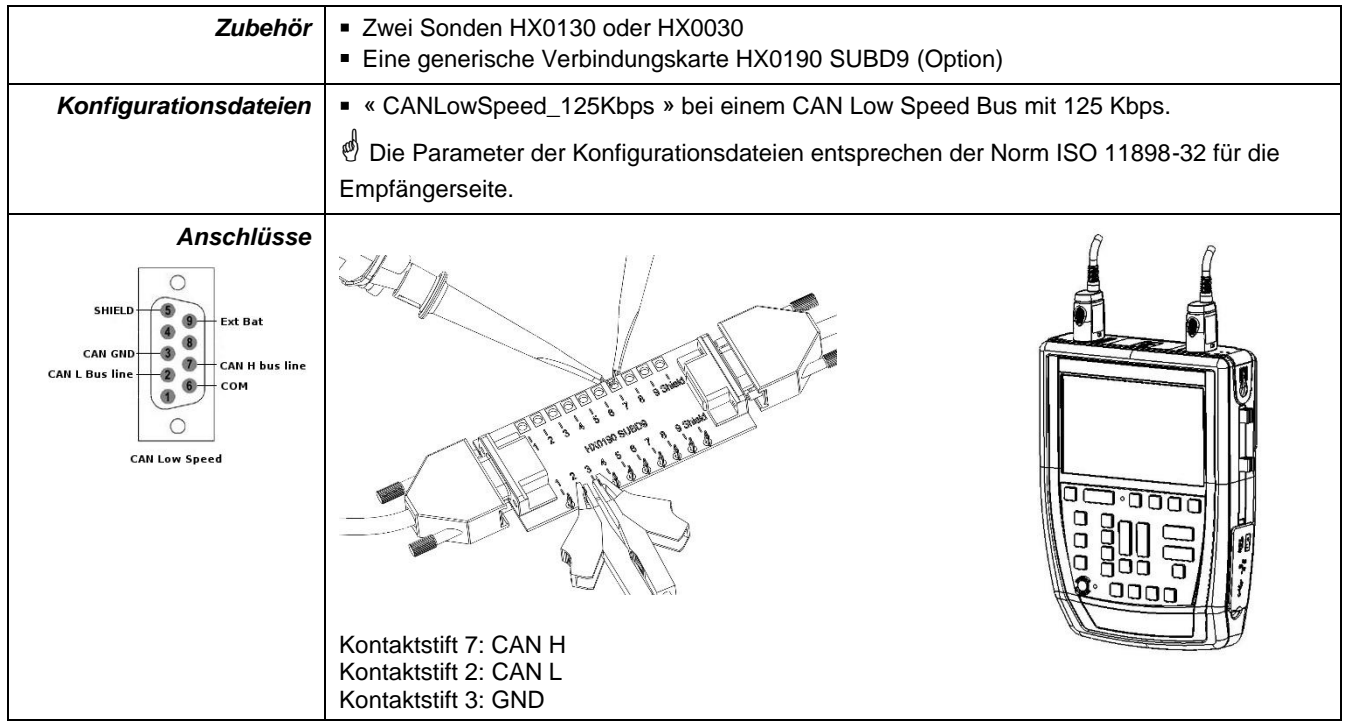

## **12.4.3. Messungen (Can Low-Speed)**

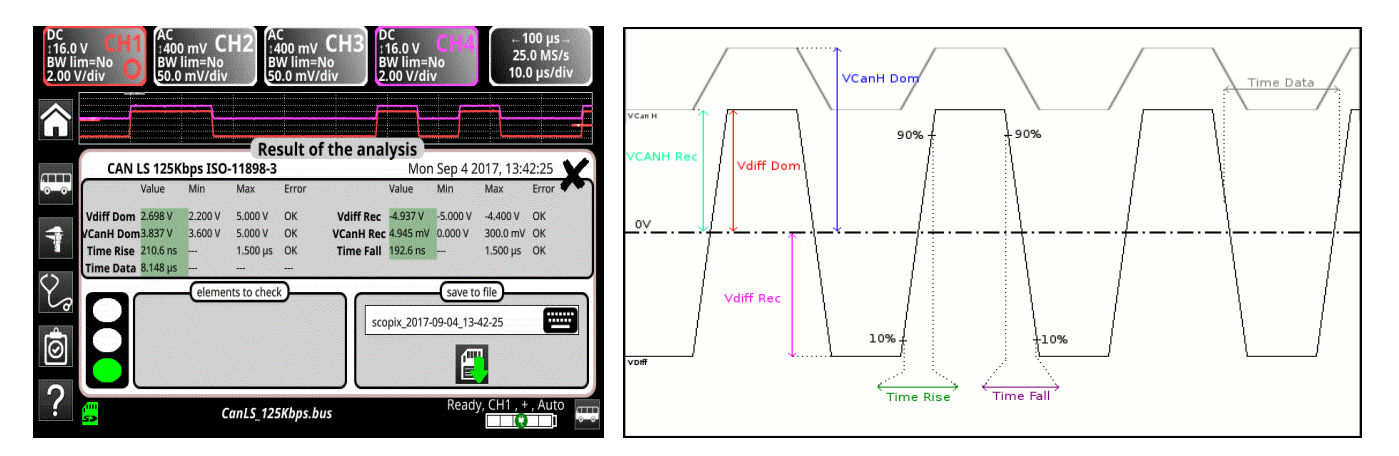

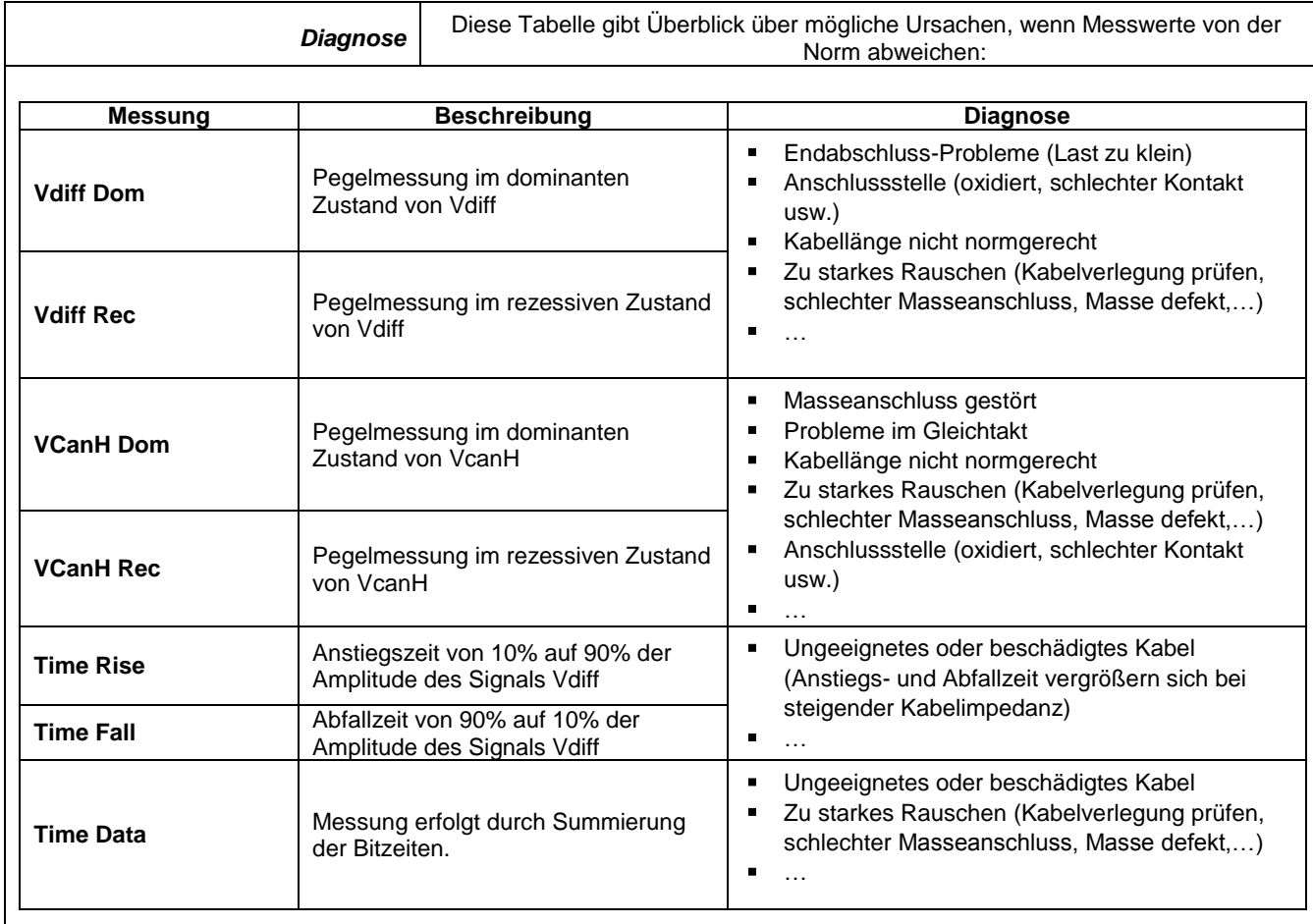

# **12.5 Bus "DALI"**

# **12.5.1 Präsentation**

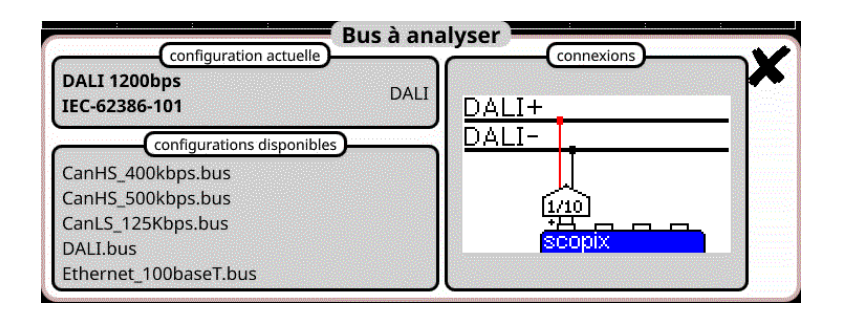

## **Konfiguration**

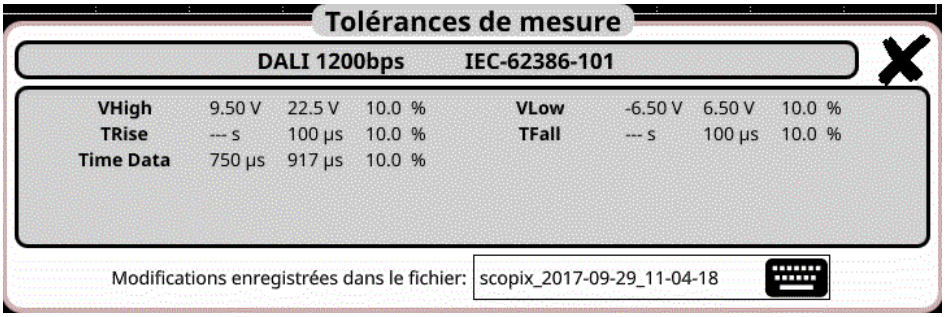

#### **Messspezifikationen**

#### **12.5.2 Vorbereitung**

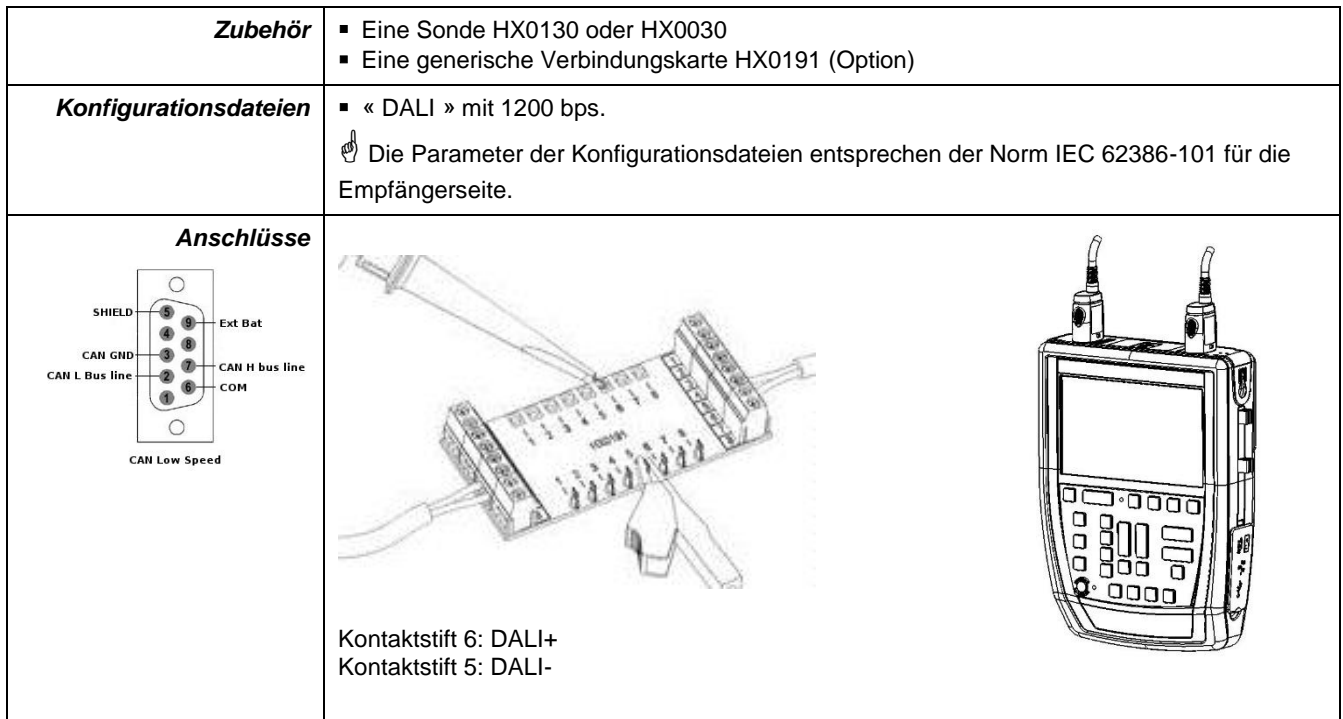

### **12.5.3. Messungen (DALI)**

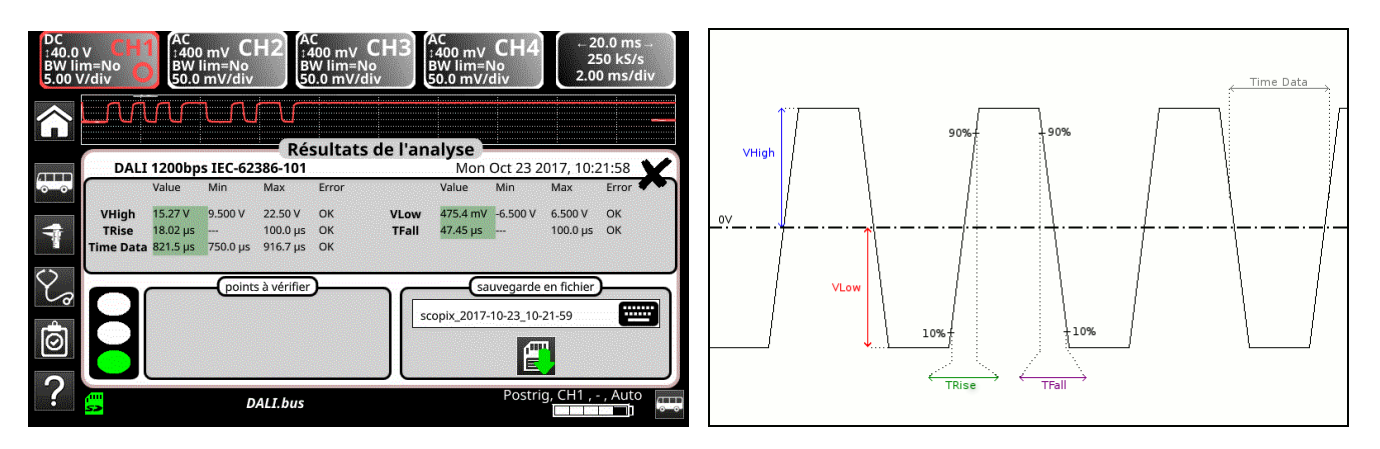

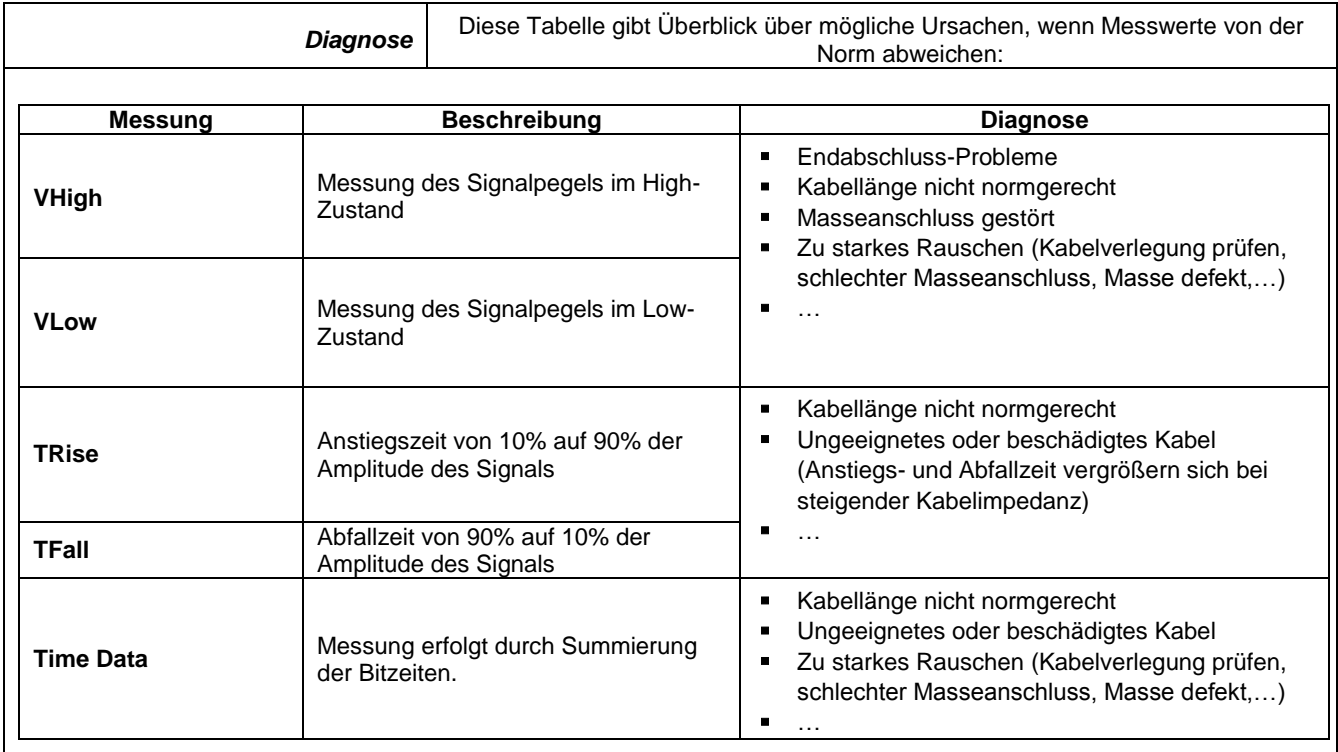

# **12.6 Bus "Ethernet 10Base-2"**

#### **12.6.1 Präsentation**

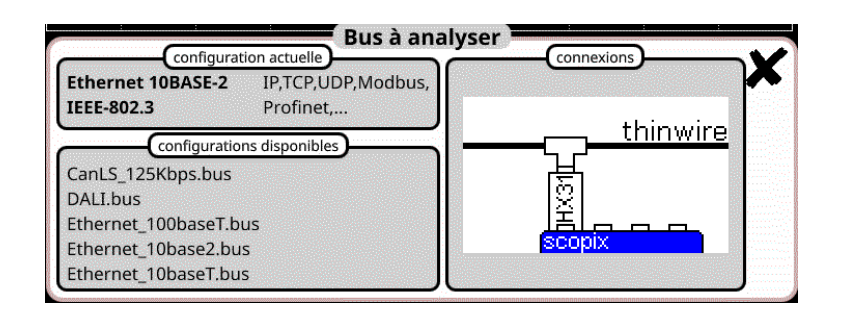

## **Konfiguration**

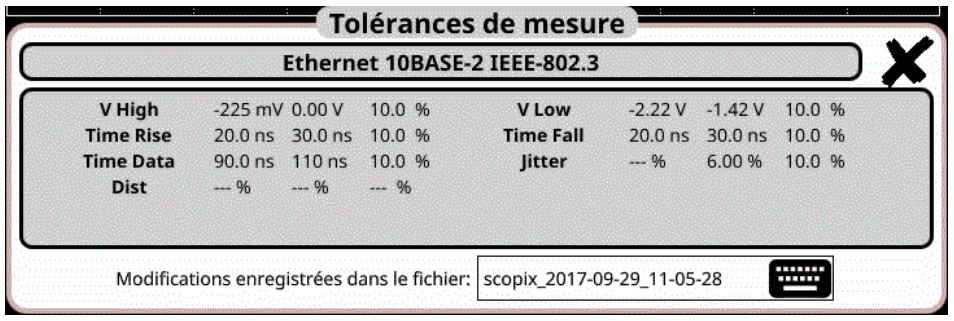

#### **Messspezifikationen**

#### **12.6.2 Vorbereitung**

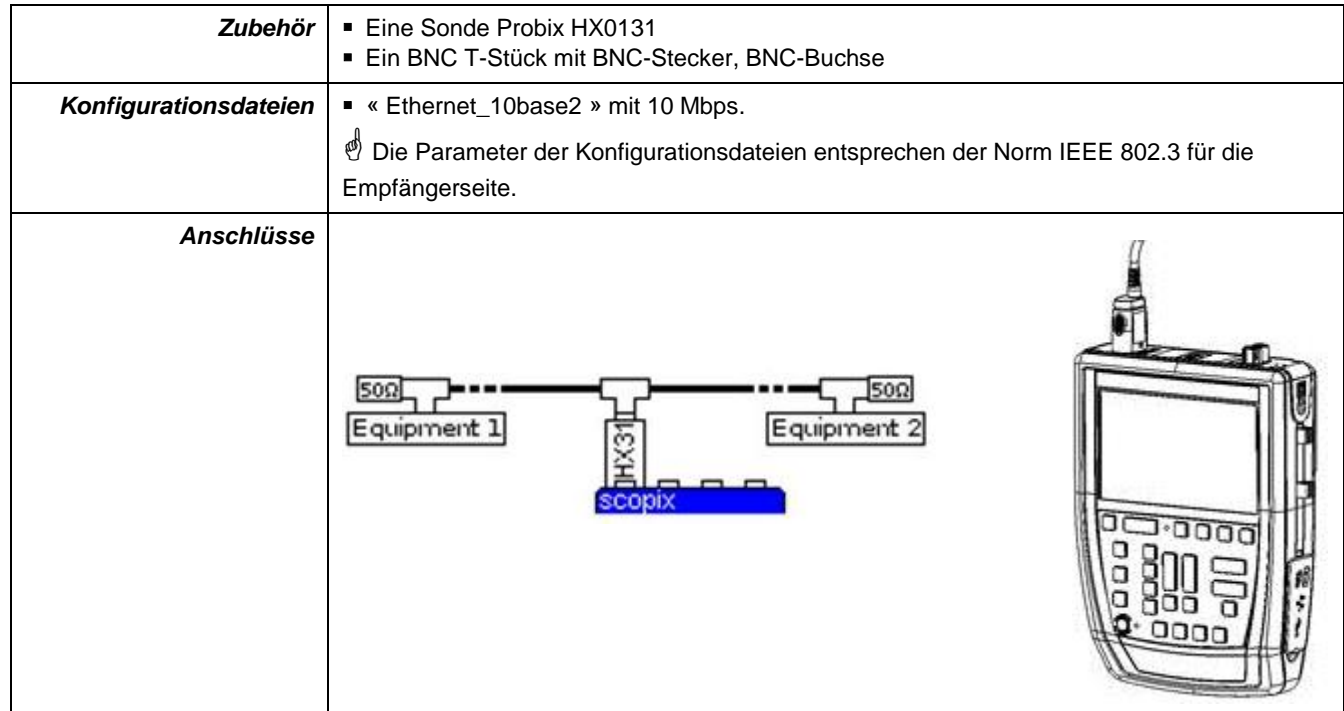

# **12.6.3. Messungen (Ethernet 10Base-2)**

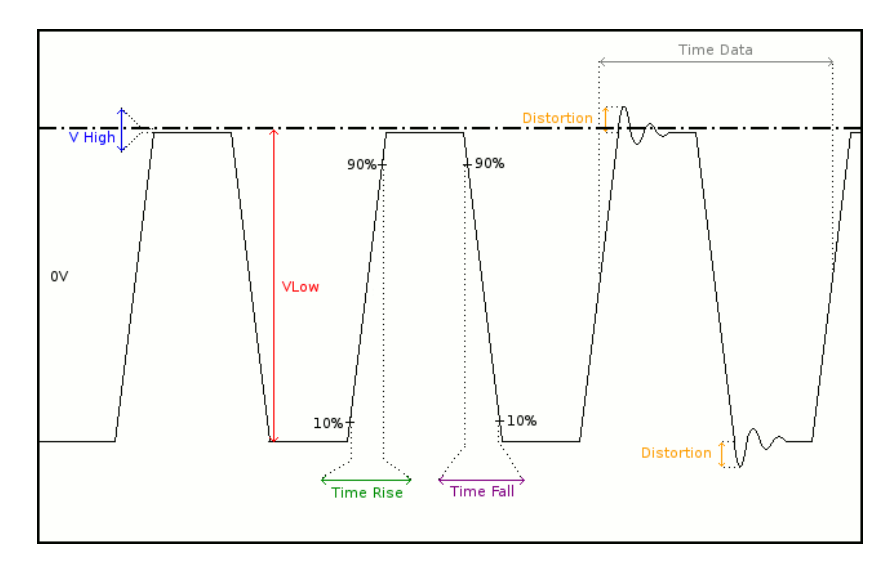

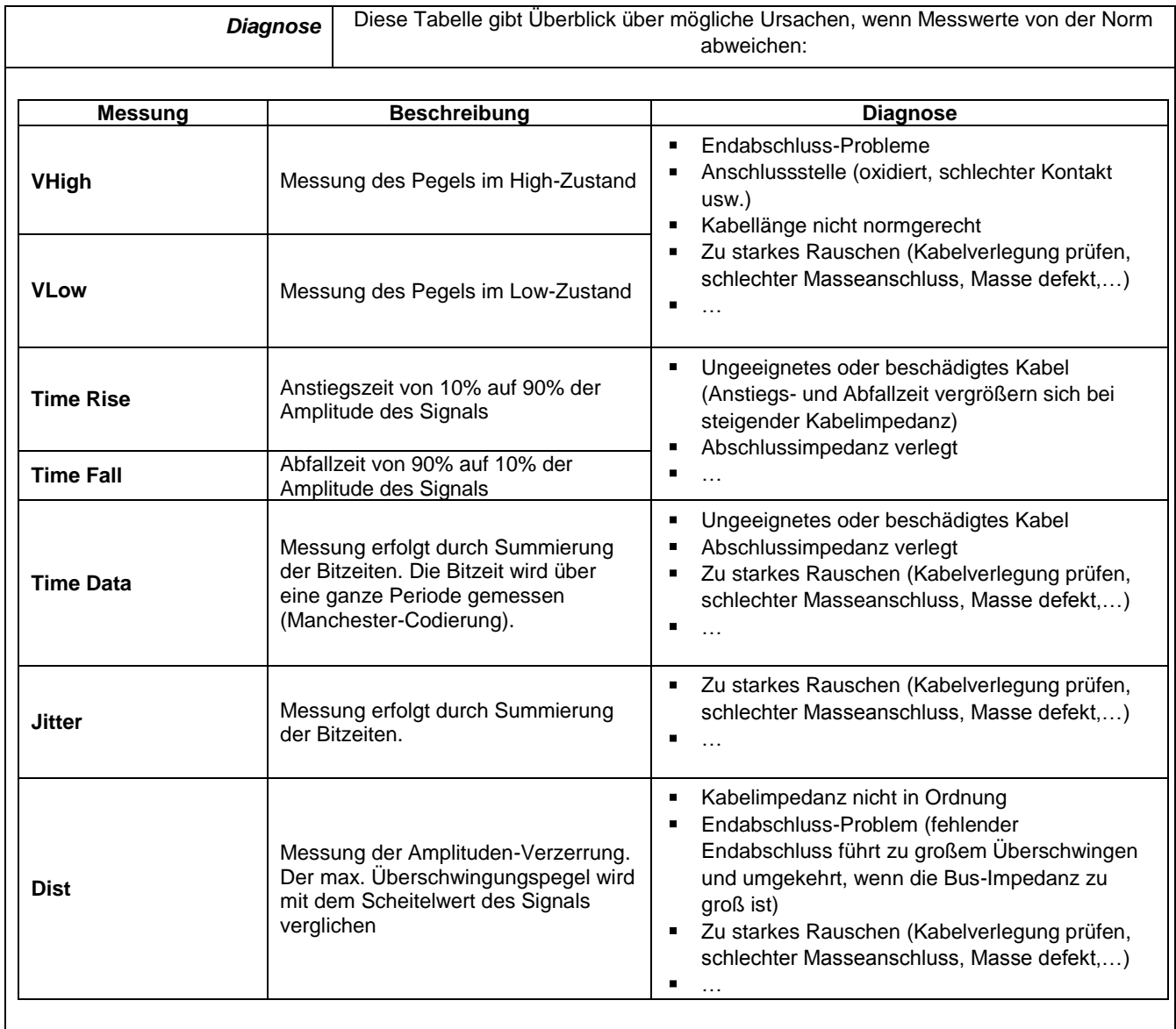

# **12.7 Bus "Ethernet 10Base-T"**

# **12.7.1 Präsentation**

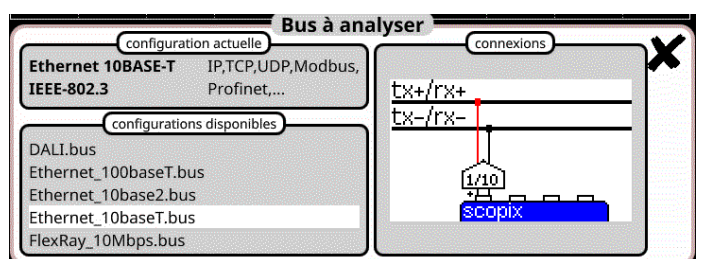

# **Konfiguration**

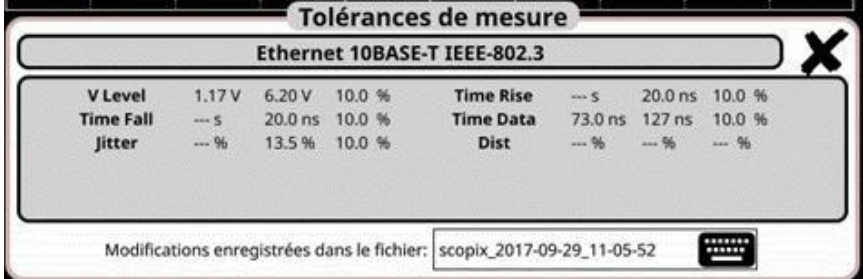

# **Messspezifikationen**

# **12.7.2 Vorbereitung**

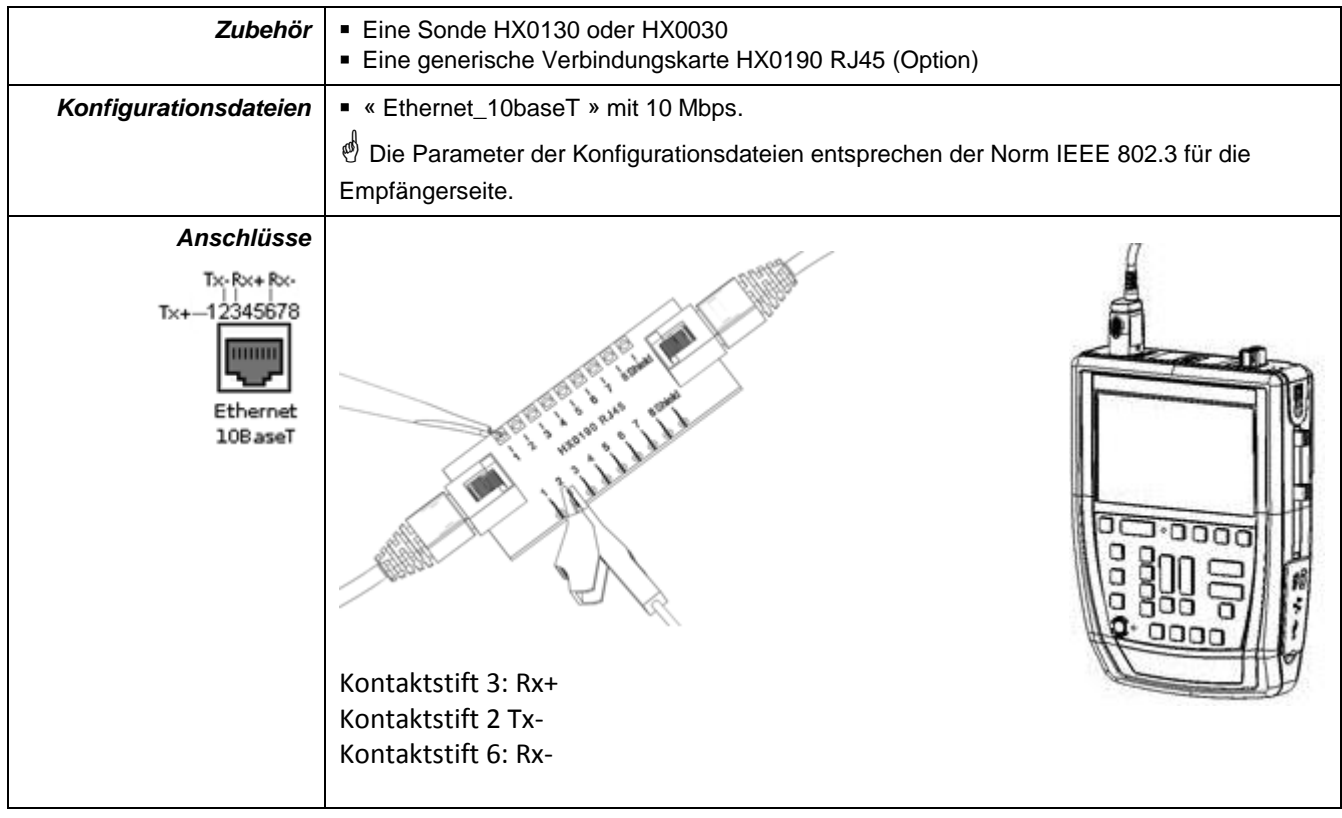

# **12.7.3. Messungen (Ethernet 10Base-T)**

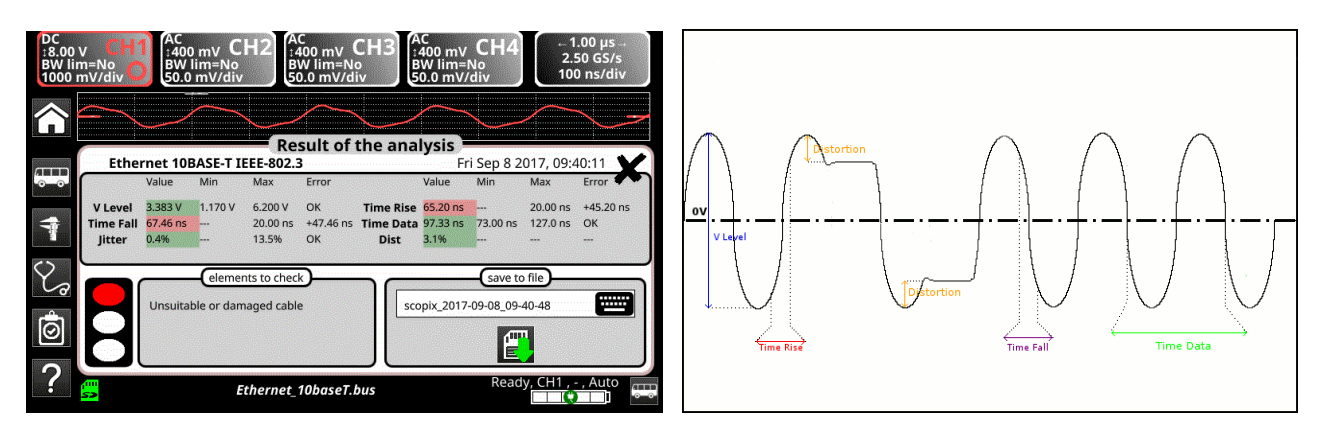

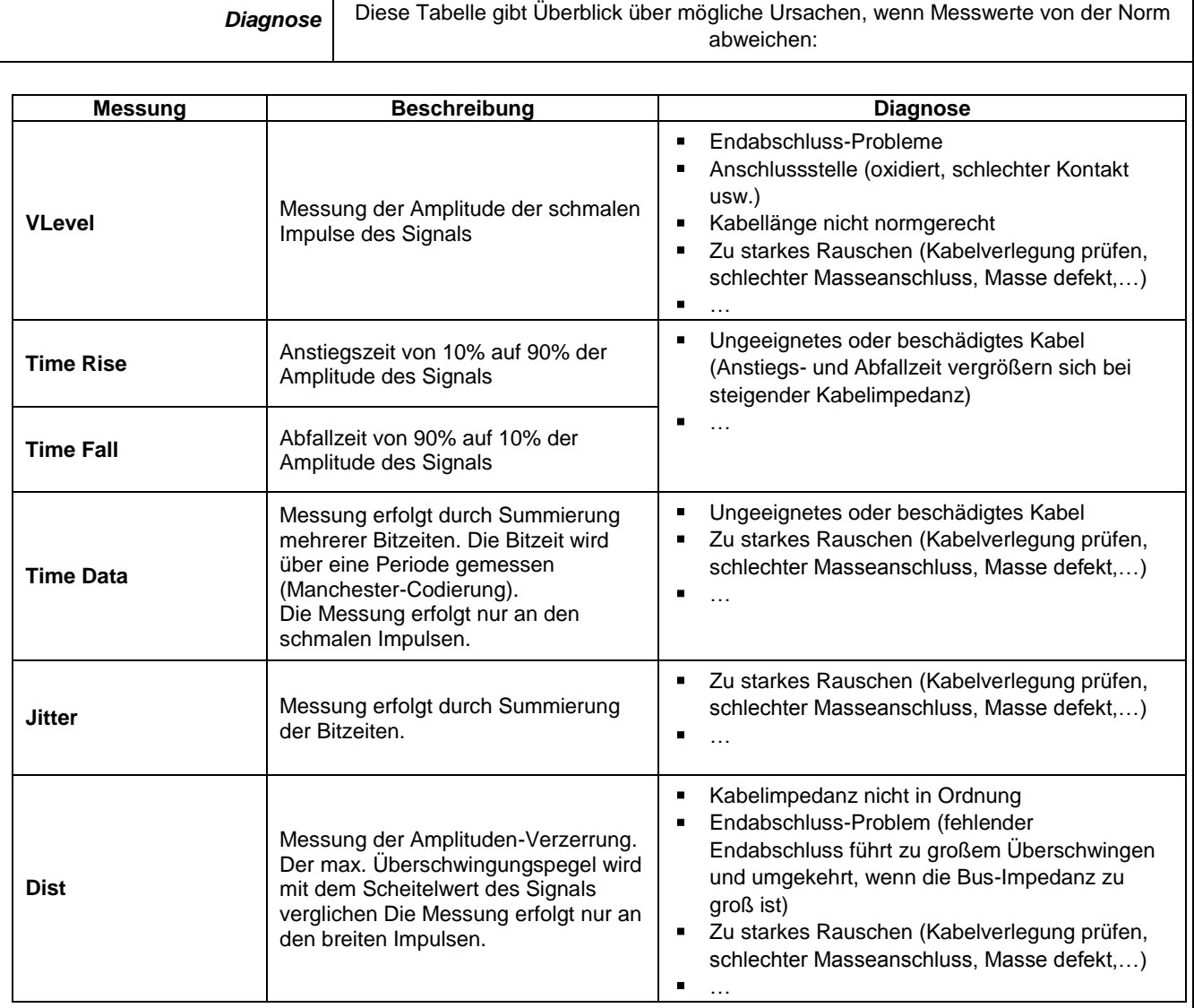

# **12.8 Bus "Ethernet 100Base-T**

# **12.8.1 Präsentation**

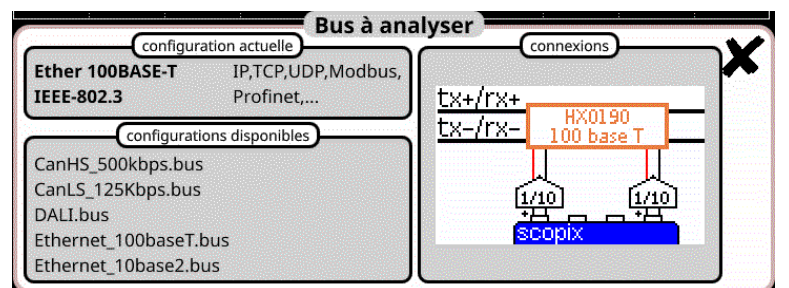

# **Konfiguration**

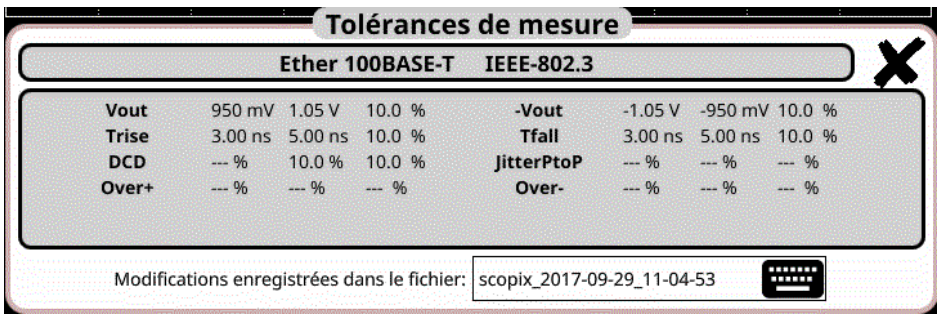

## **Messspezifikationen**

# **12.8.2 Vorbereitung**

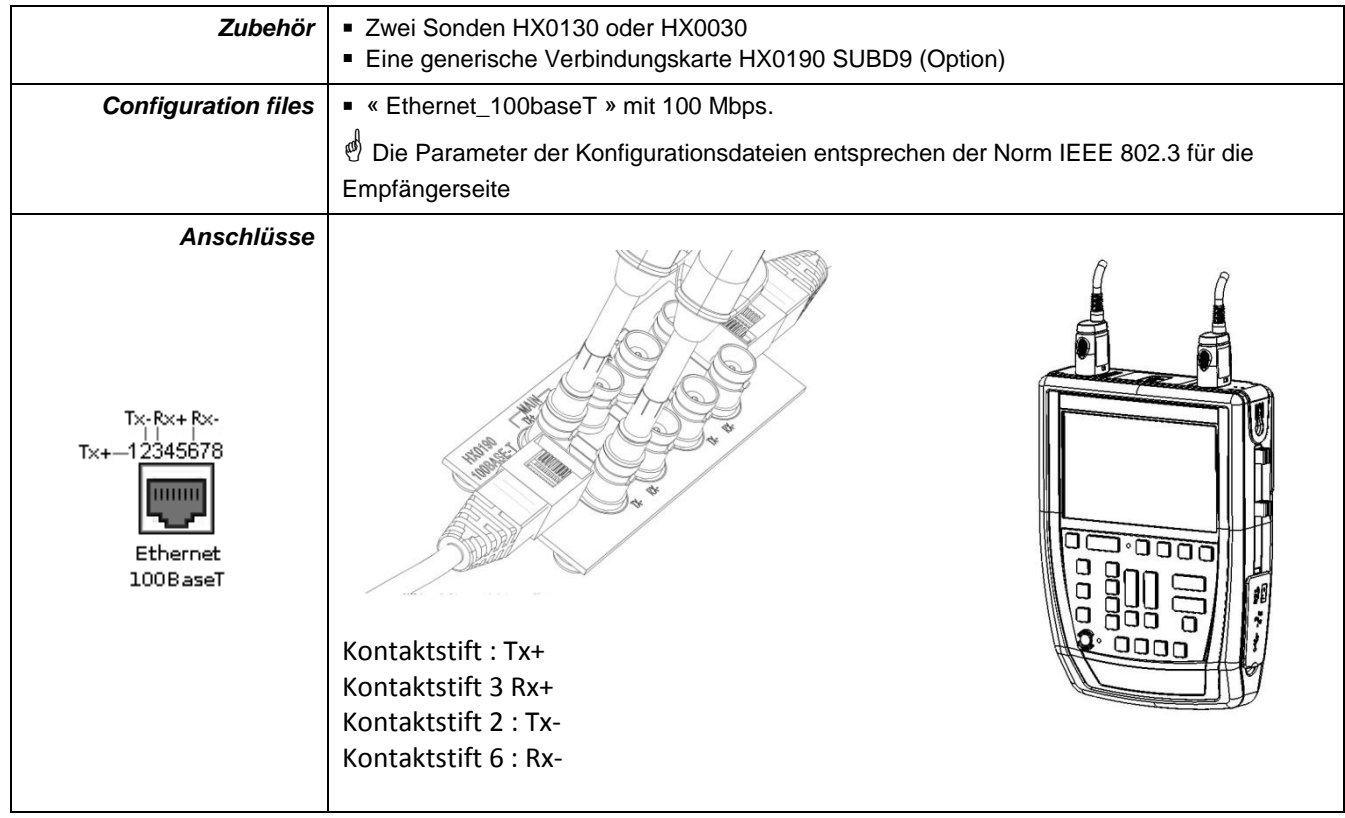

## **12.8.3. Messungen (100Base-T)**

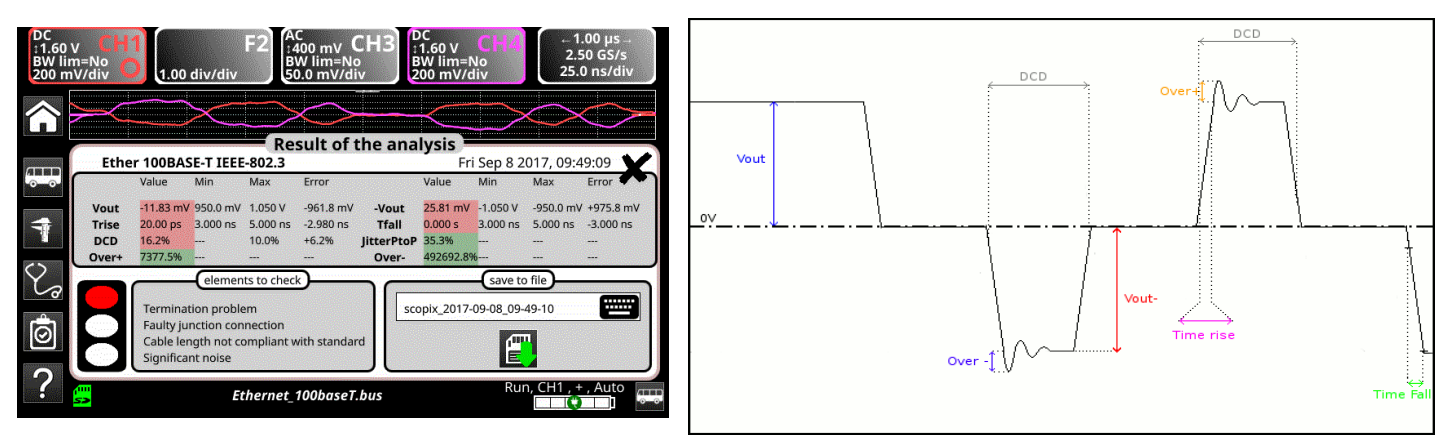

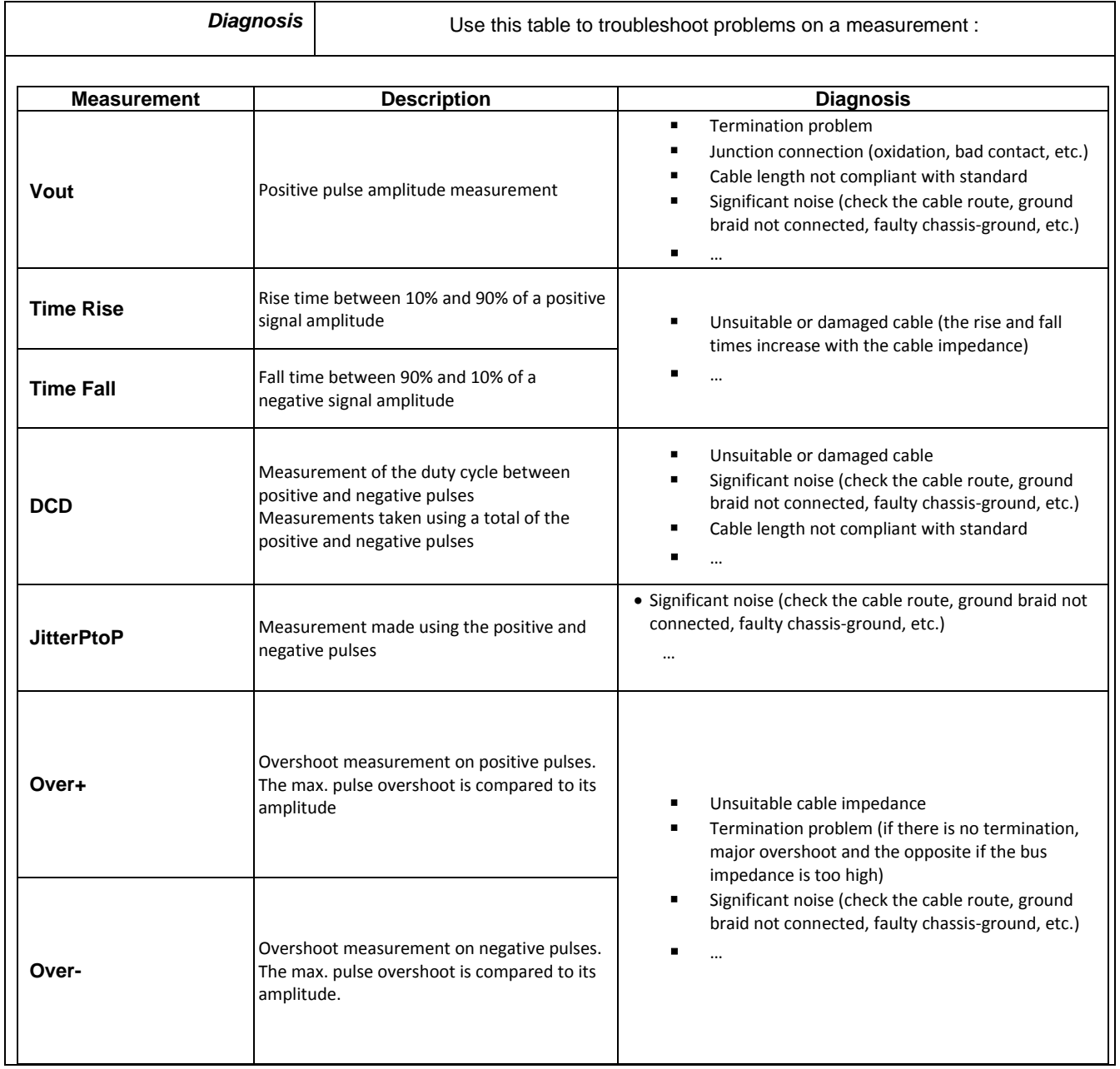

# **12.9 Bus "FlexRay"**

### **12.9.1 Präsentation**

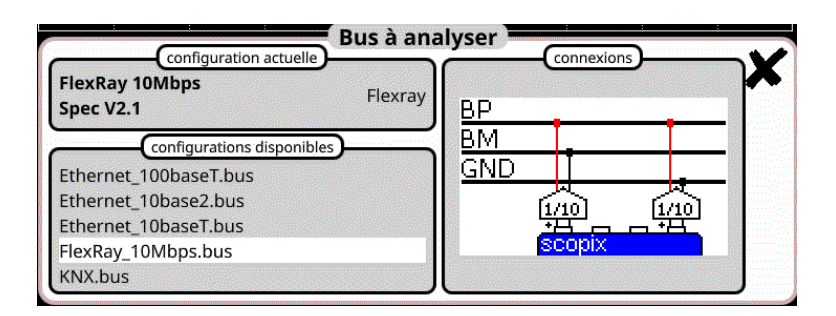

#### **Konfiguration**

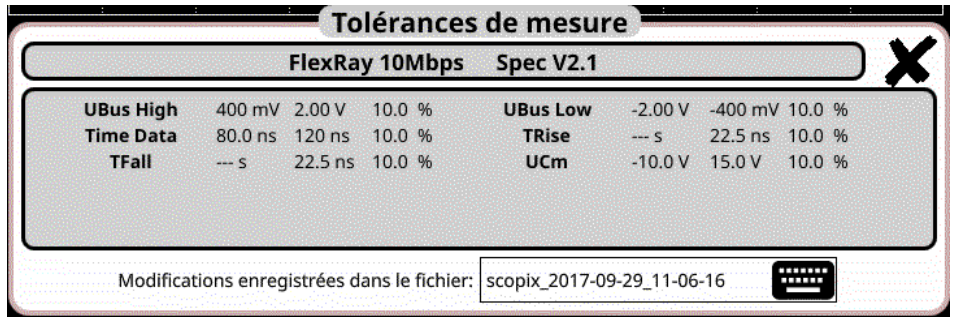

#### **Messspezifikationen**

# **12.9.2 Vorbereitung**

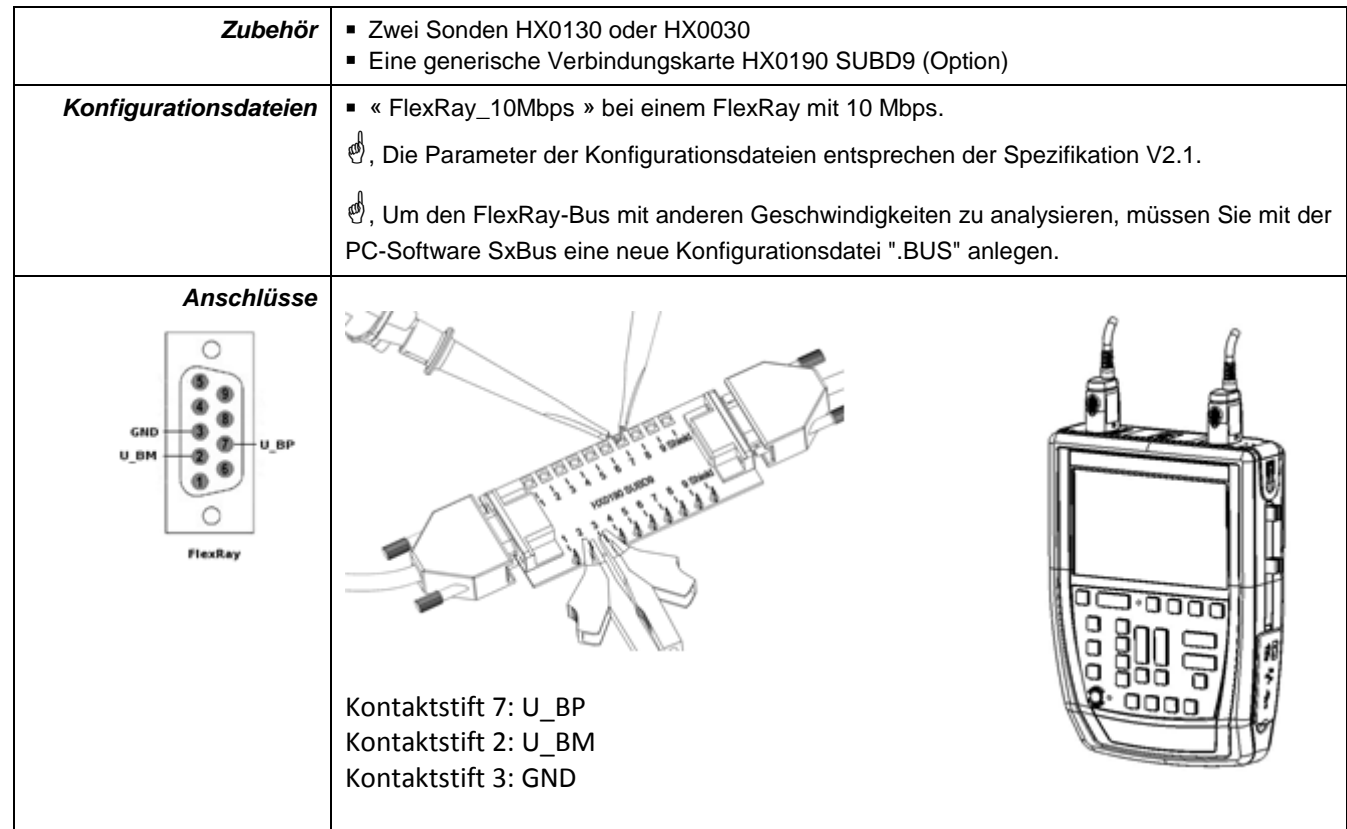

# **12.9.3. Messungen (FlexRay)**

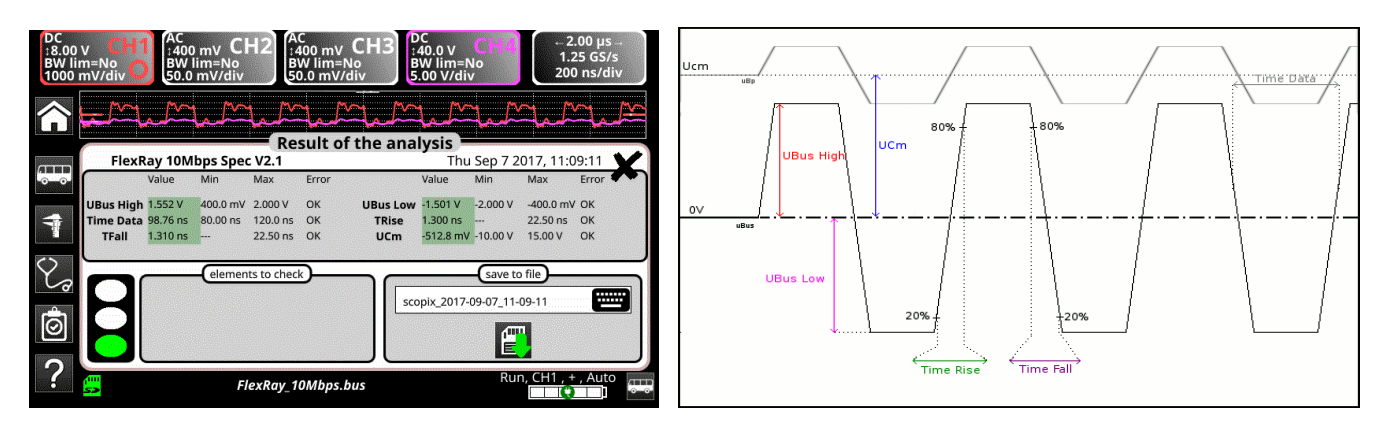

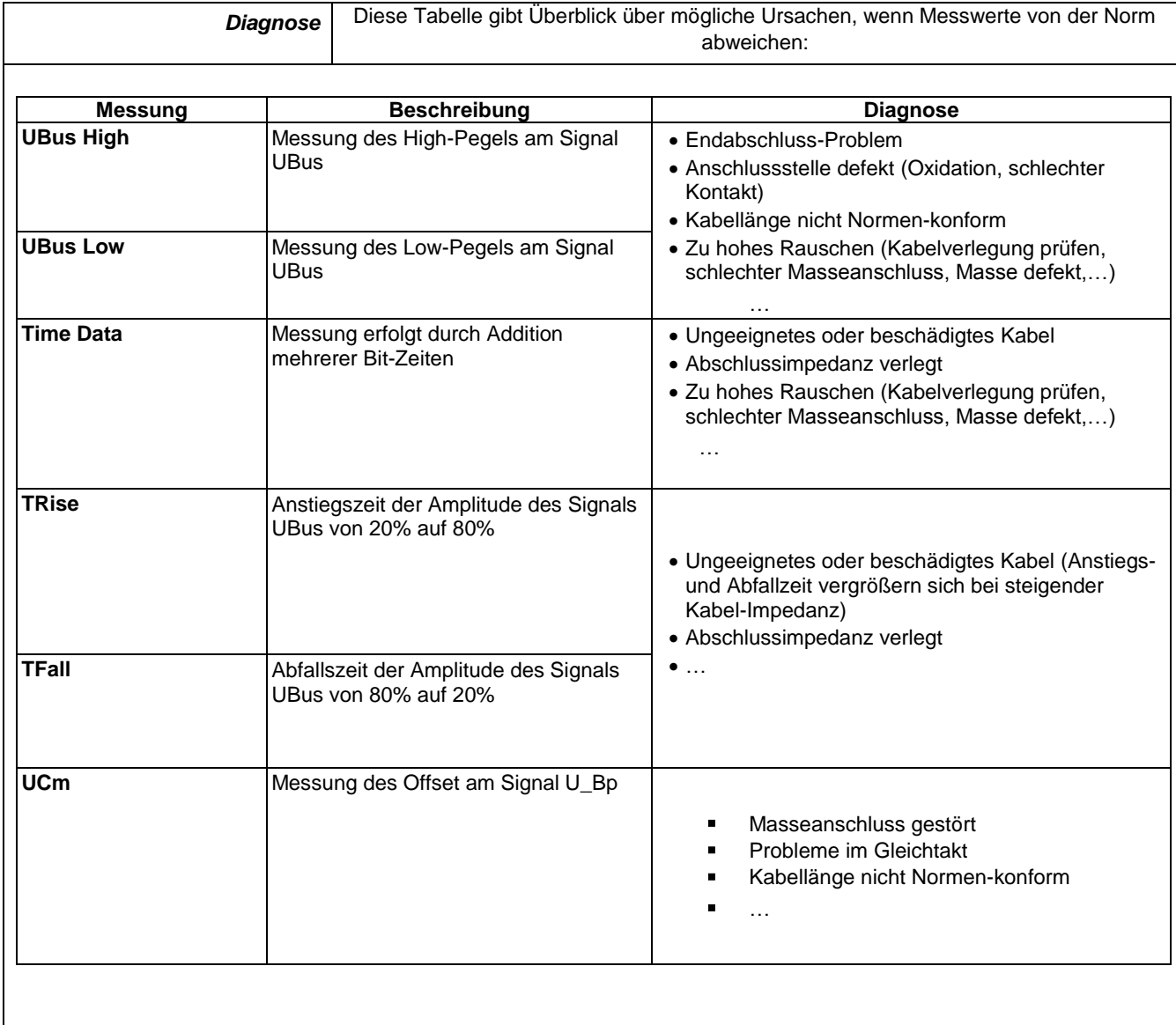

# **12.10 Bus "KNX"**

# **12.10.1 Präsentation**

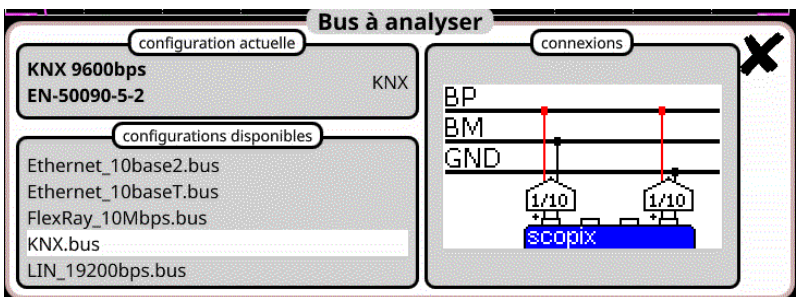

# **Konfiguration**

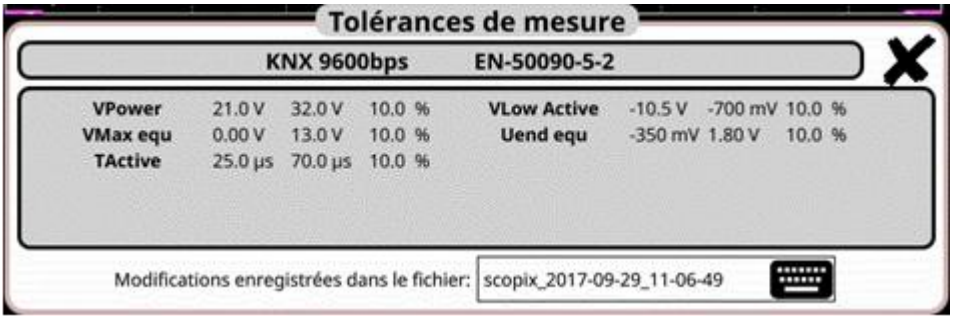

# **Messspezifikationen**

# **12.10.2 Vorbereitung**

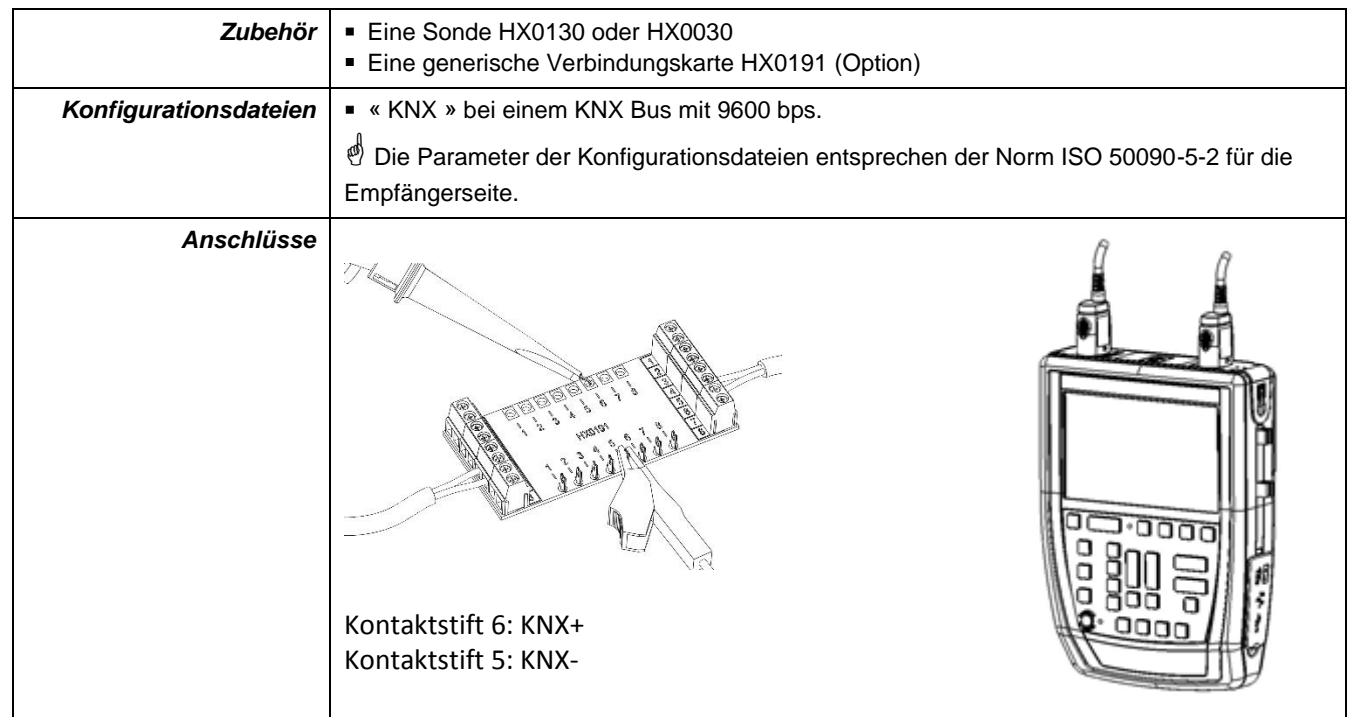

# **12.10.3. Messungen (KNX)**

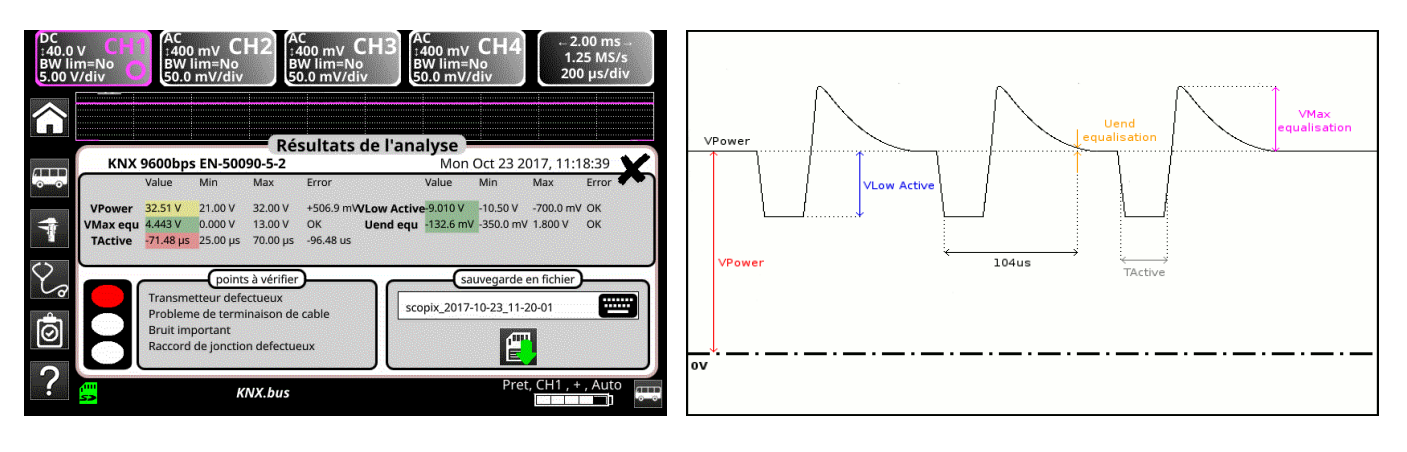

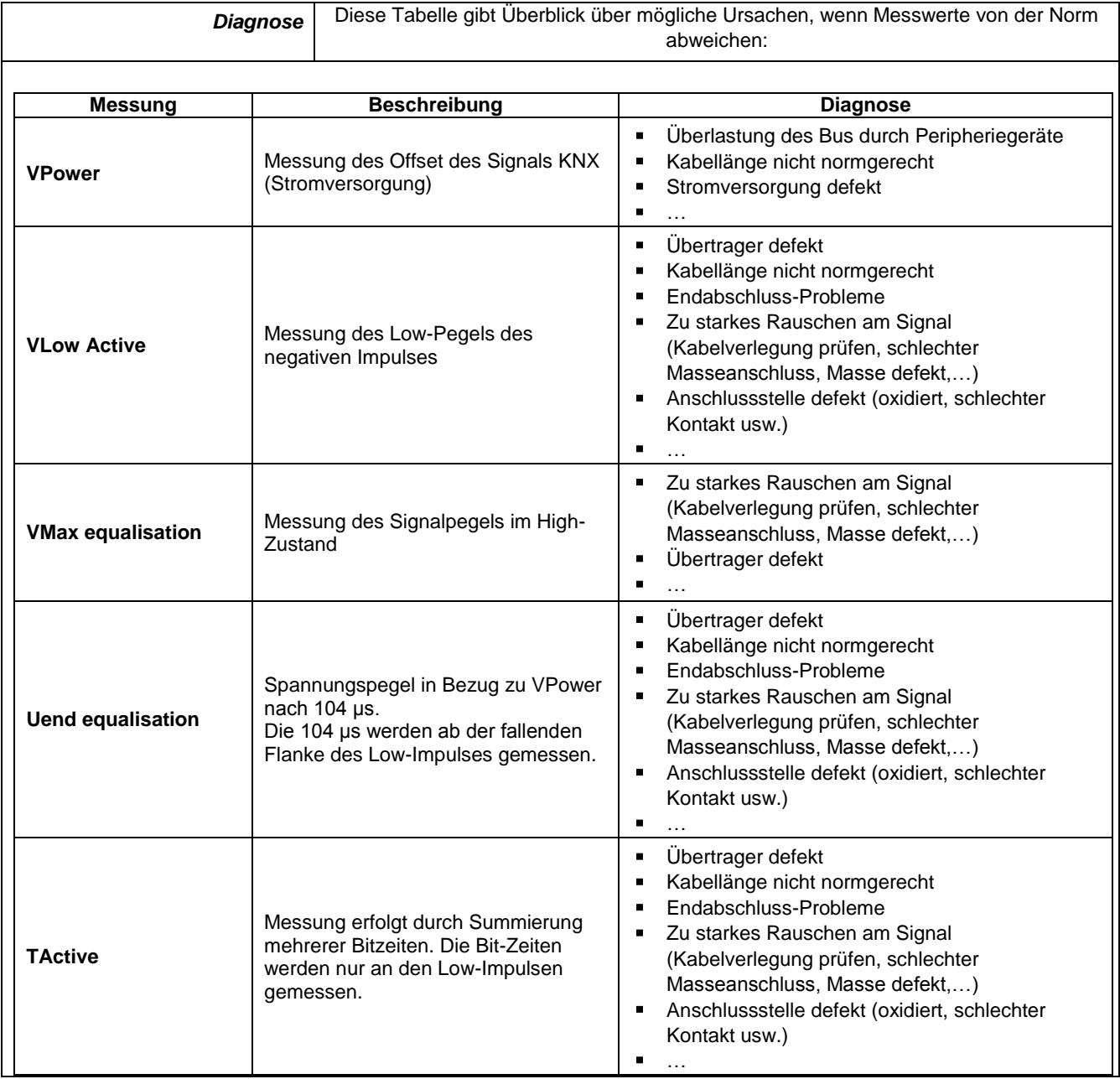

# **12.11 Bus "LIN"**

## **12.11.1 Präsentation**

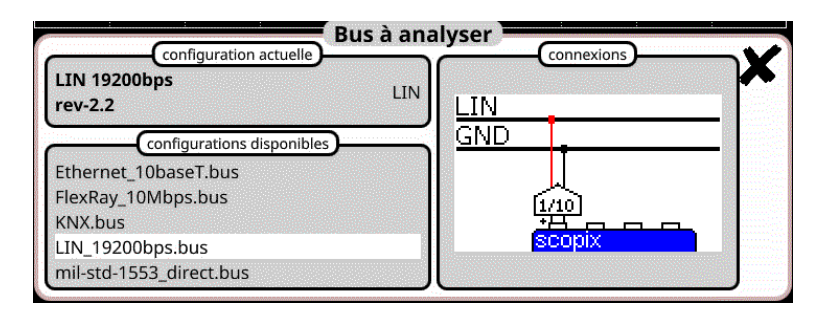

## **Konfiguration**

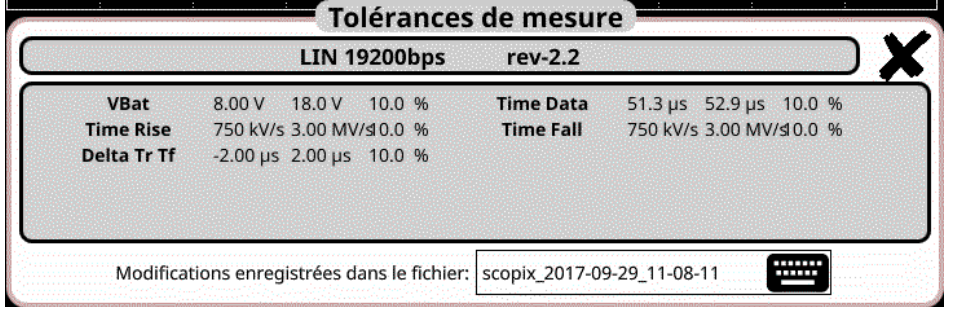

#### **Messspezifikationen**

## **12.11.2 Vorbereitung**

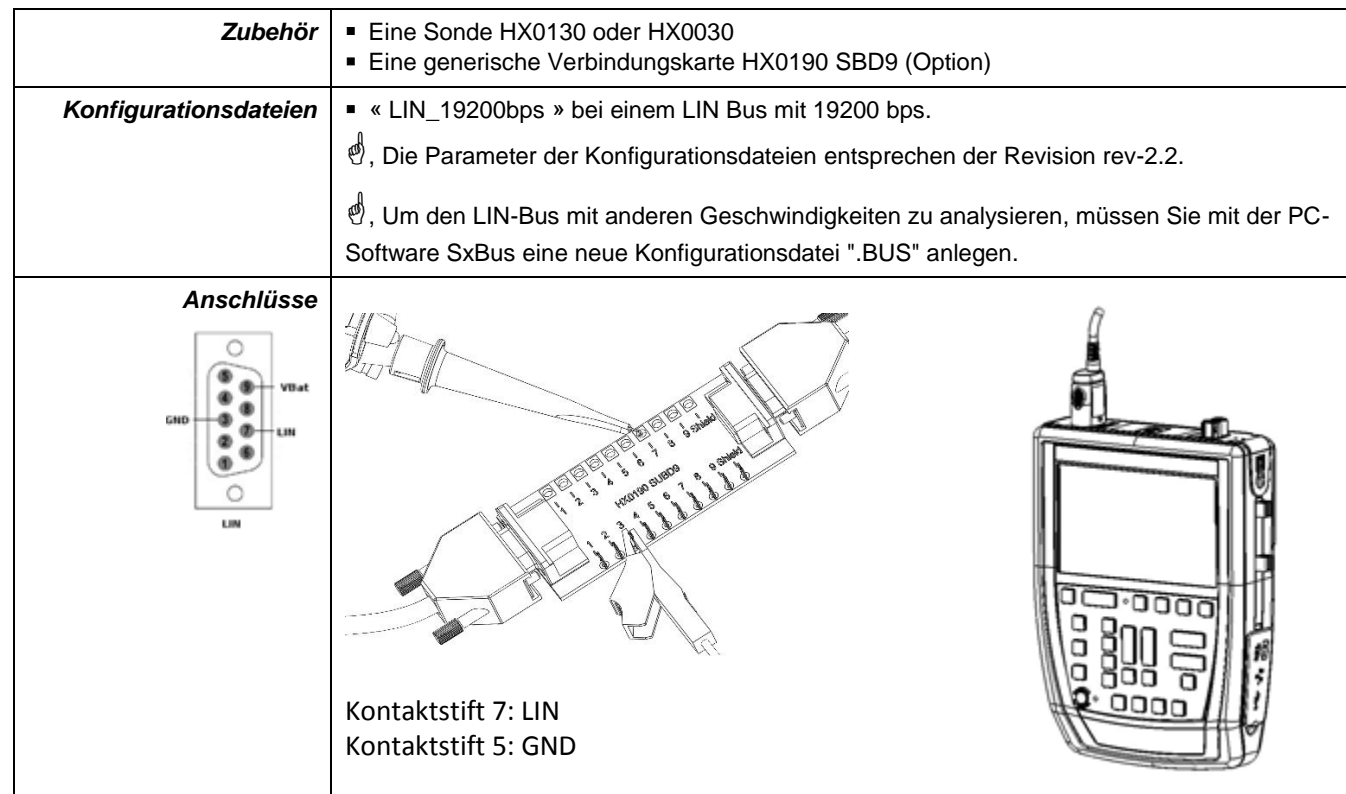

# **12.11.3. Messungen (LIN)**

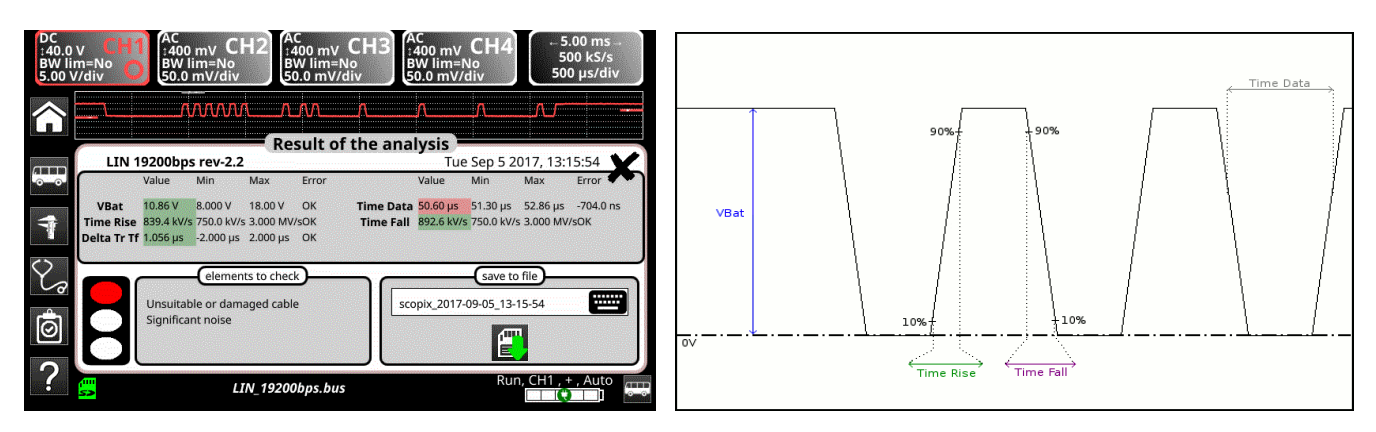

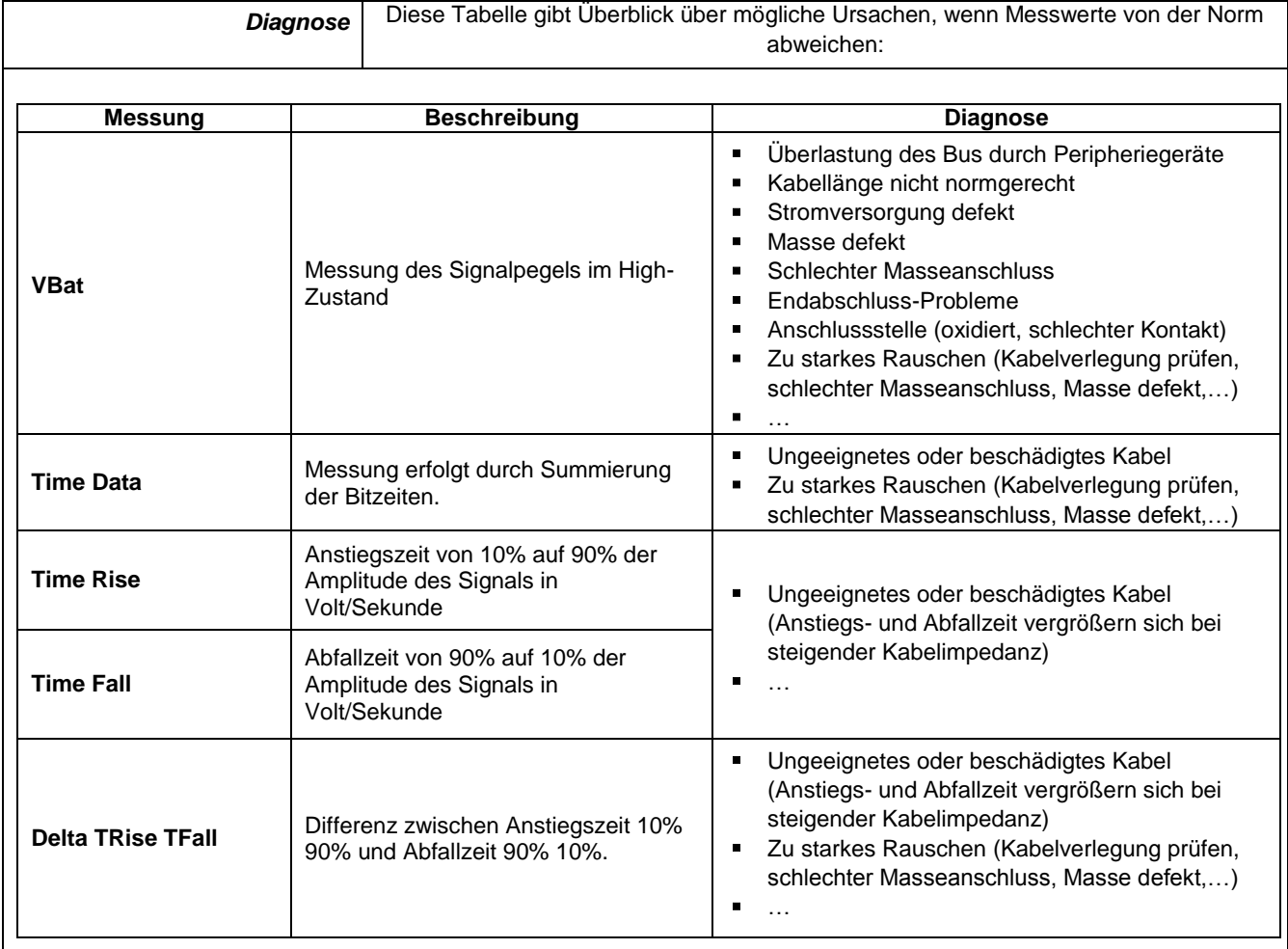

# **12.12 Bus "MIL-STD-1553"**

# **12.12.1 Präsentation**

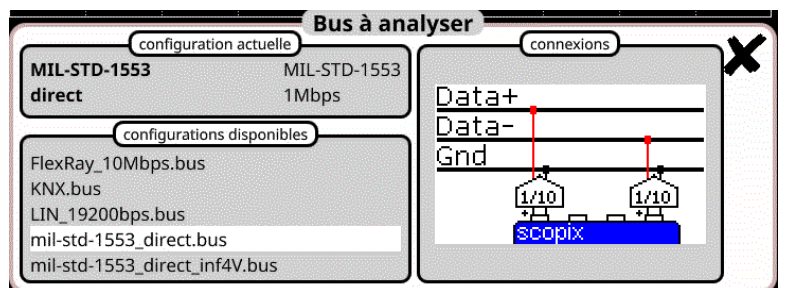

# **Konfiguration**

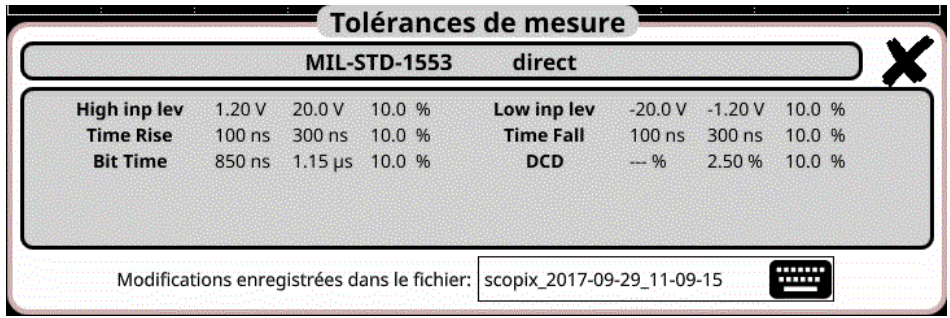

# **Messspezifikationen**

# **12.12.2 Vorbereitung**

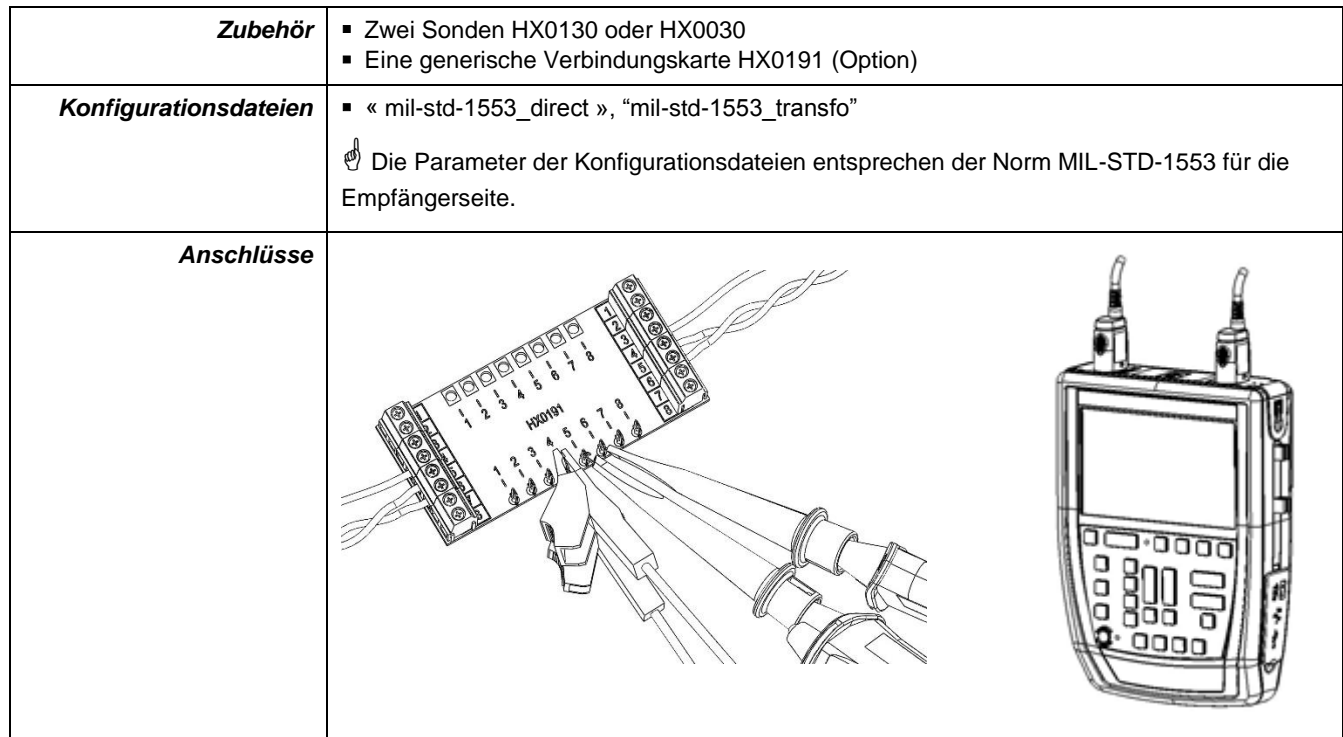

## **12.12.3. Messungen (MIL-STD-1553)**

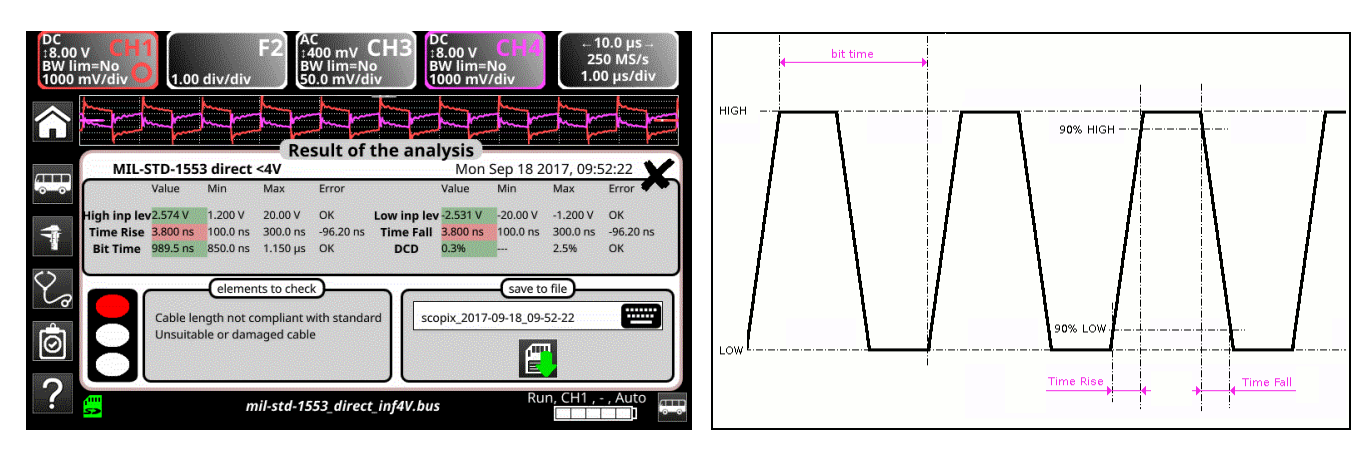

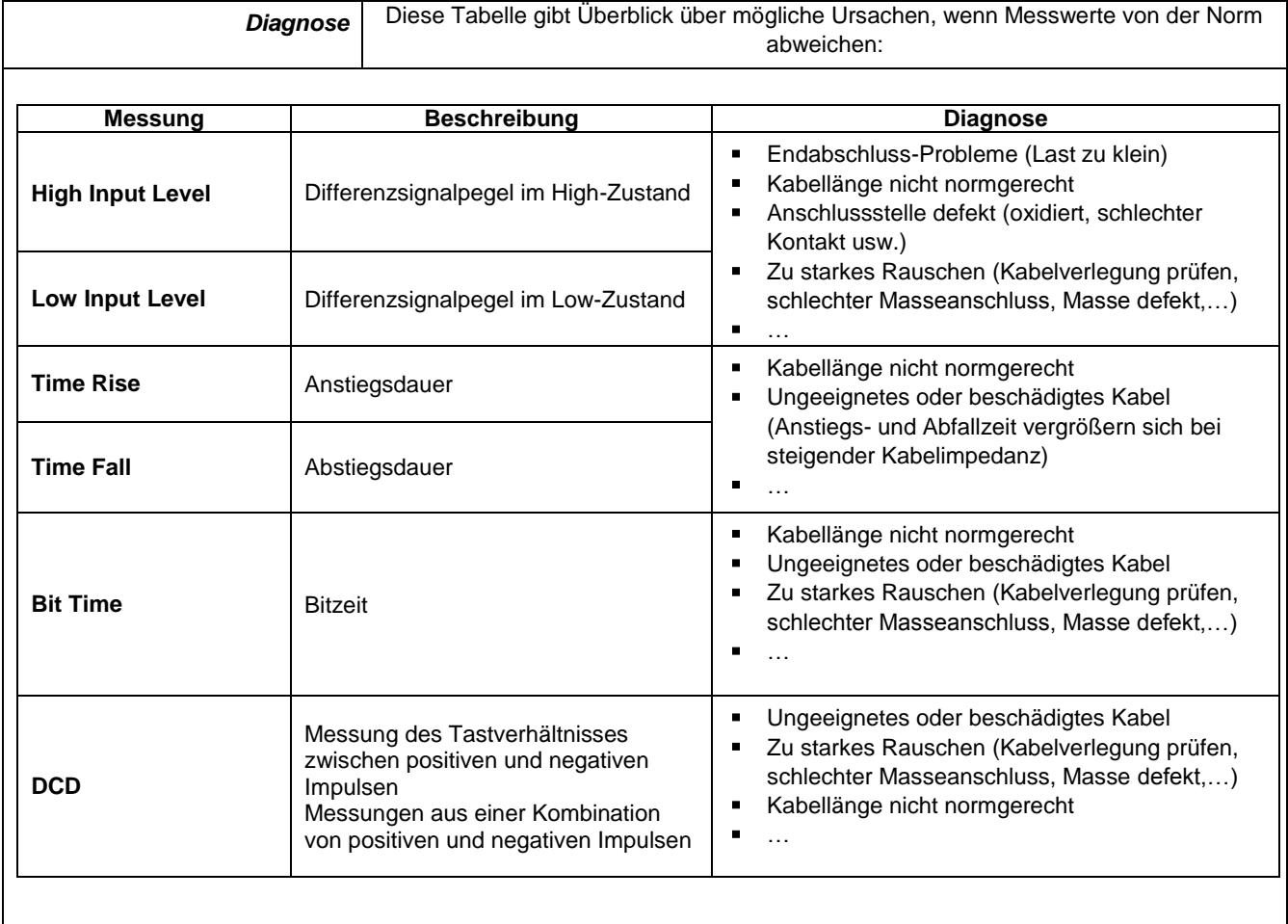

# **12.13 Bus "Profibus DP"**

#### **12.13.1 Präsentation**

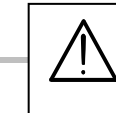

*Damit eine Analyse möglich ist, muss die Signalamplitude größer als 700 mV sein.*

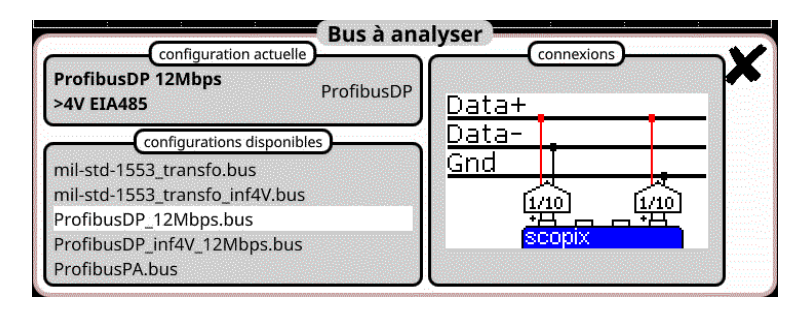

#### **Konfiguration**

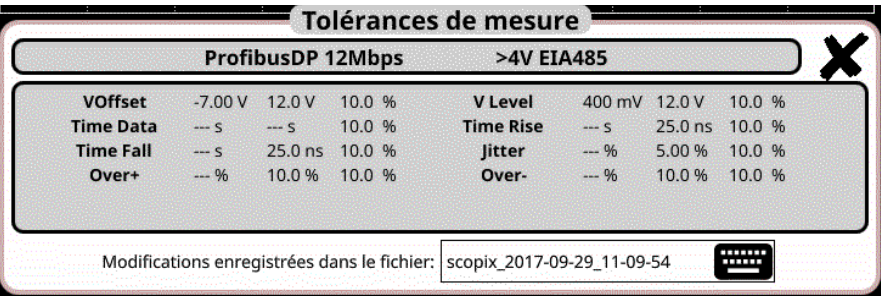

#### **Messspezifikationen**

## **12.13.2 Vorbereitung**

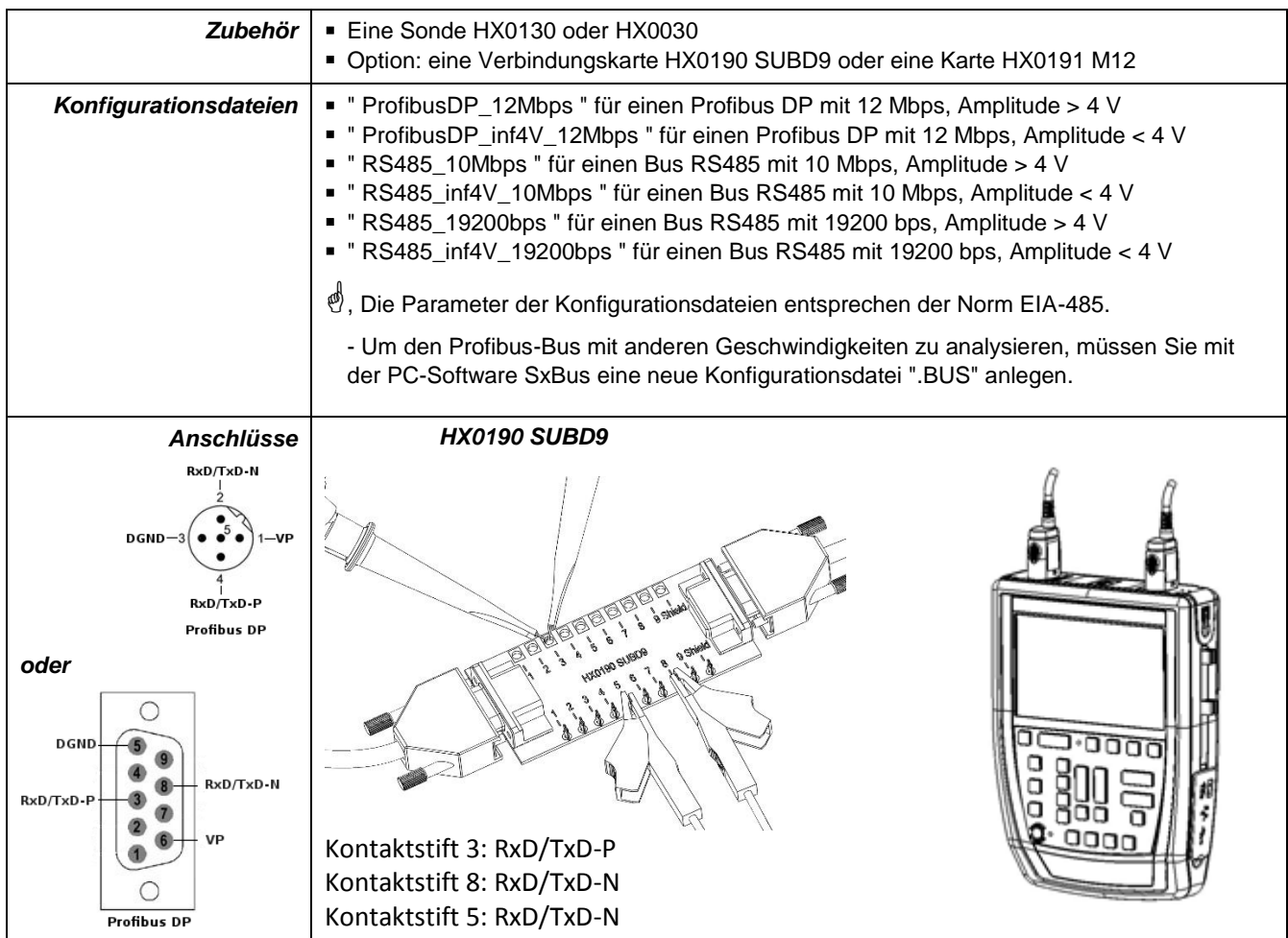

137

# **12.13.3. Messungen (Profibus DP)**

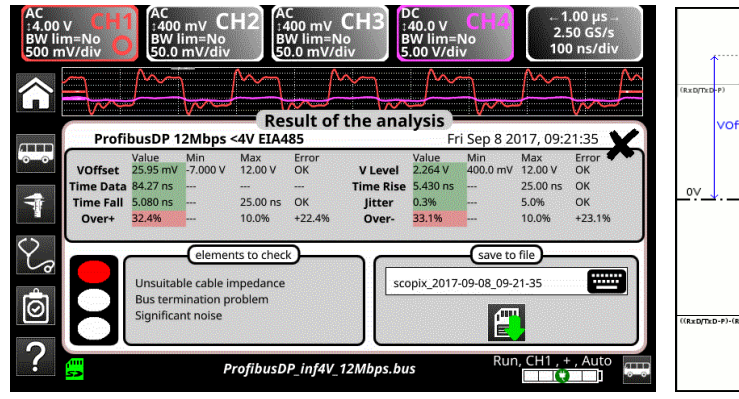

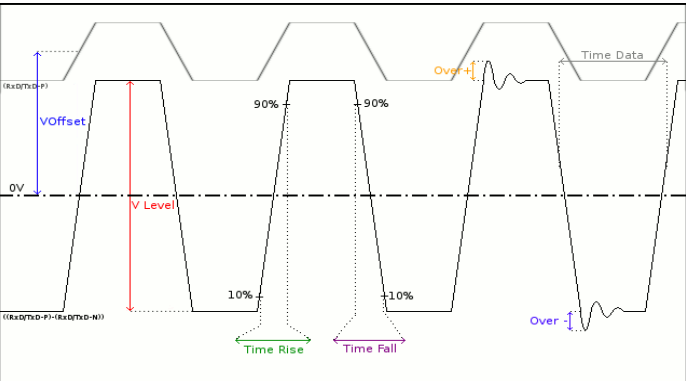

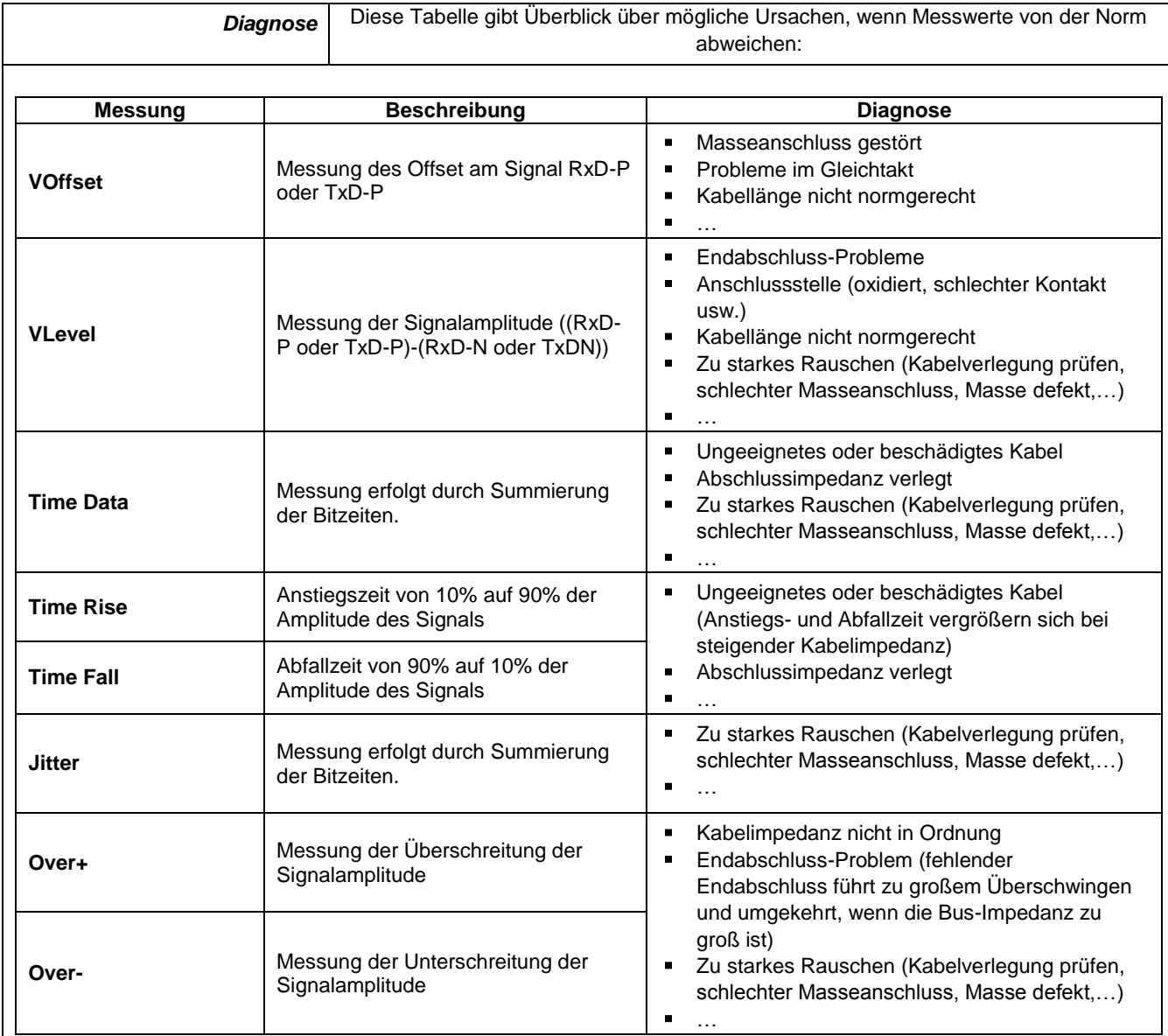

# **12.14 Bus "Profibus PA"**

#### **12.14.1 Präsentation**

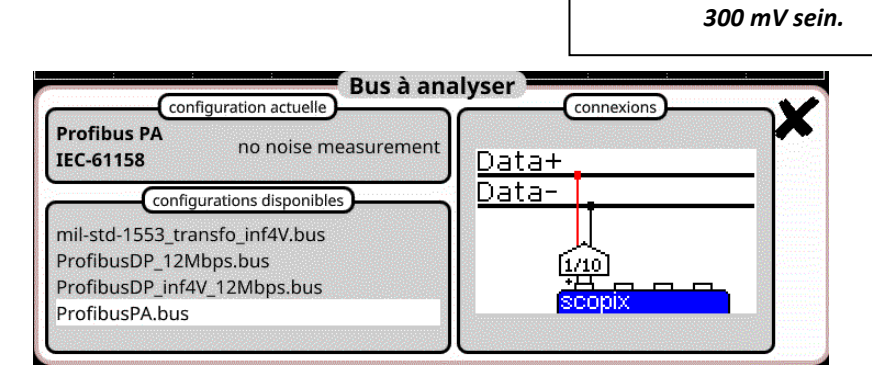

*Damit eine Analyse möglich ist, muss die Signalamplitude größer als* 

**Konfiguration**

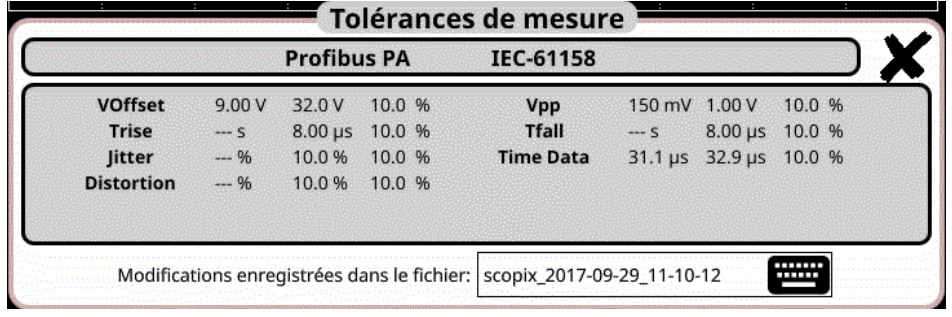

**Messspezifikationen**

#### **12.14.2 Vorbereitung**

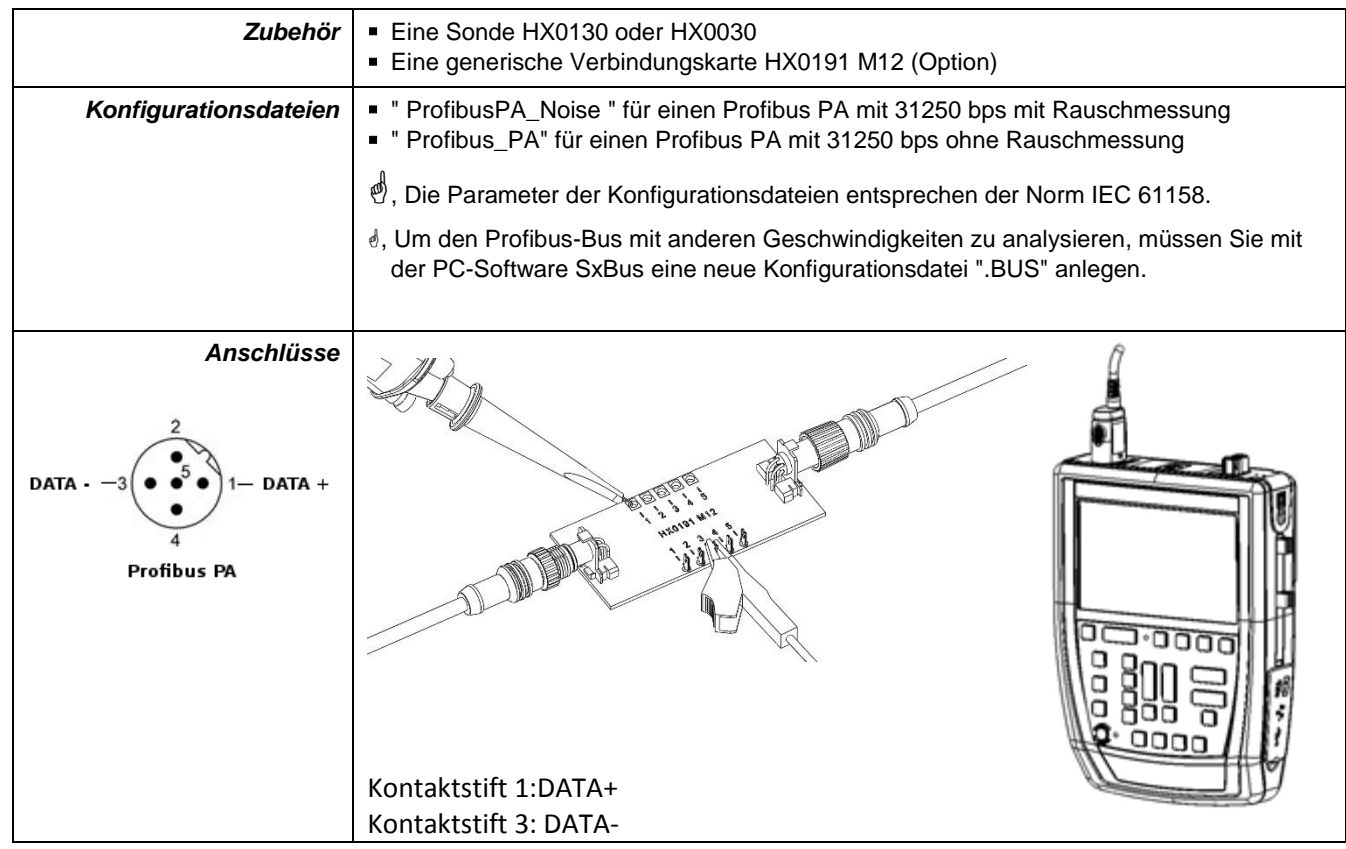

# **12.14.3. Messungen (Profibus PA)**

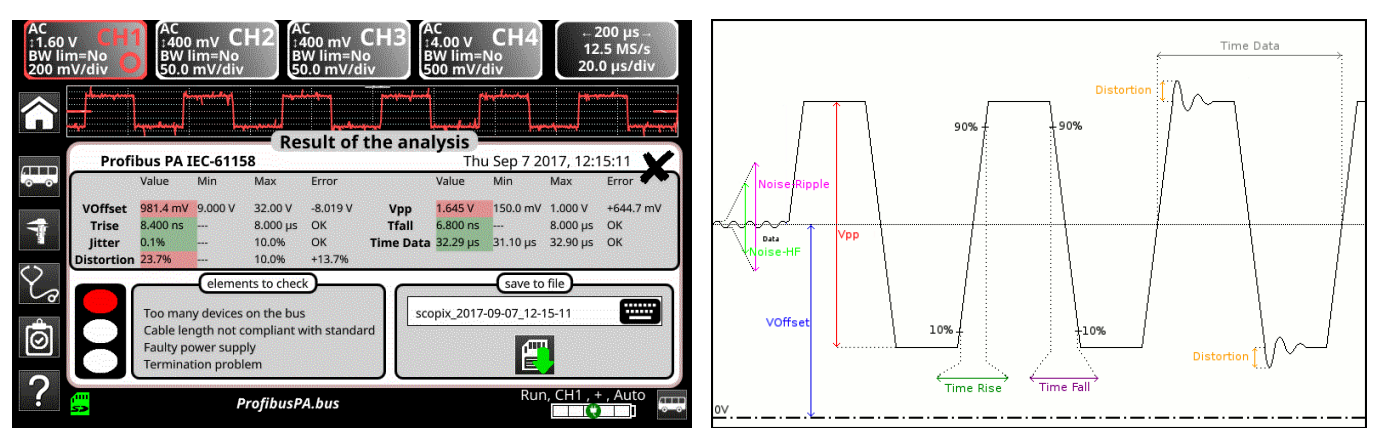

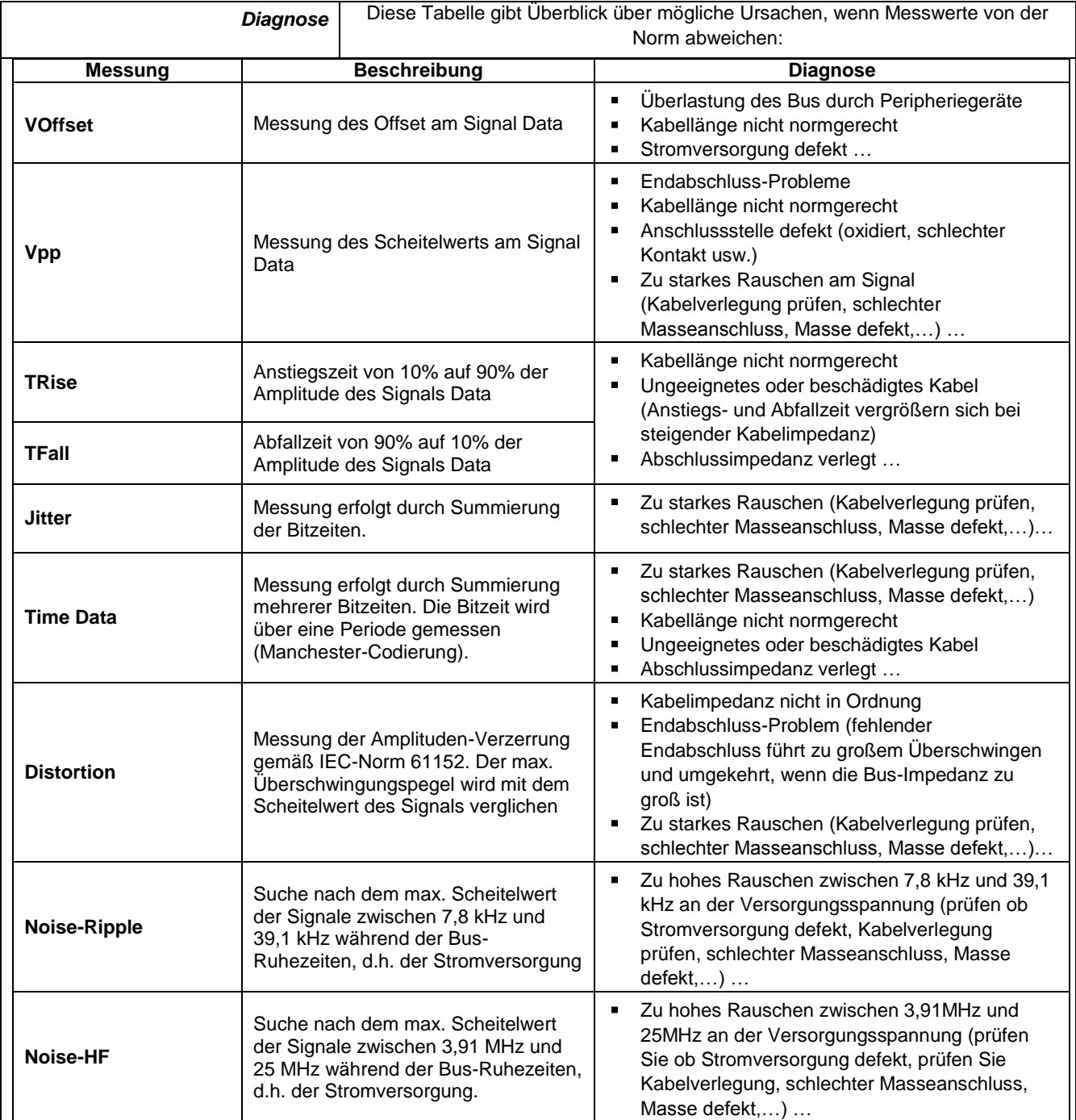

# **12.15 Bus "RS232"**

#### **12.15.1 Präsentation**

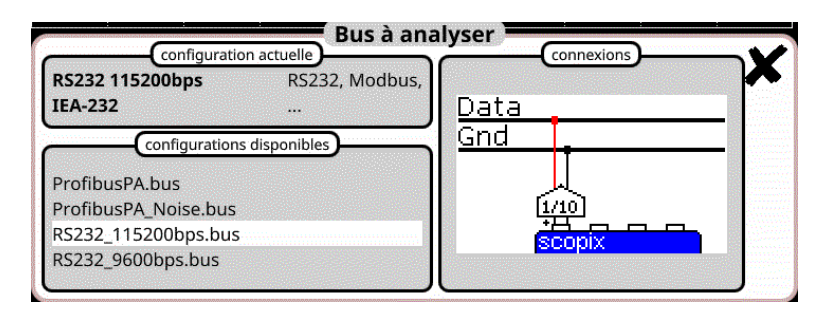

# **Konfiguration**

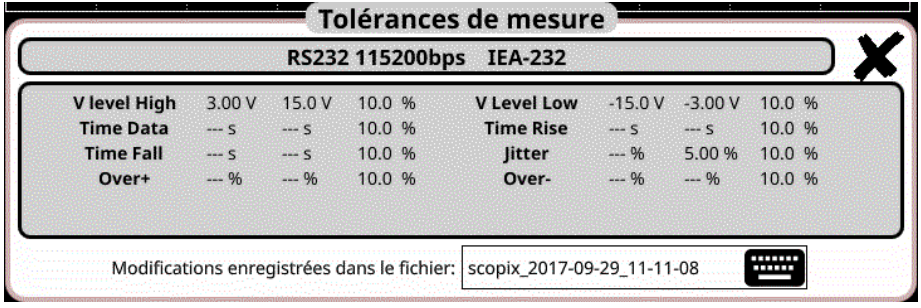

#### **Messspezifikationen**

#### **12.15.2 Vorbereitung**

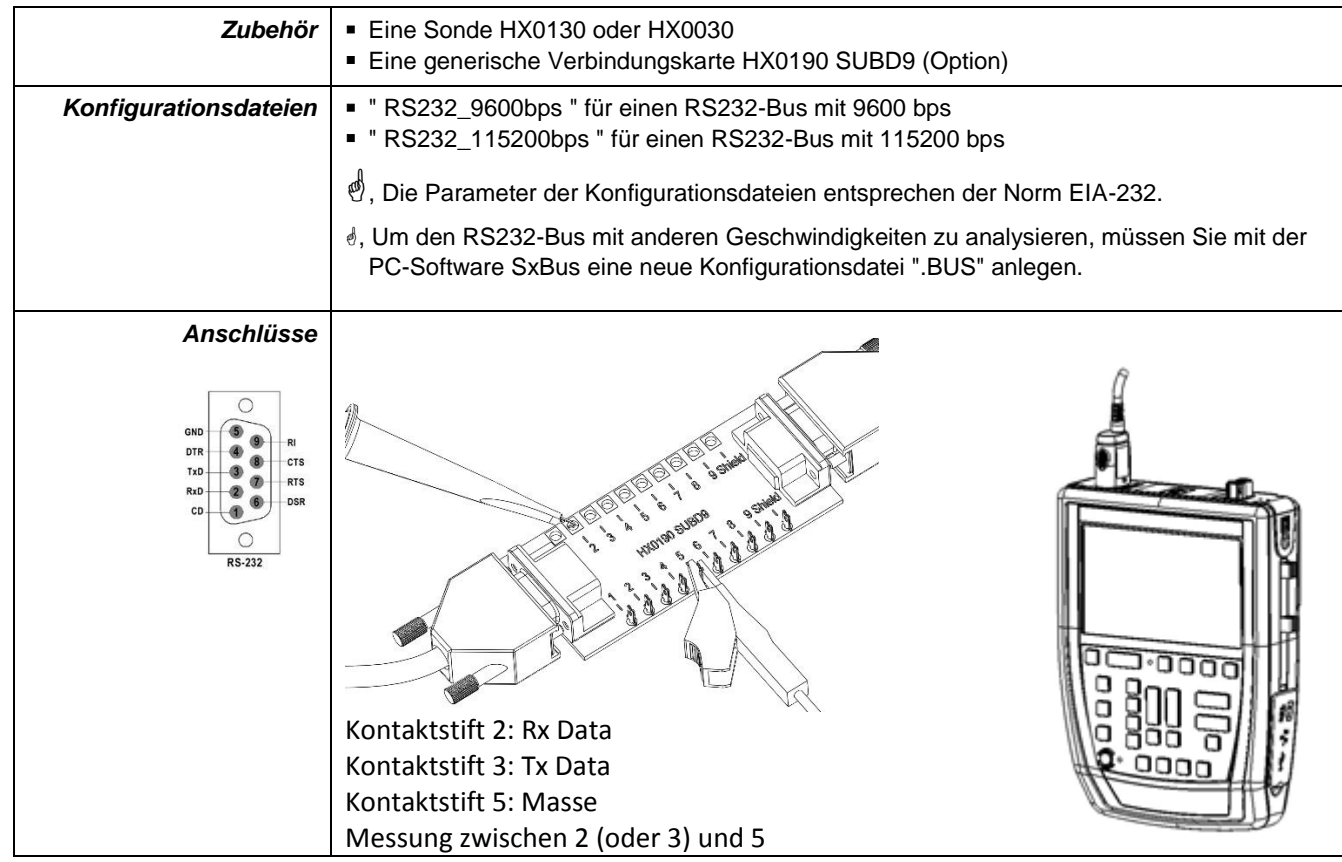

Time Data

# **12.15.3. Messungen (RS232)**

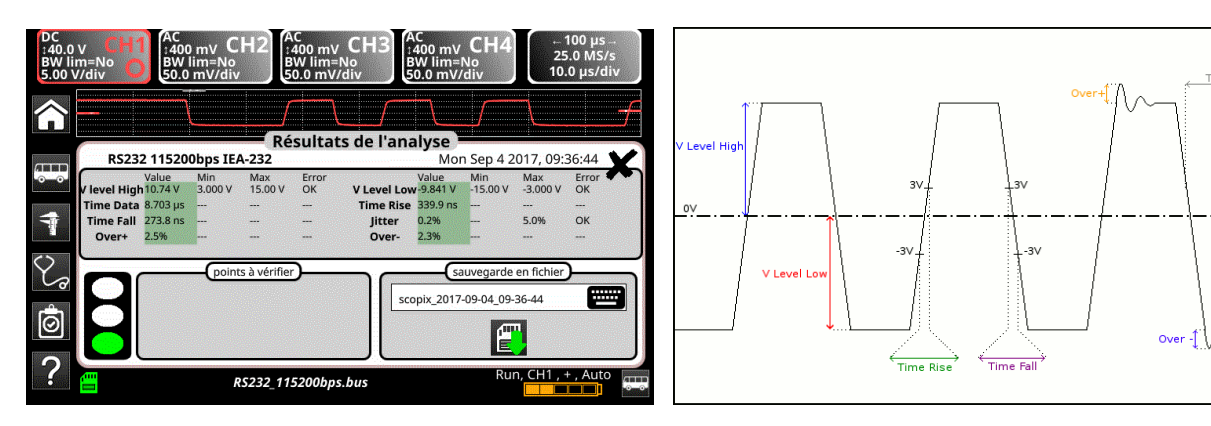

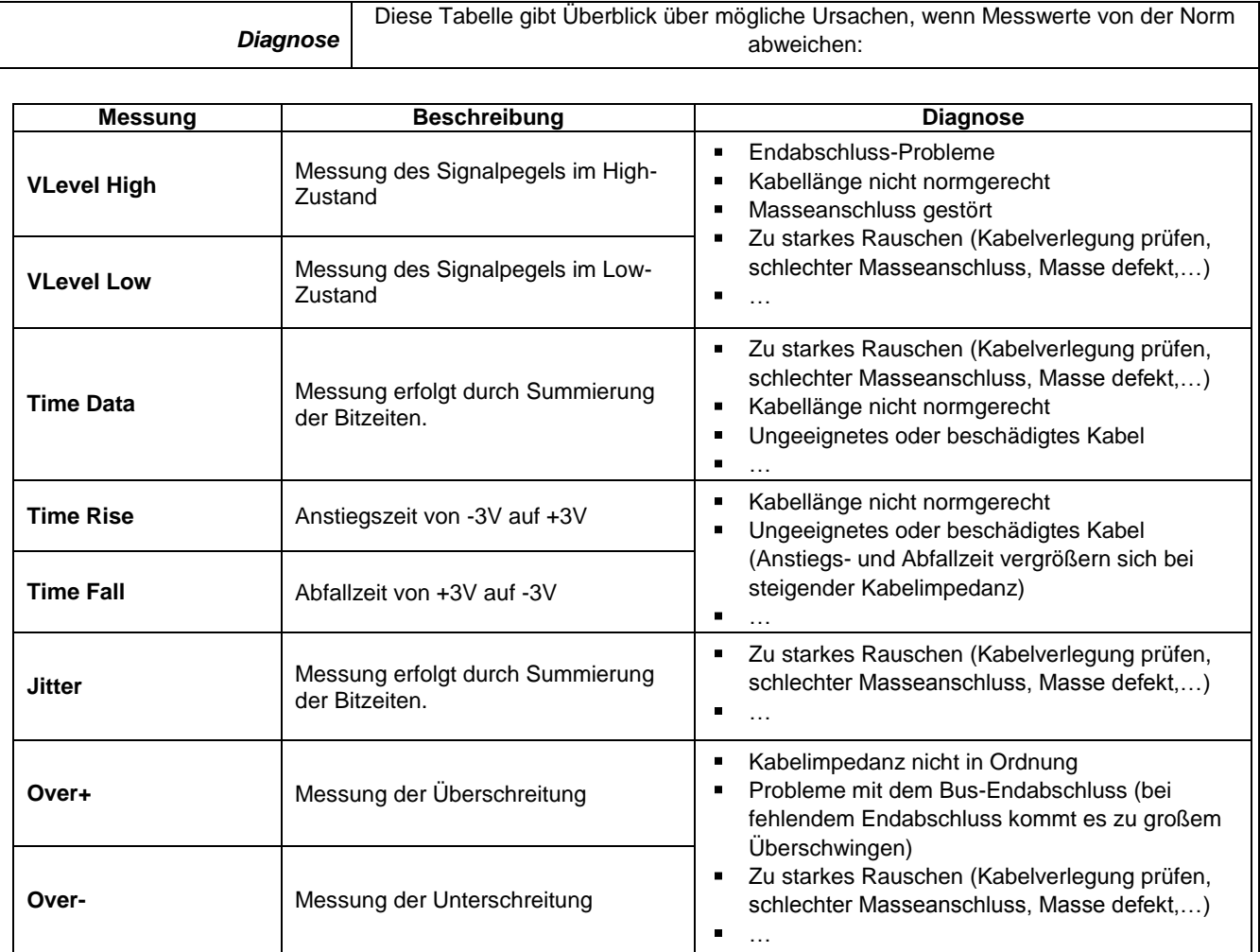

# **12.16 Bus "RS485"**

#### **12.16.1 Präsentation**

*Damit eine Analyse möglich ist, muss die Signalamplitude größer als 700 mV sein.*

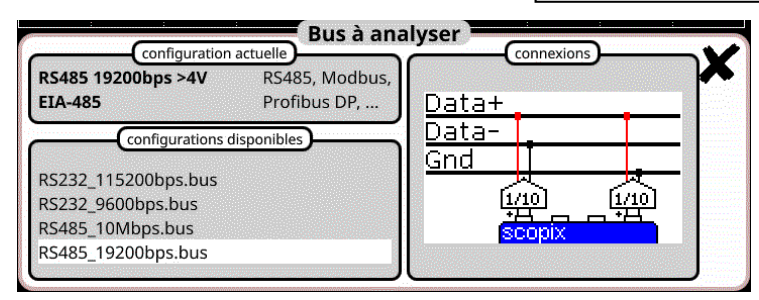

## **Konfiguration**

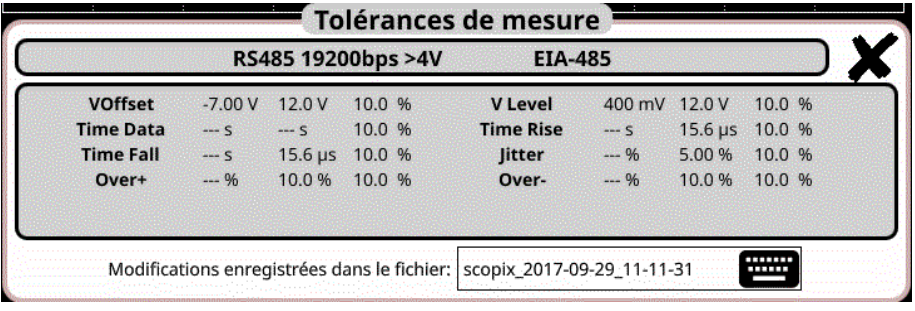

#### **Messspezifikationen**

#### **12.16.2 Vorbereitung**

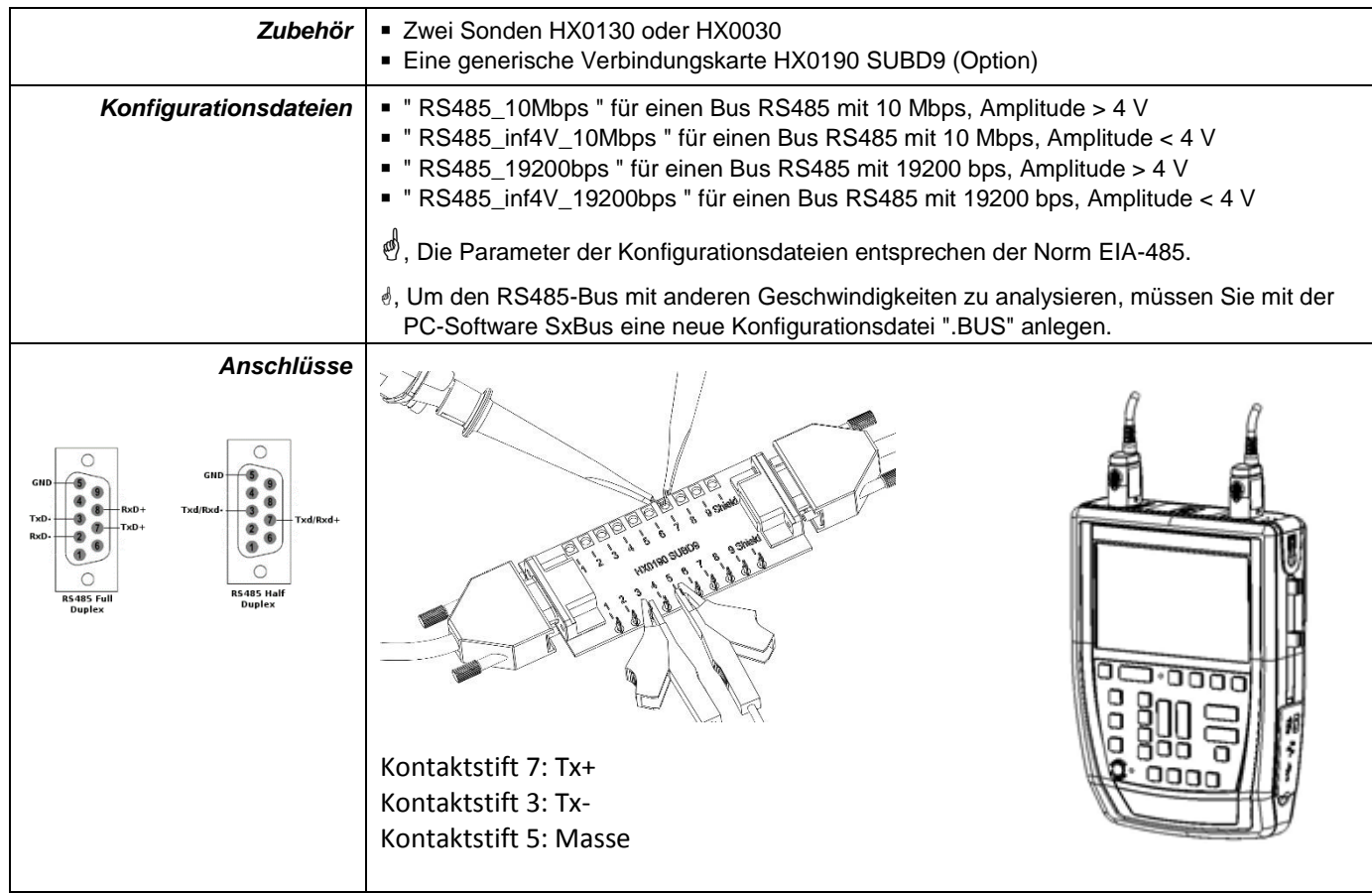

Time Data

over  $\uparrow$ 

90%

-10%

 $\overleftrightarrow{\text{Time Fall}}$ 

# **12.16.3. Messungen (RS485)**

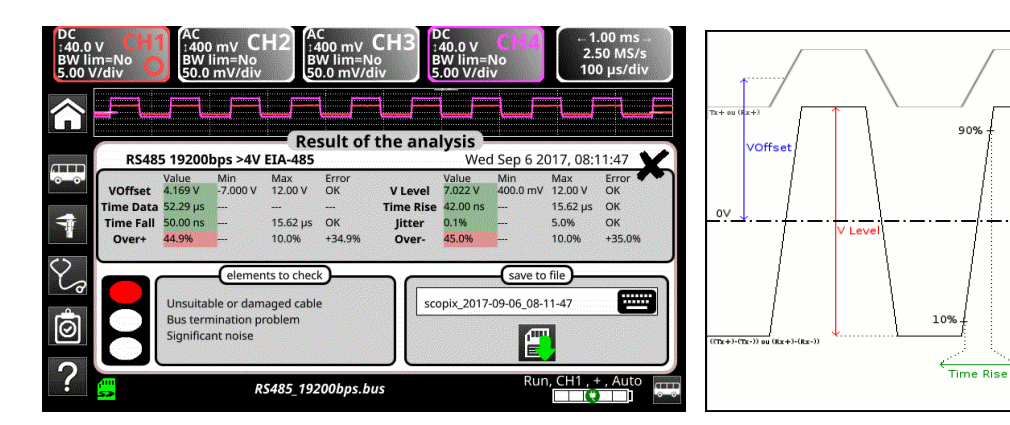

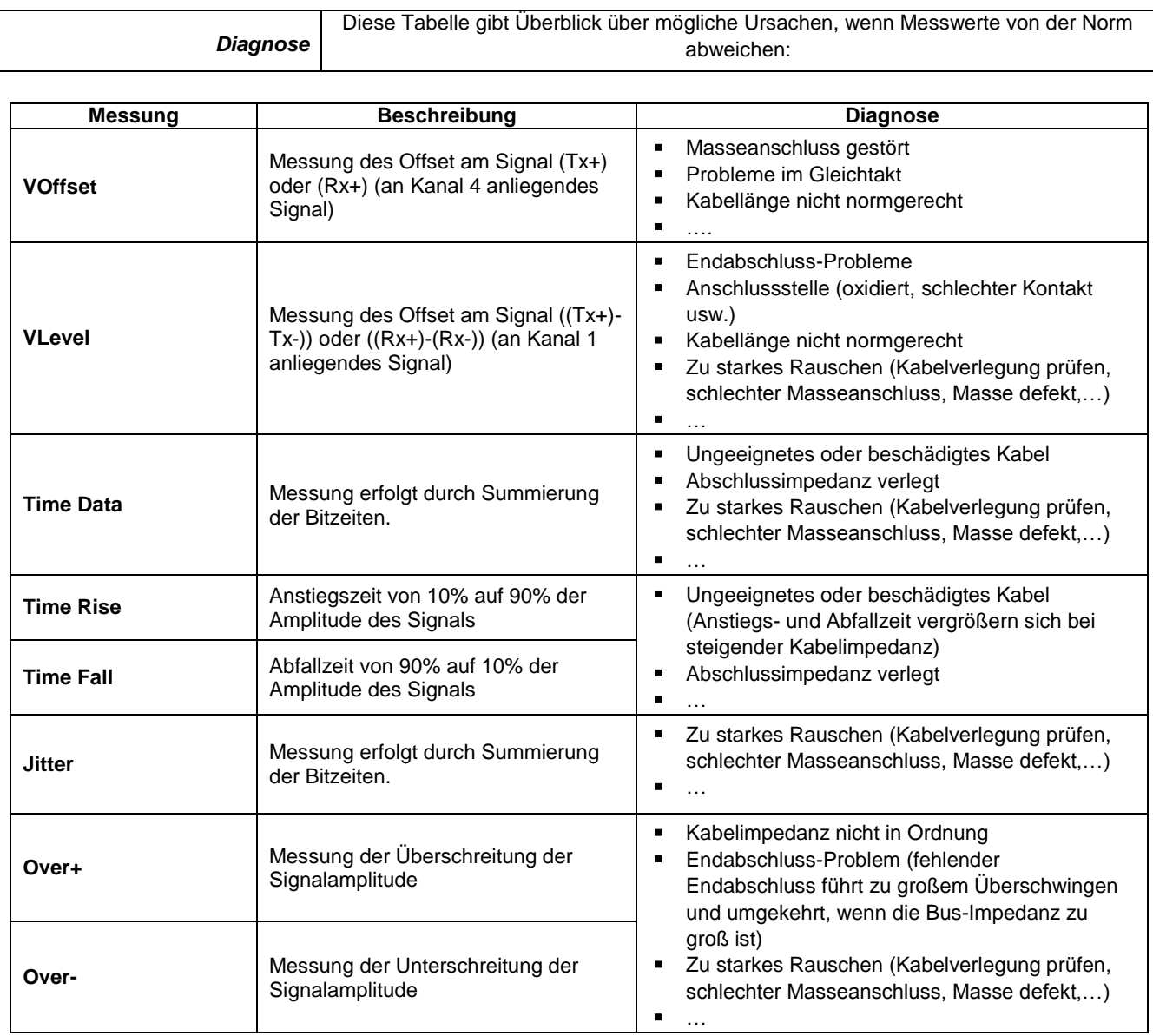
## **12.17 Bus "USB"**

#### **12.17.1 Präsentation**

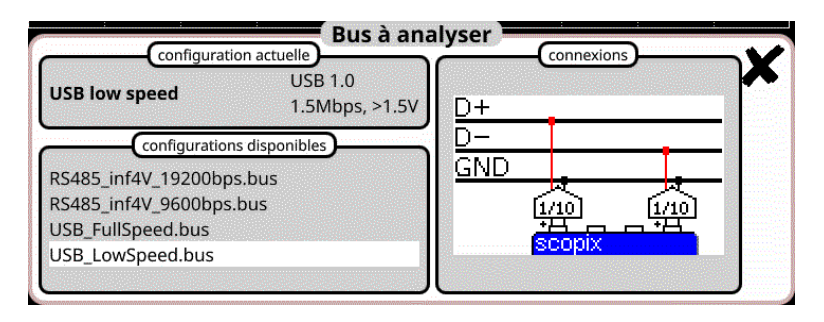

## **Konfiguration**

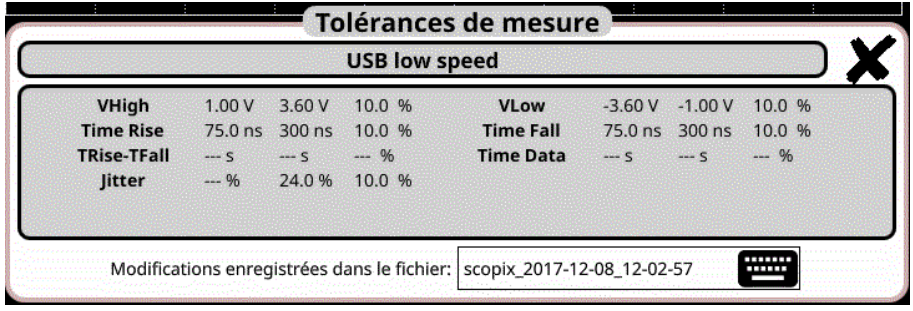

#### **Messspezifikationen**

### **12.17.2 Vorbereitung**

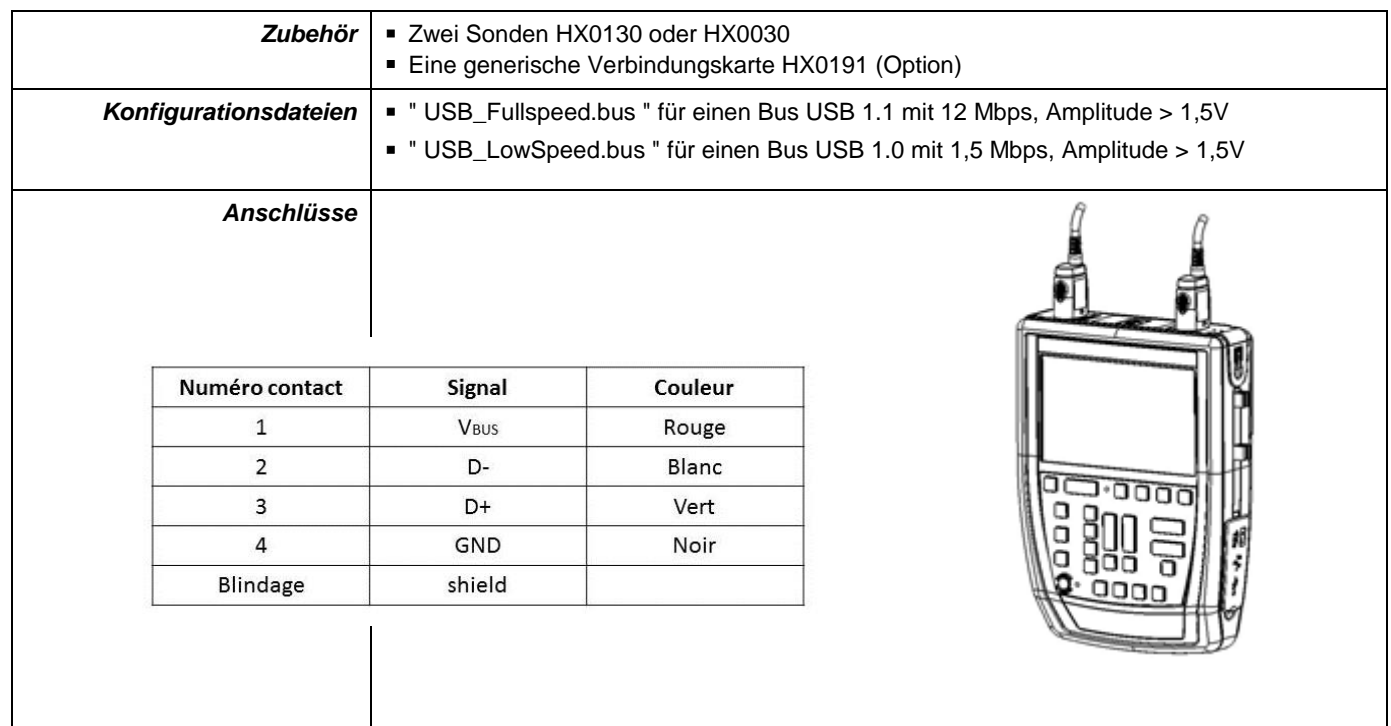

## **12.17.3. Messungen (USB)**

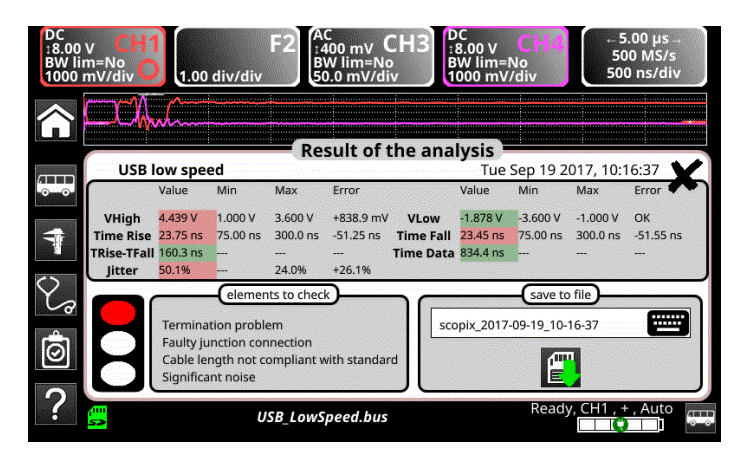

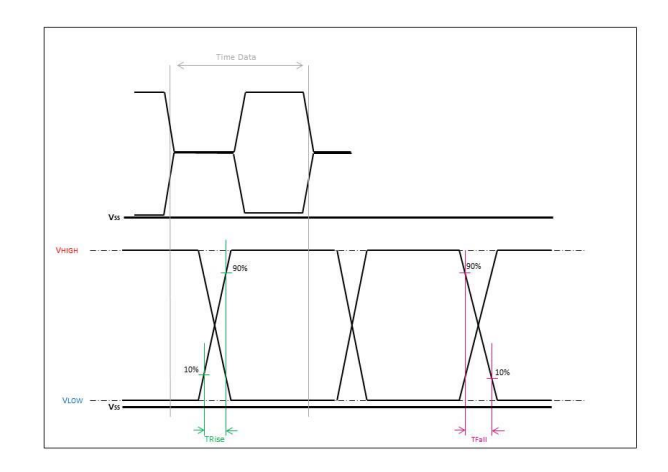

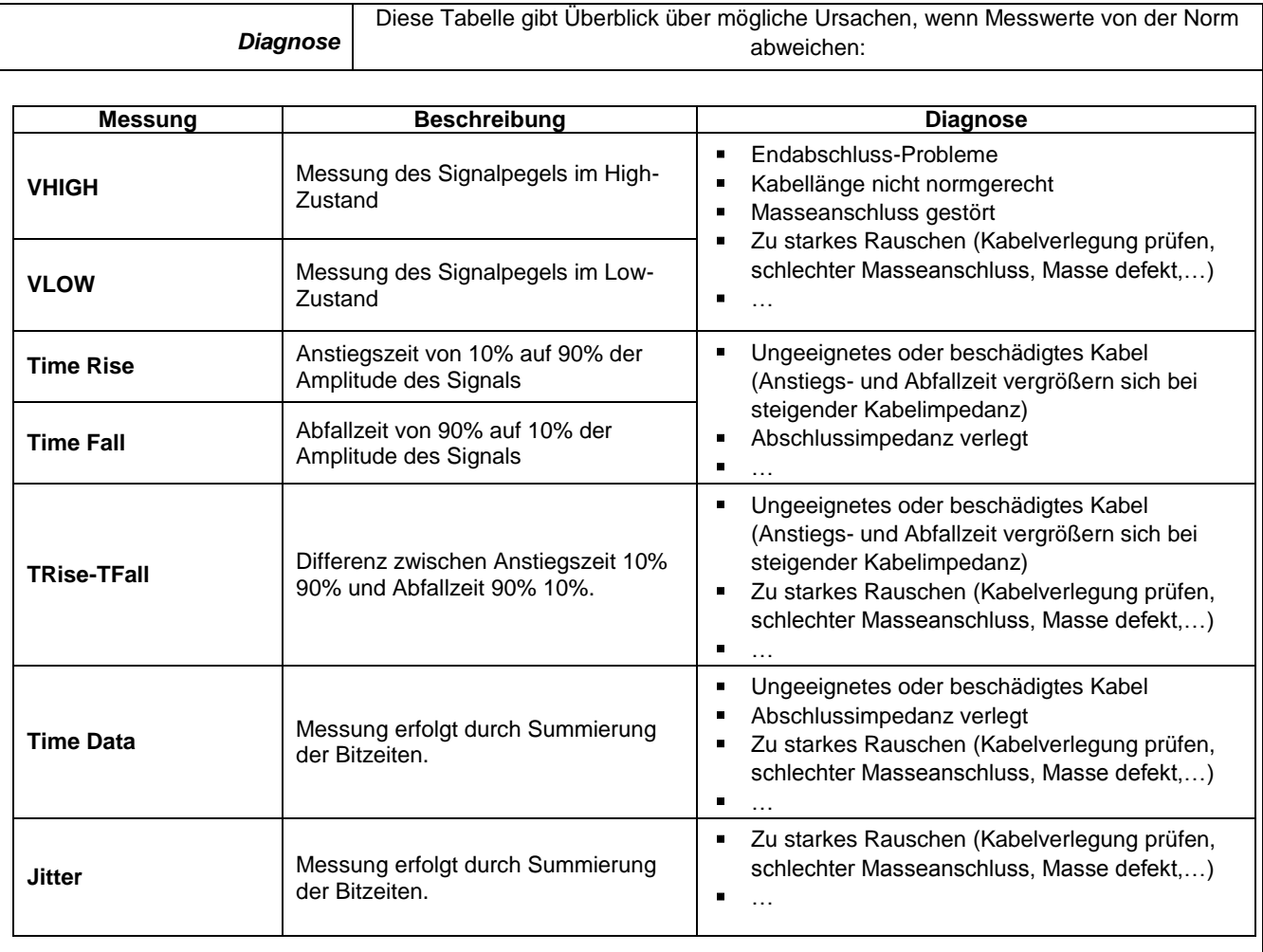

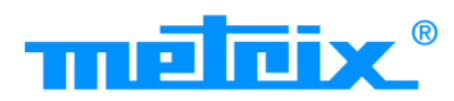

# **FRANCE**

**Chauvin Arnoux Group** 

190, rue Championnet 75876 PARIS Cedex 18 Tél: +33 1 44 85 44 85 Fax: +33 1 46 27 73 89 info@chauvin-arnoux.com www.chauvin-arnoux.com

**INTERNATIONAL Chauvin Arnoux Group** Tél: +33 1 44 85 44 38 Fax: +33 1 46 27 95 69

Our international contacts www.chauvin-arnoux.com/contacts

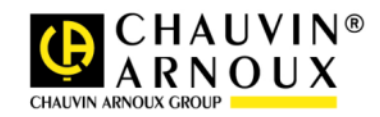

<u>The model is a contracted to the contracted to the contracted to the contracted to the contracted to the con</u><br>The contracted to the contracted to the contracted to the contracted to the contracted to the contracted to the